رقم الإيداع: **1444/12724** ردمك: **978-603-511-237-6**

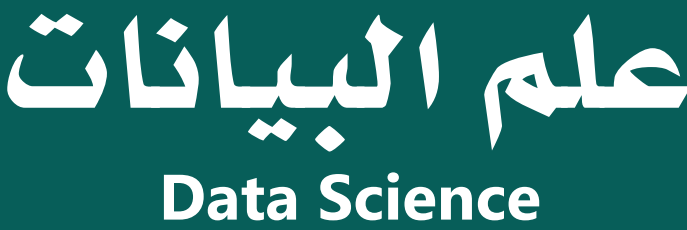

 $\mathbf{\hat{c}}$ binarylogic

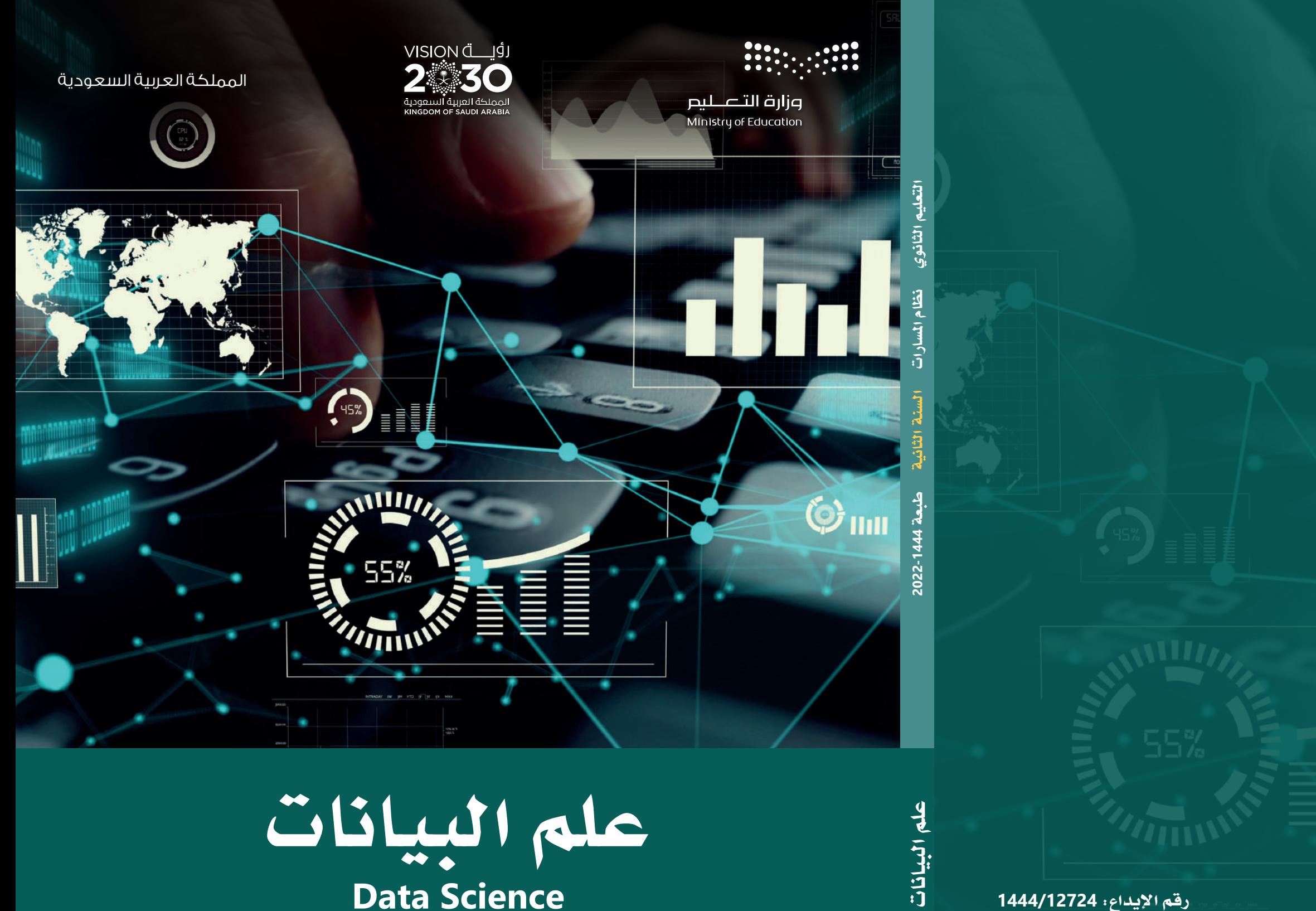

اال�ســــم........................................................: املدر�سة...........................................................................: طبعة **2022-1444** التعليم الثانوي - ال�سنة الثانية

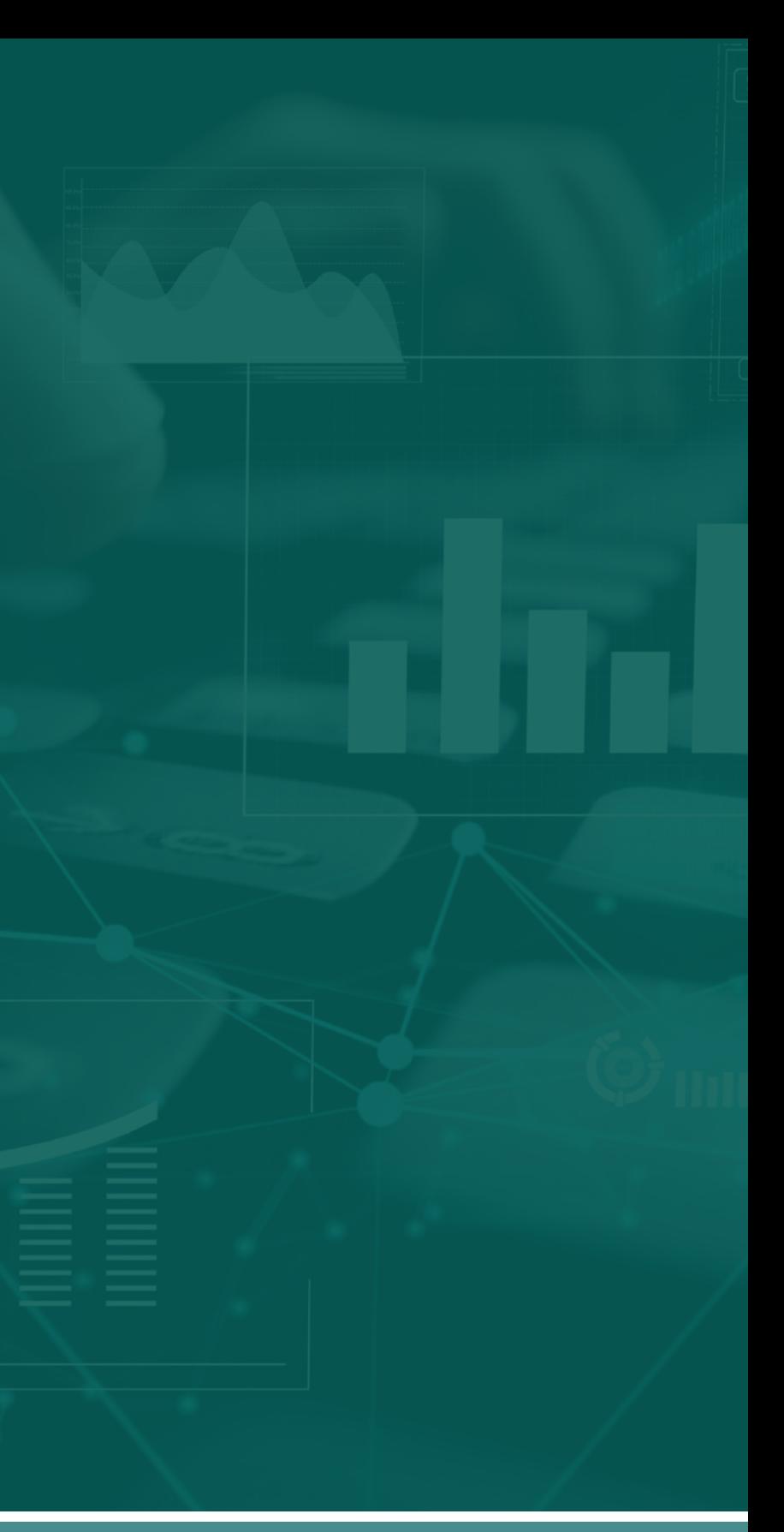

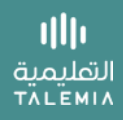

$$
\mathbf{1}_{\mathbf{1}}\left( \mathbf{1}_{\mathbf{2}}\right)
$$

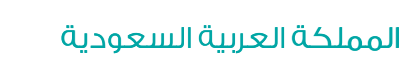

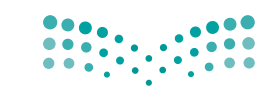

قـــــررت وزارة الـــتــعلـيــــم تــدريـــ�سهـذا الكتاب وطبعه على نفقتها

### وزارة التصليم Ministry of Education

# علم البيانات

التعليم الثانوي - نظام امل�سارات

ال�سنة الثانية

يؤنع مجاناً ولايُبَاع

طبعة **2022-1444**

# ح وزارة التعليم، ١٤٤3 هـ

. **فهرسة مكتبـة امللـك فهد الوطنيـة أثنـاء النـشـر وزارة التعلـيـم** علم البيانات - املرحلة الثانوية - نظام املسارات - السنة الثانية. / وزارة التعليم-. الرياض، 1443 هـ 207 ص ؛ 21 x 25.5 سم0 **ردمـك : 978-603-511-237-6** 1 ـ احلواسيب - تعليم - السعودية -٢ التعليم الثانوي - السعودية أ.العنوان  **ديـوي ,712 004 12724 / ١٤٤3**

رقم الإيداع : 12724 / ١٤٤٢ ردمك : 978-603-511-237-6

## مواد إثرائية وداعمة على "منصة عين اثرائية"

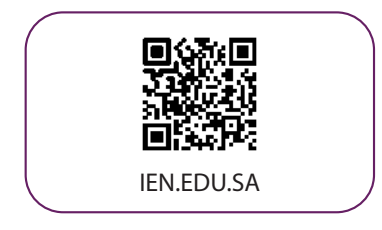

## تواصل بمقترحاتك لتطوير الكتاب المدرسي

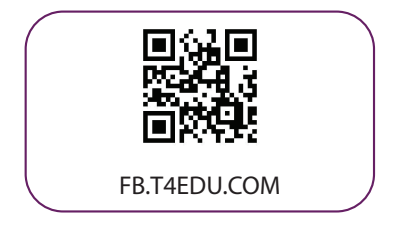

شالناشر : شركة تطوير للخدمات التعليمية

تم النشر بموجب اتفاقية خاصة بين شركة Binary Logic SA وشركة تطوير للخدمات التعليمية ش.<br>(عقد رقم 2022/0003) للاستخدام في المملكة العربية السعودية

> شحقوق الن� © 2022 SA Logic Binary

جميع الحقوق محفوظة. لا يجوز نسخ أي جزء من هذا المنشور أو تخزينه في أنظمة استرجاع البيانات أو نقله بأي شكل أو بأي وسيلة إلكترونية أو ميكانيكية أو بالنسخ الضوئي أو التسجيل أو غير ذلك دون إذن كتابي ئ شمن الناشرين.

ُ شيُرجى ملاحظة ما يلي: يحتوي هذا الكتاب على روابط إلى مواقع إلكترونية لا تُدار من قبل شركة Binary َُّLogic. ورغم أنَّ شركة Binary Logic تبذل قصارى جهدها لضمان دقة هذه الروابط وحداثتها وملاءمتها، إلا أنها لا تتحمل المسؤولية عن محتوى أي مواقع إلكترونية خارجية.

إشعار بالعلامات التجارية: أسماء المنتجات أو الشركات المذكورة هنا قد تكون علامات تجاربة أو علامات ي ،<br>تجارية مُسجَّلة وتُستخدم فقط بغرض التعريف والتوضيح وليس هناك أي نية لانتهاك الحقوق. تنفي َُّشركة Binary Logic وجـود أي ارتباط أو رعاية أو تأييد من جـانب مـالكي الـعلامات الـتجارية المعنيين.<br>. ُعد Tinkercad عالمة تجارية لة لـ شركـة Corporation Microsoft. ت سج ُعد Excel عالمة تجارية م ت َُُّمُسجَّلة لشركة Autodesk Inc. تُعد "Python" وشعارات Python علامات تجارية مسجلة لشركة َُّ.<br>Python Software Foundation . تُعد Jupyter علامة تجارية مُسجَّلة لشركة Project Jupyter. تُعد َُّPyCharm علامة تجارية مُسجَّلة لشركة JetBrains s.r.o. .<br>PyCharm علامة تجارية مُسجَّلة لشركة JetBrains s.r.o. تُعد Multisim Live علامة تجارية مُسجَّلة َُُّلشركة National Instruments Corporation. تُعد CupCarbon علامة تجارية مُسجَّلة لشركة ُُر بیست المسلم المسلم المسلم المسلم المسلم المسلم.<br>CupCarbon علامة تجارية مُسجَّلة لشركة Arduino SA. تُعد Micro:bit علامة تجارية ٍ<br>م .<br>مُسجَّلة لشركة Micro:bit Educational Foundation. ُ

> شولا ترعى الشركات أو المنظمات المذكورة أعلاه هذا الكتاب أو تصرح به أو تصادق عليه.

ًحاول الناشر جاهدا تتبع ملاك الحقوق الفكرية كافة، وإذا كان قد سقط اسم أيٍّ منهم سهوًا فسيكون من ش.<br>دواعي سرور الناشر اتخاذ التدابير اللازمة في أقرب فرصة.

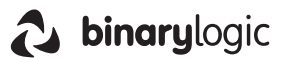

# **ZALLOS**

إن تقدم الدول وتطورها يقاس بمدى قدرتها على الاستثمار فج التعليم، ومدى استجابة نظامها التعليمي لتطلبات العصر ومتغيراته. وحرصـا مـن وزارة التعليم علـى ديمومـة تطويـر أنظمتهـا التعليمية، واسـتجابة لرؤية الملكة العربية السعودية 2030 فقد بادرت الوزارة إلى اعتماد نظام «مسـارات التعليم الثانوي» بهدف إحداث تغيير فاعل وشـامل <u>ي</u>ة المرحلة الثانوية.

إن نظام مسارات التعليم الثانوي يقدم أنموذجاً تعليمياً متميزاً وحديثاً للتعليم الثانوي بالملكة العربية السعودية يسهم بكضاءة في

- تعزيز فيم الانتماء لوطننا الملكة العربية السعودية، والولاء لقيادته الرشيدة حفظهم الله، انطلاقاً من عقيدة صافية مستندة على التعاليم الإسلامية السمحة.
- تعزيز قيم المواطنة من خلال التركيز عليها في المواد الدراسية والأنشطة، اتساقاً مع مطالب التنمية المستدامة، والخطط التنموية في الملكة العربية السعودية التي تؤكد على ترسيخ ثنائية القيم والهوية، والقائمة على تعاليم الإسلام والوسطية.
- تأهيل الطلبة بما يتوافق مع التخصصات المستقبلية فج الجامعات والكليات أو المهن المطلوبة؛ لضمان اتساق مخر جات التعليم مع متطلبات سوق العمل.
	- تمكين الطلبة من متابعة التعليم في المسار المفضل لديهم في مراحل مبكرة، وفق ميولهم وقدراتهم.
	- تمكين الطلبة من الالتحاق بالتخصصات العلمية والإدارية النوعية المرتبطة بسوق العمل، ووظائف المستقبل.
- دمج الطلبـة في سِنَّة تعليميـة ممتعـة ومحفـز ة داخل المدرسـة قائمـة علـى فلسفة بنائية، وممارسـات تطبيقيـة ضمن مناخ تعليمي نشط.
- نقل الطلبـة عبـر رحلـة تعليميـة متكاملـة بـدءًا مـن المرحلـة الابتدائيـة حتـى نهايـة المرحلـة الثانوية، وتُسهِّل عمليـة انتقالهم إلى مرحلة ما بعد التعليم العام.
	- تزويد الطلبة بالمهارات التقنية والشخصية التي تساعدهم على التعامل مع الحياة، والتجاوب مع متطلبات المرحلة.
- توسيع الفرص أمام الطلبة الخريجين عبر خيارات متنوعة إضافة إلى الجامعات مثل: الحصول على شهادات مهنية، والالتحاق بالكليات التطبيقية، والحصول على دبلومات وظيفية.

ويتكون نظام السارات من تسعة فصول دراسية تُدرّس فے ثلاث سنوات، تتضمن سنة أولى مشتركة يتلقى فيها الطلبة الدروس يخ مجالات علمية وإنسانية متنوعة، تليها سنتان تخصصيتان، يُسكّن الطلبة بها يخ مسار عام وأربعة مسارات تخصصية تتسق مع ميولهم وقدراتهم، وهي: المسار الشرعي، مسار إدارة الأعمال، مسار علوم الحاسب والهندسة، مسار الصحة والحياة، وهو ما يجعل هذا النظام هو الأفضل للطلبة من حيث:

- وجود مواد دراسية جديدة تتوافق مع متطلبات الثورة الصناعية الرابعة والخطط التنموية، ورؤية الملكة 2030، تهدف لتنميـة مهـارات التفكير العليـا وحـل المشـكلات، والمهـارات البحثيـة.
- برامج الجال الاختياري التي تتسق مع احتياجات سوق العمل وميول الطلاب، حيث يُمكِّن الطلبة من الالتحاق بمجال اختياري محدد وفق مصفوفة مهارات وظيفية محددة.
- مقياس ميول يضمن تحقيق كفـاءة الطلبـة وفاعليتهـم، ويسـاعدهم في تحديد اتجاهـاتهم وميولهم، وكشف مكامن القوة لديهم، مما يعزز من فرص نجاحهم فے المستقبل.
- العمل التطوعي المصمم للطلبة خصيصاً بما يتسق مع فلسفة النشاط في الدارس، ويعد أحد متطلبات التخرج؛ مما يساعد على تعزيز القيم الإنسانية، وبناء المجتمع وتنميته وتماسكه.
	- التجسير الذي يمكن الطلبة من الانتقال من مسار إلى آخر وفق آليات محددة.
- حصص الإتقان التي يتم من خلالها تطوير المهارات وتحسين المستوى التحصيلي، من خلال تقديم حصص إتقان إثر ائية وعلاجية.
- خيارات التعليم المدمج، والتعلم عن بعد، والذي بُنـي في نظـام المسارات علـي أسس مـن المرونـة، والملاءمـة والتفاعل والفعالية.
	- مشروع التخرج الذي يساعد الطلبة على دمج الخبرات النظرية مع المارسات التطبيقية.
	- شهادات مهنية ومهارية تمنح للطلبة بعد إنجازهم مهامٌّ محددة، واختبارات معينة بالشراكة مع جهات تخصصية.

وبالتالي فإن مسـار علـوم الحاسـب والهندسـة كأحد المسـارات المسـتحدثة فـي المرحلة الثانويـة يسـهم فـي تحقيـق أفضل المارسات عبر الاستثمار فے رأس المال البشـري، وتحويـل الطالب إلـي فرد مشــارك ومنتــج للعلـوم والمارف، مع إكســابه المهــارات والخبرات اللازمة لاستكمال دراســـته في تخصصـــات تتناســب مع ميولــه وقدراته أو الالتحاق بســوق العمــل.

وتعد مـادة علـم البيانـات إحدى المواد الرئيسـة في مسـار علـوم الحاسب والهندسـة التـى تسـهم في توضيـح ماهيـة البيانـات وأساليب تحليلها بما يساعد على الاستفادة منها فخفهم الواقع واتخاذ قرارات مستنيرة والقيام بتوقعات نافعة للمستقبل فخ عدة مجالات حياتية. وتهدف المادة إلى تعريف الطلبة بأهمية البيانات وطرق جمعها وتقييمها وكيفية الاستفادة منها فخ حل الشكلات الحيانية، ودورها في اتخاذ القرارات على المستوى الشخصى والمجتمعي مع التعريف بالسياسات والتشريعات المتعلقة بالاستخدام الآمن والأخلاقي للبيانات. وكذلك تركز على تعزيز مهارات التفكير الحاسوبي من خلال التعامل مع البيانات كمورد أساسي متاح يمكن الاستفادة منه، كما تبين هذه المادة أهمية البيانات الضخمة، وطرق تحليلها، وتصنيفها، وخصائصها، ومصادرها، وتقنياتها، وتطبيقاتها، ومجالات الاستفادة منها في المجال التعليمي والاقتصادي، والتعريف بخوارزميات الذكاء الاصطناعي وتعلم الآلة ودورها في منظومة البيانات. كما تشتمل هذه المادة على أعمال تطبيقية لما يتعلمه الطلبة؛ لحل مشاكل واقعية تحاكي مستوياته المعرضية، يتوجيه وإشيراف من المعلم.

ويتميز كتاب علم البيانات بأساليب حديثة، تتوافر فيه عناصر الجذب والتشويق، والتي تجعل الطلبة يقبلون على تعلمه والتفاعل معه، من خلال ما يقدمه من تدريبات وأنشطة متنوعة، كما يؤكد هذا الكتاب على جوانب مهمة في تعليم علم البيانات وتعلمه، تتمثل فيخ:

- الترابط الوثيق بين المحتويات والمواقف والمشكلات الحباتية.  $\bullet$ 
	- تنوع طرائق عرض المحتوى بصورة جذابة ومشوقة.
		- إبراز دور المتعلم في عمليات التعليم والتعلم.
	- الاهتمام بترابط محتوياته مما يجعل منه كلاً متكاملاً .
	- الاهتمام بتوظيف التقنيات الماسبة في المواقف المختلفة.
- الاهتمام بتوظيف أساليب متنوعة في تقويم الطلبة بما يتناسب مع الفروق الفردية بينهم.

ولواكبة التطورات العالية في هذا الجال، فإن كتاب مادة علم البيانات سوف يوفر للمعلم مجموعة متكاملة من المواد التعليمية المتنوعة التي تراعي الفروق الفردية بين الطلبة، بالإضافة إلى البرمجيات والمواقع التعليمية، التي توفر للطلبة فرصة توظيف التقنيات الحديثة والتواصل المبنى على المارسة؛ مما يؤكد دوره في عملية التعليم والتعلم.

ونحن إذ نقدم هذا الكتاب لأعزائنا الطلبة، نأمل أن يستحوذ على اهتمامهم، ويُلبي متطلباتهم، ويجعل تعلَّمهم لهذه المادة أكثر متعة وفائدة.

والله ولى التوهيق

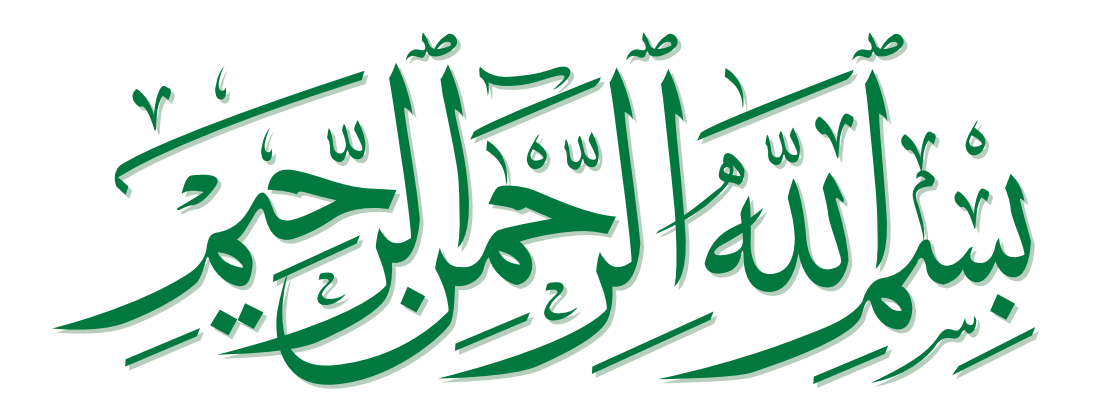

# الفهر�س

# **.1**مقدمة في علم البيانات.........

# **الدر�س الأول**

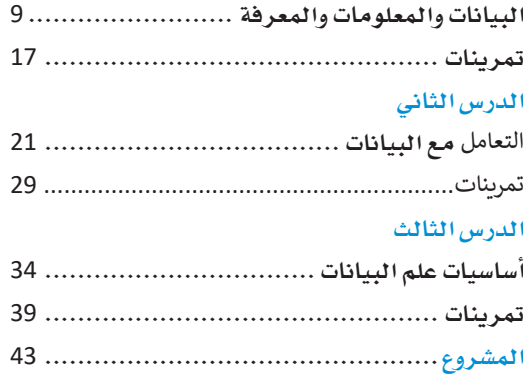

# **.2** جمع البيانات والتحقق

# من �صحتها....................

# **الدر�س الأول**

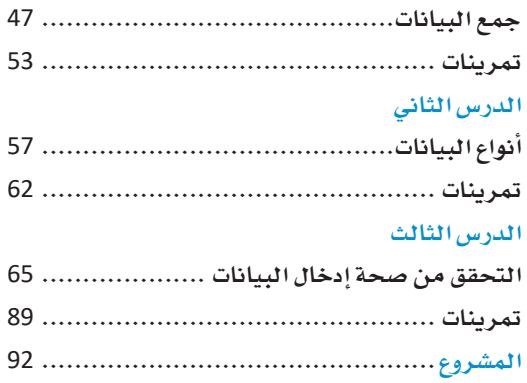

# **.3** التحليل اال�ستك�شافي

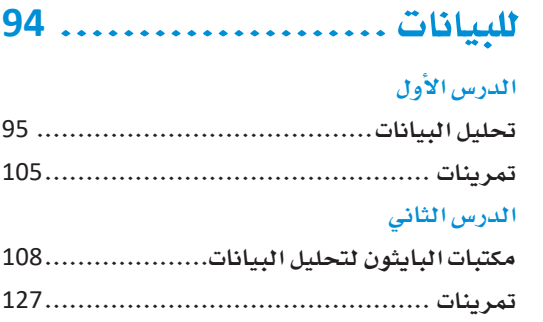

#### **الدر�س الثالث**

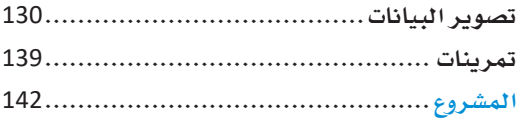

# 4. نمذجة البيانات التنبؤية والتوقع ....................

# ُّ **الدر�س الأول**

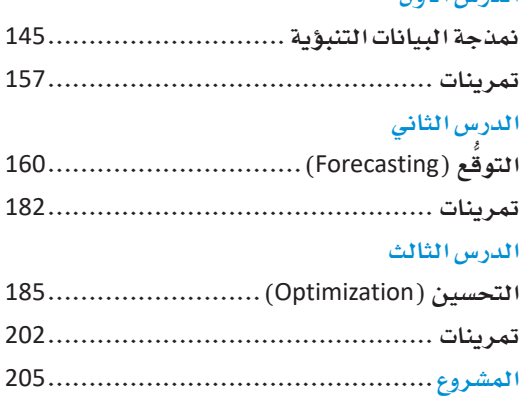

# 1. مقدمة في علم البيانات

سيتعرّف الطالب في هذه الوحدة على الفاهيم الأساسية لعلم البيانات، ويشمل ذلك تعريف معنى البيانات والمعلومات والمعرفة والفرق بينهم، وسيتم تناول موضوع دورة حياة علم البيانات وطريقة التعامل مع البيانات الضخمة، وأيضًا سيتم مناقشة بعض الموضوعات الخاصة بالسياسات المتعلقة بالبيانات وحوكمة البيانات.

وفي الختام سيتعرّف الطالب على أساسيات علم البيانات مع التركيز على الفرص الوظيفية التي يوفرها علم البيانات.

# أهداف التعلم

بنهاية هذه الوحدة سيكون الطالب قادرًا على أن:

- > \_ يعرّف مصطلح علم البيانات.
- يفرَق بين البيانات والمعلومات والمعرفة.
- يفرّق بين علم البيانات وذكاء الأعمال.
- يوضّح أوجه التقارب بين علم البيانات والذكاء الاصطناعي.
	- يُحدد مراحل دورة حياة علم البيانات.  $\,<$ 
		- يعرّف مصطلح البيانات الضخمة.  $\,<$
		- يُحدد خصائص البيانات الضخمة.  $\overline{<}$
		- يصنّف تقنيات البيانات الضخمة.  $\prec$ 
			- يعرّف مفهوم إدارة البيانات.  $\,<$
			- يحدد مبادئ حوكمة البيانات.  $\,<$
	- يُناقش المِارات والأدوات التي يتطلبها علم البيانات.  $\,<$ 
		- يُحدد المهن المتعلقة بعلم البيانات.  $\overline{<}$
		- يوضَح أهمية المجتمعات الرقمية لعلم البيانات.  $\prec$

#### متطلب البرمجة بلغة البايثون

يتطلب منهجي علم البيانات والهندسة فخ نظام المسارات معرفة أساسيات البرمجة بلغة البايثون. يرجى مسح رمز الاستجابة السريع أدناه للوصول لحتوى تعريفي بالبايثون. ولمرفة الموضوعات المتوفرة والوصول السريع لكل وحدة، يمكنك الاطلاع على الصفحات 208-209.

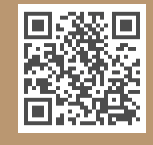

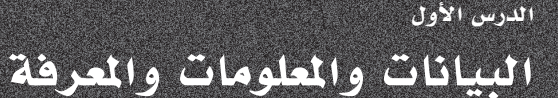

# علم البيانات Data Science

تكمـن أهميـة علـم البيانـات (Data Science) ـةِ أن البيانـات أصبحـت جـزءًا أساسـيًا ـةٍ جميـع الصناعات، فلقد أصبحت البيانات مطلبًا رئيسًا من قبل الشركات لكي تتوسع أعمالها وتتطور. حيث تمكّن الأساليب القائمة على البيانات الشركات من اتخاذ القرارات الماسبة وذلك من خلال تحليل كميات كبيرة من البيانات لاستخراج رؤى وتوصيات قيِّمة لإدارة تلك الشـركات.

#### مجالات تطبيق علم البيانات

التطبيقات التحارية والصناعية.

الرعاية الصحية، والملوماتية الحيوية، والعلوم الطبيعية.

الاقتصاد الرقمي، وتحليل وسائل التواصل الاجتماعي، والشبكات الاجتماعية.

المنازل الدكية، والمدن الذكية، والمواصلات الذكية.

التعليم والتعلَّم الإلكتروني والترفيه.

الطاقة، والاستدامة، والمناخ.

# البيانات والمعلومات Data and Information

تحيط بك البيانـات بصـورة يوميـة في كل مـكان، فتتلقى المعلومات مـن التلفـاز ومن الصـحف والكتب وشبكة الانترنت، ولكن هل فكرت في أن هناك فر قًا بين البيانات والمعلومات؟

ر<br>تُعدُّ البيانـات تمثيـلا للحقـائـق أو الأفـكـار بصـورة شـكلية، بحيـث يمكن إيصـالهـا أو معـالجتهـا من خلال طريقة أو عملية ما. فعلى سبيل المثال، يعرض الشكل 1.1 مجموعة من البيانات الشخصية لأحد الطلية.

عندما نتم معالجـة البيانـات، أو تنظيمهـا، أو تحليلهـا، أو تقديمهـا ـفي سياق معـين لتكـون مفيدة وذات معنى، فإنها تُصبِح معلومات. فعلى سبيل المثال، يعرض الشكل 1.2 معلومات منظَّمة عن طالب ما، ويمكنك أن تلاحظ هنا وجود معلومات حول الطالب مثل اسمه وعنوان المنزل والهاتف والبريد الإلكتروني وتاريخ الميلاد.

> فحمد 14 شارع بدر.  $05*********$ mohammadsa.bl@outlook.com السادس عشر من أبريل

#### يطاقة طالب

الأسمء محمد عنوان المنزل: 14 شارع بدر. رقم الهاتف: \*\*\* \*\*\* \*\*05 البريد الإلكتروني: mohammadsa.bl@outlook.com تاریخ المیلاد: السادس عشر من أبريل

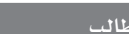

#### شكل 1.2: معلومات

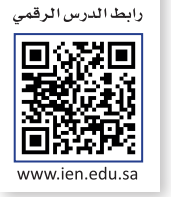

#### علم البيانات (Data Science):

علـم البيانـات هـو محـال الدراسـة الـذي يتعامل ملع كميات هائلة مئ البيانات باستخدام الأدوات والتقنيات الحديثة لإيجـاد أنمـاط غـير بديهيـة داخـل تلـك البيانــات، وللوصــول إلى معلومــات مهمّــة يمكن أن تساهم في اتخاذ القرارات المتعلقة بكافة الأعمـال.

## مثال

تطبّق منصة استشراف (Estishraf) التابعة لمركز المعلومات الوطني (NIC) تقنيات علم البيانات المتقدمة على قاعدة بياناتها لتقديم رؤى وتنبؤات مستقبلية بأكثر من 50 سيناريو لدعم صُنَّاعِ القرار فخ المهلكة.

#### البيانات:

تمثيل الحقائق أو الأفكار بتنسيق مناسب للتخزين أو المعالجة أو النقل.

#### المعلومات:

مجموعة من البيانات التى خضعت للمعالجـة وأصبحت منظّمـة ذات معنـى وتقتَّم ڤے سیاق محدد ومفید وتمکن عمليات صنع القرار.

# البيانات الأولية والمعلومات Raw Data and Information

تطلق تسمية البيانـات الأوليـة علـى البيانـات التـى تم جمعهـا حديثًـا مـن مصـادر مختلفـة، ولكـن لم يتـم معالجتهـا أو تحليلهـا بعـد بـأى شـكل من الأشـكال، وعادة ما ترمز كلمة البيانات (Data) إلى البيانات الأولية، ولكن بمجرد تحليلها فإنها تتحول إلى معلومات. لتشاهد بعض الأمثلة:

- > يعتبر الرقم "8122001" بيانات أولية باعتباره قيمة ليست ذات معنى سياقي، ولكن إذا تم عرض هذه القيمة بصورة تاريخ ميلاد هو "8/12/2001"، أصبحت معلومات، وذلك لتوفيرها معرفة حول أمر معين، وهو تاريخ ميلاد شخص ما.
- > تُمثّل نتيجة اختبار كل طالب جزئيةً واحدة من البيانات، بينما يُعدُّ متوسط درجات الفصل الدراسي أو المدرسة بأكملها معلومات تم اشتقاقها من البيانات الموجودة.

# معلومات للمزيد من المعالجة Information for Further Processing

يمكن دمج البيانات و الملومات من مصادر مختلفة لإنشاء مجموعات بيانات ذات أثر أكبر، ويُطلق على هذه العملية اسم دمج البيانات (Data Blending).

يمكنك على سبيل المثال دمج مجموعة من الملومات من أفسام التسويق والمبيعات لتحديد الحملات التسويقية الأكثر تأثيرًا وتحقيقًا للأرباح لمجموعة من المنتجات.

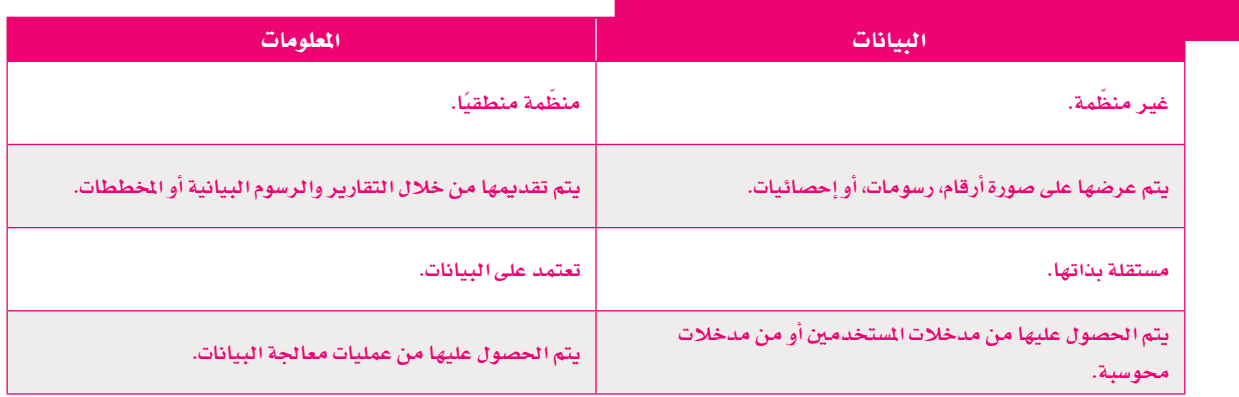

# جدول 1.1: أوجه الاختلاف بين البيانات والمعلومات

## المعرفة Knowledge

تعتبر المرفة تمثيلا لفهمك للمالم، وهي بشكل أساس مجموعة من الملومات يتم استخدامها لتقديم فائدة أو تحقيق غرض ممين. يمكنك القول أن فهم الشخص لبعض الملومات حول شيء ما يوفر لديه معرفة به، فتصبح الملومات معرفة عند تطبيق عمليات التفكير النقدي، أو التقييم، أو التخطيط، أو التنظيم.

لتشـاهـد المثال في الشـكل 1.3، يمكنك ملاحظة أن البيانات الموجودة أسـفل المخطط هي قائمة من الكلمات التي تخلو من أي سياق، وإذا تم تنظيم هذه البيانـات وترتيبهـا، فيُمكن توفير بعض الملومـات. وعلى فرض أن هـذه القائمـة تحتوي على نتائج مبيعـات نكهات المثلجات في اليوم السـابق، يمكنك من خلال إجراء بعض عمليات التحليل عليها أن تحصل على بعض الملومات المفيدة، فمثلًا يمكنك أن تدرك أن نكهة الشوكولاتة هى الأكثر مبيعًا.

تُمكِّنُ المرفة هنا مدير التجر من اكتشاف أن نكهة الشوكولاتة هي الأكثر رواجًا، وهكذا يمكنه أن يطلب خمسة أضعاف كمية الملجات بنكهة الشوكولاتة يخ المرة القادمة مقارنة بالنكهات الأخرى مثل نكهة القهوة (Mocha).

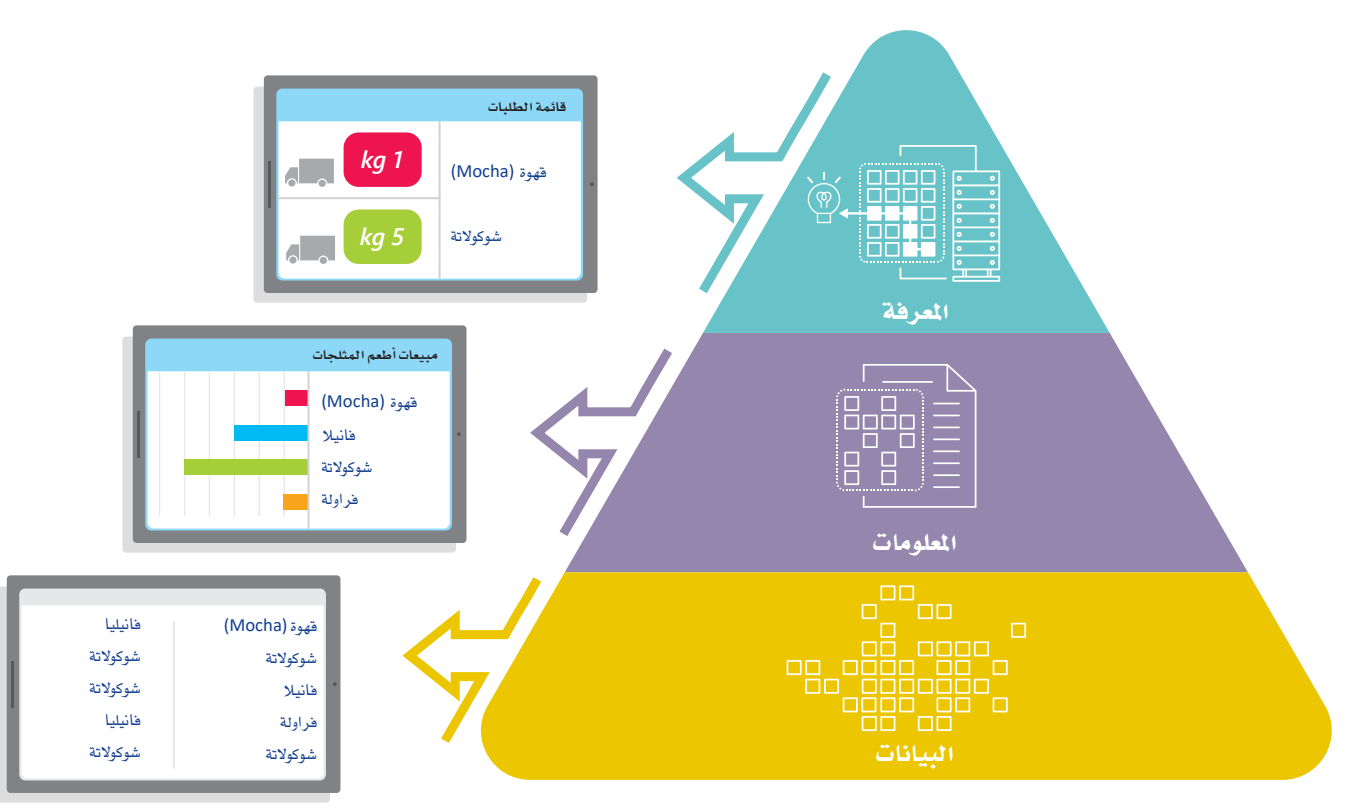

شكل 1.3: هرم البيانات - الملومات - المرفة

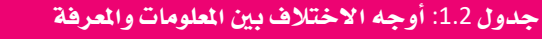

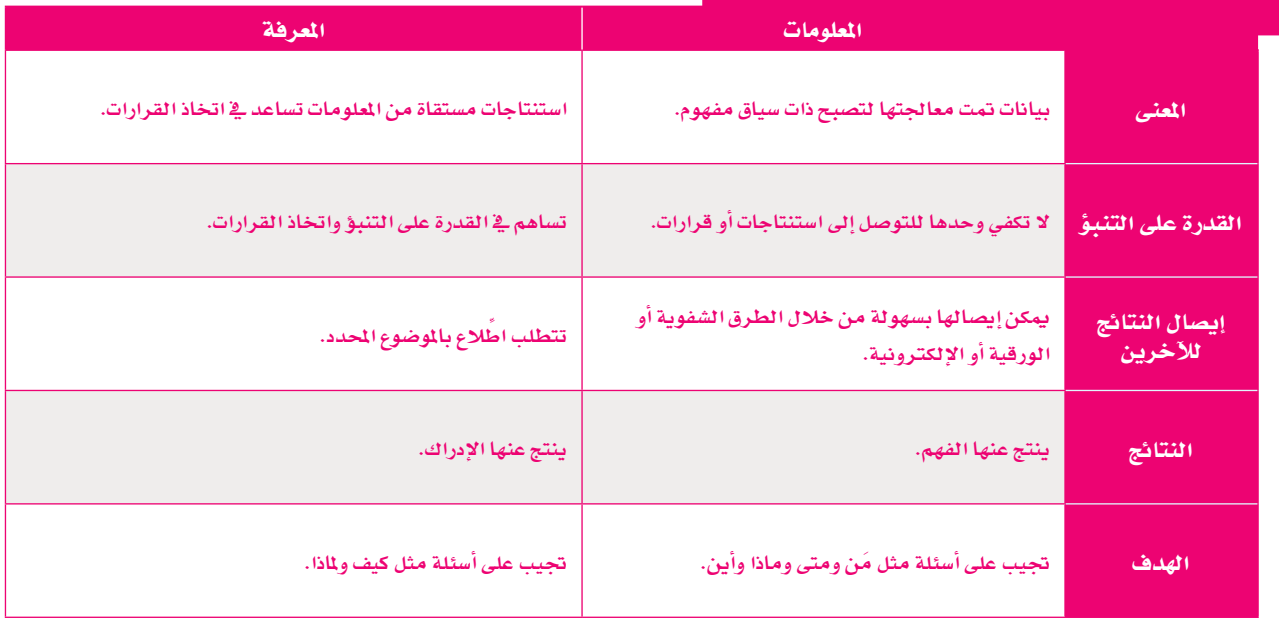

# علم البيانات وذكاء الأعمال

# **Data Science versus Business Intelligence**

توجد البيانات في كل مكان من حولك، ويتم استخدامها ومعالجتها وتحليلها في جميع مجالات الحياة. تتطور نوعية البيانات واستخداماتها باستمرار، وتُستخدم بشكل خاص في العديد من التطبيقـات المهمـة مثل **ذكاء الأعمـال (**Business Intelligence)، ولهـذا يُعتـبر ذكاء الأعمـال عملية قائمة على التقنية لتحليل البيانات وتوفير معلومات مهمة تساعد المدراء التنفيذين وغيرهم من المسؤولين وصنَّاع القرار على اتخاذ قرارات دقيقة خاصة بالأعمال. وعلى الرغم من أن كلًا من علم البيانات وذكاء الأعمال يتضمن العمل على البيانات، إلا أنهما يختلفان عن بعضهما.

يُعدُّ علم البيانات أكثر تعقيدًا مقارنة بذكاء الأعمال، حيث يقتصر نطاق ذكاء الأعمال على مجال .<br>الأعمال، ويتم فيه تحليل البيانات السابقة من خلال تطوير لوحات الملومات وعرض م*ستخ*لصات (رؤى) الأعمال، وكذلك ترتيب وتنظيم وتحليل البيانات وذلك لاستخراج الملومات التي من شأنها مساعدة الشركات على النمو وتحقيق أهدافها بناء على فهم الاتجاهات الحالية للأعمال. ويعتمد علم البيانات على استخدام البيانات المتوفرة للقيام بتنبؤات مستقبلية وعرض توقعات نمو الأعمال التجارية، وذلك بتوظيف مجموعة واسعة مما يسمى بالنماذج التنبؤية والخوارزميات الإحصائية المعقدة.

يتمثل الدور الأساسى لأدوات ذكاء الأعمال فخ تحليل معلومات المؤسسات والشركات والمساهمة يخ إعداد استراتيجيات الأعمال، أما أدوات عالم البيانات فتشمل أدوات معالجة البيانات وأدوات البيانات الضخمة وكذلك نماذج خوارزمية معقدة لتحليل البيانات واستخلاص التوصيات.

ذكاءالأعمال (Business Intelligence): هونظام مبنى على البيانات ويشمل جمع وتخزين وتحليل وتمثيل البيانات لدعم عمليات اتخاذ القرارات.

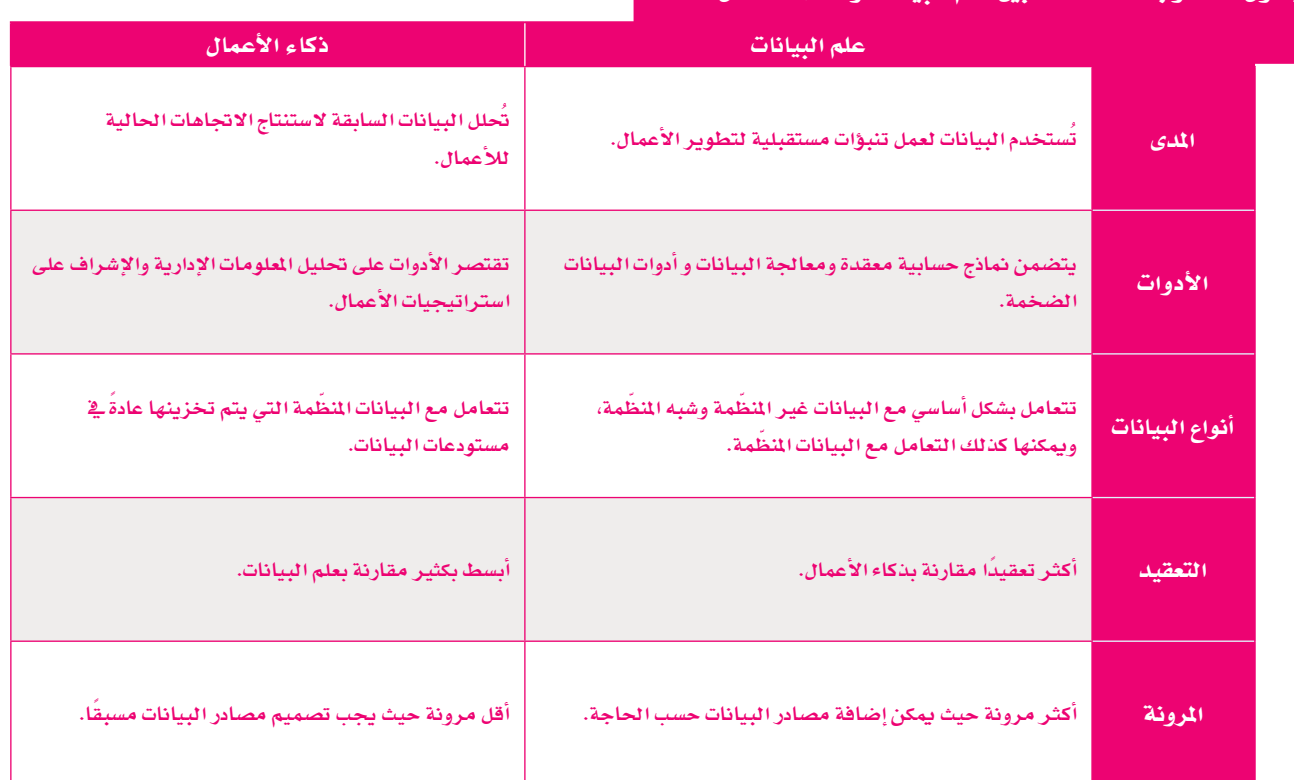

#### حدول 1.3: أوجه الاختلاف بين علم السانات وذكاء الأعمال

# علم البيانات والذكاء الاصطناعي **Data Science and Artificial Intelligence**

كما تعرفت سابقًا على مفهوم علم البيانات، فإن مجال الذكاء الاصطناعي (Artificial Intelligence) يُعدَّ مجـالًا آخـر يتعامـل مـع كم كبير من البيانات.

يمكن استخدام كل تقنية من هاتين التقنيتين بصورة منفصلة عن الأخرى للوصول لحلول لتحديات مختلفة، كذلك يمكن لكل منهما إكمال بعضهما والتقارب معًا.

يختصن علـم البيانـات بمعالجـة البيانـات التاريخيـة باسـتخدام أدوات حسـابية للقيـام بمـا يسـمى بالتحليل الوصفي للبيانات (Descriptive Analysis) والذي يقدم وصفًا للمواقف المحددة، وكذلك للتنبـؤ بالنتائـج مـن خـلال التحليـل التنبـؤي (Predictive Analysis)، ولتقـديم الحلـول والتوصيـات للمشكلات مـن خـلال التحليل التوجيهي (Prescriptive Analysis). مـن أكـثر الأدوات اسـتخدامًا هـي الأدوات الإحصائيـة والإداريـة التـي يمكن بواسطتها تحليل البيانـات المؤرخـة. ومـن ناحيـة أخـرى يستخدم الذكاء الاصطناعي مجموعة متنوعة من التقنيات لمحاكاة الطريقة التي يفكر بها البشر والتي يقومون بنـاء عليهـا باتخـاذ القـرارات وتحليلهـا، فبـدلًا مـن التركيـز علـى إجـراء الحسـابات الرياضيـة، يتم التركيز عند استخدام أدوات الذكاء الاصطناعى على عناصر المرفة والذكاء كعناصر حاسمة لحل المشكلات. ويهتم الـذكاء الاصطناعـي كذلك بالحوسبة المرفيـة (Cognitive Computing). ومن المهم الإشـارة إلى أن الفروقات التي ذُكرت سـابقًا بين علم البيانات والذكاء الاصطناعي تبدو أقل وضوحًا في الاستخدامات العملية لهما لأن مشروعات علم البيانات المعقدة غالبًا ما تتضمن استخدام تقنيات تعلَّم الآلة – أحد فروع الذكاء الاصطناعي – لتسهيل تحليل البيانات التنبؤي والتوجيهي.

يقدم علم البيانات والتعلم الآلي مساهمات كبيرة للعديد من المؤسسات عند استخدامهما بصورة منفصلة، إلا أن تقنيات تحليل البيانات التقليدية لا تتناسب مع العمل ببيانات غير كاملة أو غير دقيقة، أو يخ حال كانت السياقات التجارية أو العلمية تتغير بسرعة كبيرة مما يجعل البيانات تتقادم وتفقد فيمتها بسرعة كبيرة. كما تجدر الإشارة إلى أن تقنيات التعلم الآلي تتطلب قدرًا كبيرًا من البيانات نسبيًا.

يستخدم الجيل القـادم مـن أدوات علـم البيانـات ومنصـات ذكاء الأعمـال تعلّـم الآلـة للقيـام ببعض الإجراءات مثل التعرّف على الأنماط في البيانات لاكتشاف الأنماط المخفية وتقديم التصورات والرؤى المهمة لاتخـاذ القـرارات، ويُـزوّد تعلّم الآلـة والتعلّم العميق علـم البيانـات بتنبـؤات أكثر دقـة. إن توافـر مجموعات البيانات الضخمة وانخفاض تكلفة معالجتها سحابيًا يُمكّن تعلّم الآلة من توفير إمكانات لم تكن ممكنــة في الماضـي. وعنـد الجمـع بـين علـم البيـانـات والـذكاء الاصطناعـي، يمكن الحصــول علـى طريقة فعالة جدًا في الحصول على نتائج دقيقة بشكل ملحوظ تساهم في اتخاذ قرارات أفضل وأسرع.

#### مثال

أنشأت شركة أرامكو السعودية قسمًا جديدًا بمسمى **قسم المصنع الرقم***ى* **للشـركات (**Corporate Digital Factory Department)، وتم تدعيم هذا القسم بعلماء البيانات وخبراء تعلّم الآلة للبحث عن التحديات التشغيلية وتطوير حلول ذكية للمساعدة فجسطين أداء الأعمال. تعمل الشركة بجد ـ الترويج للحلول المستوحاة من الذكاء الاصطناعي وذلك باستخدام المليارات من نقاط البيانات التي قام بجمعها الخبراء والجيولوجيون ومهندسو البترول على مدى عدة عقود.

ونظرًا لأن أرامكو كانت على الدوام من رواد استخدام تقنيات الذكاء الاصطناعي، تقوم الشركة باستخدام علم البيانات وأدوات التعلم الآلي لتحسين عمليات استخراج البترول من المخزون الموجود تحت سطح البحر أيضًا، وتعمل تقنيات الذكاء الاصطناعي التقدمة على تحسين خطط تطوير الحقول ومسارات الآبار؛ مما يؤدي إلى خفض التكلفة والحفاظ على البيئة. يستخدم علماء الجيولوجيا بالشركة أدوات الذكاء الاصطناعي في دراسة البيانات بشكل أسرع وأكثر كفاءة من أي وقت مضى. تعمل هذه العملية على تحسين فهم الخصائص البتروفيزيائية للتضاريس الراد استكشافها وحفرها وبالتالي تعزيز عملية اتخاذ القرارات.

الذكاء الاصطناعى :(Artificial Intelligence) أحد مجالات علوم الحاسب ويهدف لبناء أنظمة قادرة على أداء المهام التى تتطلب عـادةً ذكاءً بشـريًا مثل القـدرة على التعلم والاستدلال، وحل المشكلات ومعالجة اللغة الطبيعية والادراك.

# دورة حياة علم البيانات **Data Science Life Cycle**

يقـوم علمـاء البيانـات والمتخصصـين في العمـل علـي مشروعات علم البيانات بتوظيف خبراتهم من خلال خطوات محددة لتنفيذ كل مشروع جديد بكفاءة. يُطلق على هـذه العمليـة اسـم دورة حيـاة علـم البيانـات، وتتضمن خمس مراحل. تتميز كلِّ من المراحل المختلفة لهذه الدورة بخصائص معينة، مما يجعل من المكن أن تشمل مشروعات خاصة مثل مشروعات الـذكاء الاصطناعي وتعلّم الآلة، أو تمثيل العمليات الداخلية ﻠﯘﺳﺴﺎﺕ ﻣﻌﻴﻨـﺔ.

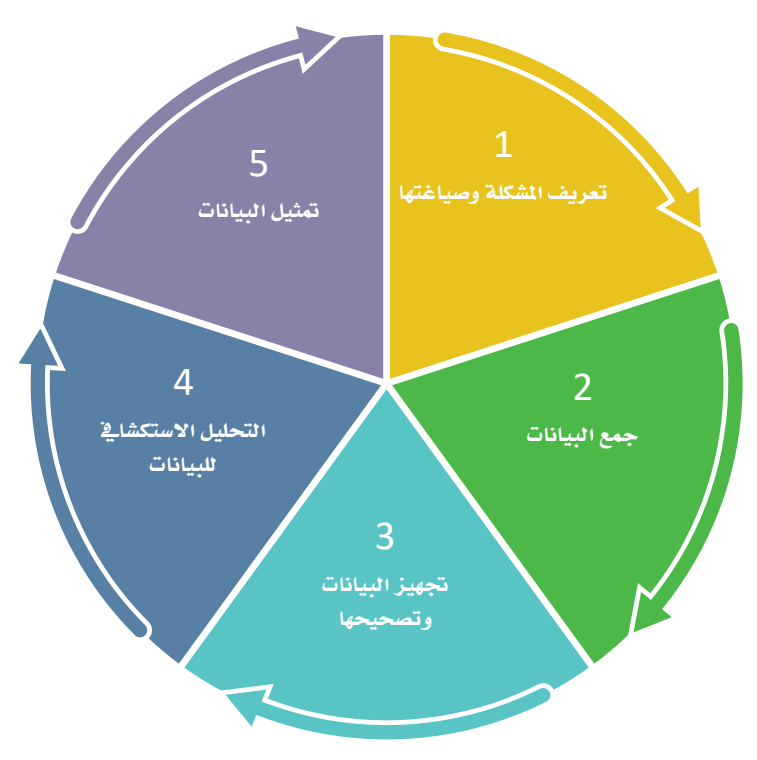

شكل 1.4: مراحل دورة حياة علم البيانات

# 1. تعريف المشكلة وصياغتها Problem Definition and Formulation

من أجل تصميم وإيجاد حل لشكلة بواسطة علم البيانات، فإنك تحتاج أولًا إلى فهم ماهية المشكلة نفسها. يُعدُّ التحليل الشـامل للمشـكلة وبيئتها والمتغيرات التي تؤثر عليها أمرًا ضروريًا .<br>لتطوير الحلول اللازمة لتلك الشكلة، ويمكن أن يؤدي فهمك لمشكلة ما إلى تحسين إمكانية حلها أو إعاقة حلها بشكل كبير، وذلك لارتباطه المباشر بالنهج الذي سيتم اتباعه لحل تلك الشكلة. ويكمن الهدف التالي في تحديد الغاية المرجوة من هذا الحل، حيث أن مجموعة البيانات تتضمن دائمًا البيانات نفسها، ولكن طبيعة الإجابات التي تريد الوصول إليها قد تختلف حسب الشكلة المراد حلها.

## تعريف المشكلة وصياغتها:

فهم أهداف ومتطلبات العمل أو المشكلة العلمية وتحويل هذه المعرضة إلى مسألة يمكن حلها بتحليل البيانات.

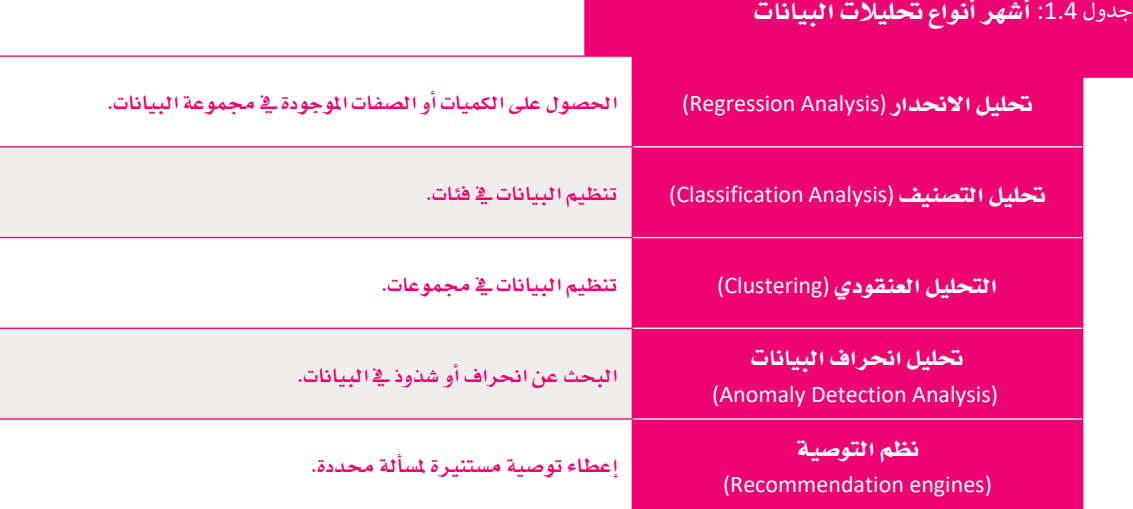

# 2. جمع البيانات Data Collection

بعد أن يتم تحديد الأهداف، يجب توفير مجموعة البيانات نفسها، ورغم أنه قد يتم إدخال البيانات يدويًا أحيانًا، فمن المهم التنقيب وجمع البيانات، حيث يتعين في هذه المرحلة جمع بيانات كافية لمواصلة معالجتها. ويمكن أن تأتي البيانات نفسها من مجموعة متنوعة من المصادر، فمثلًا تقوم أجهزة الاستشعار البيئية وتطبيقات الهاتف المحمول ومنصات الويب بتوليد البيانات بصورة مستمرة ليتم تخزينها تلقائيًا في قواعد البيانات.

#### جمع البيانات:

عملية جمع القراءات أو الحقائق وتنسيقها، وتشمل الحصول عليها وتسميتها وتحسينها.

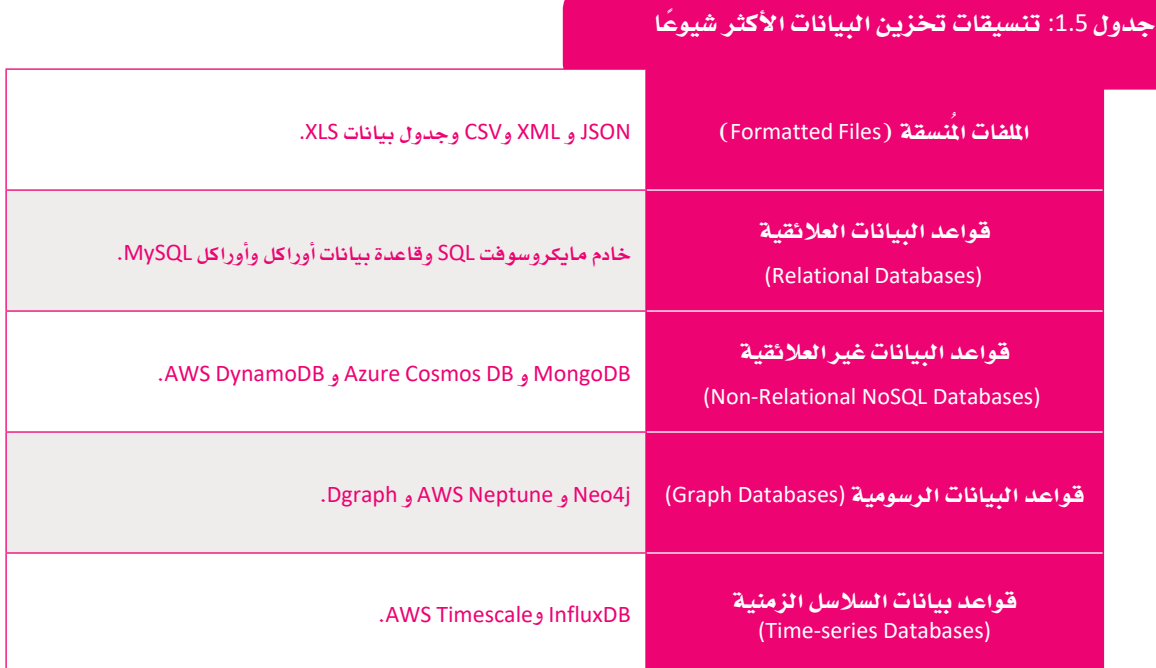

# 3. تجهيز البيانات وتنظيفها Data Preparation and Cleaning

تُمدُّ عملية "تنظيف" البيانات ومعالجتها أحد أهم المراحل في دورة حياة علم البيانات. يجب على عالم البيانات تصحيح وتجهيز البيانات التى تم جمعها في مرحلة التنقيب للتأكد من مناسبتها لمرحلة التحليل اللاحقة، وعند دمج البيانات من مصادر متعددة تزيد احتمالية تكرار البيانات أو تداخلها، الأمر الذي يتطلب عملية تصحيح وتصويب لتلك البيانات. وكذلك هـوالحـال إذا وُجدت بيانـات تالفـة أو منسـقة بشـكل غير صحيح أو مكـررة أو خاطئة أو حتى غير مكتملة. تكمن أهمية تصحيح تلك البيانات في أن الرؤى أو الاستنتاجات المستمدة في مرحلة التحليل من تلك البيانات ستكون خاطئة وسيصعُب للغاية استنتاج ما إذا كانت المشكلة ناشئة من أخطاء في خطوات التحليل أو أن البيانات نفسها لم يتم تصحيحها، ولهذا السبب فإن عملية تنظيف البيانات والتحقق من صحتها جيدًا قبل تحليلها تُعدُّ أمرًا مهمًا للغاية للعملية بأكملها.

#### تنظيف البيانات:

عملية متعددة المراحل لمراجعة البيانيات وتصحيحها للتأكد من أنها فخ صيغة موحدة، ويتضمن ذلك معالجة القيم المفردة والبيانات المشوشة، وحل التناقضات والتكرارات.

# 4. التحليل الاستكشاف Exploratory Data Analysis

بعد أن جمعت البيانات وقمت بتصحيحها، يمكنك تحليل مجموعة البيانات واستنباط الإجابات المطلوبة لأسئلتك، ويتم إجراء تحليل البيانات باستخدام أدوات تحليل البيانات أو الأكواد والمكتبات البرمجية المتخصصة، وقد يكون التحليل بسيطا وذلك بدراسة متغير واحد أو أكثر، وقد يتسع ليشمل عمليات أكثر تعقيدًا تتضمن عمليات إحصائية متقدمة. يُمدُّ تعلُّم الآلـة مـن أكثر الطـرق شـيوعًا في الوقت الحـالي لتحليل مجموعة البيانـات، ويجب اتِّباع خطوات محددة لتحليل البيانات باستخدام تعلَّم الآلة، ففي البداية يجب تحديد نموذج تعلُّم الآلة بإيجاد فيم المدخلات والمخرجات يليها بناء خوارزمية التحليل نفسها.

تعتبر هذه العملية معقدة، ولهذا فإن هناك متخصصين للقيام بها مثل علماء البيانات ومهندسـي تعلَّم الآلـة. بعـد الانتهـاء مـن الخوارزميـة، يتـم تجريب النمـوذج واختبـاره، وعنـد اكتمال هاتين المرحلتين يمكنك استخدام البيانات الناتجة منه للوصول للإجابات المرجو الحصول عليها من عمليات التحليل.

#### التحليل الاستكشائ للبيانات:

هـو نهـج لتحليـل مجموعـات البيانـات لتلخيص خصائصها الرئيسة ، ويتم عادة باستخدام الأساليب المرئية.

## 5. التمثيل الرسومي للبيانات Data Visualization

يتم تقديم البيانات التي يتم تحليلها عادة بصورة جداول بيانات، مما يتيح لمحللي البيانات ذوي الخبرة استخدامها، ويقدم التمثيل المرئيي لتحليل البيانات إمكانية استخلاص رؤى وتوصيات ذات جودة أفضل، بينما توفر الرسوم البيانية والمخططات وحتى الخرائط، وكذلك التقارير المنسّقة طريقة فعالة لرؤية وفهم أنماط البيانات واتجاهاتها أي ما توحى به تلك البيانات.

يُمدُّ تمثيل النتائج أمرًا ضروريًا لاتخاذ قرارات مُستندة إلى البيانات عند التعامل مع كميات هائلة من الملومات.

# 2019-20 Novel Coronavirus Outbreak ∞ May 31, 2020  $\frac{1}{2}$

الشكل 1.5: تحليل تفشي فيروس كورونا (COVID-19) باستخدام التحليلات المرئية. معهد ساس– SAS. © 2022 SAS Inc.

#### تمثيل البيانات:

يسلط التمثيل الرسومي للمعلومات الضوء على أنماط واتجاهات البيانات، ويساعد القارئ على تطوير رؤى وتوصيات بناءًا على تلك البيانات.

# .<br>اقمرینات

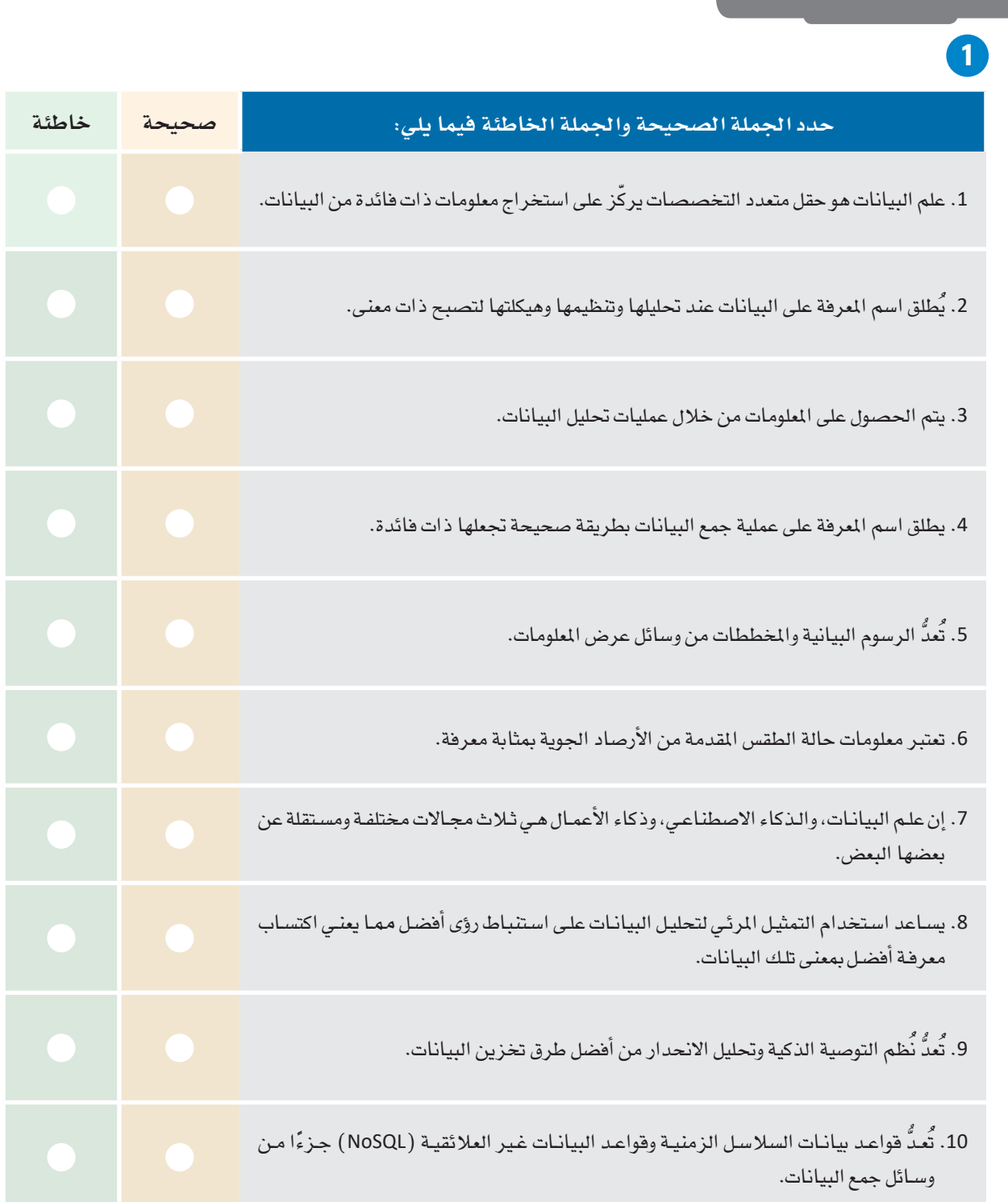

ـ 2 أنشئ قائمة من البيانات ثم حول تلك البيانات إلى معلومات مفيدة، ثم وضَّح كيف يحوّل الحاسب البيانات إلى معلومات؟ 8 . وضَّح الفروق الثلاثة الرئيسة بين علم البيانات والذكاء الاصطناعي، وادعم إجاباتك ببعض الأمثلة. 4) . وضَّح وقارن بـين علـم البيانـات وذكاء الأعمـال، وإذا كان لديـك شـركة اسـتثمارية، أي الحقلـين سـيكون خيـارك الفضل للاستثمار؟

5 ) ما مدى فعالية تقارب علم البيانات والذكاء الاصطناعي؟ ابحث في الإنترنت واذكر مثالين ناجحين على ذلك.

ـ <mark>6 )</mark> وضّح المقصود بعلـم البيانـات، واذكـر ثلاثـة تطبيقـات حياتيـة فـاللجـال الصحـي، ومجـال الأعمـال التجاريـة، والترفيه، ثمّ بيِّن لماذا يُعدُّ علم البيانات ضروريًا لمثل هذه المجالات؟

7 ) وضَّح وقارن بـين مجموعات البيانـات المعالجـة وغيـر المعالجـة التـي تَصِـفُ الدرجـات الفصليـة للطالب وأدائِـه خلال العام الدراسي.

ما الانطباعات والأفكار التي يمكنك الحصول عليها من مجموعات البيانات هده؟ وهل يمكنك توقّع الأداء الأكاديمي المستقبلي للطالب في الجامعة من خلال هذه البيانات؟

<mark>8</mark> .<br>وحدد ثلاثة أمثلة لاستخدام الموسات حول <sup>ال</sup>مصنع أرامكو السعودية الرقمي <sup>ال</sup>وحدد ثلاثة أمثلة لاستخدام الذكاء الاصطناعي في استخراج البيانات، ومن ثم اعطينا رأيك في مدى تأثير هذه التقنيات على العمليات التشغيلية للشركة؟

9) ابحث في الإنترنت بصورة مفصّلة عن نماذج دورة حياة علم البيانات التي تصف المراحل الرئيسة المنكورة في هذا الدرس، ومن ثم اختر إحداها وحدد المراحل الإضافية وإشرحها بإيجاز.

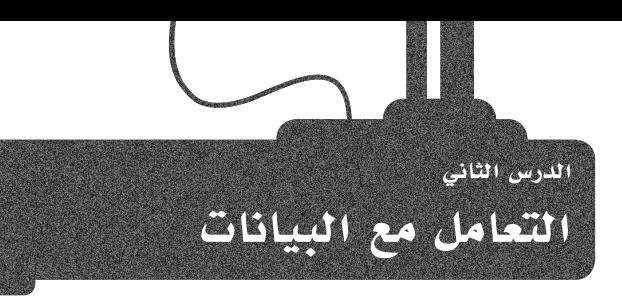

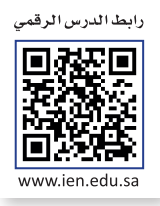

# ما القصود بالبيانات الضخمة؟ (What is Big Data

يشير مصطلح البيانات الضخمة (Big Data) إلى البيانات الكبيرة جدًا أو المقدة التي لا يمكن معالجتهـا بالطـرق التقليديـة، ونظـرًا لأن كـم هـذه البيانـات يُعـدُّ كبيرًا جدًا لتتمّ معالجتها باسـتخدام أنظمة الحوسبة التقليدية، فإن تخزين مجموعاتها ومعالجتها يعتبر تحديًا كبيرًا، وكذلك قد تتطلب السرعة الهائلة لعملية جمع البيانات متطلبات تخزين عالية للغاية.

#### البيانات الضخمة (Big Data):

مجموعـة بيانـات كبـيرة تتطلب تقنيـات قابلة للتوسع لتخز ينها ومعالجتها وإدارتها وتحليلها وذلك نظرًا لخصائص حجمها، وتنوعها وسرعتها وتباينها وبالطبع فيمتها.

## خصائص البيانات الضخمة Characteristics of Big Data

هناك خمسة معايير أساسية تساعدنا في تصنيف أي بيانات تحت مصطلح "البيانات الضخمة" وهي: التنوع، والقيمة، والحجم، والموثوقية، والسرعة. وتعتبر البيانات "ضخمة" عندما تأتي بأحجام كبيرة، وبمعدل سريع جدًا، وبتنوع كبير، وبدقة عالية ،وفائدة. ويجب أن تستويخ البيانات جميع هذه المايير لكى يتم اعتبارها "بيانات ضخمة".

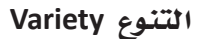

يشير التنوع إلى العديد من أنـواع البيانـات المتوافرة،ويتم هيكلة البيانات التقليدية المختلفة وتكييفهـا بدقـة في قواعـد البيانـات العلائقيـة، ولكـن مع ظهور البيانات الضخمة، أصبحت البيانات تتوافر ية أنواع جديدة غير منظمة. تتطلب أنواع البيانات غير المظمة وشبه المظمة (مثل النصوص والصوت والفيديو) معالجة إضافية مسبقة لاستخلاص المعانى ودعم معلومات البيانات الوصفية المتعلقـة بتلك البيانات، وبدون هذه البيانات الوصفية يكون من المستحيل معرفة ما يتم تخزينه وكيف يمكن معالجته.

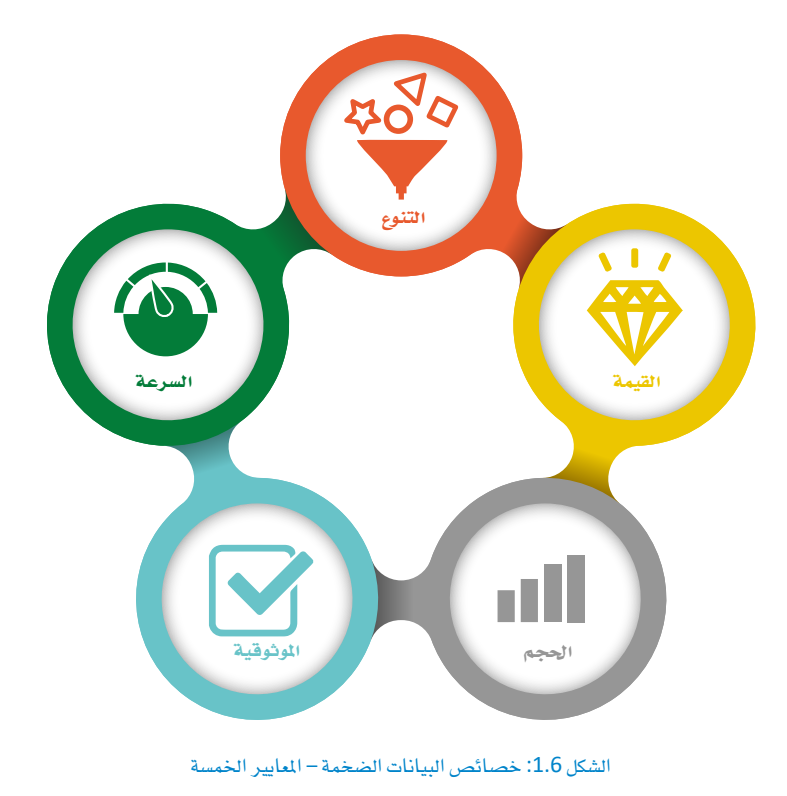

#### القبهة Value

إن جمـع الكثـير مـن البيانـات لا يعنـى أن تلـك البيانـات هـي ذات قيمـة، فقيمـة البيانـات تتمثـل في إمكانيـة الحصـول علـى التوصيــات والوصــول إلـى بعض الأفـكار مــن خلالهــا. يشير مصطلـح القيمـة إلى مـدى فائـدة البيانـات في اتخـاذ القرارات، وبالطبع فإن إجراء التحليلات المناسبة هو وسيلة استخراج قيمة البيانات الضخمة.

#### الحجم Volume

نظرًا لأنه يجب معالجة كميات كبيرة من البيانات غير المنظمة والتي تتميز بقلة الكثافة وتسمى (low density data)، فإن كم البيانات يعد جانبًا مهمًا في البيانات الضخمة. يمكن أن تكون قيمة بعض هذه البيانات غير معروفة قبل القيام بتحليلها، مثل بيانات تصفح المستخدمين لأحد مواقع الويب أو أحد تطبيقات الهاتف الذكي، أو تلك البيانات التي يتم الحصول عليها من أجهزة إنترنت الأشياء المدعمة بأجهزة الاستشعار. قد يصل حجم هذه البيانات إلى العشرات، بل المَّات من التيرابايت من البيانات.

### الموثوقية Veracity

ترتبط صحـة البيانـات بمـدى دقـة مجموعـة البيانـات أو موثوفيتها. لا ترتبط الموثوقية بجودة البيانات نفسها فحسب، بل أيضًا بمدى مصداقية مصدر البيانات ونوعها وكيفية معالحتها.

#### السرعة Velocity

يشير مصطلح السرعة إلى معدل التقاط البيانات وتخزينها. تنتج البيانات من معظم الأجهزة الذكية المصلة بالإنترنت (أجهزة إنترنت الأشياء) والأجهزة المحمولة في الوقت الحقيقي أو قريبًـا مـن الوقت الحقيقـى، مـمـا يتطلب الجمـع الفـورى لتلك البيانيات وكذلك نقلها وتخزينها.

# تقنيات إدارة البيانات الضخمة

#### **Technologies that Enable the Management of Big Data**

تستخدم الشركات أنظمة الحاسب وقواعد البيانات للاحتفاظ بالسجلات الختلفة مثل الماملات التعلقة بمعالجة الطلبات والدفوعات وتتبع العملاء وإدارة التكلفـة في الشـركات. تحتـاج الشـركات أيضًـا إلى نظـام لإعـداد التقاريـر لتوفير الملومـات التـى تسـاعدهـا علـى الممـل بكفـاءة ولمساعدة المدراء التنفيذيين على اتخاذ القرارات المدروسة التي تضمن أداء أفضل للأعمال.

يحتاج مديرو المتجر الإلكتروني إلى تحسين تجربة الشراء والتأكد من أن زوار الموقع الذين يتصفحون المنجات سيصبحون زبائن للمتجر وذلك من خلال شراء المنتجات، وكذلك العمل على عودة الزبائن للشـراء مرات أخرى في المستقبل من خلال الموقع. يمكن للشـركة تحليل جميع البيانات التي يتم جمعها أشاء تصفح الزوار للمتجر الإلكتروني على الويب أو من خلال تطبيق الهاتف الذكي، وتتضمن تلك البيانات تفاصيل دقيقة عن تصفح الزوار للموقع، بما فيها أماكن وضع المؤشر على الشاشة وأجزاء الموقع التي يقضون وقتًا أطول في تصفحها، ومدة المرور فوق المنتج قبل الضغط للحصول على المزيد من الملومات عنه أو للقيام بشرائه بالفعل. ينتج عن هذه التفاصيل الدقيقة التي يتم جمعها كم هائل من البيانات التي يجب تحليلها لتقديم رؤية واضحة وقيمة للقائمين علي أعمال الشركة. يتم استخدام نتائج تحليل تلك الملومات لإحداث تغييرات فے مخطط موقع الويب أو المجر، ولتعديل أسعار المنتجات سواء بالزيادة أو بالخصم، ولتنظيم الحملات التسويقية للمنتجات على وسائل التواصل الاجتماعي للتأثير على سلوكيات الشراء لدى الزبائن. يتطلب القيام بهذا الأمر من الشركات توفير تقنيات وأدوات جديدة لإدارة وتحليل البيانات الضخمة لاستخراج فيمة الأعمال، ويجب جمع البيانات المطلوبة من المصادر الداخلية كدوائر المبيعات والتصنيع والمحاسبة، وكذلك من المصادر الخارجية كالبيانات الإحصائية عن النمو السكاني وطبيعة الزبائن وأعمارهم، وكذلك البيانات المتعلقة بالشركات المافسة مثلًا، وذلك لاستخراج معلومات موجزة وموثوقة حول الوضع الحالي والمستقبلي للشركة والتأثيرات الحتملة لتغيرات السوق. تحتوي البنية التحتية الحديثة لذكاء الأعمال على مجموعة من الأدوات والتقنيات لتخزين البيانات ومعالجتها للحصول على معلومات مفيدة من البيانات الضخمة، وتشمل هذه التقنيات مستودعات البيانات وبحيرات البيانات وعمليات الحوسبة في الذاكرة.

# مستودعات البيانات Data Warehouse

قد تعتبر مستودعات البيانـات الأداة الأقـدم لتحليـل بيانـات الشركات. يشير مستودع البيانات إلى قاعدة البيانات التي تخزن البيانات الحالية والتاريخية التي نتجت عن العديد من أنظمة الماملات التشغيلية الأساسية مثل أنظمة المبيعات، ودعم العملاء، والتصنيع، والتي تجعل البيانات متاحة لصانعي القرار في الشركة، ويتم دمج هذه البيانات مع البيانات من المصادر الخارجيـة لتحويل البيانـات غير المكتملـة إلى بيانات منظّمة قبل تخزينها في مستودع البيانات. يوفر نظام مستودع البيانات أيضًا مجموعة من الأدوات للتحليل والاستعلام وكذلك أدوات إعداد التقارير الرسومية.

# الحوسبة في الذاكرة In-Memory Computing

هى طريقة لتسهيل عملية تحليل البيانات الضخمة لاعتمادها بصورة أساسية على ذاكرة الحاسب الرئيسة (RAM) لتخزين البيانات. يصل المستخدمون إلى البيانات المخزنة في الذاكرة الأساسية للنظام وبالتالي يتم تجاوز معوقات استرداد وقراءة البيانات الموجودة في قاعدة البيانات التقليديـة المستندة إلى التخزيـن علـى الأقراص ممـا يعنـى تقليـل وقت الاستعلام بشكل كبير. تتميز الخوادم السحابية بشكل خاص بوجود سعة كبيرة من ذاكرة الوصول العشوائي، مما يسهل استخدامها في عمليات الحوسية في الذاكرة.

# بحيرة البيانات Data Lake

بحيرة البيانـات هـي مسـتودع بيانـات عـادةً مـا يكـون سـحابيًا يُسـتخدم لتخزين كميات هائلة من البيانات الأولية وغير المعالجة. في هذه الطريقة يتم استخدام عنوان URL ثابت لدعم كل من البيانات المظمة (مثل قواعد البيانات) والبيانات غير المنظمة (مثل رسائل البريد الإلكتروني والمستندات).

يعتبر التمييز بين هـذه التقنيـات الثلاثـة مهمًـا نظـرًا للأغراض المختلفـة لاستخدامها ولكيفيـة عملهـا في معالجـة البيانـات بشـكل صحيـح. لا تعمل هـذه التقنيات معًا، ولكن يتم اختيار إحداها اعتمادًا على نوع الشركة، فقد تكون بحيرة البيانات هي الخيار الجيد لإحدى الشركات، بينما يعد مستودع البيانـات الخيـار الأفضـل لشـر كة أخرى.

# التنقيب في البيانات الضخمة Mining Big Data

كما عرفت سابقًا، يتم جمع البيانات الضخمة باستمرار بواسطة أجهزة الاستشعار والتطبيقات العامة والتطبيقات الشخصية. إن عملية جمع البيانات ليست سوى الخطوة الأولى في العملية المشار إليها باسم اكتشاف المرفة.

يشير اكتشـاف المعرفـة إلى العمليـة الشـاملة للوصـول إلى المعرفـة المفيـدة مـن البيانـات، ويشـير التنقيب في البيانات إلى خطوة معينة في هذه العملية، فالتنقيب عن البيانات هو تطبيق لخوارزميات محددة لاستخراج الأنماط من البيانات، وتحديد العلاقات المختلفة داخل هـذه البيانـات. تعتبر الخطوات الأخرى في عملية اكتشاف المرفة مثل تنظيف البيانات، وتكامل البيانات، وتحويل صيغة البيانات، والتفسير الصحيح لنتائج التنقيب ضرورية لضمان اشتقاق المرفة المفيدة من البيانات (انظر الجدول 1.6).

# التنقيب في البيانات (Data Mining):

عملية اكتشاف الأنماط في كمية كبيرة من البيانات واستخراج المعلومات المفيدة في توقع السلوك المستقبلي.

## بعض الهام الرئيسة التي يتم إنجازها عن طريق التنقيب في البيانات:

تحليل البيانات لاكتشاف الأنماط والاتجاهات.

صياغة التنبؤات لمخلات مجموعات البيانات المختلفة.

تصنيف أو تجميع أو توقع القيم المختلفة لمجموعة البيانات.

تسهيل عملية اتخاذ القرارات المدروسة.

الجدول 1.6: خطوات اكتشاف المعرفة

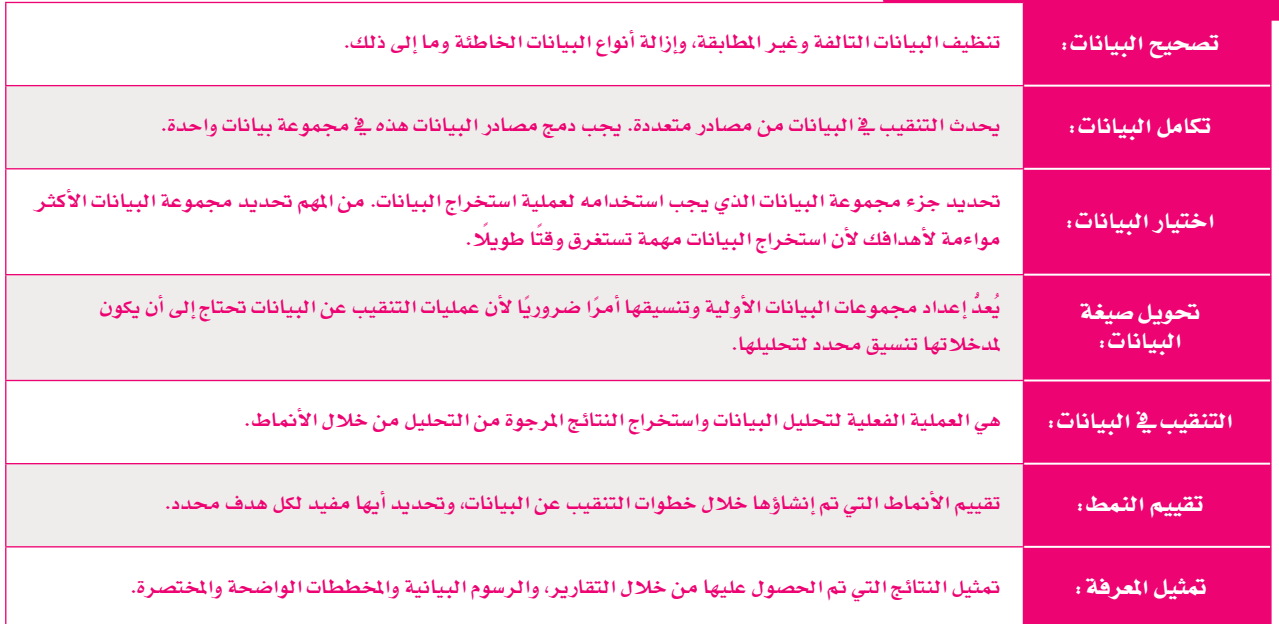

# البيانات الضخمة والتخزين السحابي Big Data and Cloud Storage

هنـاك خيـاران معتمـدان لتخزيـن البيانـات الضخمـة: التخزيـن السـحابي والتخزيـن الداخلي، ولقـد كان تطويـر تطبيقـات البيانـات الضخمـة في الماضـي يعتمد أساسًا على حفظ البيانات في وسائط التخزين داخليًا (على الخوادم داخل الشركات والمؤسسات) ، مما تطلب توفر مستودعات بيانات محلية عالية التكلفة، وكذلك تثبيت برامج معقدة لإدارة تلك المستودعات. سـاهمت التطورات الحديثة في علوم الحوسبة والبيانات في استبدال تلك الطريقة بالتخزين السحابي، والـذي يعد بمثابـة الحل الأمثل لتخزين البيانات الضخمـة، وذلك لما يلي:

- اً) توافر النطاق العريض عالى السرعة على نطاق واسع يسهل حركة البيانات من مكان إلى آخر. ومع وجود بيانات منتجة محليا لم تعد هناك حاجة لتخزين البيانات داخليًا، بل أصبح بالإمكان نقلها إلى التخزين السحابي لتحليلها.
- ب) أصبحت غالبية التطبيقات تعتمد على التخزين السحابي، مما يعني أن عملية إنتاج المزيد من البيانات وتخزينها سحابيًا تزداد باستمرار، ولقد ساهم ذلك في فيام أعداد متز ايدة من رواد الأعمـال بعمـل تحليلات جديدة للبيانات الضخمة لمساعدة الشـر كات على تحليل البيانات السحابية في كثير من المجالات مثل معاملات التجارة الإلكترونية وبيانات أداء تطبيقات الويب.

هنـاك جوانب متعـددة للتخزيـن السـحابي تجعلـه خيـارًا أفضـل للشـركات، فمثـلًا يمكـن أن يشمل التخزين السحابي أنظمة تخزين البيانات الضخمة وكذلك أنظمة النسخ الاحتياطي. وتوجد الكثير من الخيارات الماحة من قبل مزودي الخدمات مثل أمازون ومايكروسوفت وقوقل للتخزين السحابي مع توهيرها حماية البيانات والخصوصية، وبالطبع قابلية التوسع والتكلفة المعقولة لهذه الخدمات.

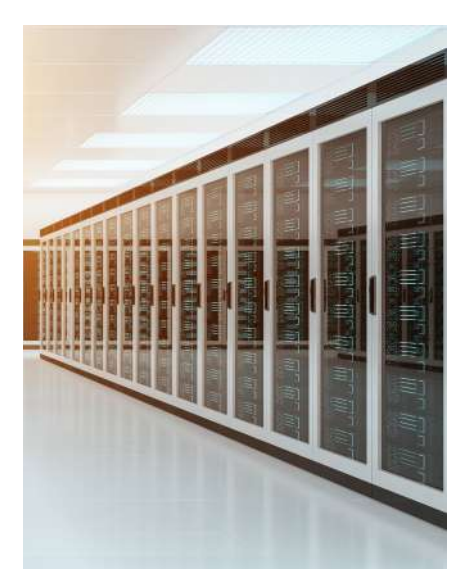

شكل 1.7: مركز بيانات يوفر خدمة التخزين السحابي

باستخدام النسخ الاحتياطي السحابي للبيانات الضخمة، يمكن للمؤسسات الاستفادة من الخدمات من مراكز البيانات التي تمتد عبر مواقع جغرافية متعددة، مما يضمن التوافر الدائم واستعادة البيانات بسهولة. وباستخدام التخزين السحابي يمكن نسخ البيانات احتياطيًا عبر عدة مراكز بيانات في مناطق مختلفة من العالم، وبذلك لا يتم الاحتفاظ بالنسخ الاحتياطية في مكان واحد.

توفر تقنيات التخزين السحابي خصائص أخرى للحماية للنسخ الاحتياطية حيث يضمن مقدمو تلك التقنيات حماية البيانات المسوخة احتياطيًا إلى التخزين السحابى عبر تقنيات التشفير المتقدمة قبل القيام بنقل البيانات وخلال نقلها وكذلك بعد نقلها.

وكما ذُكر سابقًا، فإن معالجة البيانات الضخمة تتطلب سعة تخزين وقوة معالجة، أما من حيث السعة التخزينية، فإن التقنيات السحابية تفي بهذا الأمر، ويمكن للشركات الحصول على خدمـات التخزيـن القابلـة للتوسـع بيسـر. يمكـن لهـذه التقنيـات أيضًـا تلبيـة متطلبـات الحوسبة لتحليل البيانات الضخمة، وقد أصبح خبراء تحليلات البيانات يوصون باستخدام الخدمات المدعومة سحابيًا للقيام بعمليات التحليل لإدراكهم بالإمكانيات اللانهائية التي توفر ها التقنيات.

# مزايا وعبوب تخزين البيانات الضخمة سحابيًا Pros and Cons of Big Data Cloud Storage

يمكن من خلال الجمع بين تحليلات البيانات الضخمة والحوسبة السحابية إيجاد فرص لم تكن ممكنة من قبل لفهم البيانات والحصول على المرفة ودعم عمليات اتخاذ القرارات. يجب عليك النظر إلى المزايا وكذلك إدراك التحديات التي تتعلق باستخدام الحوسبة السحابية فج العمليات المتعلقة بالبيانات الضخمة.

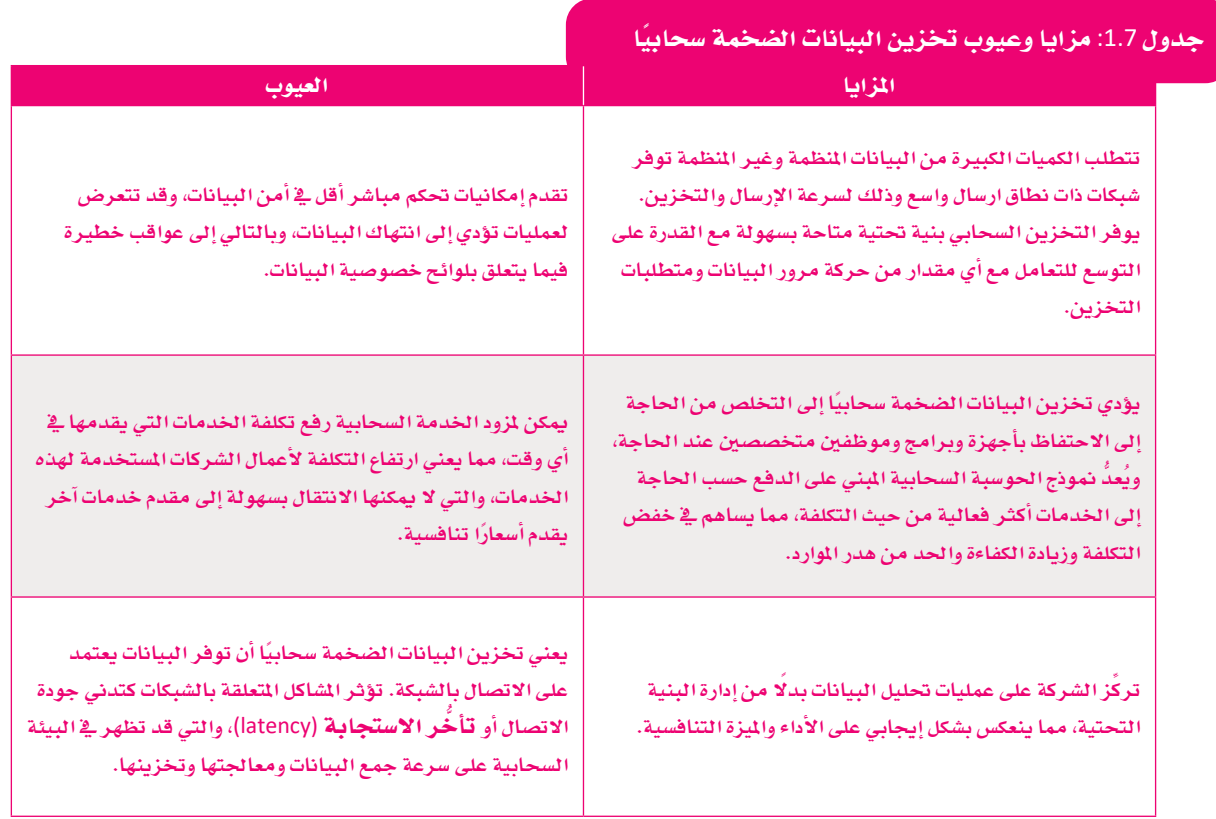

# سباسة الشركات وحوكمة البيانات **Data Governance and Policies**

تحدد الضوابط والهياكل التنظيمية للشركات والمؤسسات السؤوليات وطرق اتخاذ القرارات المتعلقة بإدارة البيانات، والتي تتضمن تطوير السياسات والإجراءات الداخلية التي تتحكم بإدارة البيانات. تساعد إدارة البيانـات المؤسسـات الخاصـة أو المؤسسـات الحكوميـة وغـير الربحيـة في التعامـل مـع عمليات إدارة البيانات بجودة عالية خلال جميع مراحل دورة حياة البيانات، وتؤدى هذه السياسات والإجراءات الفعالة إلى تحسين الأعمال والنتائج، حيث تقوم الشركات والمؤسسات بجمع كميات هائلة من البيانات الداخلية والخارجية، وتعتبر إدارة البيانات ضرورية لاستخدام تلك البيانات بفعالية وإدارة المخاطر وخفض التكاليف المختلفة.

## The Importance of Data Governance أهمية حوكمة البيانات

من غير المكن تصحيح التنافضات الموجودة في بيانات الأنظمة المختلفة داخل المؤسسة بدون إدارة مناسبة للبيانات. فعلى سبيل المثال، قد يتم تخزين أسماء العملاء في أنظمة المبيعات وأنظمة خدمة العملاء بطرق مختلفة.

قد يُصعّب هذا الأمر من تكامل البيانات ويؤثر على دقة ذكاء الأعمال وعلى إعداد التقارير. كذلك فقد لا يتم اكتشاف أخطاء البيانات الموجودة وبالتالي لا يتم تصحيحها في الوقت المناسب، مما يعرض سلامة البيانات للخطر .

أصبيح واجبًـا علـى المؤسسـات أن تمتثـل للتشـريعات الجديـدة الخاصـة يخصوصيـة البيانات وحمايتها مثل اللائحة العامة لحماية البيانات في الاتحاد الأوروبي (GDPR) وقانـون خصوصيـة المستهلك في كاليفورنيـا (CCPA)، وذلـك لأن حوكمـة البيانـات بصـورة سـيئة تجـر المؤسسـات إلى صعوبـات و تجعلهـا تحـت طائلـة مواجهـة العقوبـات. يُنظِّم قانـون حمايـة البيانـات الشـخصية الجديـد في الملكـة العربيـة السـعودية (PDPL) موضوع معالجة البيانات الشخصية، ويعد بمثابة التشريع الأول الخاص بخصوصية البيانات الحكومية في الملكة العربية السعودية. يشمل هذا التشريع جميع الصناعات وأنواع المؤسسات، ويشرف مكتب إدارة البيانـات الوطنيـة (NDMO) على اللوائح الجديدة ويفرضها ، وينطبق هذا القانون أيضًا على المؤسسات الأجنبية العاملة في الملكة العربية السعودية التي تتعامل مع البيانات الشخصية للمواطنين والمقيمين في الملكة، وبشكل خاص تلك البيانات الصحية والائتمانية والمالية.

## مكونات إطار عمل حوكمة البيانات

#### **Data Governance Framework Components**

تشكل السياسات والضوابط التوجيهية والعمليات والهياكل التنظيمية والتقنيات المُفذة كجزء من برنامج الحوكمة إطار عمل لحوكمة البيانات، ويحدد إطار العمل أيضًا مهمة البرنامج وأهدافه والمسؤوليات الختلفة وكيفية فياس النجاح فج المهام التي سيتم تضمينها فج البرنامج.

يجب إنشاء إطار الحوكمة في أي مؤسسة ونشره داخليًا وشرح آلية عمله بحيث يكون لدى كل مشارك فهم واضح منذ البداية.

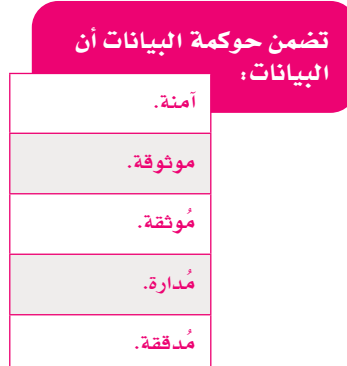

تتطلب بعض أنبواع البيانيات كالبيانات المالية والصحية معالجة بشكل أكثر دقة من البيانات الأخرى، فعادة ما يتم تنظيم البيانات الصحية بشكل جيد بدءا من مرحلة جمع تلك البيانات حتى إعداد التقاريـر ونشــر المعلومــات. يتفهــم جميــع مــن يهمهم الأمر تمامًا المخاطر المتعلقة بالخصوصية وتلك القيود التى تفرضها التشريعات، وبالتبالي فإن تحديد إطار عمل حوكمة البيانات في المؤسسات الصحيـة كالمستشفيات يُعد أمرًا مهمًا للغايـة.

## Data Governance Standards السانات Data Governance Standards

قامت منظمــة المايـير الدوليــة ISO بتطويـر معيــار ISO/IEC 38505 لتطبيــق مبــادئ حوكمة تقنية المعلومات على متطلبات إدارة البيانات.

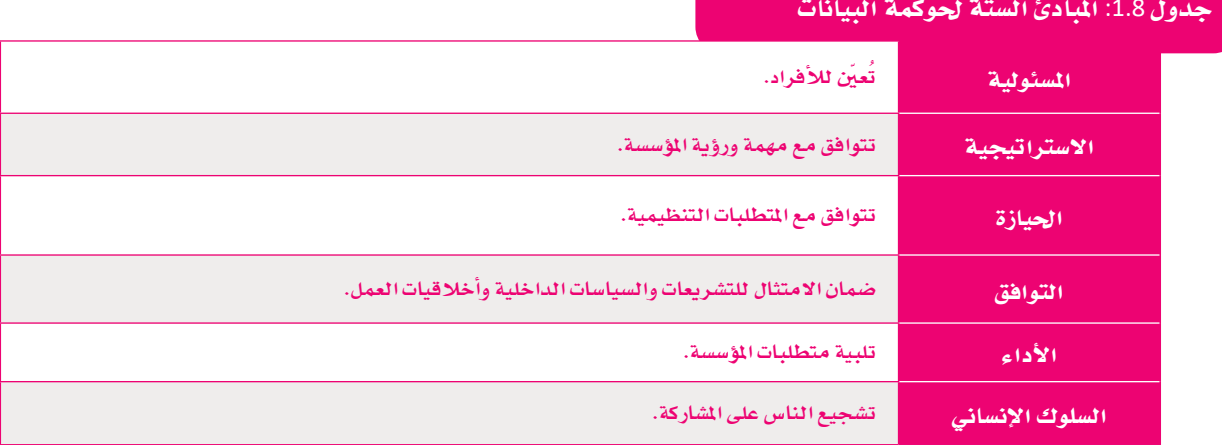

## معايير إدارة البيانات السعودية **Saudi Data Management Standards**

على غرار متطلبات إدارة البيانات الدولية ISO/IEC 38505، طوّر مكتب إدارة البيانات الوطنية (NDMO) ضوابط إدارة البيانات الوطنية وحماية البيانات الشخصية في الملكة. يعتبر مكتب إدارة البيانات الوطنية مسؤولا عن تنفيذ الضوابط والسياسات وآليات الحوكمة والضوابط الخاصة بالبيانات والذكاء الاصطناعي ومتابعة الامتثال من قبل المظمات والشركات. تنطبق المايير على جميع البيانات بغض النظر عن النموذج أو النوع بما فيها السجلات الورقية والبيانات الرقمية والتسجيلات الصوتية والصور ومقاطع الفيديو، وكذلك المستندات المكتوبة بخط اليد أو أي شكل من أشكال البيانات المسجلة.

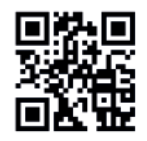

https://sdaia.gov.sa/ndmo

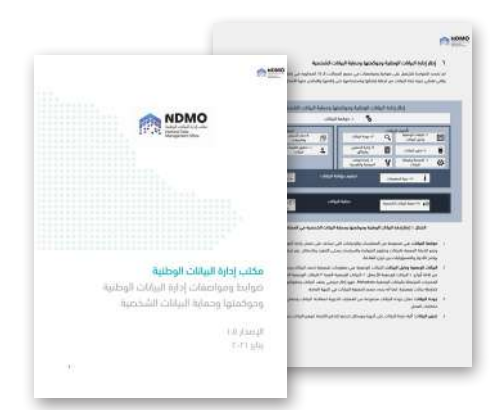

شكل 1.8: نماذج لصفحات من مكتب إدارة البيانات الوطنية - ضوابط ومواصفات إدارة البيانات الوطنية وحوكمتها وحماية البيانات الشخصية © الهيئة السعودية للبيانات والذكاء الاصطناعي

# مثال

أنشأت شركة اتصـالات سـعودية قطـاع تحليل البيانـات المؤسسية (CAD) عام 2016 للمساعدة في تحقيق هدفها المتمثل في تقديم أفضل ممارسات حوكمة وإدارة البيانات. تعتبر البيانات والأشخاص والعمليات والتقنيات من أهم ركائز الشـركة في الحوكمـة، حيث تتضمـن المبـادرة تحقيـق جميـع الركائـز لأجل تحول رقمي ناجح.

تسعى الشركة الآن إلى اعتماد حلول حوكمة البيانات المتكرة التي تعزز الذكاء الاصطناعي وتوسع مفهوم حوكمة البيانات إلى "حوكمة التحليلات".

يهدف هذا السعي إلى تحقيق تغيير إيجابي في الأعمال وذلك من خلال تحديد المتطلبات وخطوات سير الأعمال بشكل واضح.

# حوكمة البيانات وإدارتها

#### Data Governance versus Data Management

من الأهمية بمكان إدراك أن حوكمة البيانات هي أحد مكونات إدارة البيانات الشاملة. إن وضع القواعد الإرشادية لحوكمة البيانات دون التنفيذ الفعلى لها يعتبر مضيعة للوقت والجهد دون معنى أو فيمة حقيقية، فحوكمة البيانات تحدد جميع الضوابط والسياسات والعمليات، والتي تُنفذ بواسطة إدارة البيانات، والتي مهمتها هي جمع البيانات واستخدامها في صنع القرار من خلال اتباع أساسيات الحوكمة والتي تتمثل بالضوابط والسياسات والعمليات المتعلقة بالبيانات. تشبه حوكمة البيانات عملية تطوير التصميم لبناء منزل جديد، أما إدارة البيانات فهي عملية البناء نفسها، فإذا تخيلت هذا الأمر، فيمكنك بناء منزل دون تصميم، ولكن هذا البناء سيكون أقل كفاءة وجودة، مع وجود احتمال الفشل في بنائه بالدرجة الأولى.

## تحديات حوكمة البيانات Data Governance Challenges

تُمد التحديات المرتبطة بالبيانات السحابية والبيانات الضخمـة مـن الأمـور الشـائعة التـى تواجهها المؤسسات بخصوص حوكمة البيانات، فالخدمات السحابية وأنظمة البيانات الضخمة تستدعى متطلبات حوكمة جديدة. لقد كان تركيز برامج حوكمة البيانات حتى وقت قريب على البيانات المنظمة المخزنة في مركز البيانات، أما الآن فأصبح من الضروري التعامل مع الكثير من البيانات المنظمة وغير المنظمة وشبه المنظمة التي قد تظهر معًا في بيئات البيانات الضخمة، بالإضافة إلى تهديدات الخصوصية المرتبطة بأنظمة البيانات السحابية.

# من المسؤول عن حوكمة البيانات؟ ?Who is Responsible

تضم عملية حوكمـة البيانـات مجموعـة متنوعـة مـن الأشـخاص ـ2 معظـم المؤسسـات، ويتـم تضمين المستخدمين النهائيين المطلعين على البيانات ذات العلاقة في أنظمة المؤسسة، وكذلك مدراء الأعمال، والمتخصصين في إدارة البيانات، وموظفي تقنية المعلومات، ويتحمل المسئولية الرئيسة عن الحوكمة عادة رئيس قسم الملومات (CIO) أو كبير مسؤولي البيانات (CDO) ومدير إدارة البيانات (DGM).

يُمدُّ رئيس فسم الملومـات أحد كبـار المسؤولين التنفيذيـين عـن برنامـج حوكمـة البيانـات، وتشمل مسؤولياته الحصول على الموافقة، والتمويل، والتوظيف في البرنامج، وكذلك تقديم المبادرات، وتقييم تطور البرنامج، والترويج له بفاعلية.

فاعتمادًا على حجم المؤسسة، يتم تعيين مدير عام لإدارة البيانات ولقيادة وتنسيق مبادرة الحوكمـة، حيث يتـولى عقـد الاجتماعـات، وتنفيـذ الـدورات التدريبيـة، وتتبع مؤشـرات الأداء الرئيسة، وإدارة الاتصالات الداخلية للمبادرة. ويعمل مدير إدارة البيانات مع مالكي البيانات والمسؤولين الذين يضمنون تطبيق ضوابط وقواعد حوكمة البيانات واتباع المستخدمين النهائيين لها.

#### إدارة البيانات:

إدارة البيانات هي إنشاء وتنفيذ البنى والسياسات والإجراءات التى تدير احتياجات دورة حياة البيانات الكاملة للمؤسسة.

#### مالك السانات:

شخص أو أشخاص مسؤولون عن بيانات محددة.

#### مشرف ببانات:

تتضمن مهام مشرف البيانات إدارة البيانات من خلال تنفيذ سياسات حوكمة البيانات والمحافظة عليها داخل المؤسسة.

# | تمرينات |

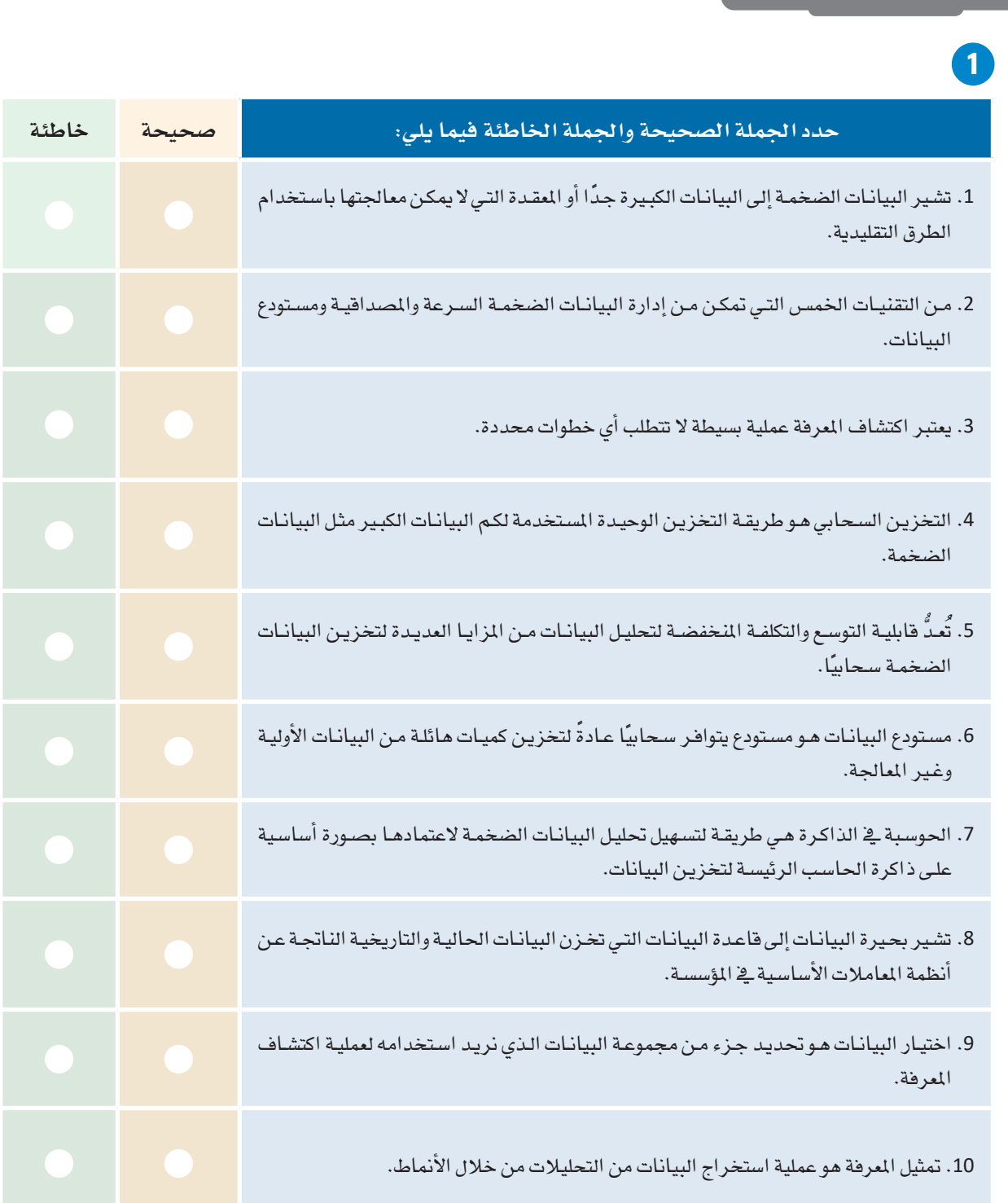

<mark>3</mark> ابحث <u>۾</u> الإنترنت عن مزودي خدمات الحوسبة السحابية الأكثر شهرة اليوم <u>۾</u> السوق العالمية والمُستخدمة في تخزين ومعالجة البيانات الضخمة. <mark>4)</mark> اشـرح بإيجـاز مـدى مسـاعدة التخزيـن السـحابي لنـا ـةِ التعامـل مـع مشـكلة تخزيـن الكـم الهائـل مـن البيانـات الناتج عن البيانات الضخمة.

<mark>5</mark> البيانات الضخمة هي تطور حديث <u>ي</u>ة تاريخ الحوسبة، فهل يمكنك تحديد عاملي*ن س*اهما <u>ي</u>ة هذا النمو المفاجئ في جمع البيانات؟ ـ <mark>6</mark> قارن بين التقنيات الثلاث لتخزين البيانات الضخمة، وإذا قمت بتطوير تطبيق يتطلب وصولًا سريعًا جدًا إلى البيانات، فما هي التقنية التي ستختارها؟

<mark>.8</mark> اشرح كيفية عمل قابلية التوسع <u>ي</u>ة تخزين البيانات السحابية، ثم ابحث عن خدمتين لتخزين البيانات سحابيًا على شبكة الإنترنت.

<mark>00</mark> - ابحث <u>ي</u>ة الإنترنت عن معلومات حول ضوابط أو قوانين إدارة البيانات الصحية <u>ي</u>ة الملكة العربية السعودية، ثم اذكر العواقب المترتبة على تسرب بيانات أحد مرافق الرعاية الصحية؟

.<br><mark>11</mark> أنشئ تقريرًا عن تغير المناخ من خلال مقارنة بيانات الطقس التاريخية لدولتين من اختيارك، ثم حدّد أين ستبحث عن المعلومات على الإنترنت، واشرح العوامل المؤثرة وراء قرارك هذا.

<mark>13</mark> - هـل لديك فكـرة عـن المعلومـات التـي تمتلكهـا شـبكة التواصـل الاجتماعـي التـي انضممـت إليهـا حـول عائلتـك وأصدقائك؟ إذا كانت الإجابة نعم، اكتب قائمة قصيرة بهذه الملومات.

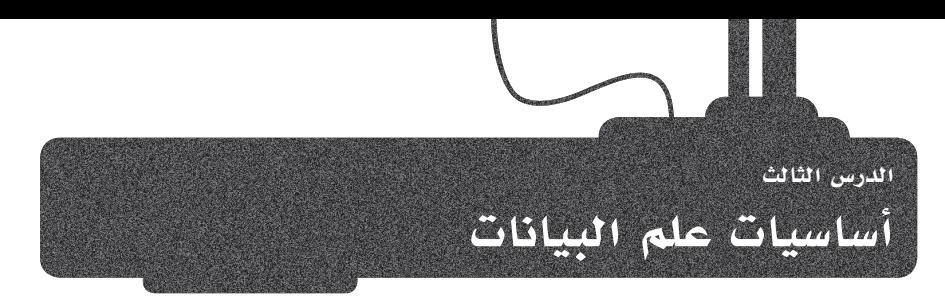

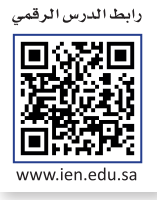

# علوم الرياضيات التي تحتاجها لتصبح عالم بيانات **Mathematics Needed to Become a Data Scientist**

تتطلب خوارزميات علم البيانات بالإضافة إلى تنفيذ التحليلات واكتشاف الأفكار من البيانات الموجودة معرفة رياضية، ففي حين أن الرياضيات لا تعتبر الأداة الوحيدة المطلوبة لعالم البيانات ولكنها من أهم تلك الأدوات. أحد العناصر الأكثر أهمية في سير عمل مشروع علم البيانات تحديد وفهم تحديات الأعمال وتحويلها الى تحديات رياضية.

# الجبر الخطي Linear Algebra

يهتم الجبر الخطي بالمصفوفات والمتجهات، ممـا يُعد أمـرًا مهمًا للغايـة لأنـه في نمـاذج علم البيانات والخوارزميات يتم تحويل جميع الأرقام والملومات إلى مصفوفات. ويتم استخدام تقنية أخرى ضرورية في معالجة البيانات الضخمة و ترتكز على الجبر الخطى، وهـي تقنيـة تقليص الأبعـاد . وكذلـك تُعـد رؤيـة الحـاسب (Computer Vision) والبـرمجـة اللغوية العصبية (NLP) من مجالات علم البيانات التي تعتمد بشكل كبير على الجبر الخطى.

# الرباضيات المتقطعة Discrete Mathematics

تتخصص الرياضيات المتقطعة فج طرق المنطق والاستنتاج، وهي جوانب أساسية في تصميم الخوارزميات وتُعدُّ أساس علم البيانات. ومن الجالات المهمة جدًا الخاصة بالرياضيات المتقطعة هي نظرية المخططات. تستخدم المخططات في نمذجة شبكات معقدة للغاية مثل شبكات تنظيم الجينات، وتعتبر دراسة هذه المخططات في علم البيانات مهمة جدًا للتقدم يخ بعض المجالات مثل الطب الدقيق وبيولوجيا الأنظمة وغيرها الكثير.

# الاحتمالات والإحصاء Probability and Statistics

عند إنشاء البيانات بعد تحليلها، يحتاج عالم البيانات إلى معرفة عملية بالإحصاء والاحتمالات لكي يتمكن من فهم وتفسير تلك البيانات. يستخدم علماء البيانات مقاييس مثل التباين والارتباط والانحراف المياري على نطاق واسع للحصول على نظرة ثاقبة على العلاقات الأساسية لخصائص محموعة البيانات.

# التفاضل والتكامل Calculus

يُمدُّ تمثيل النتائج من تحليل البيانات أمرًا بالغ الأهمية لتوفير معلومات مستنيرة من خلال إنشاء الرسوم والمخططات البيانية.

يعتبر التفاضل والتكامل جزءًا لا يتجزأ من الخوارزميات المستخدمة في العمليات الحسابية المعقدة المطلوبة لهذه العملية، ويتم استخدام خصائص مثل الاشتقاق الجزئي، والانحدار الخطي، والنزول الاشتقاقي على نطاق واسع في التطوير والتحسين وحساب الخسارة.

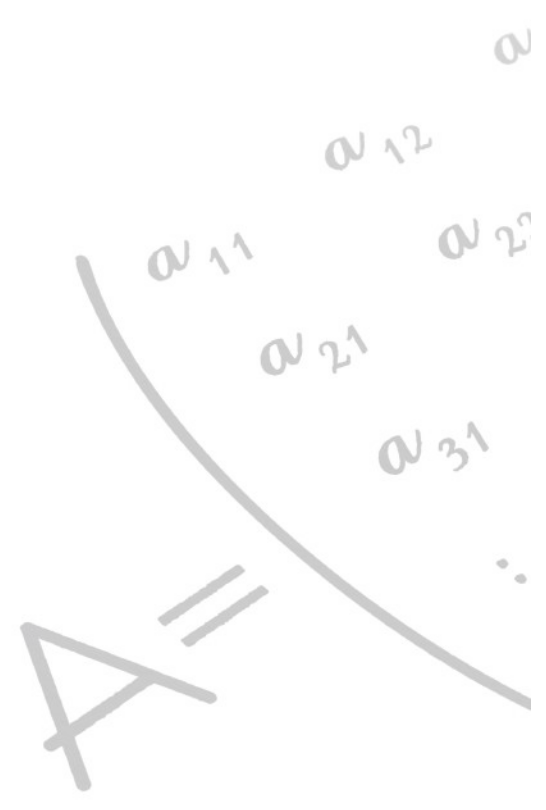

# البايثون في علم البيانات Python for Data Science

يفضل محترفوعلم البيانات عامةً استخدام لغة البايثون في مشروعاتهم المختصة بهذا الجانب، فهي لغة برمجة عالية المستوى كائنية التوجه وسهلة التعلم، ومن السهل البدء في العمل على مشروع ما بحيث يمكنك بدء كتابة كود برمجي بسيط أو تصميم وتنفيذ حل باستخدام مبادئ البرمجة كائنية التوجه (OOP).

يوفر استخدام واجهات برمجة التطبيقات (APIs) والمكتبات القياسية الوصول إلى دوال قوية سهلة الاستخدام. توجد العديد من المكتبات الجاهـزة للاستخدام في البايثون مـن قبـل المتخصصـين في المؤسسات المختلفة تغطى مجموعة متنوعة من الاحتياجات مثل: استخراج البيانات، وإعداد البيانات وتحليلها، ومعالجة البيانات، والنمذجة التنبؤية، وتمثيل البيانات، وإعداد التقارير.

كذلك فإن مكتبات البايثون تدعم تطبيقات تعلّم الآلـة ومتطلبات الـذكاء الاصطناعـى المتقدمة بما يتجاوز تطبيقات علم البيانات التقليدية.

## البايثون (Python):

لغــة برمجــة عاليــة المسـتوى تسـتخدم لأغراض متعددة وقد اكتسبت شعبية متزايدة فـي علـم البيانـات وتعلّم الآلـة.

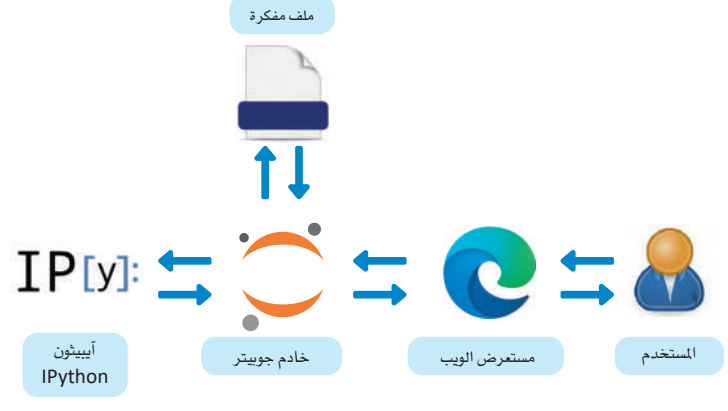

شكل 1.9: هيكلية مفكرة جوبيتر

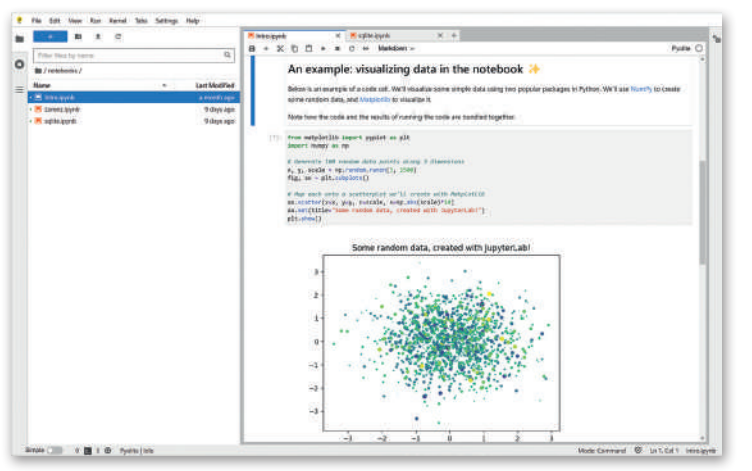

شكل 1.10: نموذج لقطة شاشة من مفكرة جوبيتر

# مقدمة إلى مفكرة جوبيتر **Intro to Jupyter**

يمكن كتابـة أوامـر البايثـون النصيـة في أحـد بيئـات التطوير المتكاملـة (IDE) مثـل فيجـول سـتوديو كـود (Visual StudioCode) أو JetBrains PyCharm أو يمكنـك كتابتها في مفكرة جوبيتر (Jupyter Notebook).

تعتبر مفكرة جوبيتر أحد تطبيقـات الويب مفتوحـة المصـدر المستخدمة لتطوير وتقديم مشروعات علم البيانات باستخدام البايثون. تتيح البيئة التفاعلية لعلماء البيانات إنشاء مفكرات محوسبة، وتدمج مفكرة جوبيتر أوامر البايثون وتخرجها في مستند واحد يجمع بين التمثيلات والنص السردى والمعادلات الرياضية وأشكال البيانات الأخرى. بعد تثبيت البرنامج، يمكن تشغيله في متصفح الويب إمـا عبر الإنترنت أو على حاسب شـخصـى. تدعـم مفكـرة جوبيـتر إلى جانـب البايثـون أكـثر مـن 100 لغـة

برمجة يطلق عليهـا اسـم أ**نويـة (**kernels) في بيئـة نظـام مفكـرة جوبيتر بما فيها Java و R وJulia وMATLAB وOctave وScheme وScala وScala وغيرهـا.

يقـوم تطبيـق مفكـرة جوبيـتر بتشـغيل نـواة IPython فقـط ولكـن يمكن تثبيت أنوية إضافية.

سنستخدم هذا البرنامج لتحليل البيانات الاستكشافية لاحقًا يخ هذا الكتاب، ويعتبر أحدث تطبيق قائم على الويب لاستخدام مفكرة جوبيـتر هـو تطبيـق JupyterLab بحيـث تعمـل جميـع المستندات بنفس الطريقة في كلتا البيئتين.
#### أدوات علم البيانات Tools for Data Science

علم البيانات عملية معقدة تتطلب الكثير من الخطوات لتوفير حلول لعلم البيانات، ولكل خطوة من خطوات هذه العملية العديد من الأدوات لإنجاز المهمة المطلوبة. يعرض جدول 1.9 الأدوات الأكثر شيوعًا لكل خطوة في علم البيانات.

| <b>IBM Cloud Pak for Data</b><br>≡<br>All                                                                        |                                   |                                                         |                                                                                        | Q Search<br>u              |                   |                  |                       |             |            |   | ۵            |
|----------------------------------------------------------------------------------------------------|-----------------------------------|---------------------------------------------------------|----------------------------------------------------------------------------------------|----------------------------|-------------------|------------------|-----------------------|-------------|------------|---|--------------|
| Projects / Austin demo / Data assets                                                                             |                                   |                                                         |                                                                                        |                            |                   |                  |                       | Edit $\rho$ | Publish    | 〒 | Analyze      |
| Description 2<br>No description.                                                                                 | <b>BANK CUSTOMERS</b><br>$\times$ |                                                         | Data asset<br>BANK_CUSTOMERS<br>Data quality<br>Governance<br>Columns                  | Data classes               | Data types        | Rules            | <b>Keys</b>           |             |            |   |              |
| Data quality score<br>Columns<br><b>ROWS</b><br>Reviewed<br>Data quality analysis                                |                                   | 96%<br>$.0\%$<br>10<br>1000<br>$\overline{\phantom{a}}$ | $\vee$ Quality score change<br>Data quality dimension results<br>Showing 10 dimensions |                            |                   |                  |                       |             | Download & |   | Show chart 已 |
| Threshold<br>80%<br>Analysis status<br>Last analysis<br>Primary key analysis<br>Analysis status<br>Last analysis |                                   | Completed                                               | Dimension name                                                                         | # of findings $\downarrow$ | % of findings     | Delta (i)        | Ignore <sup>(j)</sup> |             |            |   |              |
|                                                                                                    |                                   | Nov 10, 2020                                            | Data class violations<br>v.                                                            | 333                        | 331               | $\ge -3\%$ fewer | $\circ$               |             |            |   |              |
|                                                                                                    |                                   | Completed<br>Nov 10, 2020                               | $\vee$ Suspect values                                                                  | 50                         | 13                | $\ge$ -1% fewer  | $\subset$             |             |            |   |              |
|                                                                                                    |                                   |                                                         | $\times$ Inconsistent capitalization                                                   | id.                        | $\Delta^{\prime}$ | V -1% fewer      | $\subset$             |             |            |   |              |
| Q. Find a column                                                                                                 |                                   |                                                         | Values out of range                                                                    | $\alpha$                   | 0                 | 0 changes        | $\circ$               |             |            |   |              |
| Name (p                                                                                                    | Score                             | Delta                                                   | Suspect values in correlated columns                                                   | $\ddot{\phantom{0}}$       | $\circ$           | 0 changes        | GD                    |             |            |   |              |
| P CUSTOMER II 100%<br>NAME                                                                                       | 100%                              | 0%<br>712%                                              | Missing values                                                                         | $\Omega$                   | 45                | 0 changes        | $\circ$               |             |            |   |              |
| <b>ADDRESS</b>                                                                                                   | 98%                               | 0%                                                      | Inconsistent representation of missing values                                          |                            | $0^{\prime}$      | D changes        | $\bigcirc$            |             |            |   |              |
| 2IP<br>CREDIT_RATL                                                                                               | 66%<br>99%                        | $\times 13\%$<br>$\times 1\%$                           | Format violations                                                                      | $\mathbb{C}$               | $\alpha$          | 0 changes        | $\circ$               |             |            |   |              |
| AGE<br>PERINTA                                                                                                   | 100%<br>4-DOM:                    | 0%<br>nac                                               | Duplicated values                                                                      | $\mathbbm{O}$              | $\Omega$          | 0 changes        | $\subset$             |             |            |   |              |

شكل 1.11: لقطة شاشة لنموذج بيانات من خلال IBM Cloud Pak.

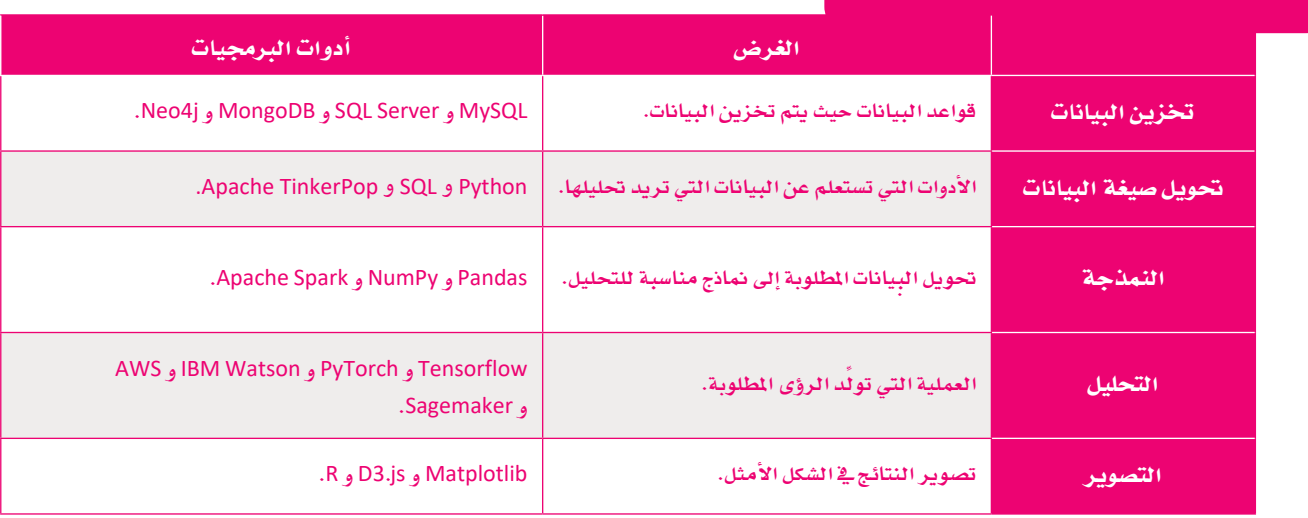

#### جدول 1.9: الأدوات الشائعة لعلم البيانات<br>-

#### مهن علم البيانات Data Science jobs

علم البيانات هو أحد أسرع التخصصات المعلقة بعلوم الحاسب نموًا والأكثر طلبًا في في الوقت الراهن، وقد نشرت مؤسسة مسك مؤخرًا تقريرًا عن سوق العمل السعودي ووظائف المستقبل، حيث يركزِّ التقرير على الوظائف الأكثر طلبًا حاليًا، وتبدو الفرص الوظيفية في علم البيانات واعدة بشكل خاص لا سيما الوظائف التي تدعم أهداف رؤية السعودية 2030.

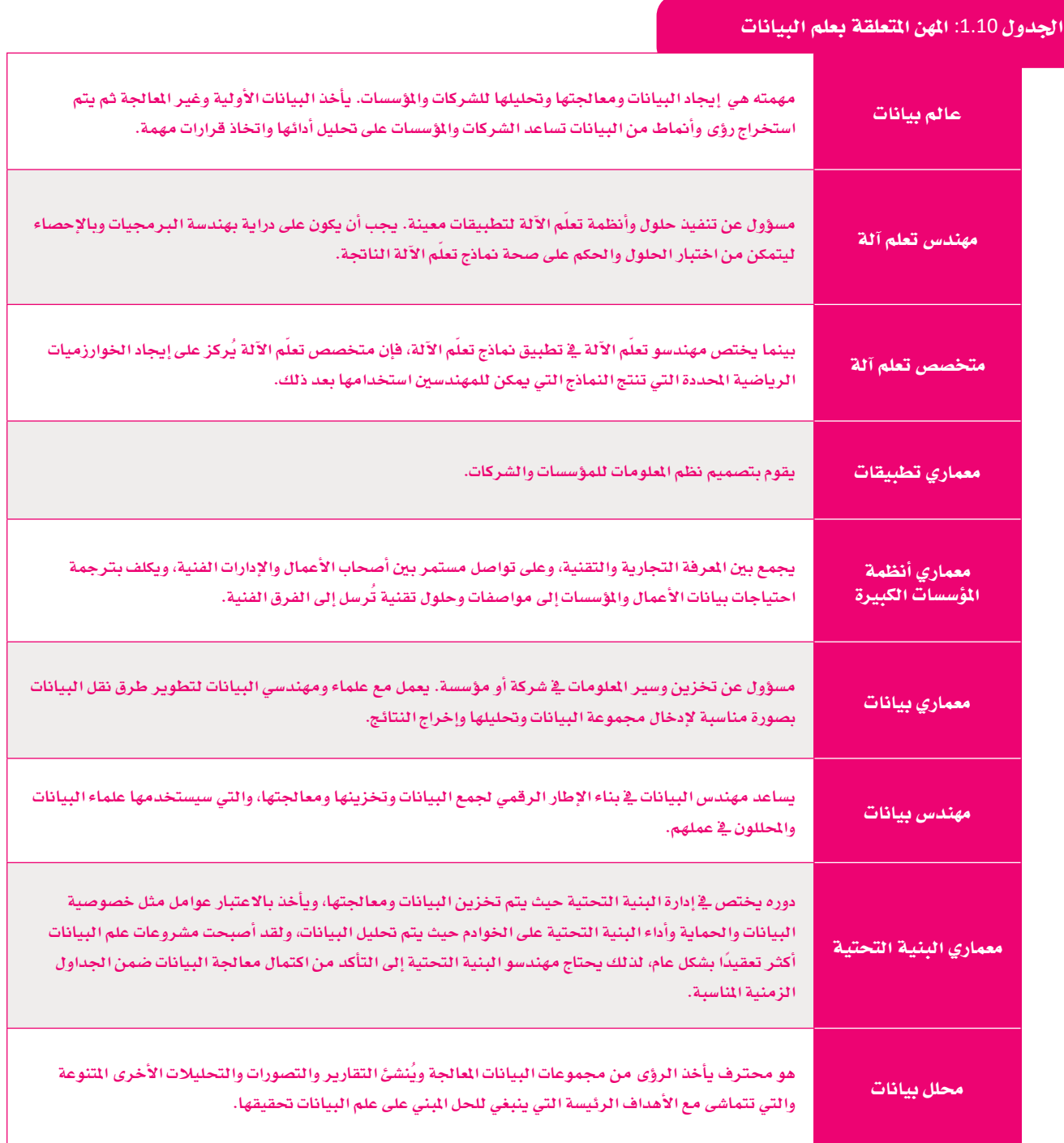

#### مجتمعات علم البيانات عبر الإنترنت Data Science Online Communities

يرغب علماء البيانات فج البقاء على اتصال مع أقرانهم في هذا المجال أوفج المهن الماثلة لتعلم أفكار وطرق جديدة لأن منهجيات وتقنيات علم البيانات دائمة التغير. وتوفر الموارد عبر الإنترنت لعلماء البيانات الفرصة فقط فج الحفاظ على وتيرة معينة، وهنا برزت الحاجة إلى وجود مجتمع من خبراء علم البيانات لدعم هذا العمل وظهور مجموعة متنوعة من المنتديات والمجموعات عبر الإنترنت والتي تمكنهم من الاتصال معًا وتطوير هذا المجال بكفاءة من خلال المشاركة في مجتمعاته عبر الإنترنت. تشاهد هنا أبرز المجتمعات رغم أنه يُعدُّ مجالًا مفتوحًا لظهور مجتمعات جديدة أخرى قد تكون ناجحة أيضًا.

#### كاقل Kaggle

كافل شركة تابعة لقوقل، وهي أكبر مجتمع لعلم البيانات يضم ملايين الأعضاء النشطين ومجموعة واسعة من الموارد، ويمكن لعلماء البيانات العثور على مجموعات البيانات العامة والموارد التعليمية وبيئة العمل المستندة إلى مجموعة النظراء لدعم عمل تحليل البيانات الخاص بهم. https://www.kaggle.com

#### مجتمع بيانات IBM Data Community IBM

مجتمع بيانـات IBM عبـارة عـن منتـدى عـبر الإنترنـت بـه مدونـات مخصصة لعلـم البيانـات. يسـتضيف الأوراق البحثيـة والبـث عـبر الإنترنت والعروض التقديمية التي يتم تحديثها مع تطور هذا المجال. https://community.ibm.com/community/user/datascience

توجد المزيد مـن المجتمعـات علـى الإنترنت المدعـوم بعضهـا مـن قبـل الحكومـات، ويديـر البعض الآخـر متطوعـون.

يركز البعض بشكل أكبر على الجانب الاجتماعي من خلال الاجتماعات وجهًـا لوجه، بينمـا يركـز البعض الآخـر علـى الأكـواد البـرمجيـة المطلوبـة لمشروعات علم البيانات.

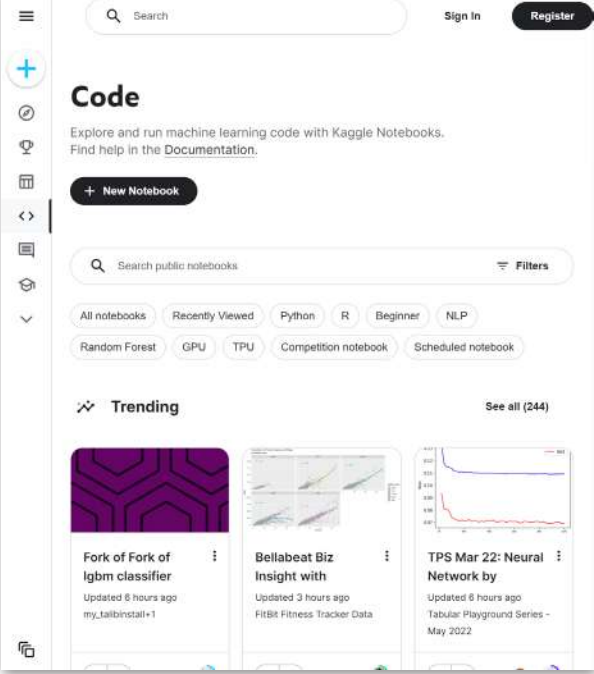

شكل 1.12: الصفحة الرئيسية لموقع Kaggle.com

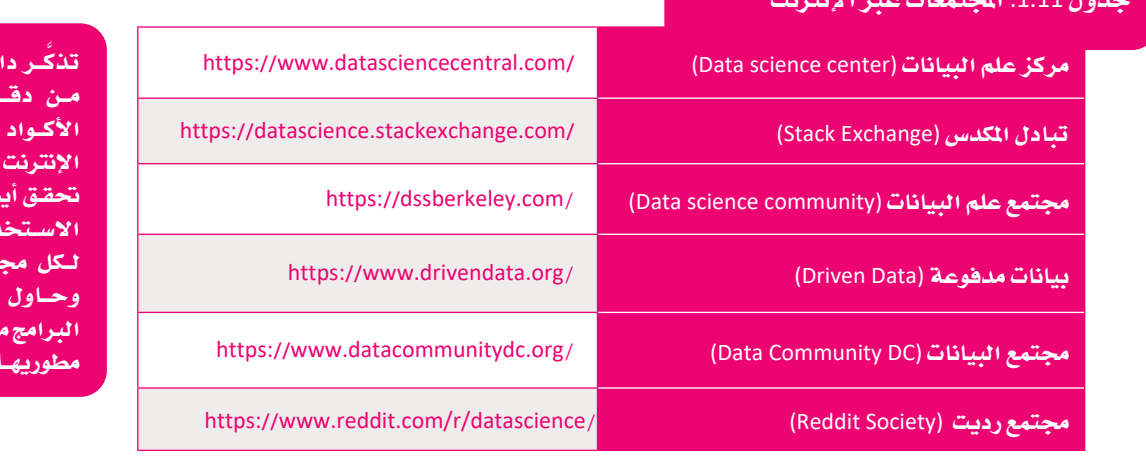

ئمًا أن تتحقـق ة البيانات أو و الأدوات عبر تبل استخدامها، ضا من تصاريح ،ام القانونيــة موعلة بيانات تنزيل أدوات باشرة من ملفات

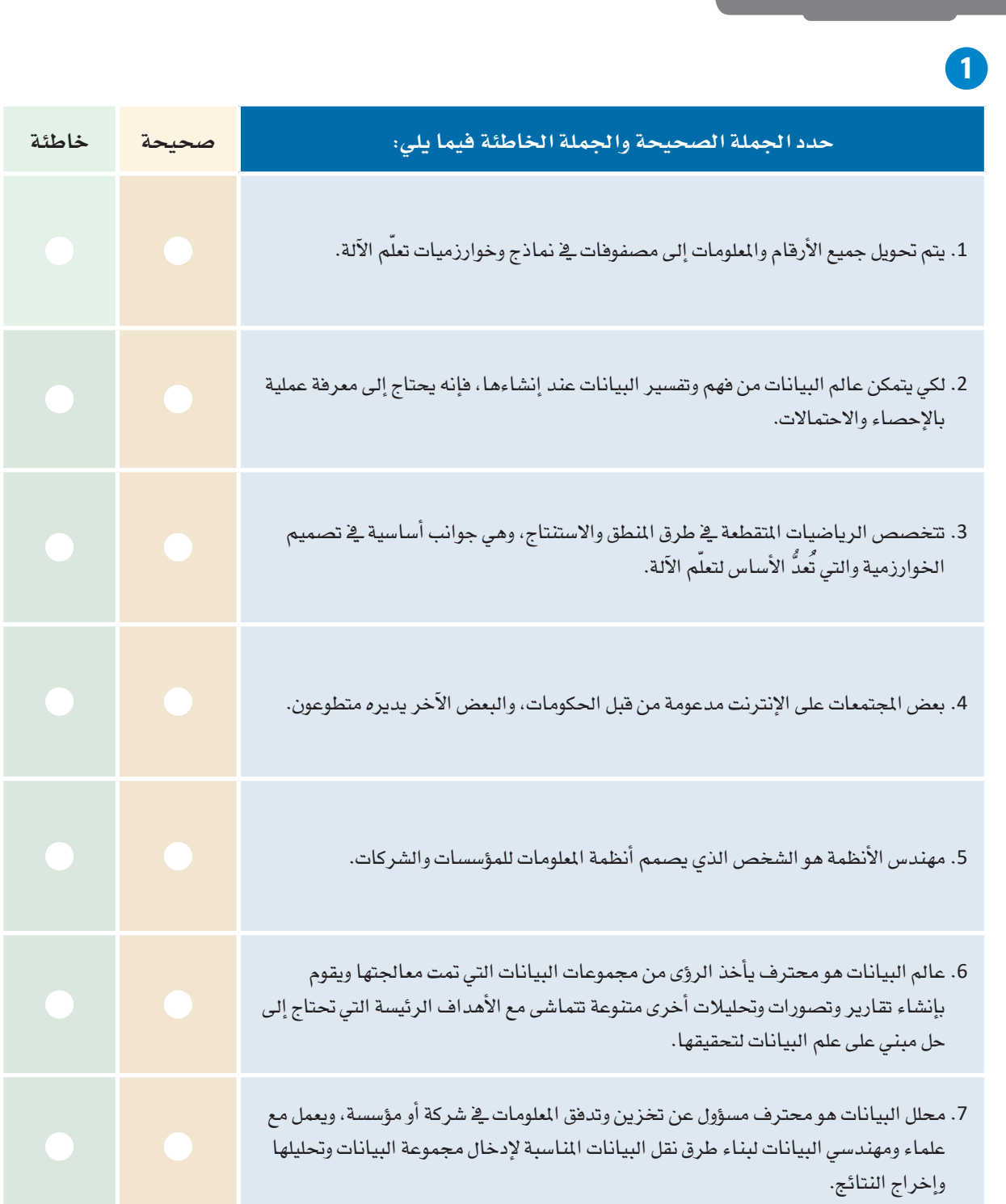

وضَح كيف تُمكّن لغة البايثون من مساعدة المتخصص <u>ف</u>ي علم البيانات.

وضَّح كيف يمكن لـجوبيتر نوت بوك مساعدة المتخصص في علم البيانات.  $\bullet$ 

.<br>4) عدَّد أهم أدوات علم البيانات، وكيف يمكن لكل أداة المساهمة في كل خطوة من خطوات علم البيانات؟

5 ) لماذا يعتبر فهم الإحصـاء مهـارة أساسـية لعـالم البيانـات؟ وهـل يمكنـك التفكـيـر في مثـال يتضمـن تحليـل البيانات؟

سبب ذلك.

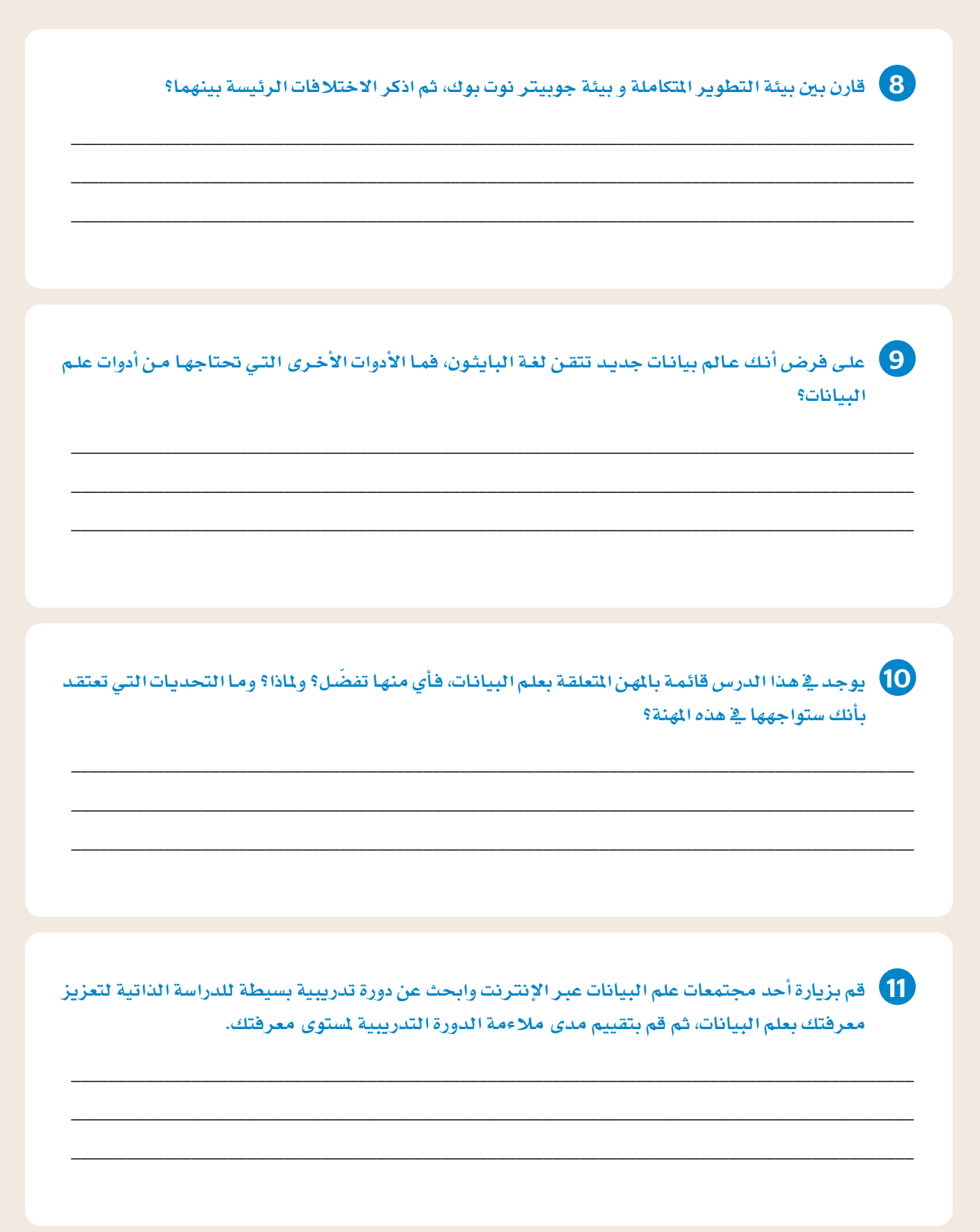

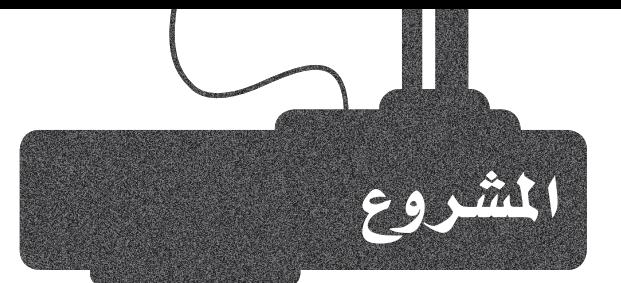

 $\vert 1 \vert$ 

 $\overline{2}$ 

 $\frac{3}{2}$ 

توفَّر الشبكات الاجتماعيـة كميـات هائلـة مـن الملومـات كل يـوم. حـدٍّد ثلاثـة إجراءات يومية تنتج بيانات خاصة مفيدة بهذه الشبكات.

> فكّر \_في الأمور التالية على وجه التحديد: ما أنواع البيانات التي يتم جمعها؟ هل جميع هذه البيانات متاحة للجمهور؟

قم بإعداد شرائح لعرض مخاطر انتهاك الخصوصية المتعلقة بوسائل التواصل الاجتماعي، ووضِّح كيف يمكن حماية المستخدمين، واذكر أفضل الخطوات التي يمكن اتخاذهـا لتتجنب أن تصبـح بياناتك معلومـات مفيـدة يمكن للآخرين استغلالها؟

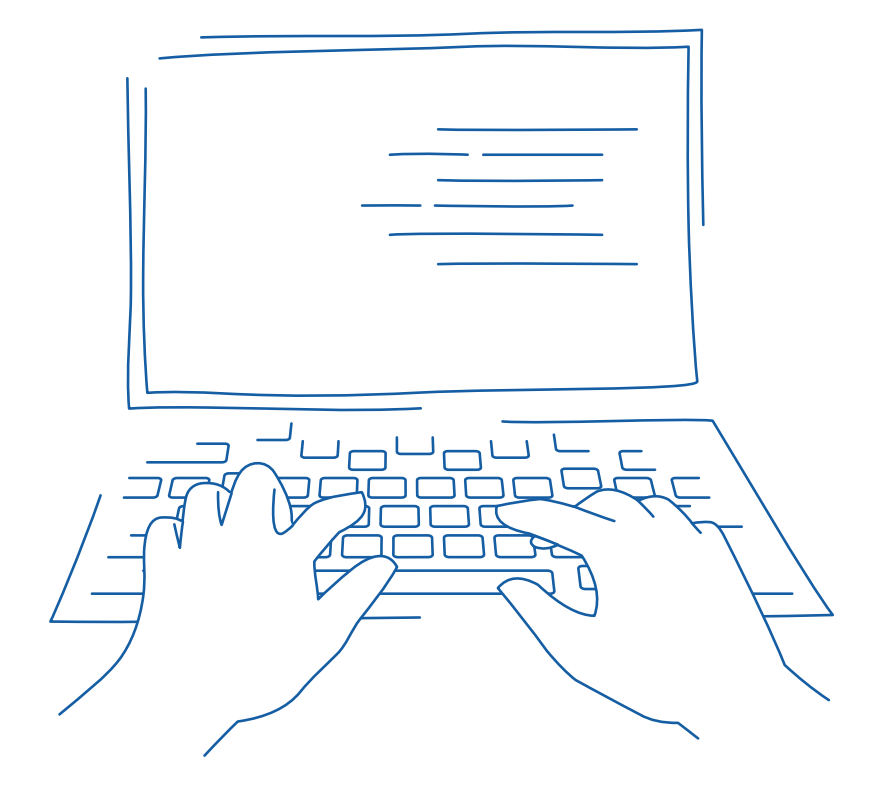

## ماذا تعلمت

#### املق�صود بعلم البيانات.

- الفرق بني البيانات واملعلومات واملعرفة.
- كيفية التمييز بني علم البيانات وذكاء الأعمال والذكاء اال�صطناعي.
	- تعريف دورة حياة علوم البيانات.
		- املق�صود بالبيانات ال�ضخمة.
	- كيفية م�ساهمة البايثون أو الأدوات الأخرى يف علم البيانات.

#### المصطلحات الرئيسة

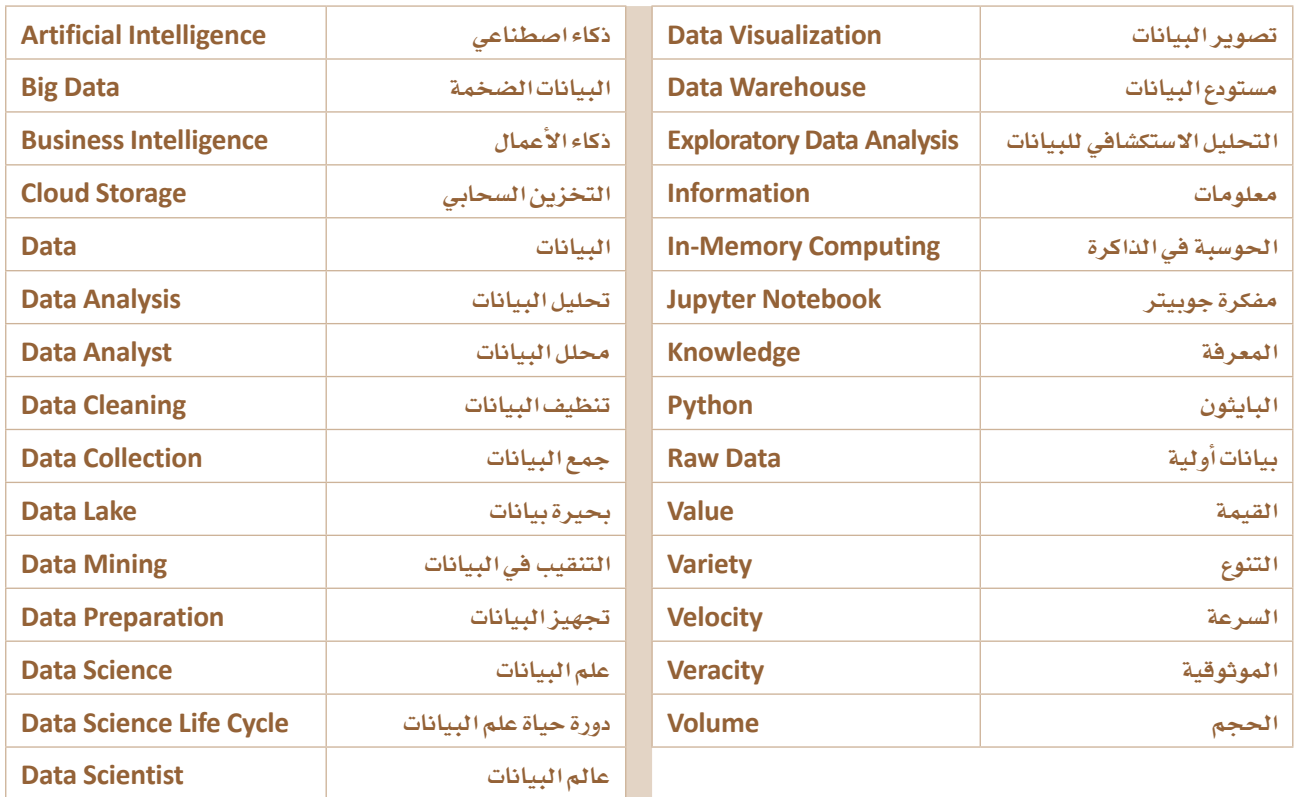

# 2. جمع البيانات والتحقق منصحتها

سيتعرّف الطالب في هـذه الوحـدة علـى مفاهيـم جمـع البيانـات وطرق التحقق من صحتها.

ويشمل ذلك معنى جمع البيانات وأنماطها المختلفة ومصادرها. وسيتم التطرق إلى موضوع ترميز البيانات والتركيز على ميزات وعيوب هذه الطرق، وفي الختام سيتعرف الطالب على خطوات التحقق من صحة البيانات وأنماطها.

#### أهداف التعلم

بِنهاية هذه الوحدة سيكون الطالب قادرًا على أن:

- يعرّف مصطلح جمع البيانات.  $\langle$ 
	- يصنّف $\epsilon$ مصادر البيانات.  $<$
- يصنّف معاييرجودة المعلومات.  $\langle$
- يعرّف مفهوم منصات البيانات المفتوحة.  $\langle$
- يتعرّف على أهمية الحصول على التصاريح القانونية المناسبة قبل  $\,<\,$ البدء بجمع البيانات.
	- يحدد الأنماط المختلفة للبيانات.  $\langle$ 
		- يعرَف المقصود بترميز البيانات.  $\langle$
	- > يُطبّق خطوات التحقق من صحة البيانات.
	-

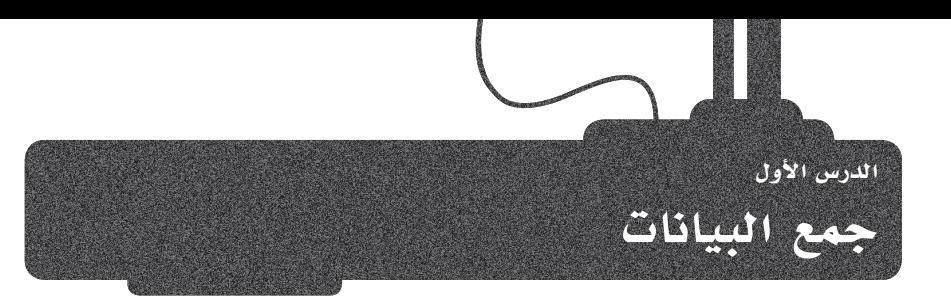

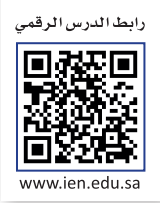

#### جمع البيانات Data Collection

تَّعدُّ مرحلة جمع البيانات (Data Collection) أهم مراحل البحث العلمي أو دراسـة ظاهرة معينة، وتُمثل هذه المرحلة عملية جمع الحقائق والأرقام والمصطلحات للمتغيرات المستهدفة في ذلك البحث أو الدراسة. يمكن جمع البيانات باستخدام أجهزة مختلفة مثل أجهزة الاستشعار وتسجيل البيانات. تتطلب عملية جمع البيانات فهمًا عميقًا للمُعاملات قيد الدراسة، بالإضافة إلى التخطيط والعمل الدؤوب للحصول على بيانات عالية الجودة، حيث تسهم البيانات عالية الجودة في إجراء التحليل المناسب لأداء المهام على الوجه المطلوب وذلك لاستخراج معلومات مفيدة حول الظاهرة قيد الدراسة. تختلف طرق جمع البيانات باختلاف نوع البيانات، ولكن يظل التحقق من صحة ودقة الخطوات المتعلقة بجمع البيانات أمرًا هامًا.

جمع البيانات (Data Collection): هـي عمليــة جمـع القــراءات أو الحقائـق وقياسها، وتشمل الحصول على البيانات وتسميتها وتحسينها.

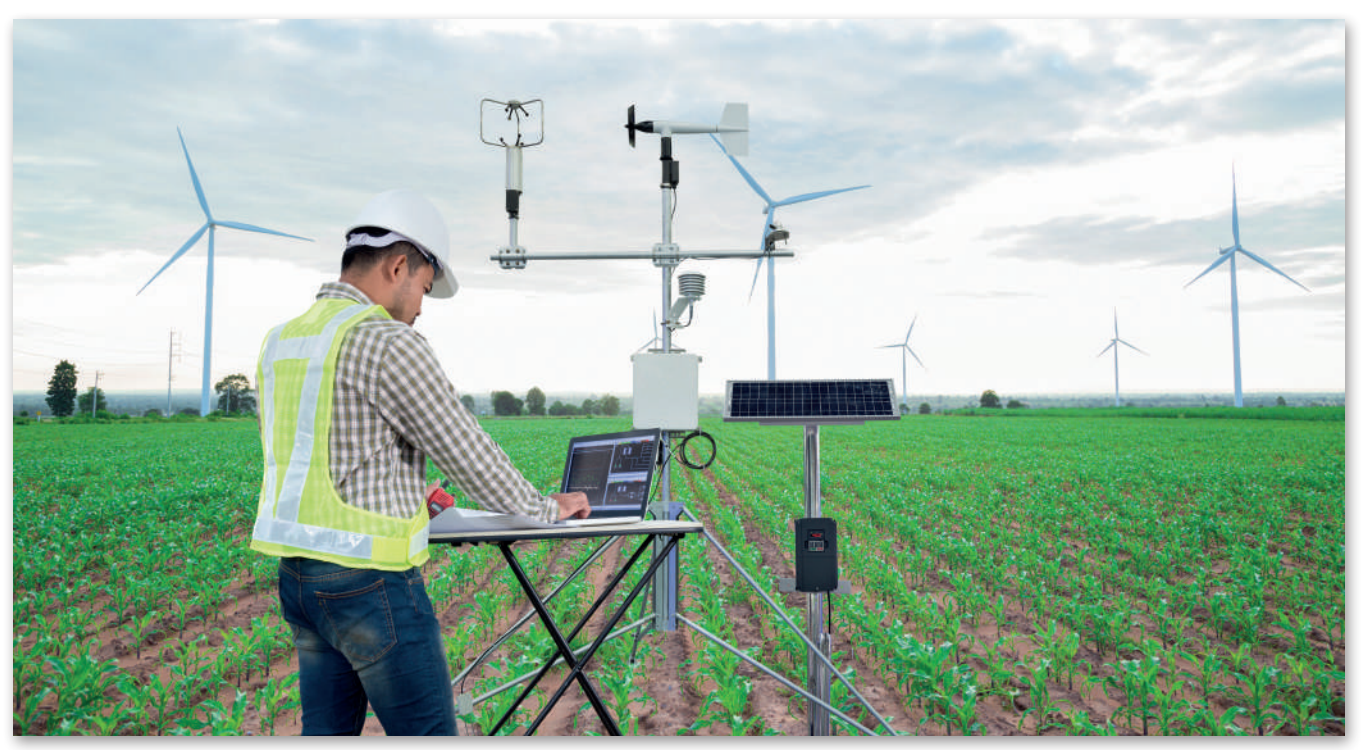

الشكل 2.1: مهندس يجمع بيانات حول حالة الطقس

#### مثال

تعد معرفة حالة الطقس من أهم الأمور التعلقة بالاستعداد للسفر. يمكن استخدام العديد من الأجهزة لدراسة العوامل المتعلقة بالمناخ، ومنها أجهزة قياس درجة الحرارة ومقياس شدة وسرعة الرياح ومقياس درجة الرطوبة.

البيانات التي يتم جمعها من هذه الأجهزة هي قيم درجة الحرارة، وحساب سرعة الرياح واتجاهاتها، ونسبة بخار الماء في الجو.

#### مصادر البيانات Sources of Data

يوجد تصنيفـان أساسـيان لمصـادر البيانـات: مصـادر البيانـات الرئيسـة (Primary data sources)، ومصـادر البيانـات الثانويـة (Secondary data sources)

#### مصادر البيانات الرئيسة Primary Data Source

يحتوى مصدر البيانات الرئيسة على بيانات لم تجمع من قبل ويمكن جمعها من خلال أجهزة الإستشعار وأجهزة تسجيل البيانات وكذلك من خلال الاستبانات. من الأمثلة التي تدل على مصادر البيانات الرئيسة: مقياس درجة الحرارة الذي يجمع بيانات درجة حرارة الهواء، ومقياس سرعة الرياح الذي يقيس سرعة الرياح، وكذلك فإن إجراء استبانة للعمـلاءِ حول طبيعـة الطقس الـذي يفضلونـه عند السـفـر للخارج يُعدُّ مصـدرًا من مصـادر السانات الرئيسة.

مقياس سرعة الرياح هو جهاز يستخدم لحساب السرعة في حركة الرياح، حيث تدفع الرياح الناتجة عن حركة الهواء الزعائف الثلاثة للمقياس مما يتسبب في دورانها، مما يؤدي إلى دوران المحور المركزي الذي يتصل بمولد كهربائي. تفعِّل الطاقة الناتجة عن هذا المولد، عداد كهريائى يتم معايرته لعرض سرعة الرياح.

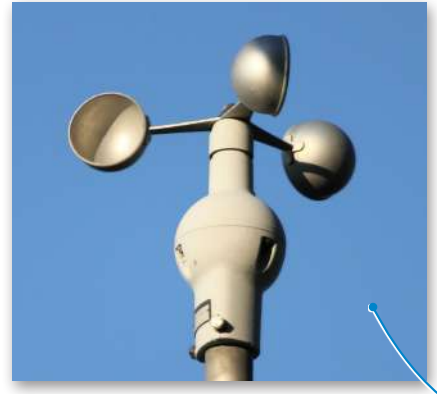

الشكل 2.2: مقياس سرعة الرياح

#### مصادر البيانات الثانوية Secondary Data Source

تحصل على هذا النوع من البيانات من خلال استخدام بيانات أخرى من مصدر البيانات الرئيس. فعلى سبيل المثال، يمكنك استخدام بيانات درجة حرارة الهواء وسرعة الرياح من جهازى استشعار مختلفين للحصـول علـى بيانـات لمَعامـل آخـر يسـمـى درجـة حـرارة الـريـاح البـاردة (wind-chill temperature). يمكن حساب تلك الدرجة باستخدام صيغة حساب درجة حرارة الرياح الباردة، والتي تتمثل فخضرب سرعة الرياح بالمعامل 0.7 ثم طرح الناتج من درجة حرارة الهواء التي تم تسجيلها. بعبارة أخرى يمكنك أولًا استخدام مقاييس درجة الحرارة ومقاييس الرياح كمصادر بيانات أولية لحساب بيانات درجة الحرارة وسرعة الرياح، ثم يمكنك استخدام صيغة حساب درجة البرودة كمصدر بيانات ثانوى من أجل الحصول على بيانـات درجة البرودة.

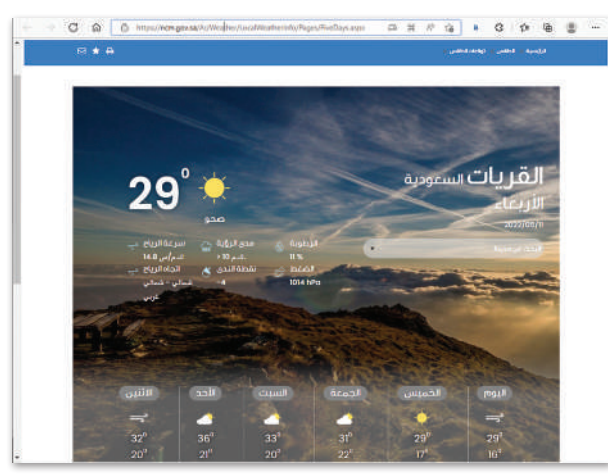

الشكل 2.3: الموقع الإلكتروني الخاص بتوقعات حالة الطقس

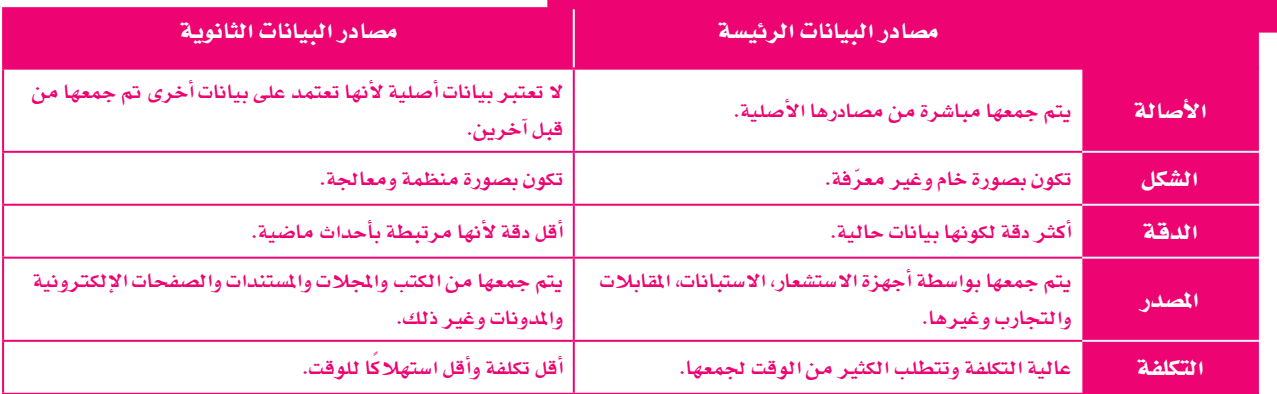

#### الجدول 2.1: أوجه الاختلاف بين مصادر البيانات الرئيسة والثانوية

#### مصادر البيانات الداخلية والخارجية Internal and External Data Sources

يمكن تصنيف مصادر البيانات إلى مصادر داخلية وخارجية. تعكس مصادر البيانات الداخلية تلك البيانات التي يتم جمعها داخليًا من قبل جهة العمل أو الجهة المسؤولة عن جمع البيانات، بينما البيانات الخارجية هي التي يتم تحصيلها من خارج مجال جهة العمل. وعلى سبيل المثال، تعتبر البيانات التي يتم جمعها من جهاز استشعار تابع لجامعة أو مؤسسة علمية بيانات داخلية، بينما تعتبر البيانات التي يتم الحصول عليهـا مـن مؤسسـات أخـرى أو أفـراد أو من مصـادر خارج الجامعة بيانات خارجية.

#### جودة المعلومات Information Quality

عندما تتم معالجة البيانات أو تنظيمها أو تقديمها في سياق معين فإنها تسمى معلومات، وتوصف فيمتها لاستخدام معين بأنها "جودة الملومات". .<br>تُعد جودة المعلومات عاملًا مهمًا في قيمة تلك المعلومات ومدى مصداقيتها للاستخدام في اتخاذ القرارات. ومع زيادة جمع وحفظ البيانات، أصبحت جودة الملومات الناتجة عن معالجتها ذات أهمية كبيرة ومتزايدة. يساعد ضمان جودة الملومات على التحديد الدفيق للاحتياجات الفعلية لتنفيذ المشروعات،وكذلك توجيه الخدمات بشكل فعال،وزيادة الكفاءة في العمل.وبالمقارنة يمكن أن تتسبب الملومات غير الدقيقة في حدوث خلل في الأعمال، وتقلل من الكفاءة وتؤدي إلى التأخير \_في إنجاز الشـروعات. يمكن التحقق من جودة الملومات من خلال معايير محددة تسمى معايير الجودة (Quality standards)، وهي موضحة في الشكل التالي:

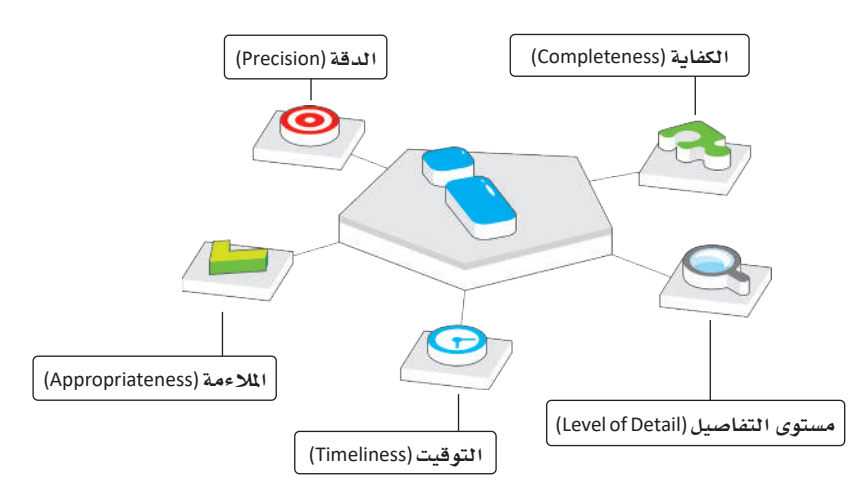

الشكل 2.4: معايير جودة الملومات

#### فيما يلي بعض الأسئلة التي <mark>ب</mark>مكن أن تساعدك <u>ـ</u>2 التحقق من دقة العلومات:

هل يمكن التحقق من الحقائق والإحصاءات والملومات من مصادر أخرى؟

هل يمكن تكرار التجرية التي تم الحصول على البيانات منها؟ وهل لها نفس النتائج؟

ما مصدر الملومات؟

لماذا تم إنشاء المعلومات؟

هل تبدو العلومات دقيقة بناءً على معرفتك وخبرتك؟

هل تتضمن العلومات أخطاء إملائية أو أحرفًا ﴾ غير مكانها؟ وهل الاقتباسات التي تم الاستشهاد بها صحيحة؟

قبل جمع أي نوع من الملومات من خلال موقع إلكتروني وقبل الشروع في الخطوة التالية في علم البيانات (وهي خطوة المرفة)، يجب عليك التحقق من جودة الملومات التي نحن على وشك الحصول عليها من الموقع. إذا كانت الملومات ليست موثوقة، فلا يمكنك بكل تأكيد المضي قدمًا يخ استخراج المعرفة، وهـذا يعنـي أنـه يجب التحقق من الملومات باتباع معايير الجودة الخمسـة التالية:

> تكمن أهمية معايير الجودة الخمس هذه في أنها تساعدك على التحقق من موثوقية كل الملومات التي تجدها في المواقع الإلكترونية.

#### أولا: الدقة Accuracy

الدقة هي التأكد من صحة المعلومات، ويجب أن تكون المعلومات صحيحة لكي تُعدّ عالية الجودة. ويتم التحقق من دفتهـا مـن خـلال المصـادر الموثوقـة، حيث يسـهل التأكد مـن خلوهـا مـن الأخطاء الحسـابية أو اللغوية أو غيرهـا مـن الأخطاء.

#### ثانيًا: الملاءِمة Appropriateness

.<br>يجب أن تكون الملومات مرتبطة بموضوعك أو بالسؤال البحثى، فكلما كانت الملومات متعلقة بما تبحث عنه، كلما كانت ملاءمتها أفضل. يؤدي الحصول على معلومات إضافية لا تتعلق بما تبحث عنه إلى إضاعة الوقت في محاولة العثور على المعلومات المطلوبة.

#### ثالثا: التوقيت Timeliness

يُعدُّ تاريـــخ نشـر المعلومـات جـزءًا مهمًـا، حيث يوضـح مـدي حداثـة المعلومات ومناسـبتها لموضـوع البحث، ولذلك يجب التأكد من الحصـول على آخر تحديث للمعلومـات، ويجب عليك التحقـق دائمًا مـن مصدر المعلومات.

#### رابعًا : مستوى التفاصيل Level of detail

تُحدد جودة الملومات أيضا من خلال النظر إلى مستوى التفاصيل التي تقدمها تلك الملومات. يُعدُّ وجود الكثير من التفاصيل على الملومات المطلوبة أمرًا صعبًا ، بينما تؤدي قلة التفاصيل إلى صعوبة فهم الملومات. ويعتمد مستوى التفاصيل على المشكلة ودراستها، فإذا كانت بسيطة فإنك تحتاج إلى مستوى قليل من التفاصيل، وإذا كانت معقدة فإنك تحتاج إلى مستوى عالٍ من التفاصيل. إن المقدار الصحيح من المعلومات هو معيار أساسى لجودتها.

#### خامسًا: الكفاية Completeness

.<br>تُعدُّ كفاية الملومات مقياسًا مهمًا للشمولية المطلوبة للتأكد من أن الملومات المقدمة تعطي صورة كاملة عن الواقع. إن عدم الحصول على جميع المعلومات المطلوبة يعني أنك لن تتمكن من استخدامها بشكل صحيح، مما يعني أن جودة تلك الملومات ضعيفة وغير كاملة ولا يمكن اتخاذ القرارات الصحيحة بناءً على تلك الملومات.

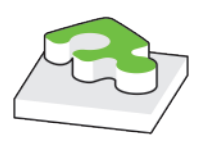

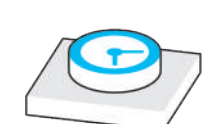

 $\sqrt{2}$ 

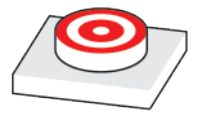

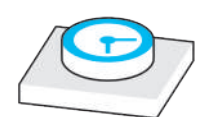

 $\mathbb{Z}$ 

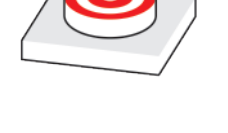

#### عند استخدام معيار التوقيت يجب مراعاة الأمور التالية .

التحقق من تواريخ المسادر المستخدمة.

التحقق من التواريخ الخاصة بالحقوق الفكرية مثل تسجيل العلامات التجارية السجلة، وحقوق النسخ والنشر، وبراءات الاختراع، والأسرار التجارية.

التحقق من تاريخ مراجعة أو تحرير الملومات.

التحقق من تاريخ النشر.

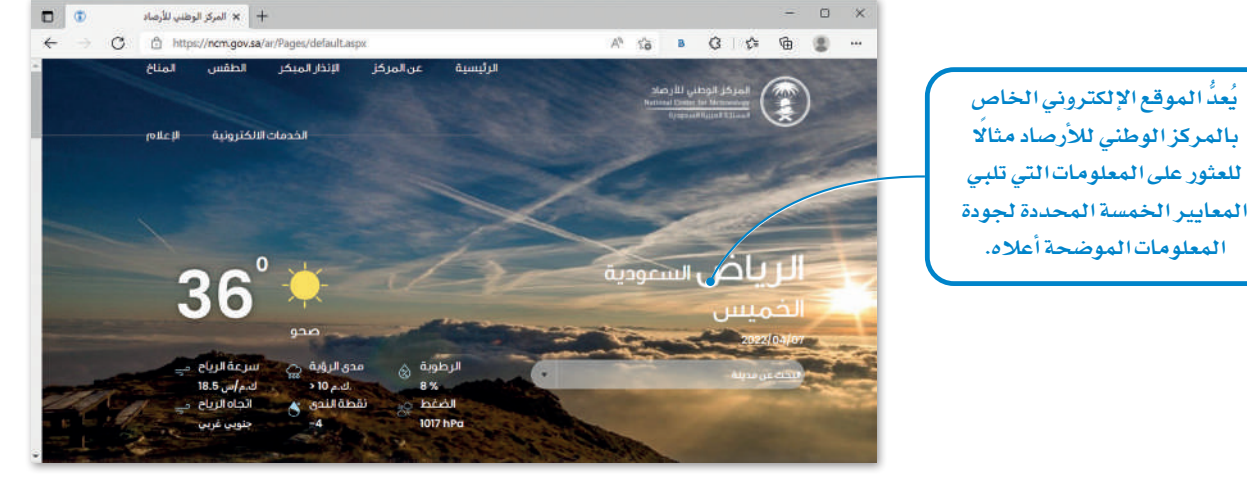

#### الشكل 2.5: مثال على مصدر معلومات

#### منصات السانات المفتوحة Open Data Platforms

منصـات البيانـات المفتوحة هـي منصـات تدعم وصـول المستخدمين لجموعـات البيانـات المفتوحة. تقدم منصات البيانات المفتوحة النموذجية بيانات المؤسسة التي تستضيف هذه المنصة.

تستضيف الجهـات الحكوميـة أو المؤسسـات غـير الربحيـة منصـات البيانـات المفتوحـة التـى تتيـح وصول الجمهور إلى البيانات. وعلى وجه التحديد فإنها تقوم بجمع البيانات وتنظيمها باستمرار من مجموعة متنوعة من القطاعات العامة. ويمكن استخدام مجموعات البيانات هذه دون تكلفة مالية أو تحديات تقنية للوصول إليها. كما يمكن إعادة استخدام البيانات المفتوحة وإعادة توزيعها مع مراعاة المطلبات التي يفرضها ترخيص البيانات. ويمكن أيضًا استخدامها من قبل مواطني الدول الأخرى. قد تقدم الشـركات أيضًا بيانات مفتوحة من خلال برامج المسؤولية الاجتماعية للشـركات. مذه بعض الاستخدامات الشائعة لمصات البيانات المقتوحة:

- الشفافية في إعداد الموازنة الحكومية والإنفاق على خدمات الدولة. ﴿
	- > احصائيات أداء المؤسسات الحكومية.
- > بيانيات أداء مختلف القطاعيات العامية للدولية كالتعليم والرعابية الصحيبة والنقل، والتي بمكن استخدامها في إجراء الأبحاث التي تُبرز الأداء العام داخل هذه الدولة.
	- > يمكن دمج مجموعات البيانات معًا واستخدامها في تطبيقات أخرى.

يمكن العثور على منصبة البيانـات المنتوجة الحكومية في الملكة العربية السعودية على عنوان الموقع الإلكتروني:

https://data.gov.sa/

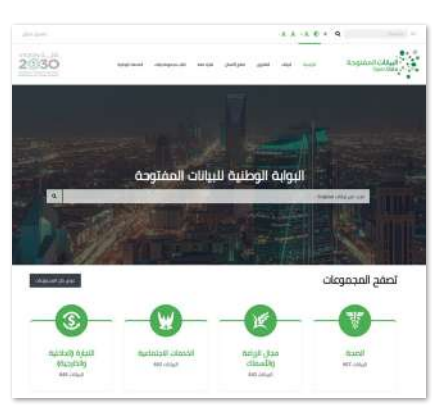

الشكل 2.6: البوابة الوطنية للبيانات المقتوحة في الملكة العربية السعودية

#### خصوصية البيانات Data Privacy

مصطلح "البيانـات الشـخصية" يُطلق على البيانـات المتعلقـة بالأشـخاص وهـي تلك البيانـات التـي مـن خلالها يتم تحديد هوية شـخص معيّن، مثل اسـم الشخص وعائلته ورفم هاتفه ورفم الهوية. أدّت عملية توسع وسائل التواصل الإلكتروني إلى زيادة في الخاطر النعلقة بالخصوصية والتي عليك حماية نفسك منها، وتتضمن خصوصية البيانات قدرة الشخص على أن يقرر بنفسه متى وكيف وإلى أي مدى يمكن مشاركة معلوماته الشخصية مع الأخرين أو تزويد الآخرين بتلك الملومات.

#### الأذونات القانونية لجمع واستخدام البيانات **Legal Permissions to Collect and Use Data**

يتطلب جمع البيانات واستخدامها فج الشـروعات البحثية توفـر التصاريـح القانونيـة المناسبـة، وعـادة مـا يقـوم مجلس المراجعة المؤسسية (IRB) فج المؤسسات بمراجعة مقترحات المشروعات البحثية قبل البدء بها لتحديد ما إذا كان الشروع يتبع المبادئ الأخلاقية واللوائح القانونية. تختلف هذه التصاريح فے طبيعتها، ولكن العاملين الرئيسين اللذين يجب أخذهما بعين الاعتبار هما الموقع الذي سيتم فيه تخزين البيانات، وموقع المستفيدين الذين سيتعاملون مع تلك البيانات. تحتاج الشركات والمؤسسات إلى التأكد من أن الخدمات التي تجمع البيانات وتستخدمها متوافقة فانونيًا مع قوانين بلدانها.

مثال

يجب على مستخدمي البيانات التي يتم استضافتها على منصة البيانات المقتوحة في الملكة العربية السعودية استخدام هذه البيانات وفق شروط سياسة البيانات المفتوحة https://data.gov.sa/ar/policies

#### البحث الموجه ومقارنة البيانات Targeted Research and Data Comparison

يتم استخدام البحث الموجه للتركيز على فضايا معينة ظهرت من البحث الرئيس. فعلى سبيل المثال إذا استخدمت فيم درجة الحرارة والرياح للتنبؤ بالطقس فے مدينة ما، ثم لاحظت أن مناطق معينة من هذه المدينة سجلت قيمًا قصوى لدرجات الحرارة، يتعبن عليك فے هذه الحالة إجراء بحث حول تلك الماطق لتقييم تأثير العوامل الأخرى على درجة الحرارة فيها.

يتم إجراء مقارنة البيانات عند وجود أكثر من مجموعة بيانات مسجلة لنفس النطقة فے فترات زمنية متماثلة. على سبيل الثال، قد يكون لديك مجموعة بيانات لقيم درجات الحرارة السجلة لدينة جدة فے مارس 2021 ومجموعة أخرى مسجلة فے مارس 2022. وبوجود مجموعتى البيانات هاتبن، يمكنك سبهولة اجراء مقاربة البيانات من أجل اكتشاف التغير ات في درجات الحر ارة أو التغير ات خلال سنوات.

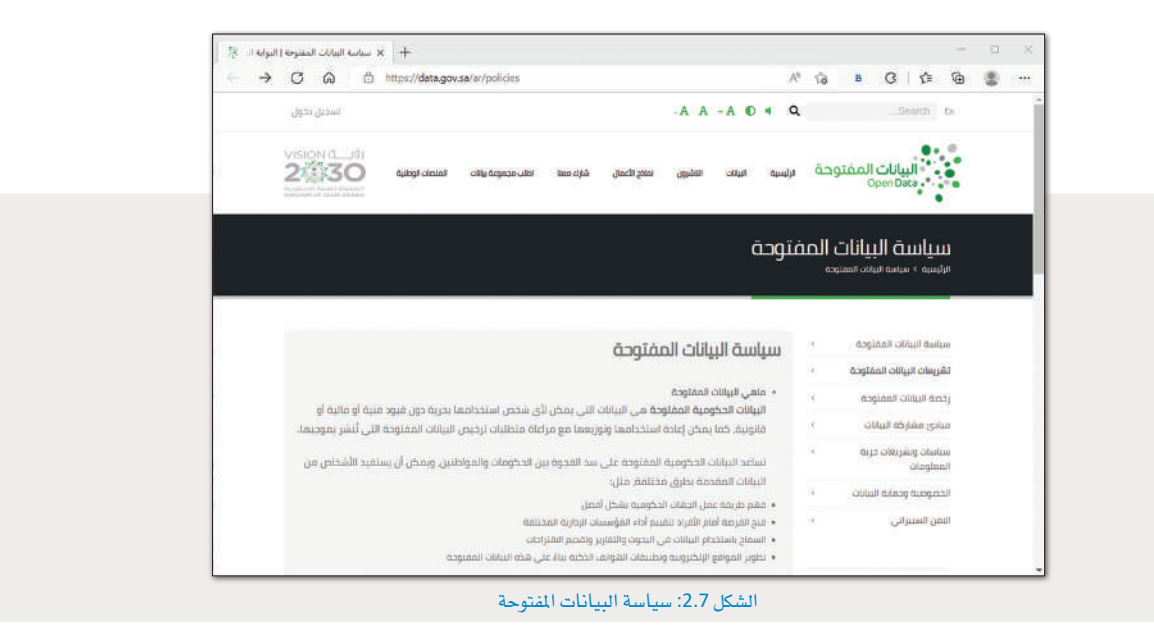

## **مترينات**

### **1**

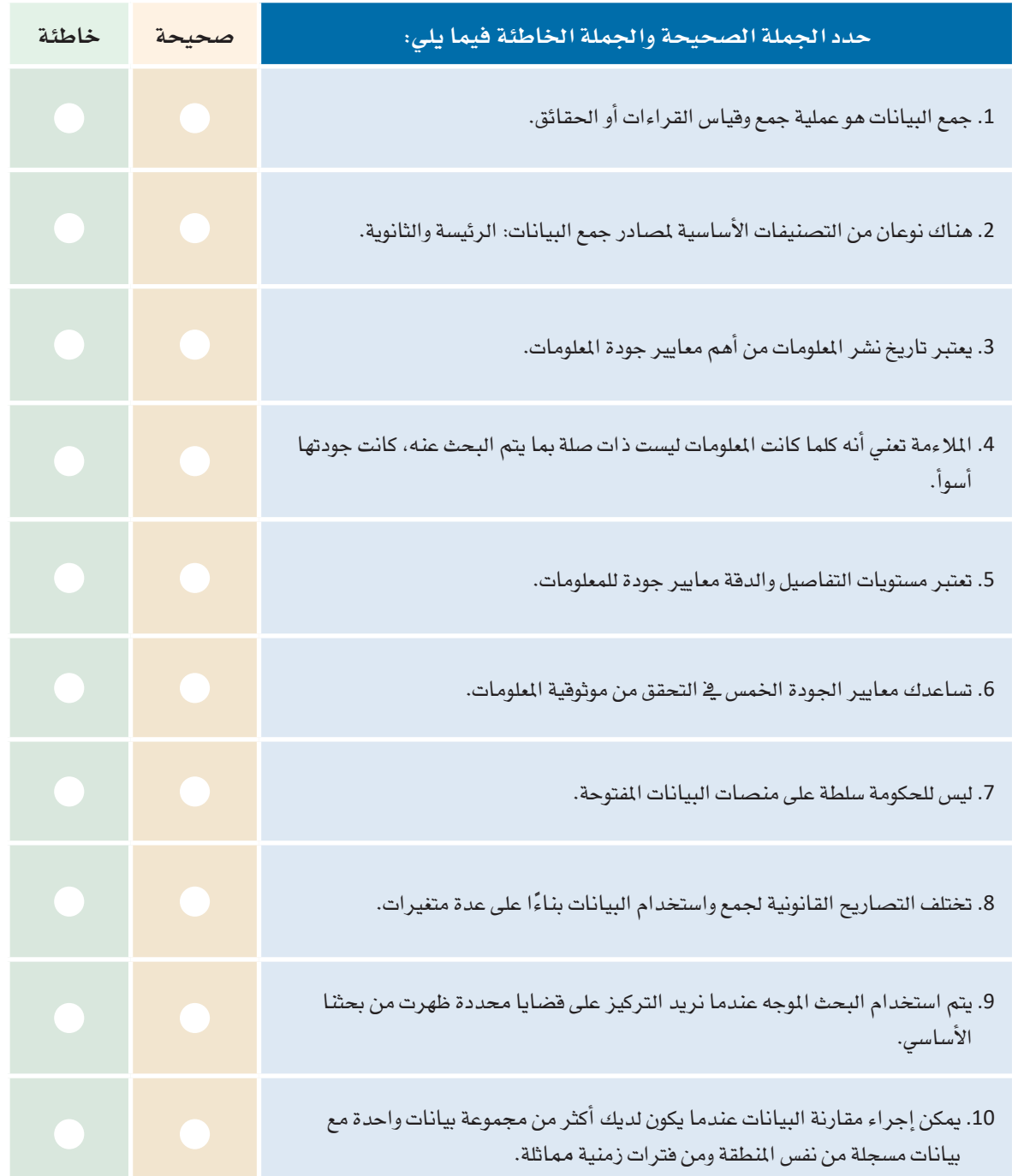

2 - قارن بصورة مختصرة بين مصادر البيانات الرئيسة والثانوية. <mark>.3 صفُ باختصار كل سمة جودة يمكن استخدامها للتحقق من جودة الملومات.</mark> .<br>4. أعط مثالًا على البحث الموجه ومقارنة البيانات.

5 - قارن بين مصادر البيانات الرئيسة والثانوية في حالة الطقس مع طرح بعض الأمثلة.

6 - زُر منصـة البيانـات المفتوحـة data.gov.sa وابحـث عـن الملومـات المتعلقـة بـالحصـول علـى تصاريـح باستخدام تلك البيانات. هل هناك أي استثناء؟

شخصية عبر هذه المنصات؟

ـ <mark>8 ـ</mark> حدد موقعين على الإنترنت أحدهما حكومي والآخر خاص، ثم قارن بين جودة الملومات بينهما بناءً على المعايير الخمس التي تعرفت عليها.

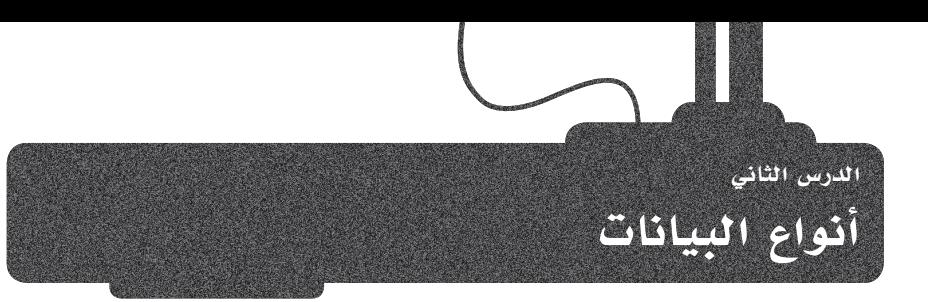

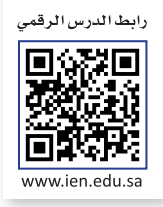

#### البيانات الرقمية والبيانات الفئوية Numerical Data and Categorical Data

بعد أن تعرفت على مفهوم البيانات؛ الآن ستتعرف على أنماطها المختلفة. يمكن أن تتخذ البيانات عدة أشكال: مثل عدد زوار حدث معين، أو مدة تلك الزيارة، أو غير ذلك. في الدراسات البحثية، ثمة نوعان أساسيان من البيانات وهما: البيانات الرقمية والبيانات الفئوية.

#### البيانات الرقمية Numerical Data

تتكون البيانـات الرقميـة مـن حقـائـق قـابلـة للقياس، كعـدد الفعـاليـات المختلفـة في مدينـة مـا. ويمكن للبيانات الرقمية أن تكون منفصلة أو تسلسلية.

#### السانات المنضلة Discrete Data

تمثل البيانات المنفصلة عناصر قابلة للعد بمكنها أن تأخذ قيمًا معينة فقط، مثل عدد الطلبــة \_فــ الفصـل.

#### البيانات التسلسلية Continuous Data

البيانـات التسلسـلية تمثـل بيانـات بمكـن فياسـها ويمكنهـا أن تأخـذ أي فيمـة، مثـل طـول الشخص .

#### البيانات الفئوية Categorical Data

البيانات الفئوية هي نوع بيانات غير كمية، يمكن تخزينها وتحديدها بناءً على الأسماء أو التسميات المطاة لها. ويمكن أن توصف هذه البيانات على أنها اسمية أو ترتيبية.

#### السانات الاسمية Nominal Data

يتم تعريف البيانات الاسمية على أنهـا بيانـات تُستخدم لتسـمية المتغيرات أو توسـيمها، دون تحديد قيمة كمية لها أو وضعها في ترتيب معين. على سبيل المثال: يمكن تصنيف نتائج اختبار ما اسميًا: "ناجح" أو "راسب".

#### البيانات الترتيبية Ordinal Data

البيانـات الترتيبيـة هـي نـوع مـن البيـانـات الفئوية التي تتبـع ترتيبًا معينًا . يتم فرز مجموعات البيانات الترتيبية وفقًا لنظام تصنيف محدد. على سبيل المثال: يمكن فرز نتائج اختبار ما بترتيب تنازلي حسب الدرجة: A ثم B ثم C ثم D ثم F .

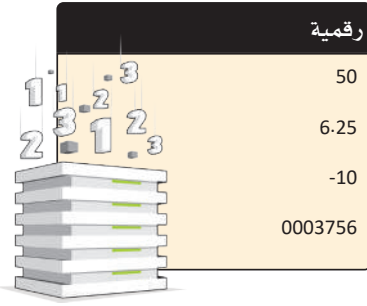

الشكل 2.8: السانات الرقمية

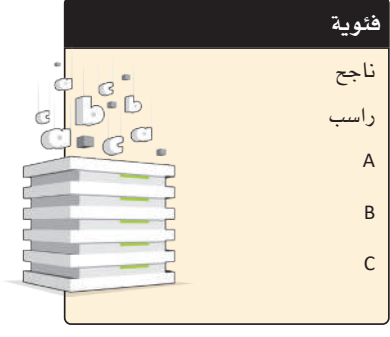

الشكل 2.9: البيانات الفئوية

#### البيانات الرسومية أو بيانات مقاطع الصوت أو الفيديو **Graphical, Video and Audio Data Types**

على الرغم من أن البيانات عادة ما تكون في شكل أبجدي رقمي (نصوص وأرقام ورموز)، إلا أنها قد تتكون من صور أو مقاطع صوتية أو مقاطع فيديو. فيما يلي بعض الأنواع الأخرى من البيانات:

#### البيانات الرسومية Graphical Data

تتكون البيانات الرسومية من مخططات ورسوم بيانية وغير ذلك. على سبيل المثال: مجموعة الصور الخاصة بالمعالم السياحية لمنطقة محددة، أو الرسم البياني الخاص بأعداد الزوار لأحد الأماكن السياحية في الملكة العربية السعودية.

#### بيانات الصور ومقاطع الفيديو Image and Video Data

قد تكون الصورة الرقمية صورة أو رسمًا توضيحيًا يتم تمثيله بوحدات البكسل أو بالمجهات. تتكون بيانات الفيديومن سلسلة من الصور المتحركة والصوت ومن الأمثلة عليها الإعلان التلفزيوني لحملة سياحية، أو مقطع فيديو عن بوليفارد الرياض، أو بث فيديو مباشر من قناة القرآن الكريم أو مراسم الحج في الملكة العربية السعودية وما إلى ذلك.

#### البيانات الصوتية Audio Data

تتكون البيانات الصوتية من الأصوات وكذلك المؤثرات الصوتية المختلفة كالتسجيلات الصوتية الإرشادية في المتاحف والأماكن السياحية المختلفة في المملكة العربية السعودية.

#### البيانات الثابتة والمتغيرة Static and Dynamic Data

قد تبقى البيانات على حالتها الأصلية بعد تسجيلها وقد تتغير أحيانًا، ولذلك يمكن تمثيل البيانات يشكل ثابت أو متغير .

#### البيانات الثابتة Static Data

البيانات الثابتة هي البيانات التي لا تتغير بعد تسجيلها، مثلًا البيانات التي تحتويها مجلة مطبوعة حول الأماكن السياحية في الملكة العربية السعودية، فبمجرد طباعة المجلة لا يمكن تغيير المعلومات فيها.

#### البيانات المتغيرة ( الديناميكية ) Dynamic Data

البيانات المتغيرة هي البيانات التي قد تتغير بعد تسجيلها ويجب تحديثها باستمرار. على سبيل المثال بيانات موقع إلكتروني يحتوى على معلومات عن الأماكن السياحية في الملكة العربية السعودية، حيث يمكن تحديثها عند الحاجة.

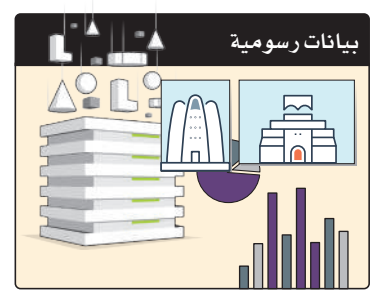

الشكل 2.10: البيانات الرسومية

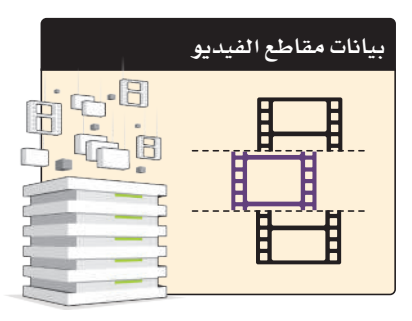

الشكل 2.11: بيانات الصور ومقاطع الفيديو

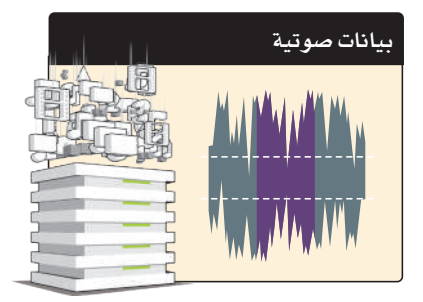

الشكل 2.12: البيانات الصوتية

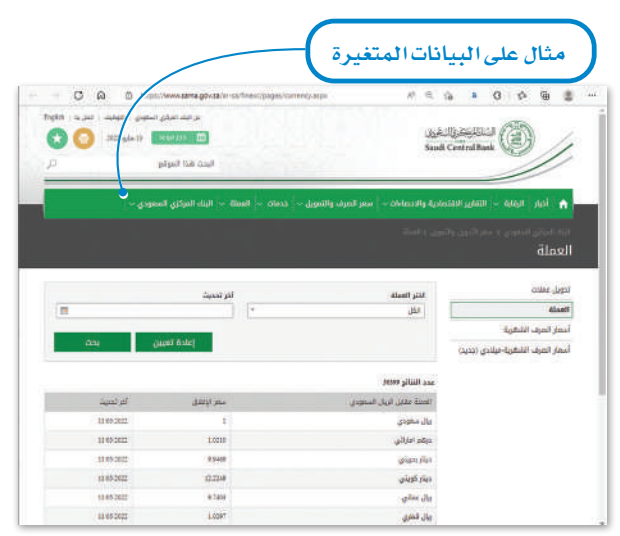

الشكل 2.13: موقع البنك المركزي السعودي

#### ترميز البيانات Data Coding

إن البيانات التي تم الحصول عليها من التجارب أو من خلال الدراسات الاستقصائية هي بيانات في صورتها الأولية وفي الغالب تحتاج إلى ترميز. تتيح عملية الترميز تنظيم البيانات وترتيبها بطريقة محددة وذلك باستخدام رموز مختلفة مثل الأرقام أو الحروف أو الكلمات القصيرة، والتي تصف سيافًا معينًا أو تعبّر عن عبارة أو فقـرة بأكملهـا، وفيمـا يلي أمثلـة مـن الحيـاة اليومية حيث تُستَخدَم الرموز لتمثيل البيانات:

#### رموز المطارات Airport Codes

وضـع اتحـاد النقـل الجـوي الـدولي (IATA) رمـزًا مكونًـا مـن ثلاثـة حروف يحدد العديد من المطارات حول العالم. يمكنك البحث عن تذاكر الطيران على الإنترنت باستخدام رمز المطار، ويمكنك ملاحظة الرمز كذلك على بطاقات الأمتعة التي يتم إلصاقها بالحقائب عند تسليمها يخ مكاتب تسجيل المفادرة بالمطار استعدادًا لركوب الطائرة؛ مما يتيح شحن الأمتعة للوجهة المصودة، كما يظهر الرمز على بطاقات الأمتعة المرفقة في مكاتب تسجيل الوصول بالمطار؛ لتوفير السـلامة في حالة فقدان الأمتعة.

#### الحدول 2.2: رموز المطارات

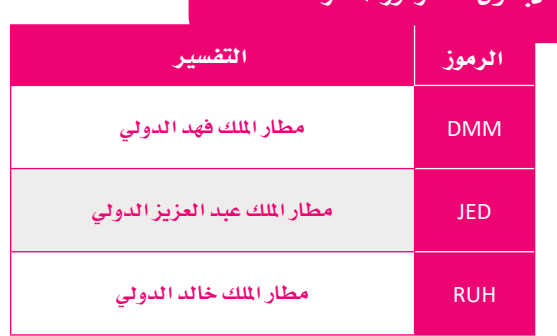

#### رموز العملات Currency Codes

لكل بلد في أنحاء العالم عملة خاصة به، وتستخدم رموز العملات بدلًا من اسم العملة كاختصارات متعارف عليها عند التعاملات المالية.

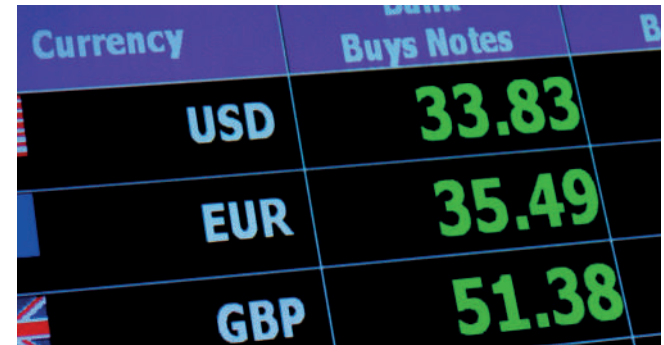

#### الشكل 2.14: رموز العملات

#### الحدول 2.3: رموز العملات التفسير الرموز SAR الريال السعودى

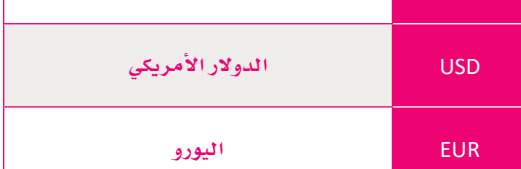

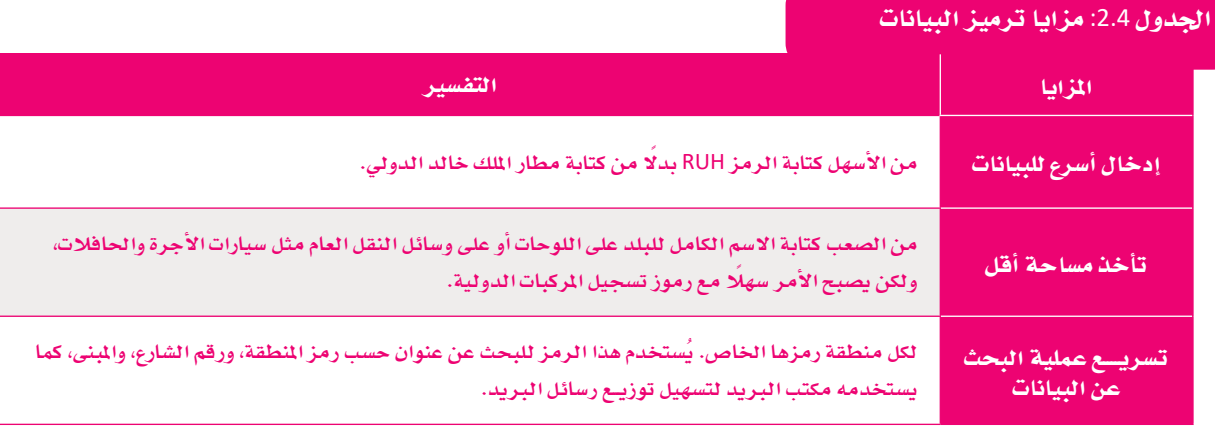

الجدول 2.5: عيوب ترميز البيانات

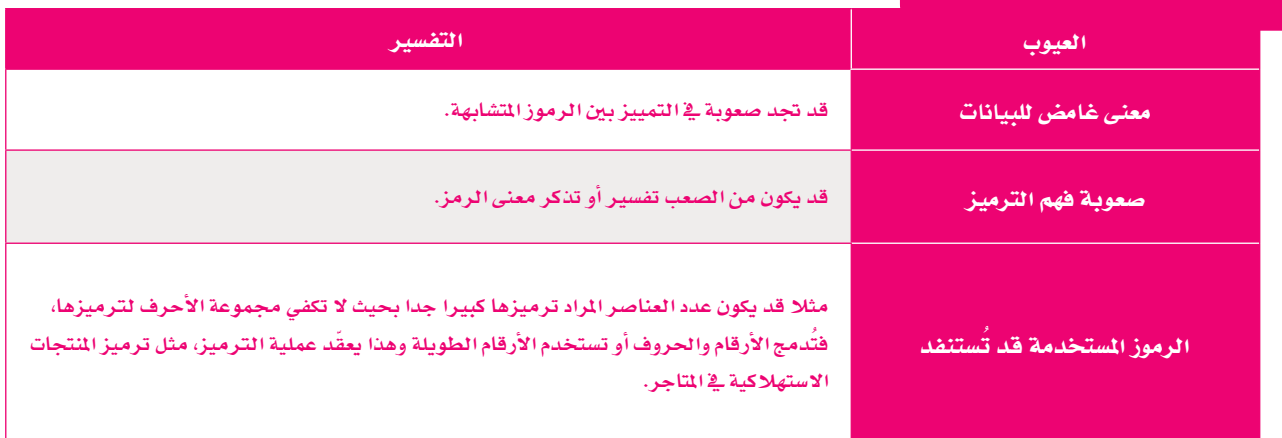

#### الرموز الشريطية Barcodes

ترى الرموز الشـريطية فے كل مكان حولك وبشكل يومى، فمثلا تجدها مطبوعة على التذاكر الإلكترونية والمنتجات فے محلات البقالة وغيرها. الرمز الشريطى هوملصق به خطوط سوداء رفيعة إلى جانب مجموعة متنوعة من الأرقام. تُستخدم في تنظيم الملومات وفهرستها أو وضع علامة على أسعار المنتجات.

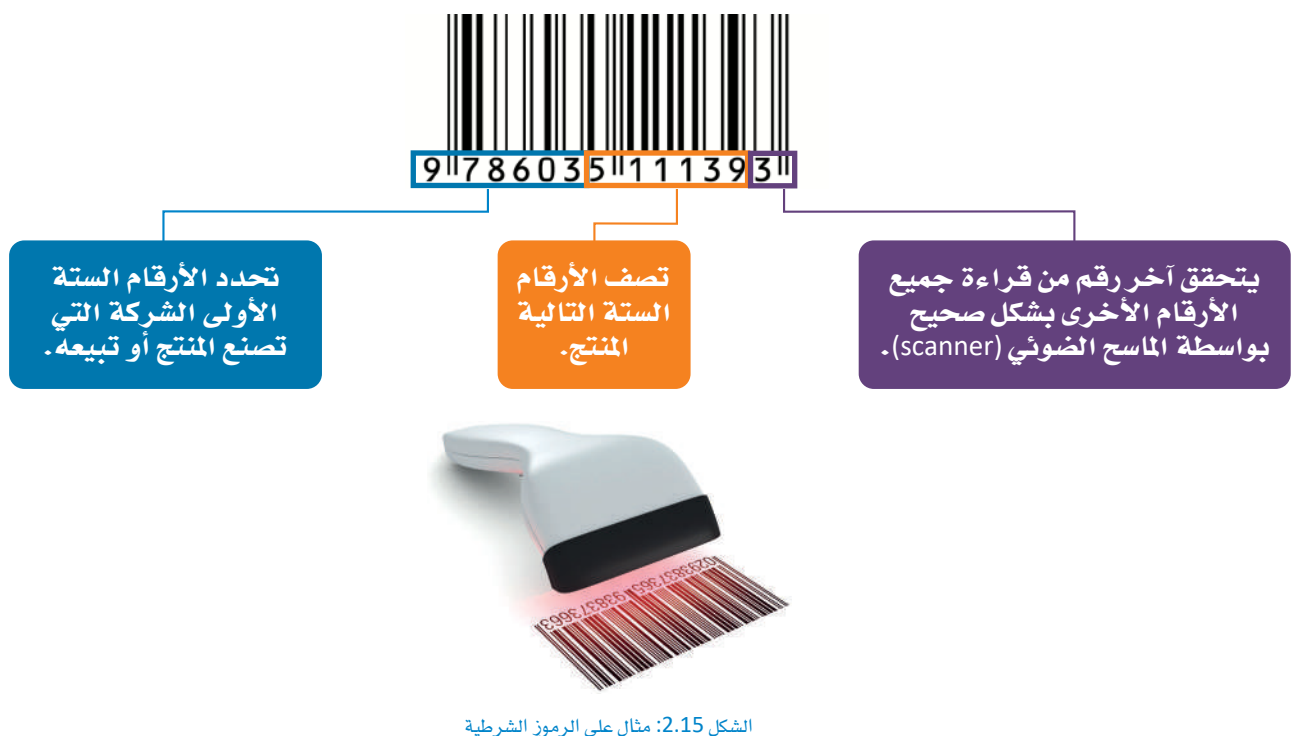

#### رقم الكتاب المياري الدولي (ISBN (International Standard Book Number

يوجد رقم على غلاف معظم الكتب (مثل الكتيب الإرشادي) أعلى الرمز الشريطي يُسمى **رقم الكتاب المياري الدولي (**ISBN) وهـو رقم فريد يستخدمه الناشرون والمكتبات ومحلات بيع الكتب لتحديد عناوين الكتب وإصداراتها. يتكون رقم الكتاب المياري الدولي من ثلاثة عشر خانة عشرية ويقسم إلى خمس مجموعات متتالية من الأرقام.

الجدول 2.6: هيكل ISBN المكون من 13 رقمًا

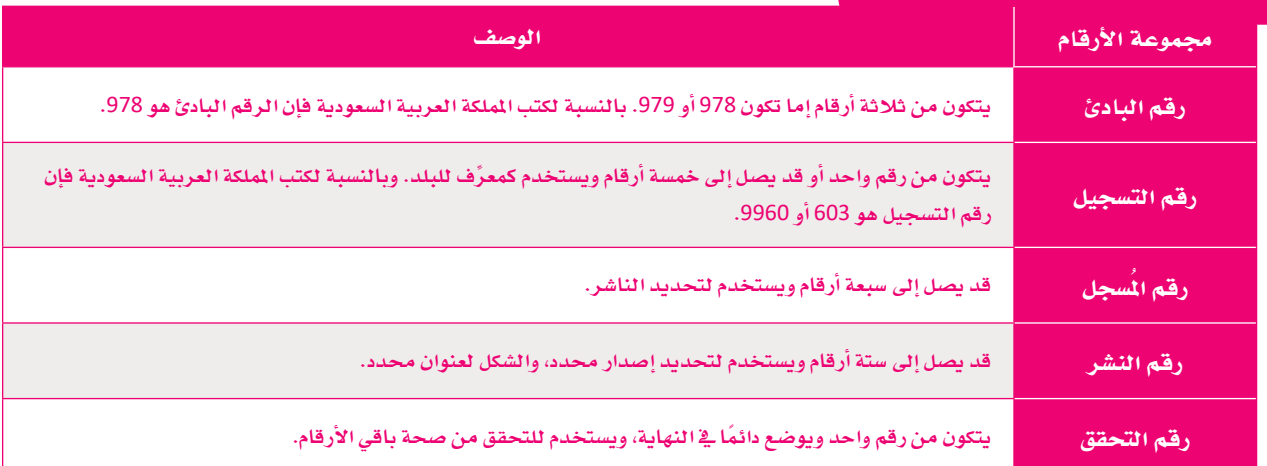

مثال

فيما يلي مثال على رمز ISBN، حيث يشير كل عنصر إلى جزء معين من الملومات حول الدليل.

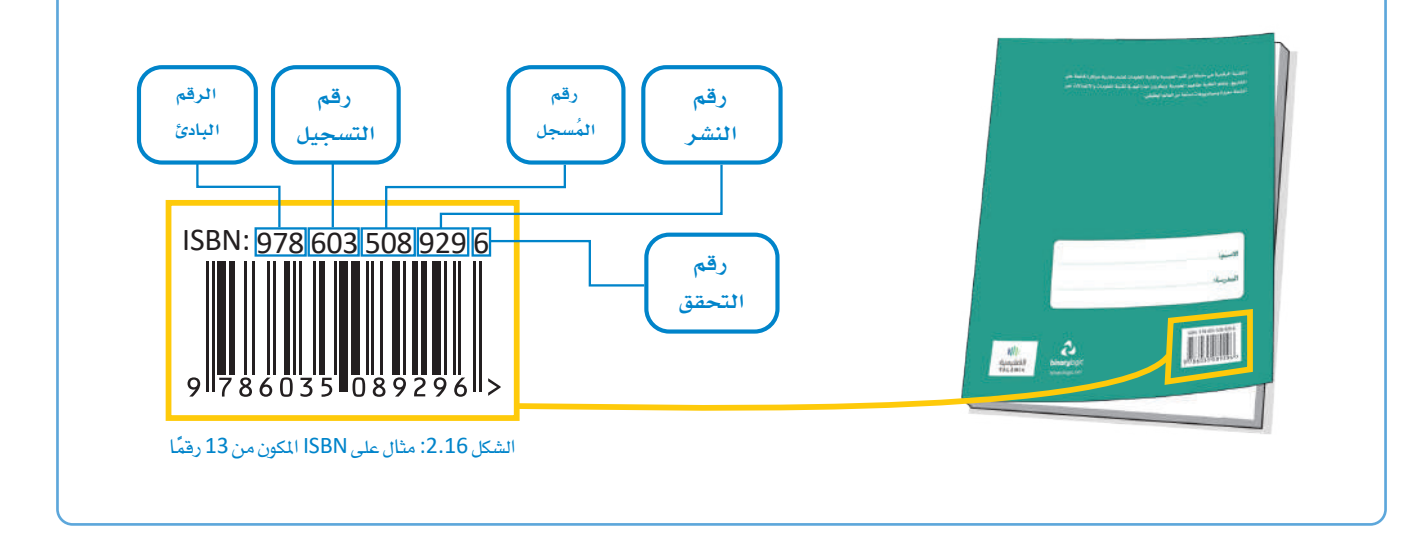

#### رموز الاستجابة السريعة QR Codes

رمز الاستجابة السريعة (Quick Response QR) هو بمثابة الجيل الثاني من الرمز الشريطي (barcode)، والذى يتكون من خطوط سوداء متجاورة ومختلفة السُمكَ ويحتوي على مزيد من المعلومات. قد يشير رمز الاستجابة السريعة إلى محتوى إلكتروني مثل: المواقع الإلكترونية، أو مقاطع الفيديو، أو الملفات الرقمية، ويمكن قراءة هذا الرمز باستخدام كاميرات الهواتف الذكية.

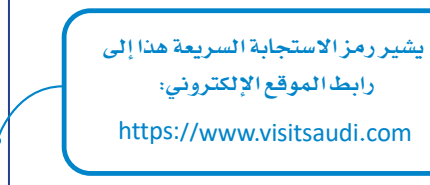

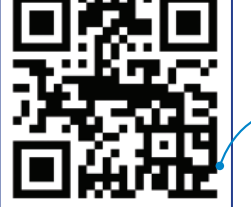

الشكل 2.17: مثال على رموز الاستجابة السريعة

## **مترينات**

# **1**

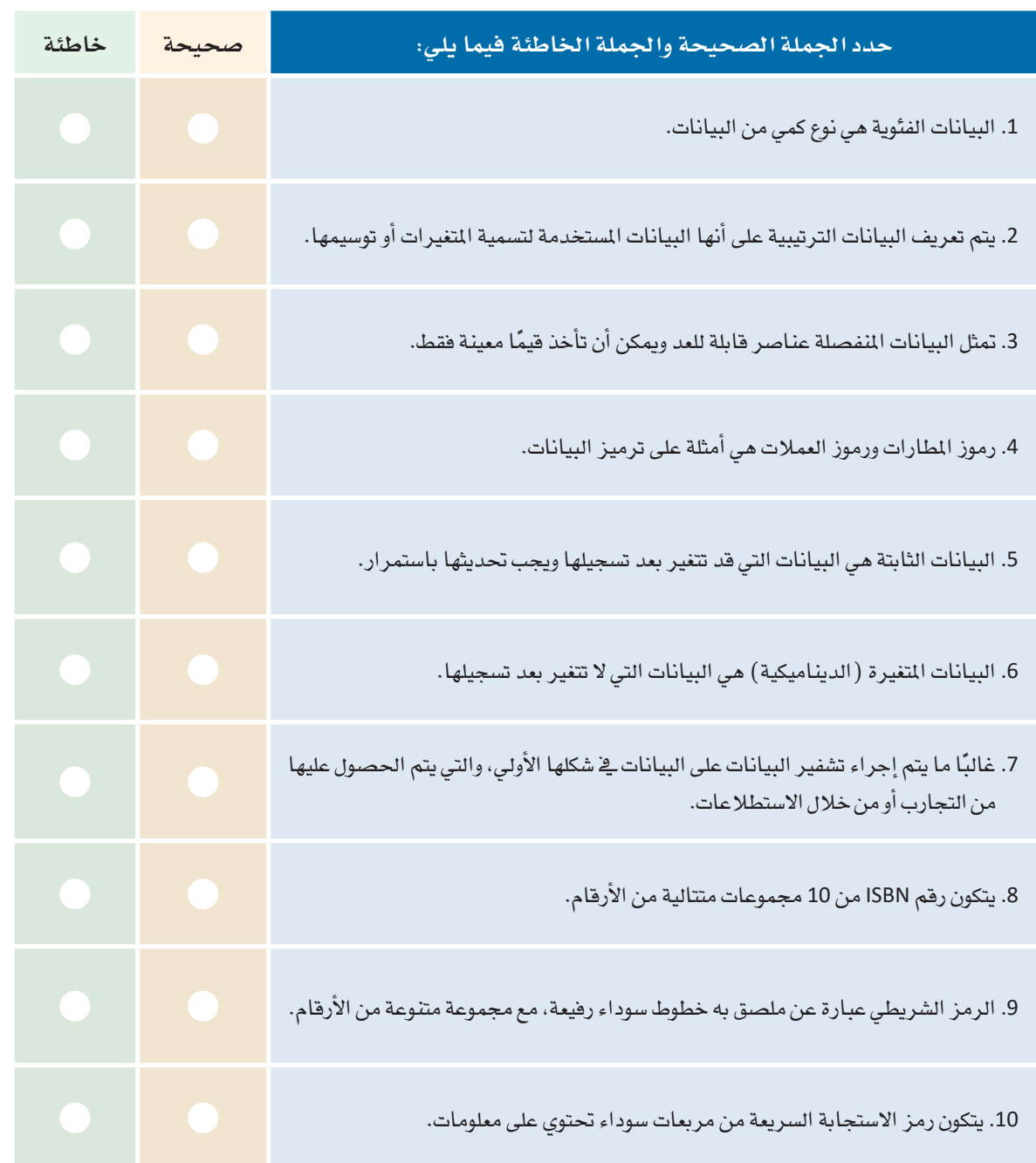

2 صِفْ باختصار البيانات الثابتة والبيانات المتغيرة. 3 - اذكر بعض الأمثلة على منتجات مميزة برموز شريطية أو رموز الاستجابة السريعة. 4) وضَّح باختصار المقصود بترميز البيانات.

5 ] ابحث عن موقـّع الكـتروني يمكـن مـن خلالـه إنشـاء رمـوز QR مجانيـة، وأنشـعٌ رمـز QR للصفحـة الرئيسة لذلك الموقع، ولصفحة ويب أخرى لموقع الكتروني من اختيارك. هل يمكنك ملاحظة الاختلافات في المربعات السوداء لكل رمز QR؟

. 6 ] [تحتفظ المنظمة الدولية للتوحيد القياسي بالقائمة الرسمية لرموز الدول من خلال معيار (ISO 3166). ابحث عن رموز دول مجلس التعاون الخليجي (GCC) المكونة من حرفين. هل يمكنك إعطاء أمثلة على استخدام هذه الرموز؟

7 ) ابحث عن رمز ISBN لهذا الكتاب، وهل يمكنك تحديد أرقام الدولة والناشر؟

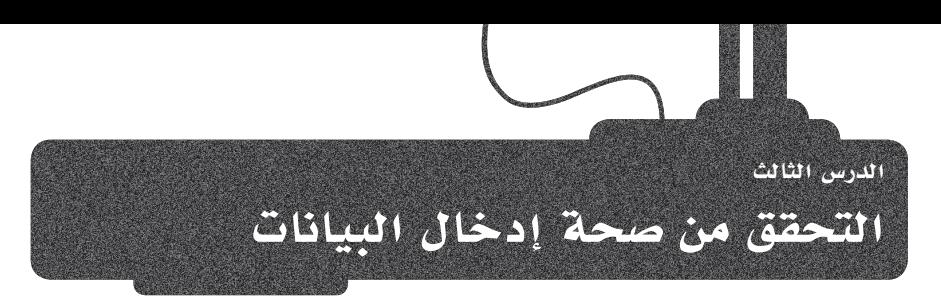

#### التحقق من صحة إدخال البيانات Data Entry Validation

يشير مفهوم التحقق من صحة إدخال البيانات إلى أي نشاط يتحقق من أن البيانات المدخلة تنبثق من مجموعة من القيم المتمدة، وتتوافق مع القواعد المقبولة للبيانات، وقد تتبع تلك البيانات بعض العمليات والإجراءات التصحيحية، وتهدف عملية التحقق من صحة البيانات إلى ضمان الدفة والجودة، وتنفذ من خلال إنشاء عدة فحوصات لضمان الاتساق المطقى للبيانات المدخلة والخزنة. ويتم قبول البيانات في حال توافقها مع القوانين، ويتم تجاهل ورفض البيانات في حال عدم الالتزام بالقوانين.

#### التحقق من صحة البيانات:

هي عملية ضمان دقة وجودة البيانات ويتم تنفيذها عن طريق عدة فحوصات للتأكد مـن التناسـق المنطقـى للبيانـات المدخلة والمخزنية.

رابط الدرس الرقمي 回游回

面聚形 www.ien.edu.sa

di û

على سبيل الثال، يمكن أن يتراوح النطاق القبول لقيم درجة حرارة الهواء السجلة من جهاز استشعار درجة الحرارة من سالب 89.2 درجة مئوية (أدنى درجة حرارة) إلى 58 درجة مئوية (أعلى درجة حرارة)، ويجب ألا يسجل جهاز الاستشعار قيم درجة حرارة الهواء مثل 100 درجة مئوية، حيث يشير ظهور مثل هذا النوع من البيانات في نتائج جهاز الاستشعار المسجلة إلى حدوث خلل ويجب رفض القيمة .

#### أنواع التحقق من صحة إدخال البيانات Types of Data Entry Validation

يوجد العديد من أنواع التحقق التي يمكن استخدامها للتأكد من صحة البيانات المدخلة، كما يمكن استخدام برامج مثل **مايكروسوفت إكسل** (Microsoft Excel) للتحقق من صحة البيانات المدخلة.

تتبع معظم أساليب التحقق من صحة إدخال البيانات طريقة أو أكثر من طرق التحقق أدناه للتأكد من أن البيانات صحيحة قبل تخزينها. وأكثر هـذه الطـرق شيوعًا هـى: التحقـق مـن البحث، والتحقـق مـن التواجـد، والتحقـق مـن الطـول، والتحقـق مـن النطـاق، والتحقق مـن الصيغة، والتحقـق من النوع.

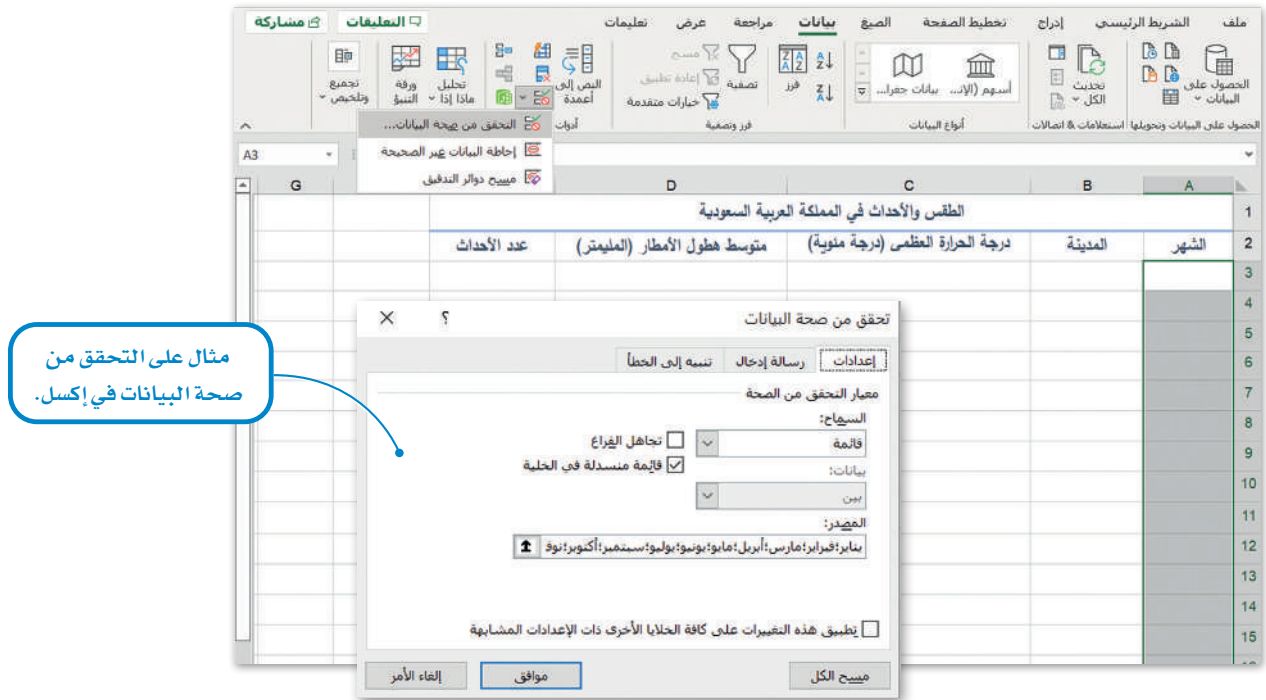

الشكل 2.18: مثال على التحقق من صحة البيانات <u>ف</u>ـْ إكسل

#### الجدول 2.7: أنواع التحقق من صحة البيانات:

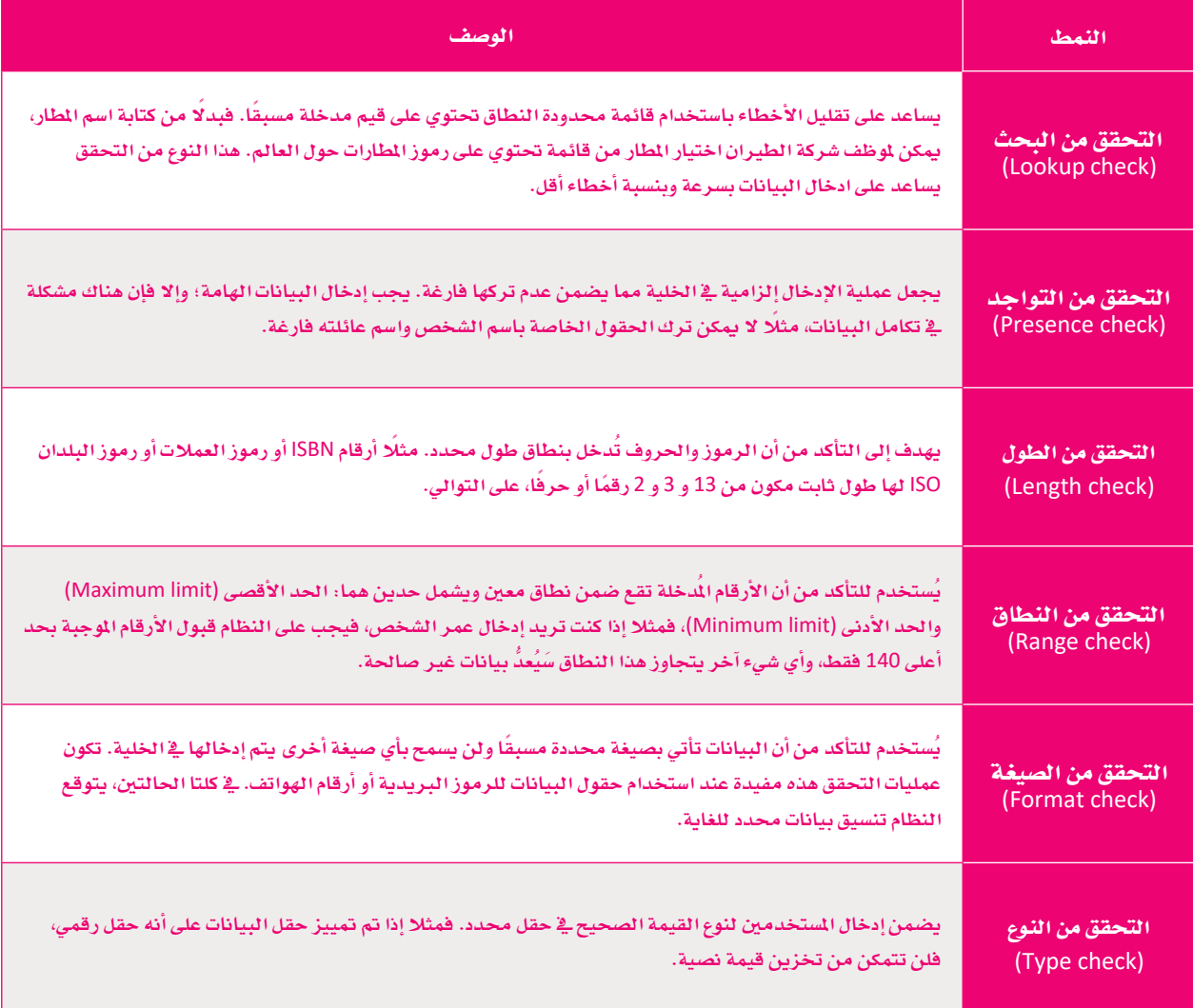

#### رقم التحقق Check Digit

يتم استخدام رقم التحقق للتأكد من صحة البيانات في الأرقام ذات الطول الثابت. يمكن أن يتكون رقم التحقق من خانة أو خانتين إضافيتين للرقم، ويستخدم رقم التحقق على نطاق واسع فج التطبيقات المصرفية حيث تحتاج الحسابات المصرفية إلى التحقق من أرقام التعريف التي يتم إدخالها يدويًا وتخضع لفحص بسيط للكشف عن الخطأ، وتحسب الخوارزمية رقم التحقق من الأرقام الأخرى للرقم الذي تم إدخاله وتقارنه بالأرقام المكتوبة.

إذا كان هناك رقم مفقود أو تمت كتابته بشكل خطأ، فسيعرض النظام تحذيرًا للتحقق من صحة البيانات. تتضمن أرقام ISBN وأرقام التذاكر ومجموعة كبيرة من الرموز الشريطية رقم تحقق. في السنوات الأخيرة تضاءلت أهمية رقم التحقق نظرًا لإدخال البيانات بشكل آلى عبر الماسحات والكاميرات والطرق الآلية الأخرى.

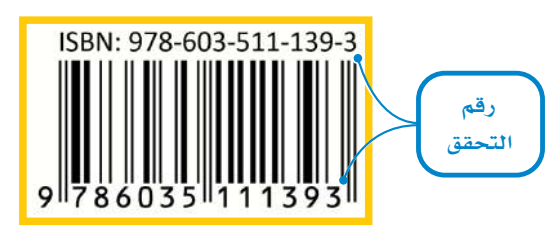

الشكل 2.19: رقم التحقق في ISBN

#### مثال على التحقق من صحة البيانات Data Validation Example

يوجد العديد من التطبيقات والبرامج التي يمكن استخدامها للتحقق من صحة البيانات المدخلة، مثل برنامج مايكروسوفت إكسل. ستنشئ ورفة بيانات يخ برنامج مايكروسوفت إكسل من أجل تطبيق التحقق من صحة البيانات التي تعلمتها في الجزء النظري.

افترض أنك تعمل كوكيل سياحي، وتريد عمل حملة سياحية لمدينتي الرياض وجدة حيث ستقام فعاليات أو أحداث مهمة طوال العام، ومن العوامل المهمة في تنظيم الحملة السياحية أن تكون على دراية بأحوال الطقس في كل مدينة؛ من أجل اشعار السياح للاستعداد لهذه الظروف والاستمتاع بالحدث بشكل أفضل.

بصفتك وكيل سياحي، زرت موقع المركز الوطني للأرصاد (https://ncm.gov.sa) وحمَّلت بيانات درجات الحرارة وهطول الأمطار لدينتي جدة والرياض. افتح برنامج مايكروسوفت إكسل وأنشئ ورقة تسمى "الطقس والأحداث في الملكة العربية السعودية" لإدخال هذه البيانات. قم بإنشاء خمسة أعمدة بعنوان الأشهر والدينة ودرجة الحرارة العظمى (درجة مئوية)، ومتوسط هطول الأمطار (المليمتر) وعدد الأحداث. عليك برمجة القيم الحددة للتحقق من صحة البيانات في كل عمود، وبعد ذلك سيتعين عليك إدخال البيانات التي حصلت عليها من موقع المركز الوطني للأرصاد كما في الجدول التالي:

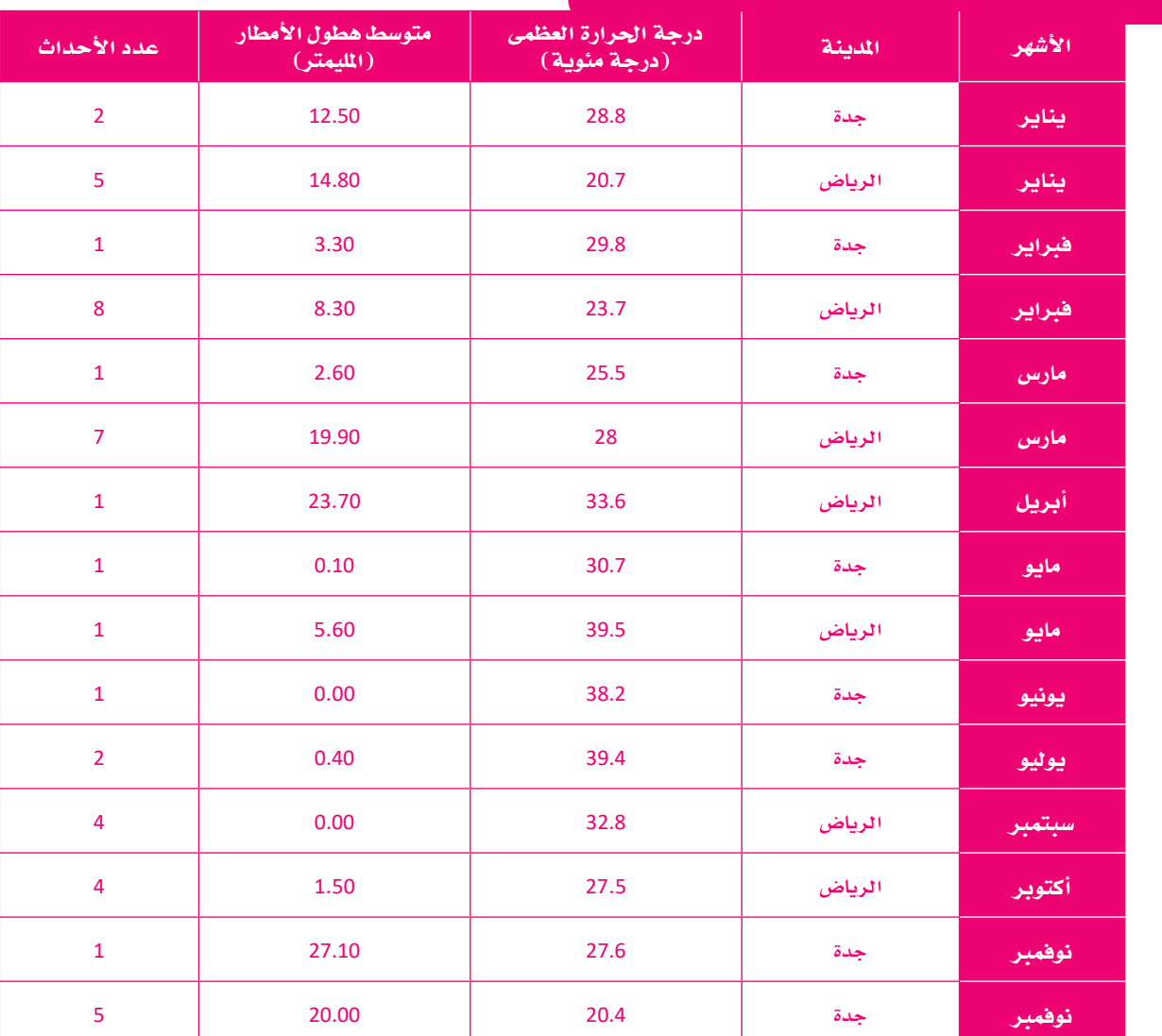

#### الجدول 2.8: الطقس والأحداث في الملكة العربية السعودية

يمكن تلخيص إجراءات التحقق من صحة البيانات التي سيتم اتباعها كما يف المخطط التالي:

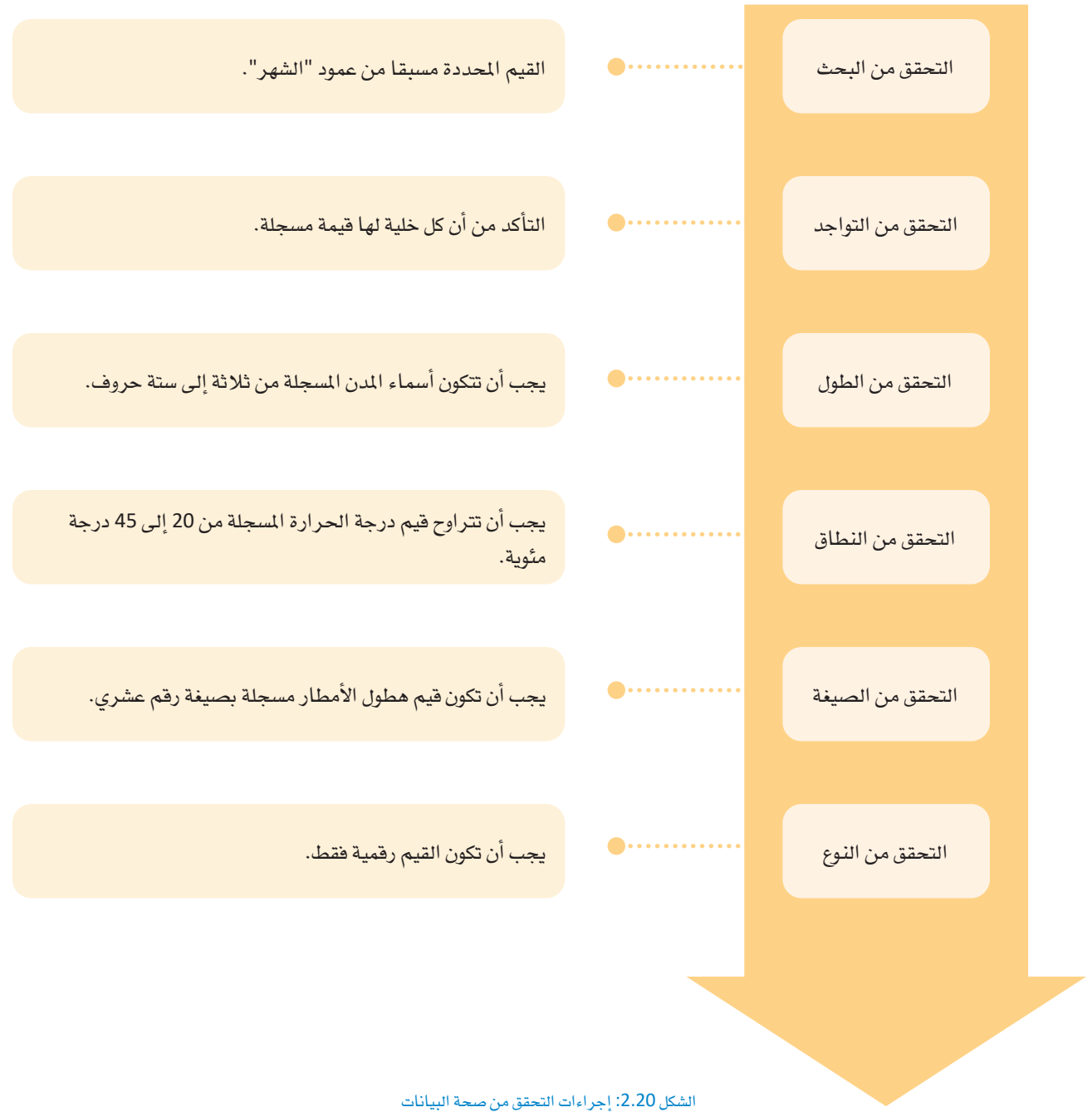

#### التحقق من صحة البحث والتواجد في إكسل Lookup and Presence Validation Check in Excel

لتنفيذ التحقق من صحة البحث والتواجد على العمود الأول بعنوان "الشهر"، ستقوم بإضافة جميع أسماء الأشهر كقيم مُحددة ومرتبة مسبقًا لكي يستطيع المستخدم إدخالها بمجرد البحث عن كل شهر من القائمة. ستستخدم نافذة التحقق من صحة البيانات بحيث لا يستطيع البرنامج فبول الخلايا الفارغة والتي تعني أن الخلايا بدون قيمة.

#### البدء التحقق من صحة البيانات في إكسل:

- > انتقل إلى ورفة "الطقس والأحداث في المملكة العربية السعودية" في إكسل. 1
	- > حدد الخلايا من A3 إلى A17. 2
	- > ثم اختر علامة التبويب بيانات (Data). <sup>9</sup>
- > من مجموعة أدوات البيانات (Data tools)، ♦ اضغط على نافذة التحقق من صحة البيانات (Data Validation). 5
	- > ستظهر نافذة التحقق من صحة البيانات (Data Validation). 6)

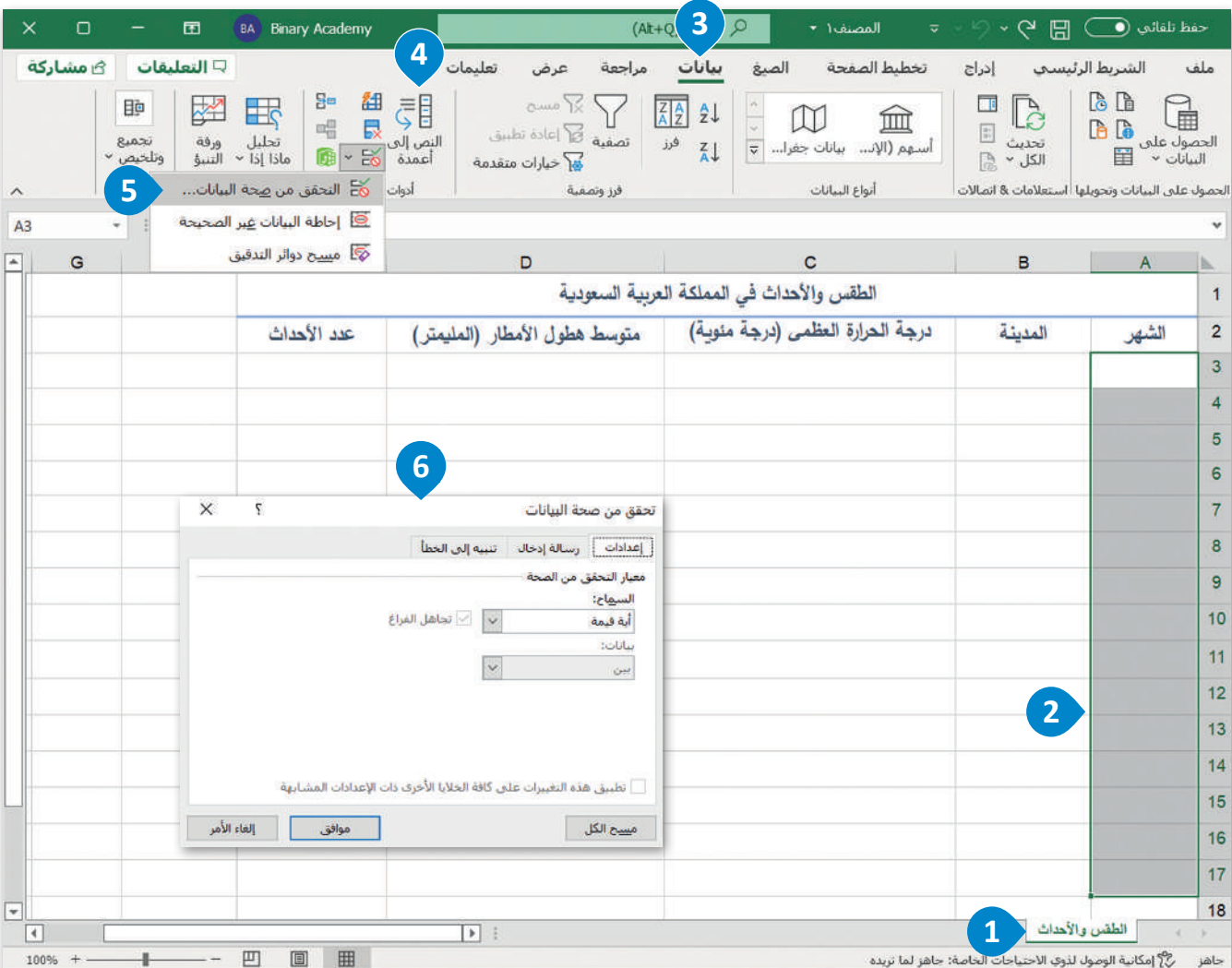

الشكل 2.21: بدء التحقق من صحة البيانات في إكسل

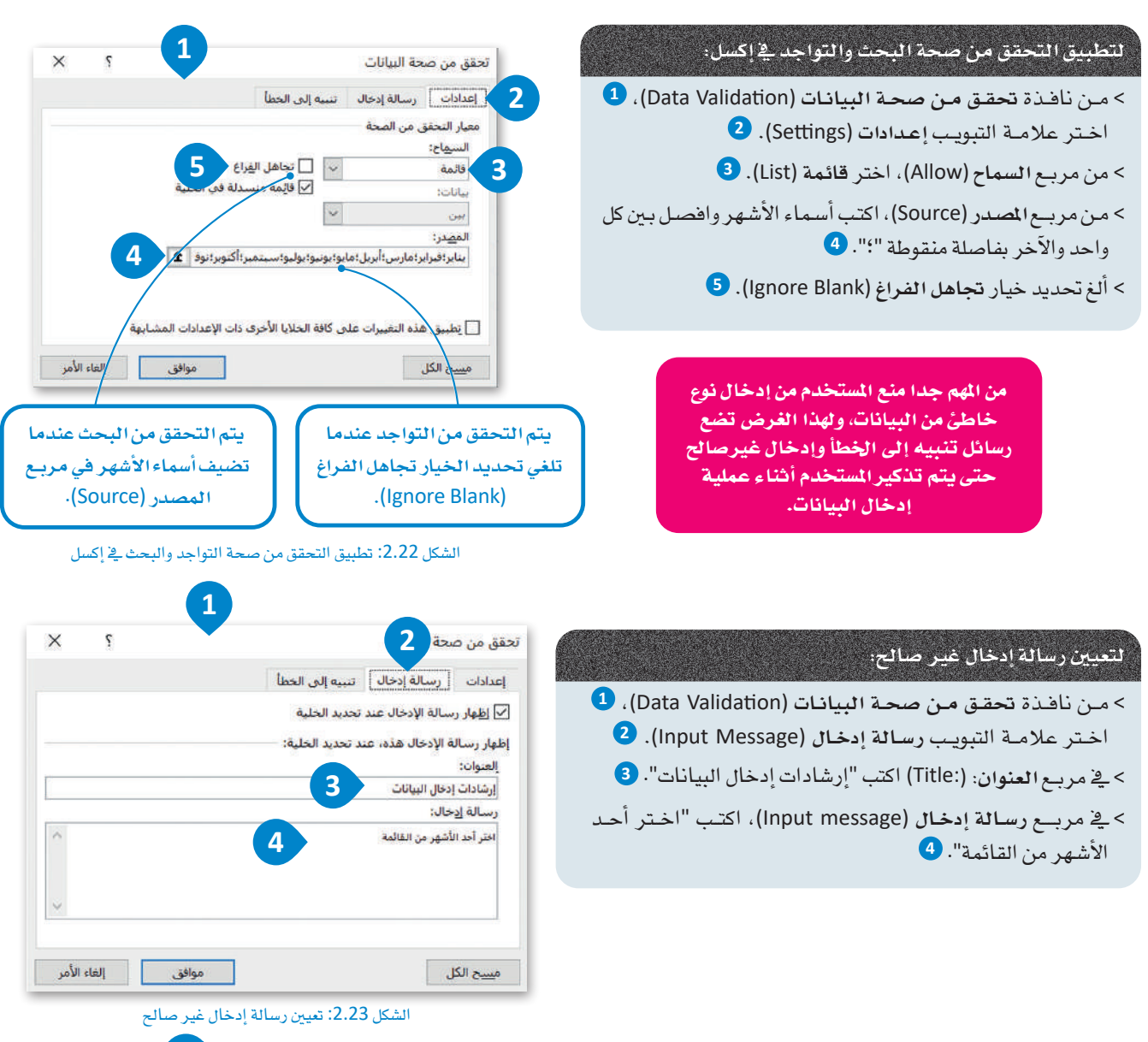

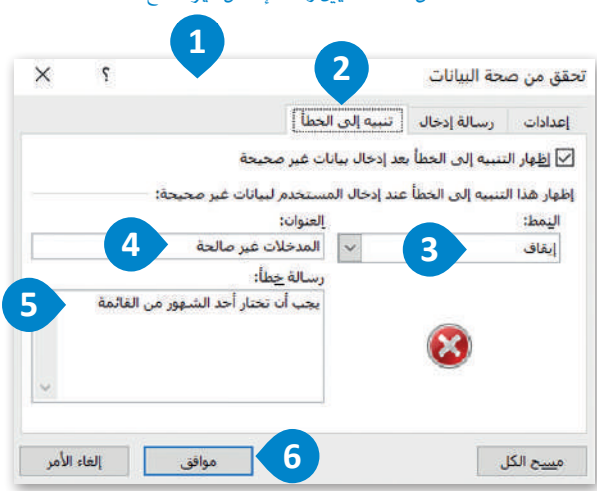

الشكل 2.24: تعيين رسالة تنبيه إلى الخطأ

لتعيين رسالة خطأ.

أحد الأشهر من القائمة". 5  $\bullet$  . (OK) اضغط على موافق (OK)

> مـن نافذة تحقق مـن صحـة البيانـات (Data Validation)، 1

اختر علامـة التبويب تنبيـه إلى خطـأ (Error Alert). 2

> في مربع العنوان: (Title:)، اكتب "المدخلات غير صالحة". 4)

> في مربــع رسـالة خطـأ (Error message) اكتـب "يجـب أن تختـار

> من مربع النمط (Style)، اختر إيقاف (Stop). 8)

بعد أن انتهيت من إجراء التحقق من صحة البحث والتحقق من صحة التواجد، يمكنك البدء في إدخال البيانات في الجدول. ففي كل خلية من A3 إلى A17 يمكنك رؤية قائمة منسدلة تعرض قيم أشهر محددة مسبقًا ويمكنك إما كتابة اسم الشهر أو الاختيار فقط من القائمة المسدلة. عند إدخال قيم الأشهر سيتم عرض رسالة الإدخال "إرشادات إدخال البيانات"، أما إذا كتبت قيمة أخرى لم يتم تضمينها في قائمة القيم المحددة سابقًا في عمود الشهر، فستظهر رسالة الخطأ التي عينتها مسبقًا على الشاشة.

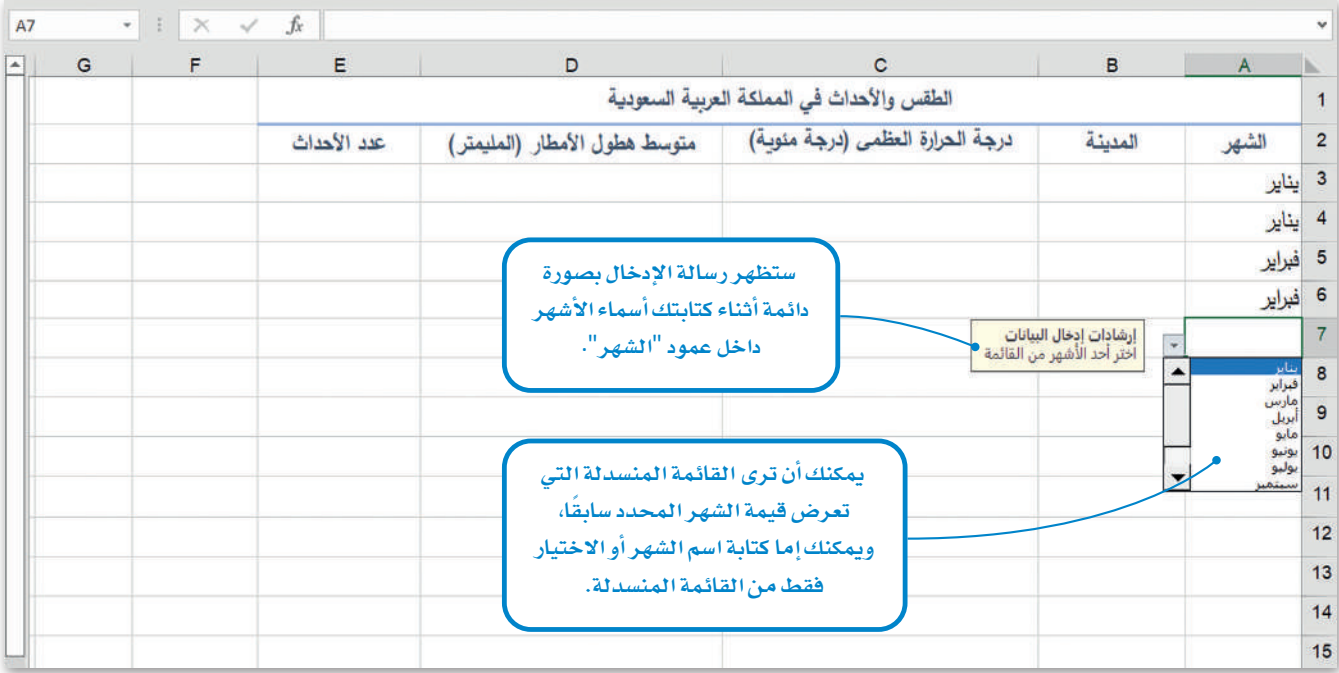

الشكل 2.25: قائمة الأشهر المسدلة

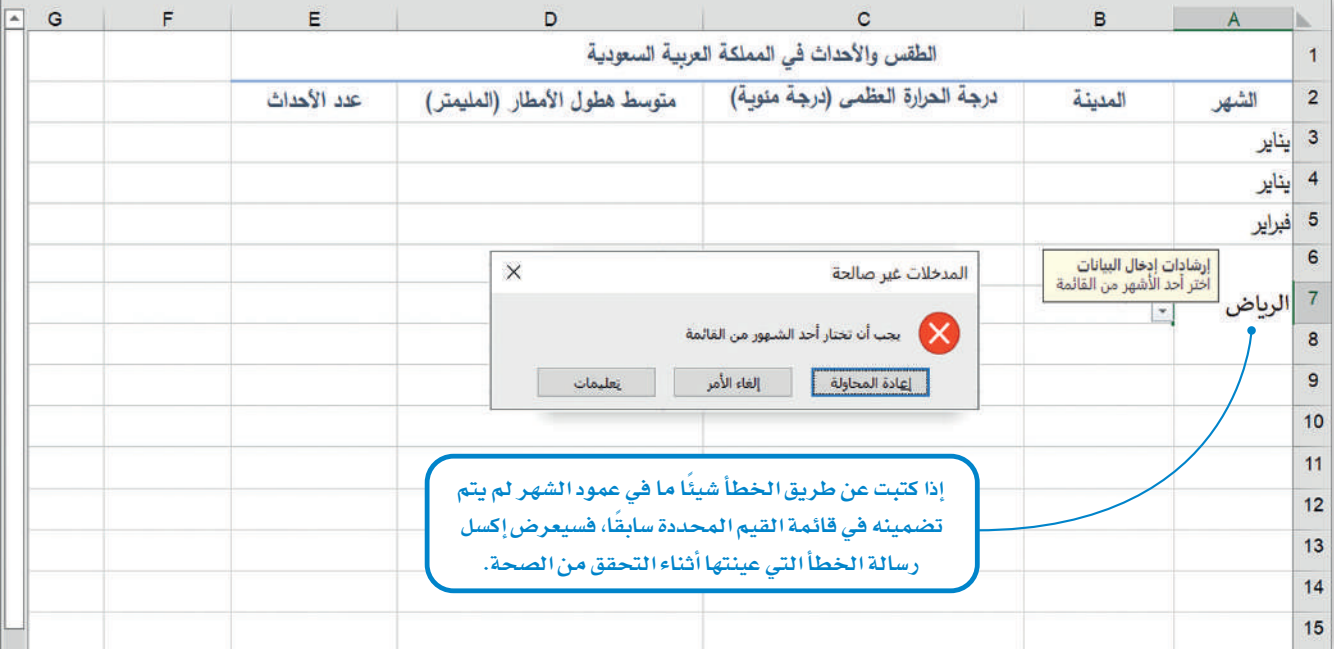

الشكل 2.26: رسالة تنبيه إلى الخطأ الخاصة بالتحقق من صحة المدخلات
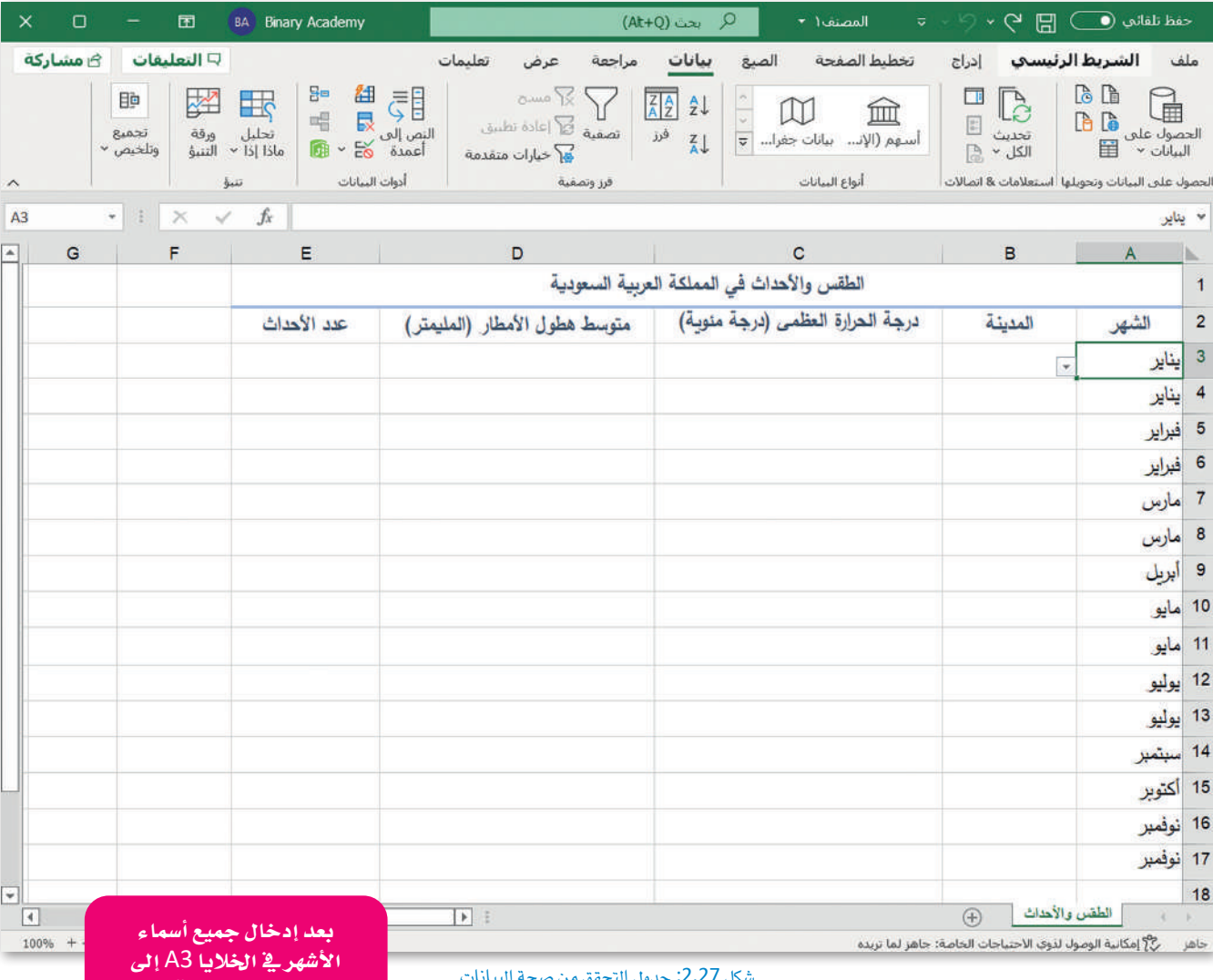

A17، سيظهر جدول "الطقس والأحداث⊈اللملكة العربية .<br>السعودية" على هذا النحوية

.<br>ورقة الإك*سل*.

#### التحقق من صحة الطول في إكسل Length Validation Check in Excel

ابدأ العمل في إدخال أسماء المدن في عمود "المدينة"، وقبل إدخال أسماء المدن تحقق من الطول؛ حتى تتمكن من إدخال قيم تتراوح بين 3 إلى 6 حروف فقط.

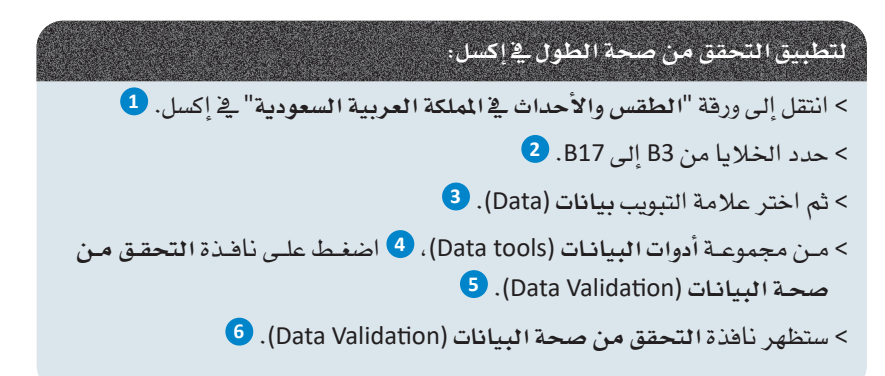

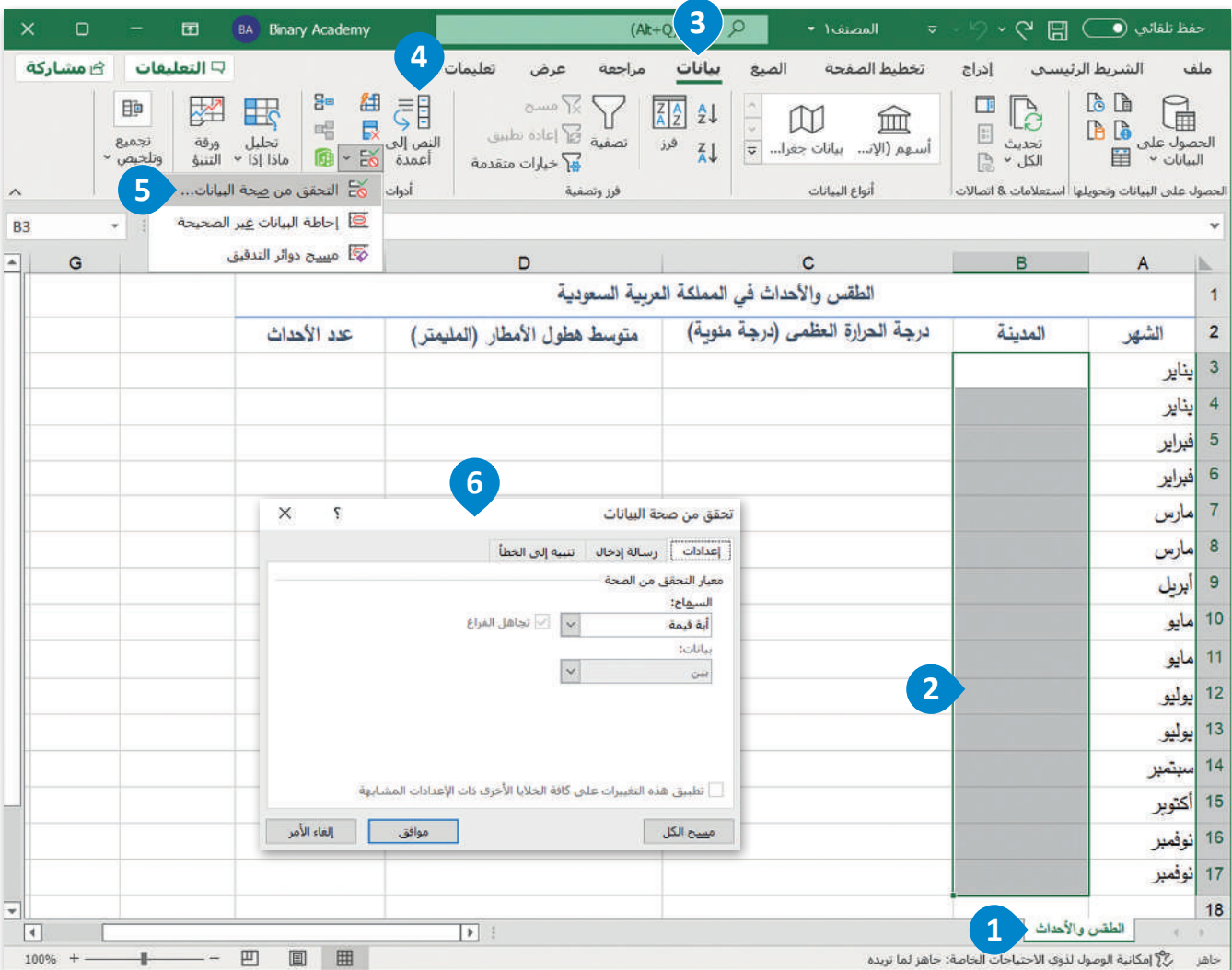

الشكل 2.28: بدء عملية التحقق من صحة البيانات

# لتطيبق التحقق من صحة الطول فے اكسل: > مـن نافـذة تحقـق مـن صحـة البيانـات (Data Validation)، 1 اختر علامـة التبويب إعدادات (Settings). ♦ > من مربع السماح (Allow)، اختر طول النص (Text Length). 3 > من مربع بيانات (Data)، اختر بين (Between). 4) > في مربع الحد الأدنى (Minimum)، اكتب الرقم 3 وفي مربع  $\bullet$  .6 الحد الأقصى (Maximum) اكتب الرقـم  $\vert \bullet \vert$ . ألغ تحديد خيار تجاهل الفراغ (Ignore blank).  $\bullet$

#### لتعيين رسالة إدخال غير صالح:

- > من نافذة تحقق من صحة البيانات (Data Validation)، 1 اختر علامة التبويب رسالة إدخال (Input Message). 2)
	- > في مربع العنوان: (.Title)، اكتب "إرشادات إدخال البيانات". 3
- > في مربع رسالة إدخال: (!Input message)، اكتب "دخل اسم مدينة يتراوح بين 3 إلى 6 أحرف". 4

#### لتعيين رسالة تنبيه إلى الخطأ:

> من نافذة تحقق من صحة البيانات (Data Validation)، 1 اختر علامـة التبويب تنبيـه إلى الخطـأ (Error Alert). 2 > من مربع النمط (Style) اختر إيقاف (Stop). 3) > في مربع العنوان (:Title) اكتب "المدخلات غير صالحة". ♦ > في مربع رسالة خطأ (Error message) اكتب "يجب أن يكون اسم المدينة يتراوح بين 3 إلى 6 أحرف". 5  $\bigodot$ . (OK) (OK) اضغط موافق  $\langle$ 

نمط إشارة التحدير (Warning) لا يشجع على إدخال بيانات غير صالحة. رمز رسالة الخطأ مثلث أصفر مع علامة تعجب سوداء.

يعلن نمط المعلومات (Information) عن إدخال بيانات غير صالحة. رمز رسالة الخطأ هو فقاعة نص بيضاء اللون، بحرف "ا" صغير أزرق اللون.

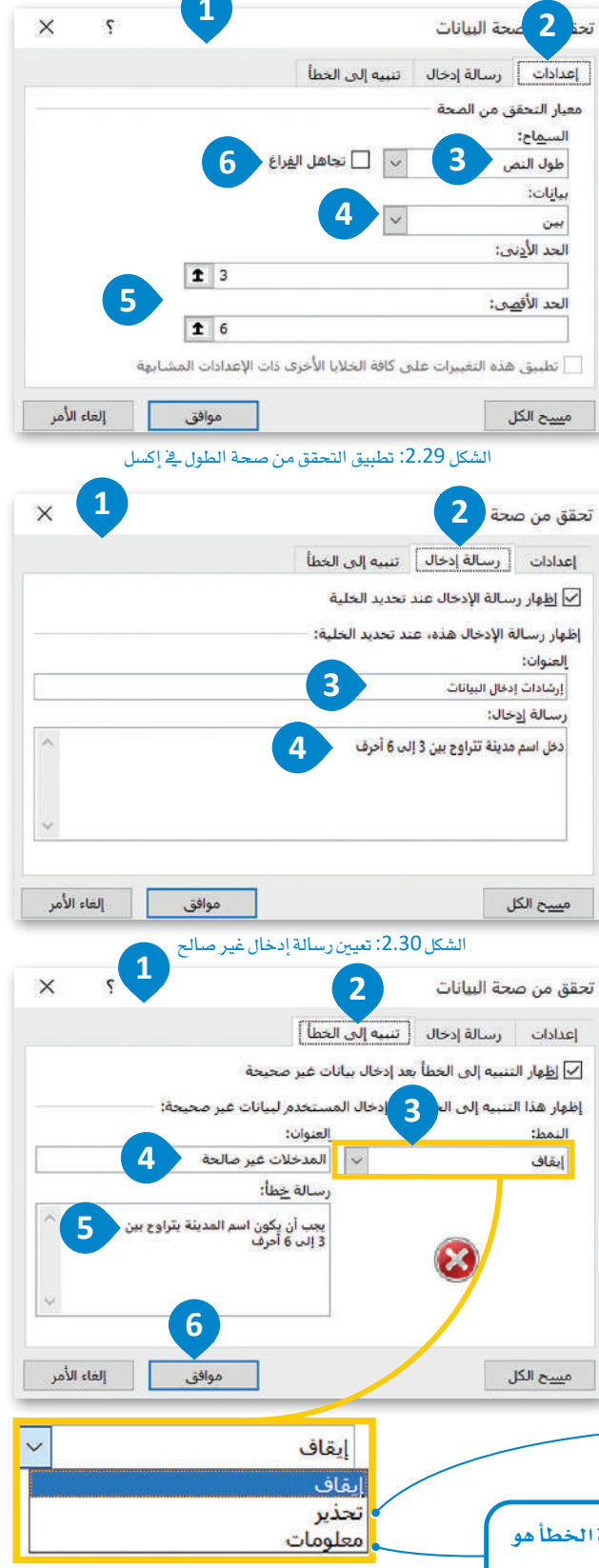

الشكل 2.31: تعيين رسالة تنبيه إلى الخطأ

بعد الانتهاء من إجراء التحقق من صحة الطول، يمكنك البدء في إدخال بيانات المدن، يُسمح لك في كل خلية من B3 إلى B17 كتابة اسم المدينة بحيث يتكون من 3 إلى 6 أحرف.

تظهر رسالة الإدخال باستمرار وإذا أدخلت عن طريق الخطأ قيمة أقل من 3 أحرف أو أكثر من 6 أحرف، فستظهر رسالة الخطأ التي قمت بتعيينها سابقًا على الشاشة.

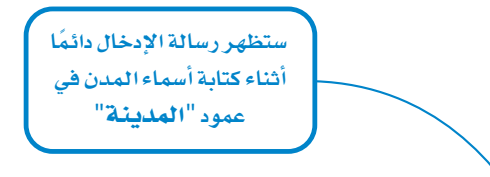

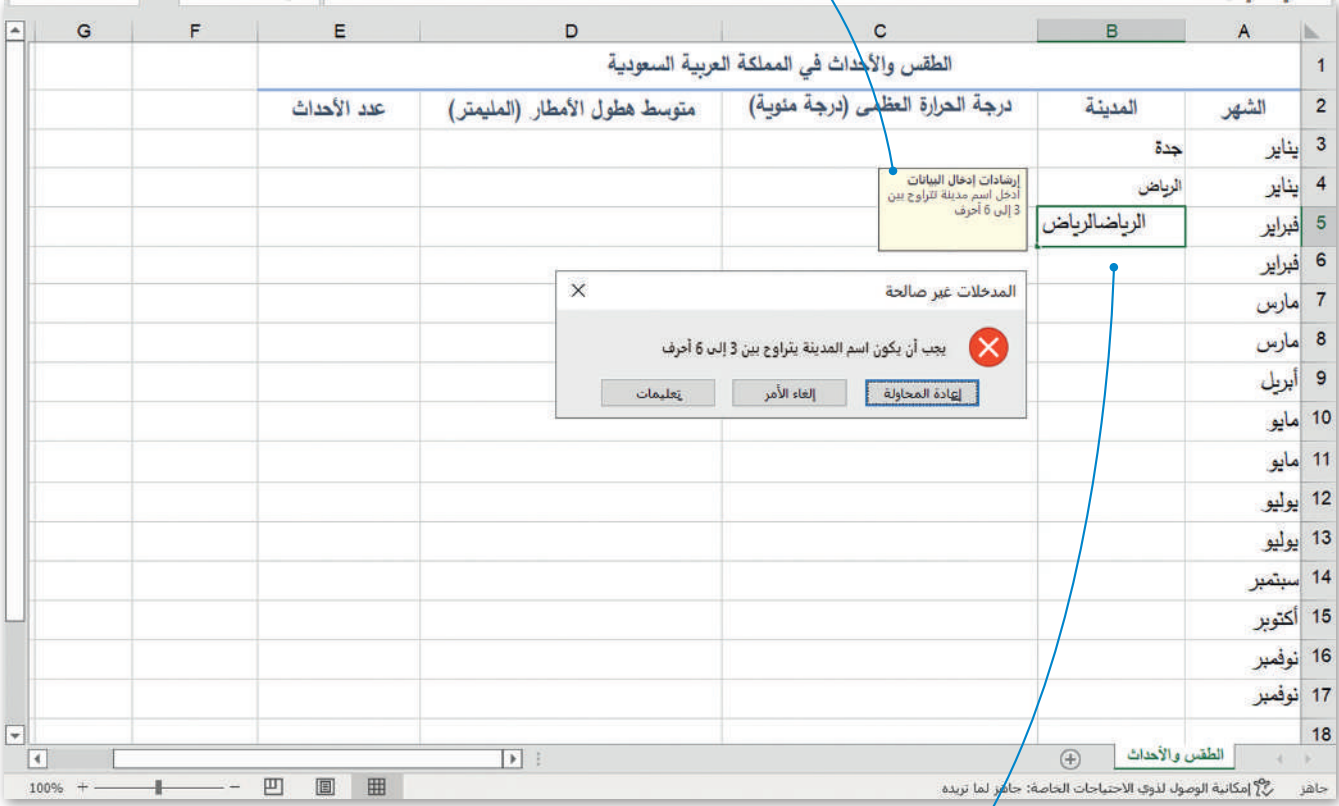

الشكل 2.32: رسالة الإدخال ورسالة تنبيه إلى الخطأ للتحقق من صحة الطول

إذا كتبت عن طريق الخطأ قيمة في عمود المدينة لا يتوافق مع المعايير التي حددتها بالفعل، فسيعرض إكسل رسالة الخطأ التي عينتها أثناء التحقق من الصحة.

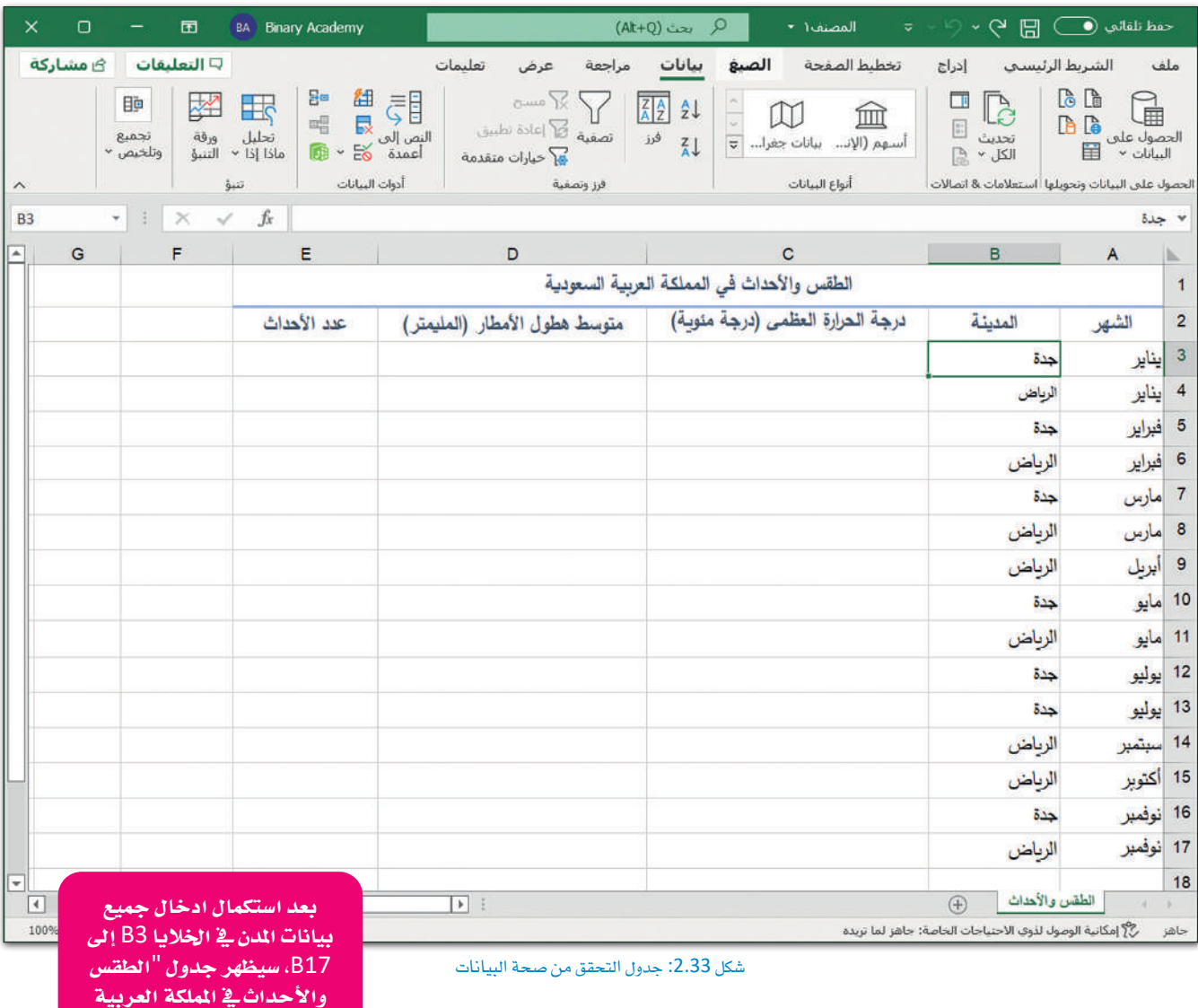

ال�سعودية" على هذا النحو يف ورقة الإك�سل.

#### التحقق من صحة النطاق في إكسل Range Validation Check in Excel

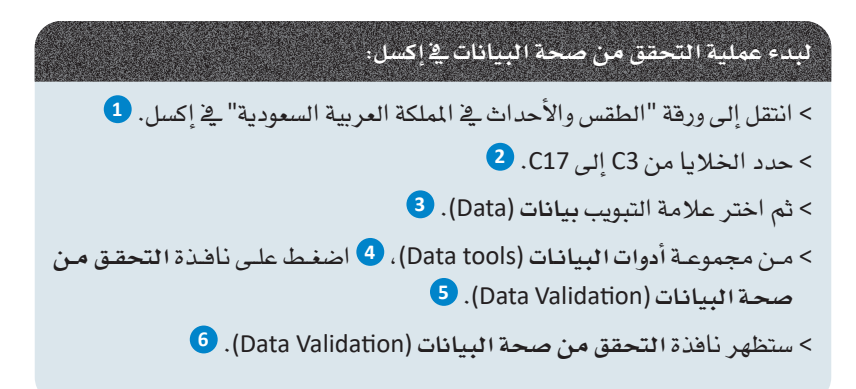

استمر في العمل على العمـود الثالـث، عمـود "درجة الحـرارة العظمـى (درجة منًوية)". قبل إدخال قيم درجات الحرارة تحقق من صحة النطاق؛ حتى تتمكن من إدخال قيم درجات الحرارة بحيث تتراوح من 20 إلى 45 درجة مئوية فقط.

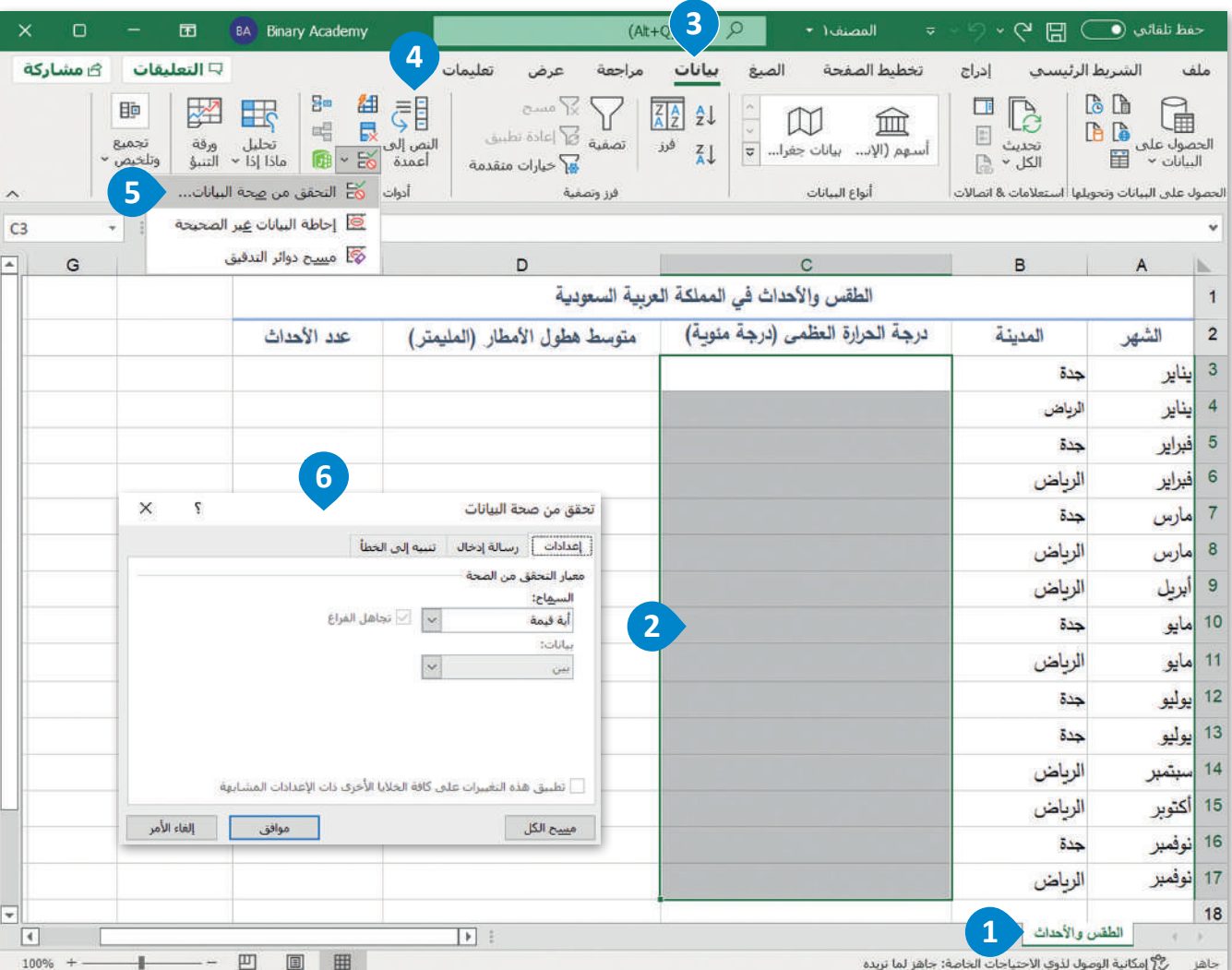

الشكل 2.34: بدء التحقق من صحة البيانات في إكسل

|   | تنبيه إلى الخطأ                                                       | إعدادات  <br>رسالة إدخال |
|---|-----------------------------------------------------------------------|--------------------------|
|   |                                                                       | معيار التحقق من الصحة    |
|   |                                                                       | السماح:                  |
| 5 | ■ تجاهل ال <u>فراغ</u>                                                | 3<br>محصص                |
|   |                                                                       | سانات:                   |
|   | $\scriptstyle\sim$                                                    | بين                      |
|   |                                                                       | الصيغة:                  |
| 4 | $\textbf{\textup{1}}$ AND(C3:C17>20;C3:C17<45)                        |                          |
|   | أ تطبيق هذه التغييرات علني كافة الخلايا الأخرف ذات الإعدادات المشابهة |                          |

الشكل 2.35: تطبيق التحقق من صحة النطاق قاكسل

#### لتعيين رسالة إدخال غير صالح:

لتطيبق التحقق من صحة النطاق فے اکسل:

اختر علامـة التبويب إعدادات (Settings). 2)

> ألغ تحديد خيار تجاهل الفراغ (Ignore blank). ♦

> من نافذة تحقق من صحة البيانات (Data Validation)، 1

> من مريح السماح (Allow)، اختر مخصص (Custom). 3) > في مربع الصيغة، اكتب AND(C3:C17>20;C3:C17<45).

تعنى الصيغة "AND(C3:C17>20;C3:C17<45)" أن القيم التي ستدخلها في الخلايا من C3 إلىC17 يجب أن تكون أكبر من 20 درجة مئوية وأقل من 45 درجة مئوية.

- > من نافذة تحقق من صحة البيانات (Data Validation)، ♦ اختر علامة التبويب رسالة إدخال (Input Message). 2)
	- > في مربع العنوان: (:Title) اكتب "إرشادات إدخال البيانات". 3
- >ية مربع رسالة إدخال: (:Input message) اكتب "يجب أن تكون بيانات درجة الحرارة ضمن نطاق محدد من القيم." 4

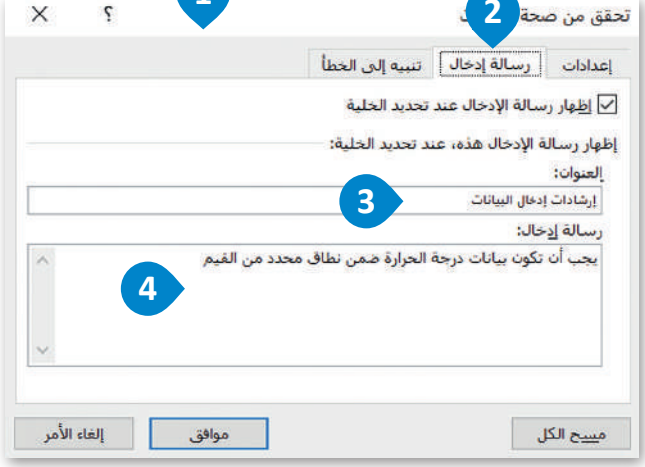

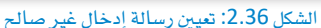

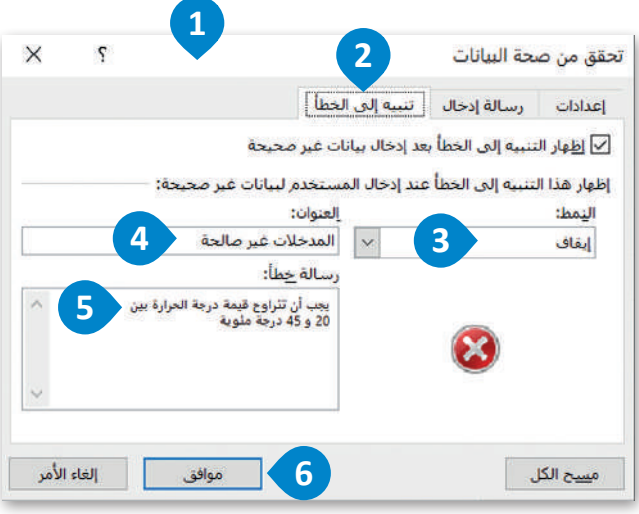

الشكل 2.37: تعيين رسالة تنبيه إلى الخطأ

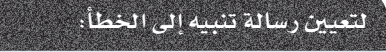

- > من نافذة تحقق من صحة البيانات ( Data Validation ) ، 1 اختر علامة التبويب تنبيه إلى الخطأ (Error Alert). 2
	- > من مربع النمط (Style) اختر إيقاف (Stop). 3)
	- > في مربع العنوان: (Title:) اكتب "المدخلات غير صالحة". 4)
- >ية مربع رسالة خطأ (Error message) اكتب "يجب أن تتراوح فيمـة درجـة الحـرارة بـين 20 و45 درجـة منّويـة". 5  $\bullet$  (OK) اضغط موافق (OK).

بعد الانتهاء من إجراء التحقق من صحة النطاق، يمكنك البدء في إدخال بيانات فيم درجات الحرارة العظمى (درجة مئوية).

يسمح لك في كل خلية من C3 إلى C17 إدخال فيمة درجة حرارة تتراوح بين 20 إلى 45 درجة منَّوية.

ستظهر رسالة الإدخال دائمًا داخل الخلايا، وإذا كتبت عن طريق الخطأ فيمة أقل من 20 درجة مئوية أو أكبر من 45 درجة مئوية فستظهر رسالة الخطأ التي عينتها أثناء التحقق من الصحة على الشاشة.

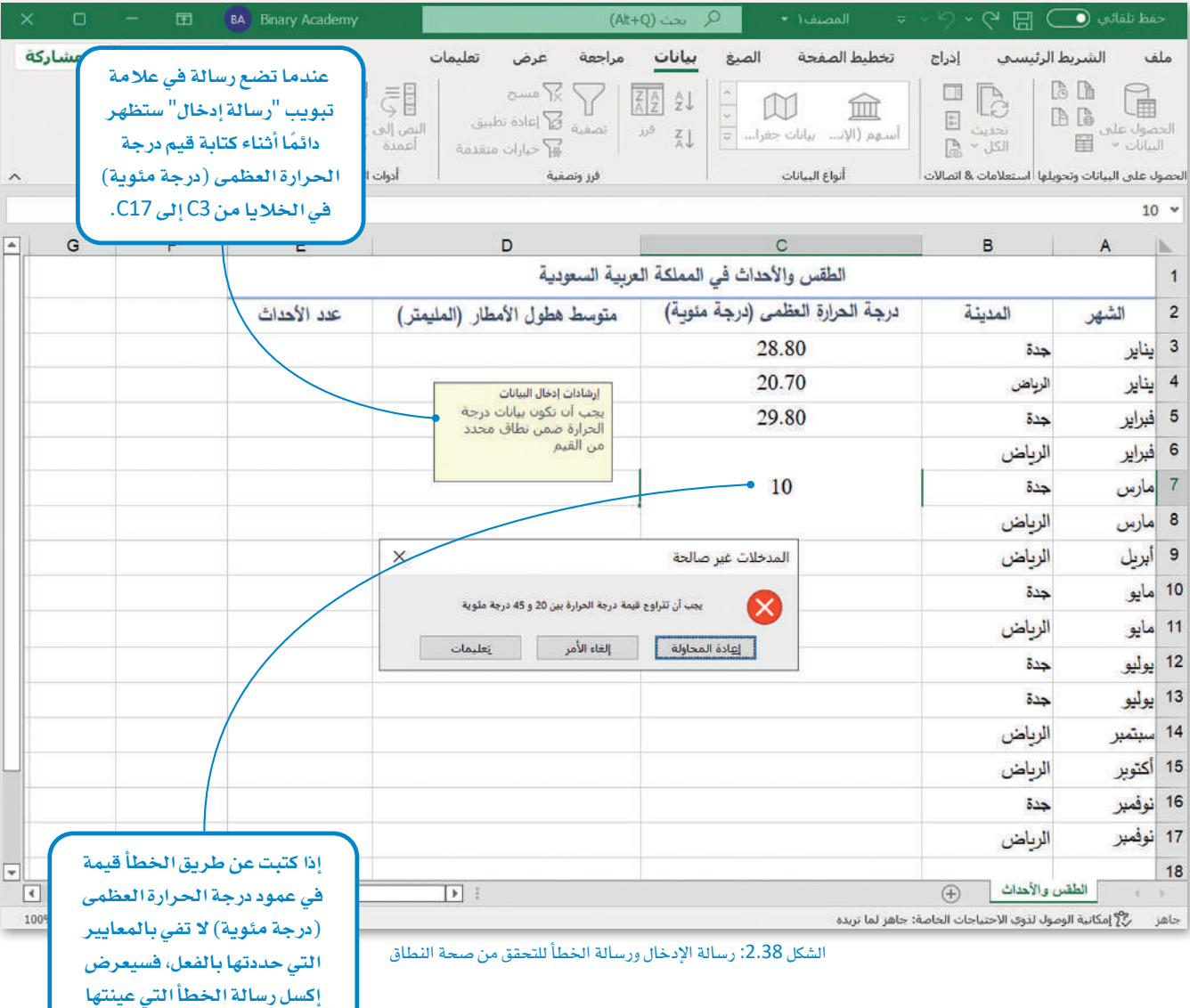

أثناء التحقق من الصحة في علامة تبويب "تنبيه إلى الخطأ".

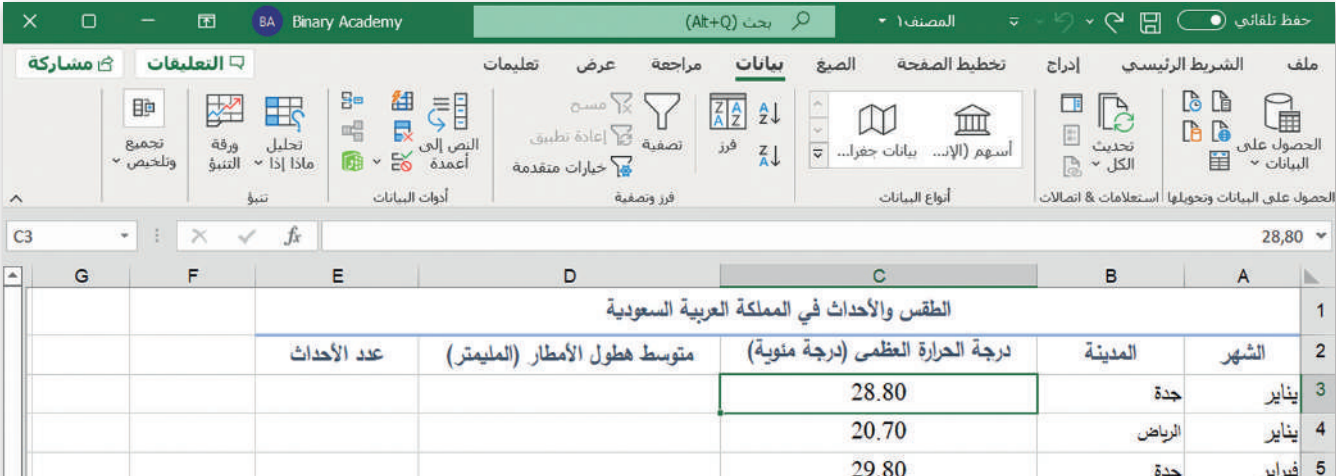

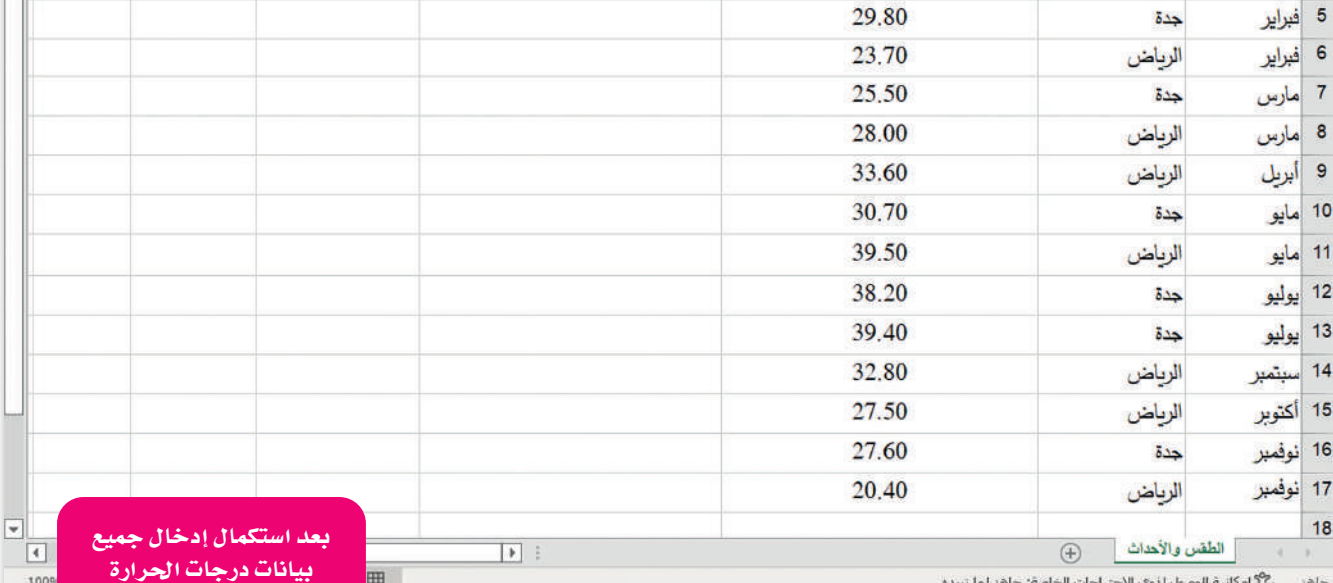

شكل 2.39: جدول التحقق من صحة البيانات

بيانات درجات الحرارة يف اخلاليا 3C إىل 17C، سيظهر جدول "الطقس والأحداث يف اململكة العربية ال�سعودية" على هذا النحوية ورقة الإكسل.

#### التحقق من صحة الصيغة في إكسل Format Validation Check in Excel

استمر في العمل على العمود الرابع، عمود "متوسط هطول الأمطار (المليمتر)". فبل إدخال فيم هطول الأمطار، تحقق من صحة الصيغة؛ حتى تتمكن ليس فقط من إدخال القيم الصحيحة، ولكن أيضا الكسور العشرية. يتطلب هذا الإجراء تعيين الحد الأدنى والأقصى، لذلك ستعين الحد الأدنى لتوسط قيمة هطول الأمطار يساوي 0 مم والحد الأقصى يساوي 30 مم.

# لبدء عملية التحقق من صحة البيانات في إكسل: > انتقل إلى ورقة "الطقس والأحداث في الملكة العربية السعودية" في إكسل. 1 > حدد الخلايا D3 إلى D17. 2 > ثم اختر علامة التبويب بيانات (Data). <sup>3</sup> > من مجموعة أدوات البيانات ( Data tools)، ♦ اضغط على نافذة تحقق من صحة البيانات (Data Validation). 5

> ستظهر نافذة تحقق من صحة البيانات (Data Validation). 6)

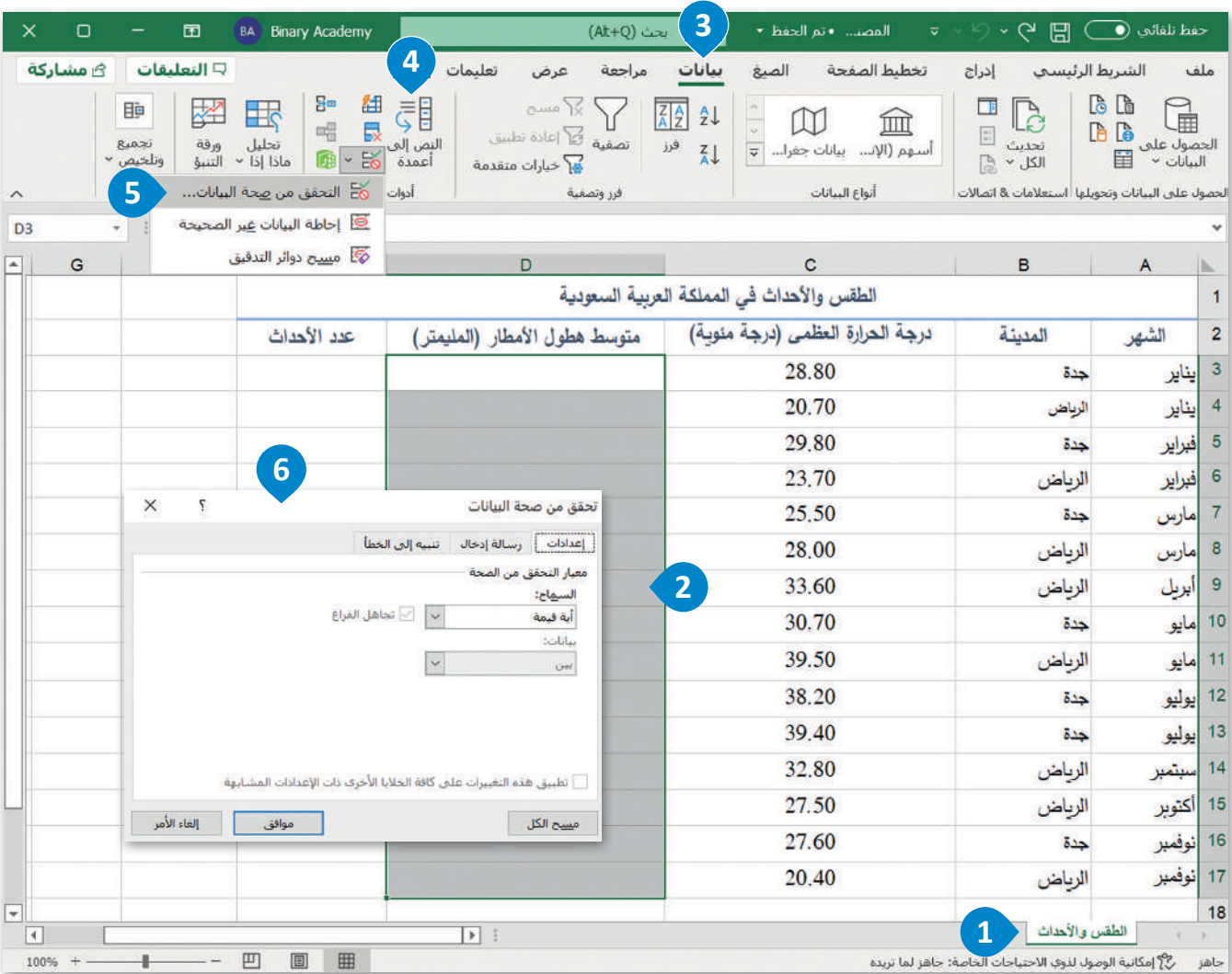

الشكل 2.40: بدء التحقق من صحة البيانات في إكسل

# لتطبيق التحقق من صحة الصيغة في اكسل: > من نافذة تحقق من صحة البيانات (Data Validation)، 1 اختر علامة التبويب إعدادات (Settings). 2) > من مربع السماح (Allow) ، اختر عدد عشرى (Decimal). 3)

- > من مربح البيانات (Data) اختر بين (Between). 4)
- > في مربع الحد الأدنى (Minimum)، اكتب 0، وفي مربع الحد الأقصى (Maximum): اكتب 30. 5
	- > ألغ تحديد خيار تجاهل الفراغ (Ignore Blank). 6)

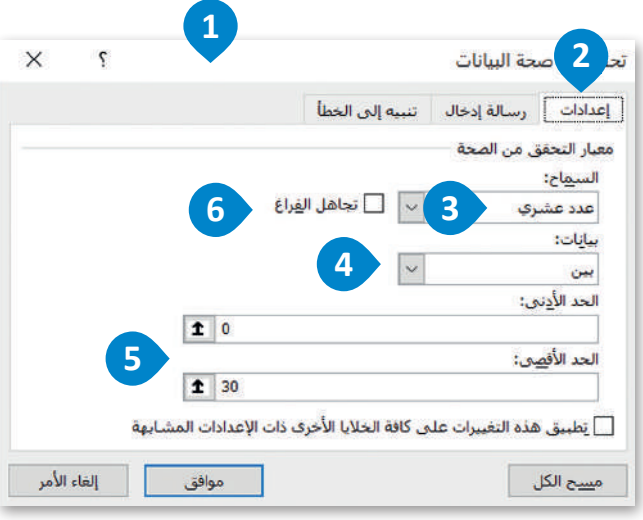

الشكل 2.41: تطبيق التحقق من صحة الصيغة في إكسل

#### تحقق من صحة 2 X  $\mathcal{L}$ إعدادات [ رسالة إدخال | تنبيه إلى الخطأ لا إظهار رسالة الإدخال عند تحديد الخلية إظهار رسالة الإدخال هذه، عند تحديد الخلية: العنوان: إرشادات إدخال البيانات رسالة إدخال: يجب أن تكون قيمة هطول الأمطار رقم عشري  $\Delta$ إلغاء الأمر موافق مسيح الكل

الشكل 2.42: تعيين رسالة إدخال غير صالح

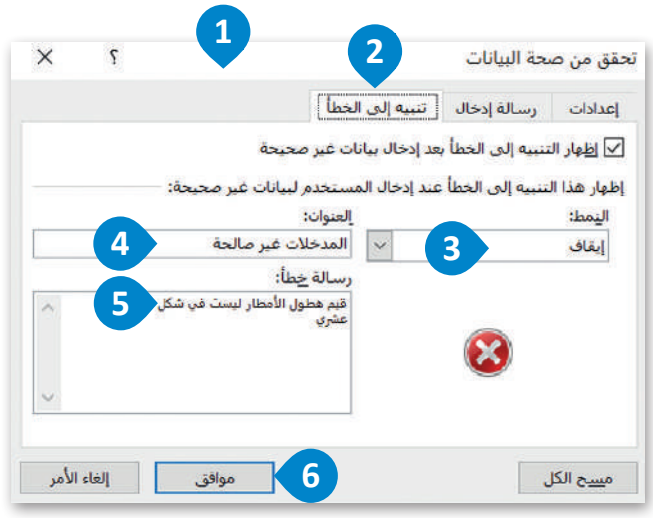

الشكل 2.43: تعيين رسالة تنبيه إلى الخطأ

#### لتعيين رسالة إدخال غير صالح:

- > من نافذة تحقق من صحة البيانات (Data Validation)، 1 اختر علامــة التبويب رسـالة إدخـال (Input Message). 2 > في مربع العنوان: (.Title)، اكتب "إرشادات إدخال البيانات". 3 > في مربع رسالة إدخال (Input Message)، اكتب "يجب أن
	- تكون قيمة هطول الأمطار رقم عشري". 4

#### لتعيين رسالة تنبيه إلى الخطأ:

> من نافذة تحقق من صحة البيانات (Data Validation)، 1 اختر علامـة التبويب تنبيـه إلى الخطـأ (Error Alert). ♦ > من مربع النمط (Style) اختر إيقاف (Stop). 3) ح في مربع العنوان: (:Title) اكتب "المدخلات غير صالحة" . ♦ ) > في مربع رسـالة خطـأ (:Error message)، اكتـب "قيـم هطـول الأمطار لي*ست ف*ي شكل عشرى". 5  $\bullet$  (OK) اضغط موافق (OK). عند الانتهاء من خطوة التحقق من صحة الصيغة، يمكنك البدء في إدخال بيانات هطول الأمطار. يمكن أن تدخل قيمة لكل خلية من D3 إلى D17 ويُسمح لك بإدخال فيمة هطول الأمطار في شكل عشري بقيم تتراوح بين 0 إلى 30 مم.

ستظهر رسالة الإدخال باستمرار وحال إدخال قيمة عن طريق الخطأ أقل من0مم أو أكبر من30 ستظهر على الشاشة مباشرةً رسالة الخطأ التي قمت بتعيينها سابقًا.

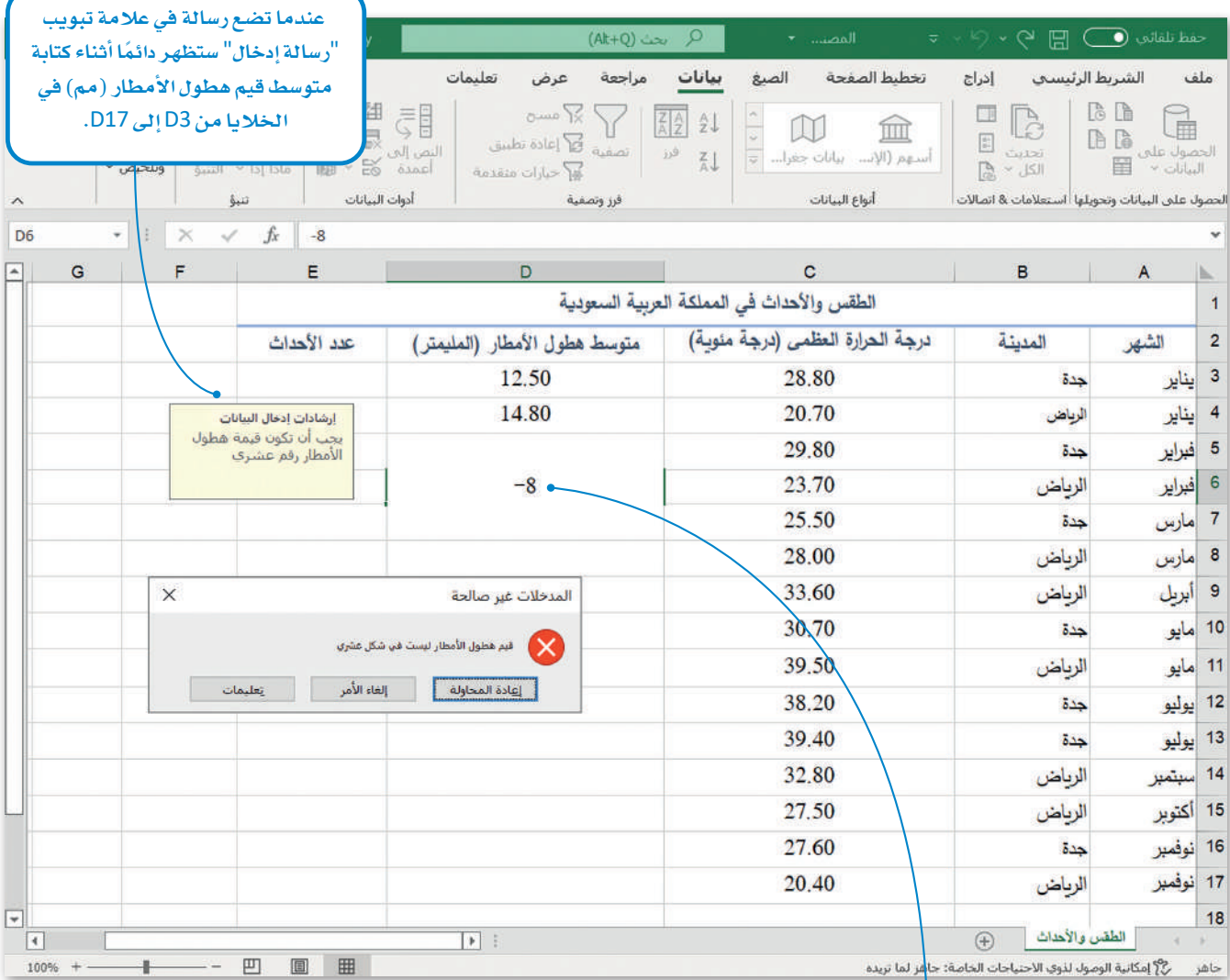

الشكل 2.44: رسالة إدخال وتنبيه إلى الخطأ للتحقق من صحة النطاق

إذا كتبت عن طريق الخطأ قيمة ف*ی* عمود متوسط هطول الأمطار (المليمتر) لا تفي بالمعايير التي حددتها بالفعل، فسيعرض إكسل رسالة الخطأ التي عينتها أثناء التحقق من الصحة.

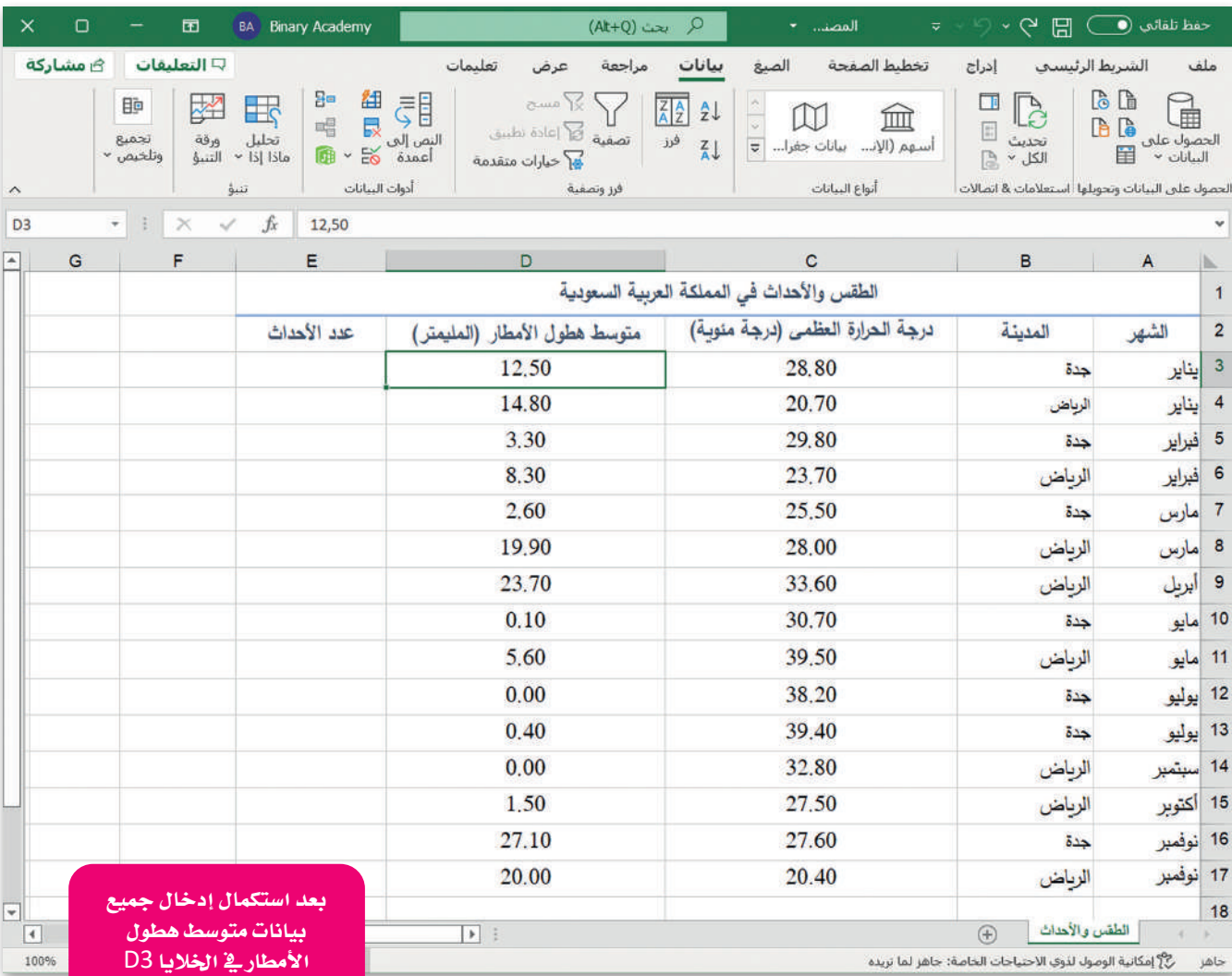

شكل 2.45: جدول التحقق من صحة البيانات

<mark>إلى D17، سيظهر جدول</mark> "الطقس والأحداث في الملكة العربية السعودية" على هذا النحويةِ ورقةِ الإكسل.

#### التحقق من صحة النوع في إكسل Type Validation Check in Excel

استمر في العمل على العمود الخامس، عمود "عدد الأحداث". قبل إدخال عدد الأحداث لكل مدينـة، تحقـق مـن صحة النـوع؛ حتى تتجنب إدخال فيم سالبة. تستدعي هذه الخطوة تعيين فيمة الحد الأدنى، لذلك ستعين فيمة الحد الأدنى تساوي 1 حتى لا تكون فيم الحدث مساوية للصفر وكذلك لا تحوي فيمًا سـالبة.

#### لبدء عملية التحقق من صحة البيانات في إكسل:

- > انتقل إلى ورقة "الطقس والأحداث في الملكة العربية السعودية" في إكسل. 1
	- > حدد الخلايا من E3 إلى E17. 2
	- > ثم اختر علامة تبويب بيانات (Data). <sup>3</sup>
- > من مجموعـة أدوات البيانـات (Data tools)، ♦ اضغـط علـى نافـذة تحقـق مـن صحـة
	- البيانات (Data Validation).
	- > ستظهر نافذة تحقق من صحة البيانات (Data Validation). 6)

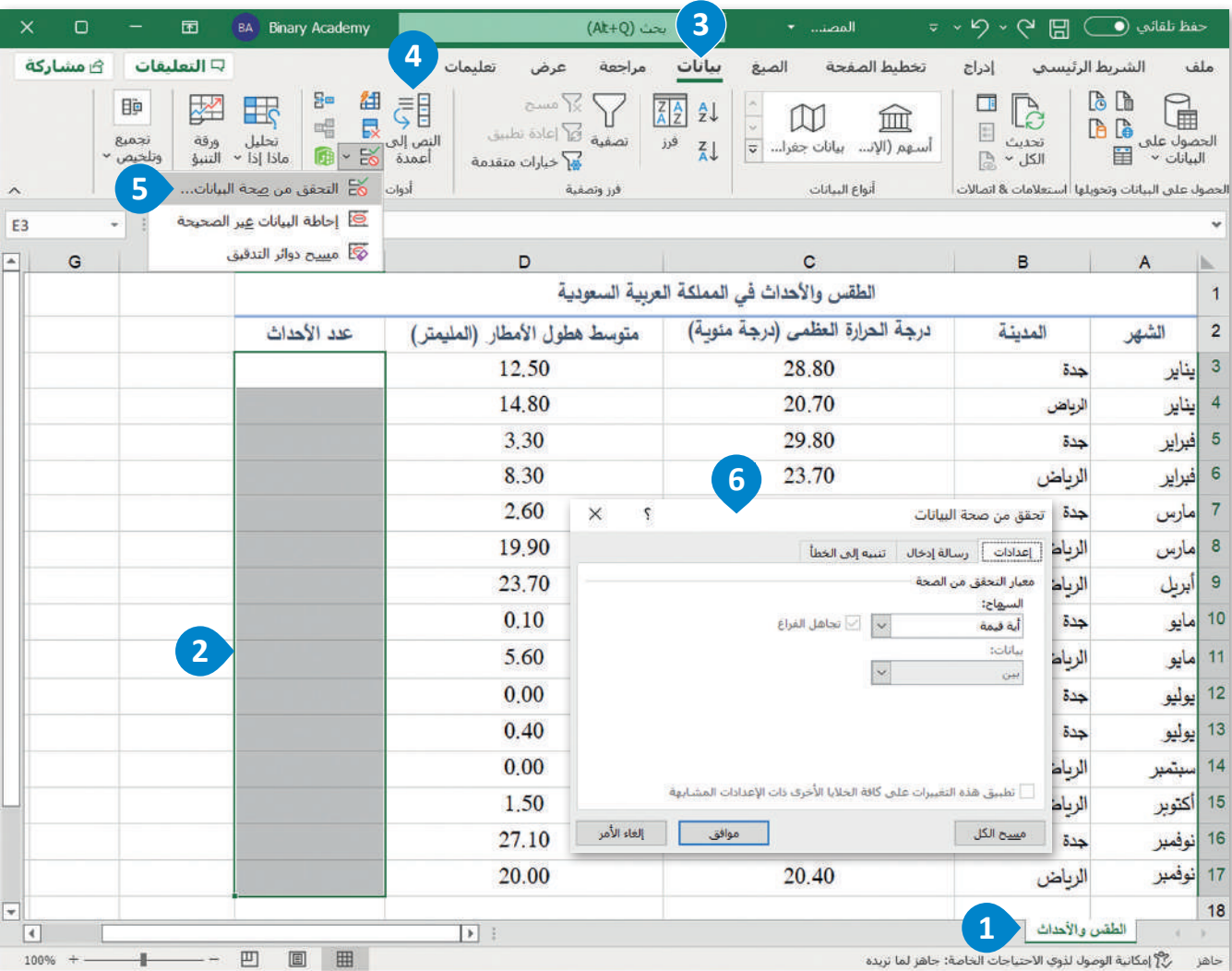

الشكل 2.46: بدء التحقق من صحة البيانات في إكسل

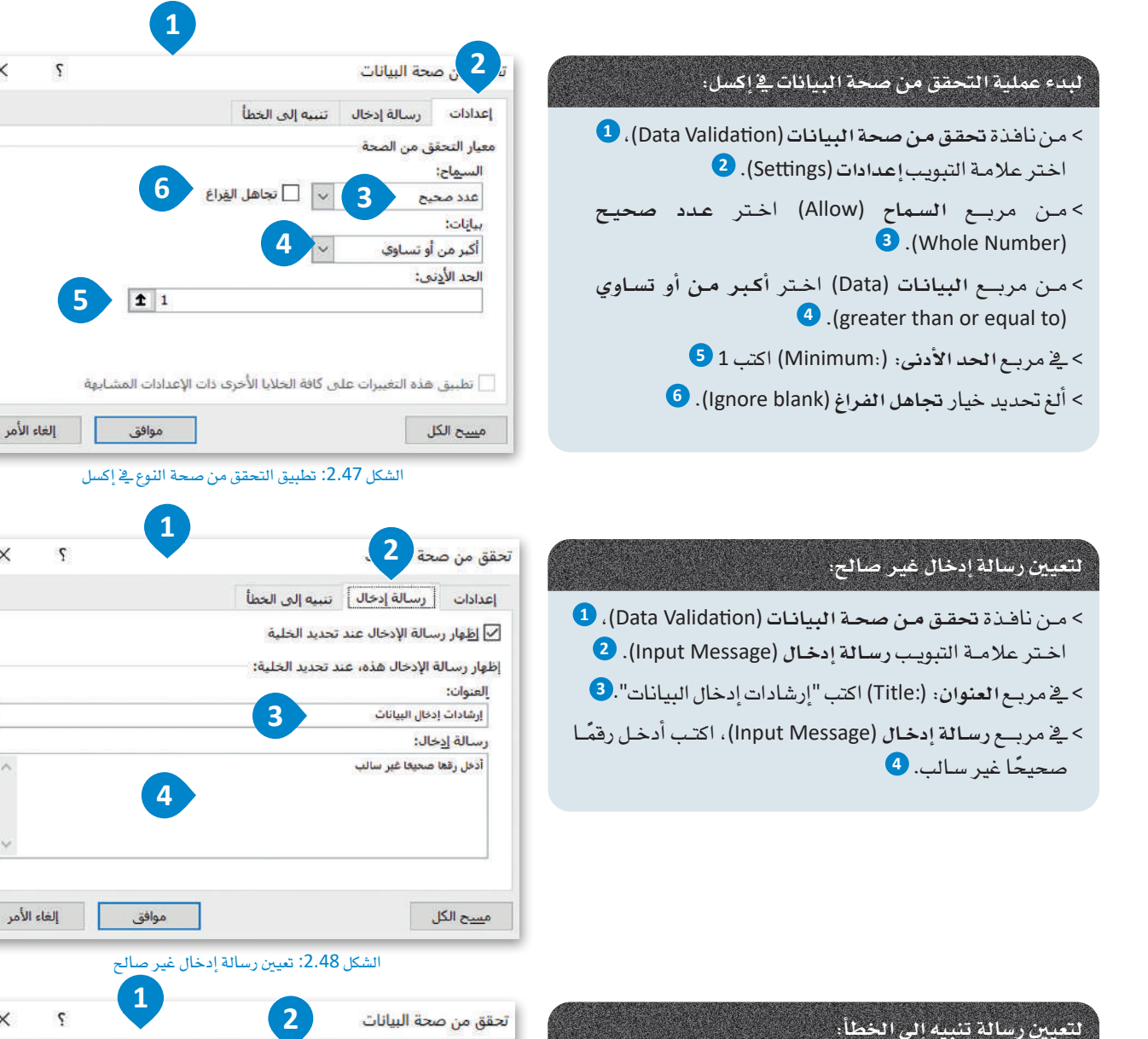

> مـن نافـذة تحقـق مـن صحـة البيانـات (Data Validation)، ♦

اختر علامة التبويب تنبيه إلى الخطأ (Error Alert). 2)

> في مربع العنوان: (.Title) اكتب "المدخلات غير صالحة". ♦

> في مربع رسالة خطأ (Error message) اكتب "لا يمكن أن

> من مربع النمط (Style)، اختر إيقاف (Stop). 3)

يكون عدد الأحداث سالبًا". 5

 $\bullet$  (OK) اضغط موافق (OK).

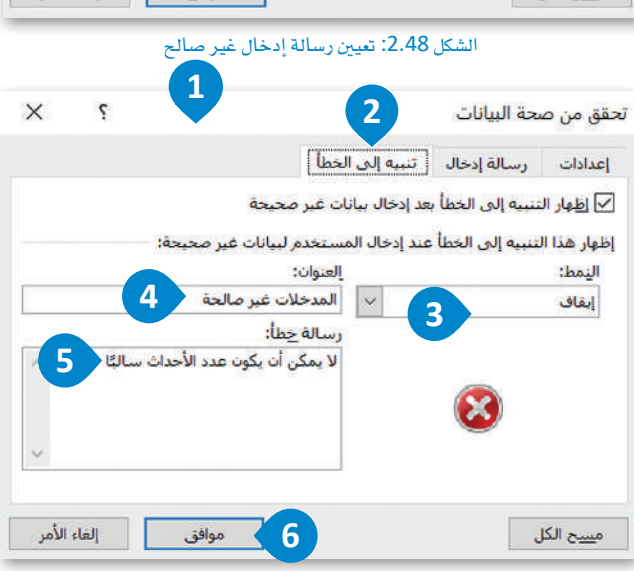

 $\times$ 

 $\times$ 

لشكل 2.49: تعيين رسالة تنبيه إلى الخطأ

بعد الانتهاء من إجراء التحقق من صحة النوع، أدخل بيانات الأحداث كما هوموضح بالجدول رقم 2.8. يمكن أن تدخل فيمة لكل خلية من E3 إلى E17 ويُسمح لك بإدخال رقم يساوي أو أكبر من 1. سيتم عرض رسالة الإدخال باستمرار وإذا أدخلت عن طريق الخطأ قيمة أقل من 1، فستظهر على الشاشة رسالة الخطأ التي قمت بتعيينها سابقًا.

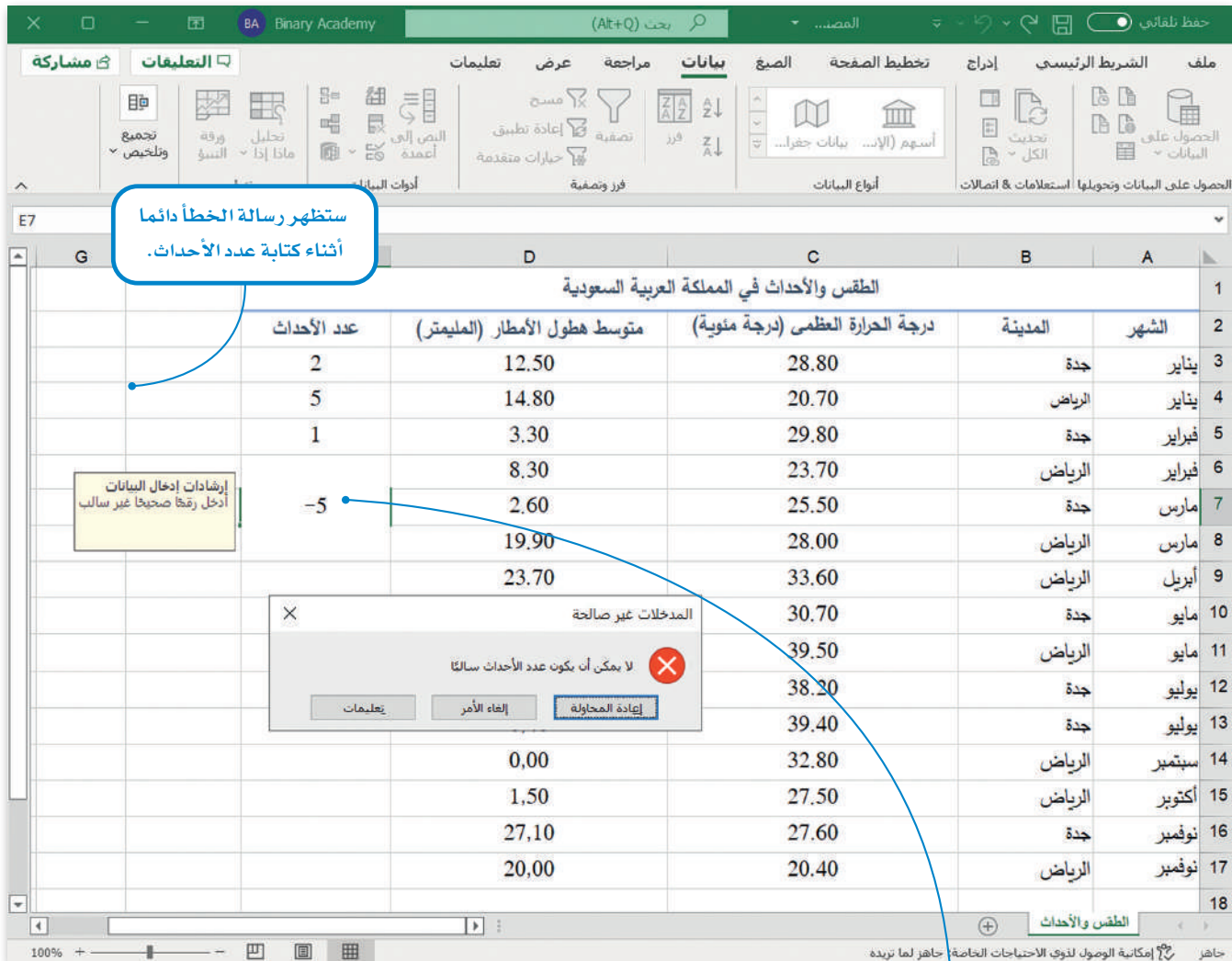

الشكل 2.50: رسالة إدخال وتنبيه إلى الخطأ للتحقق من صحة النوع

إذا كتبت قيمة عن طريق الخطأ في عمود الأحداث لا تفي بالمعايير

التي حددتها بالفعل، فسيعرض

إكسل رسالة الخطأ التي عينتها أثناء

التحقق من الصحة.

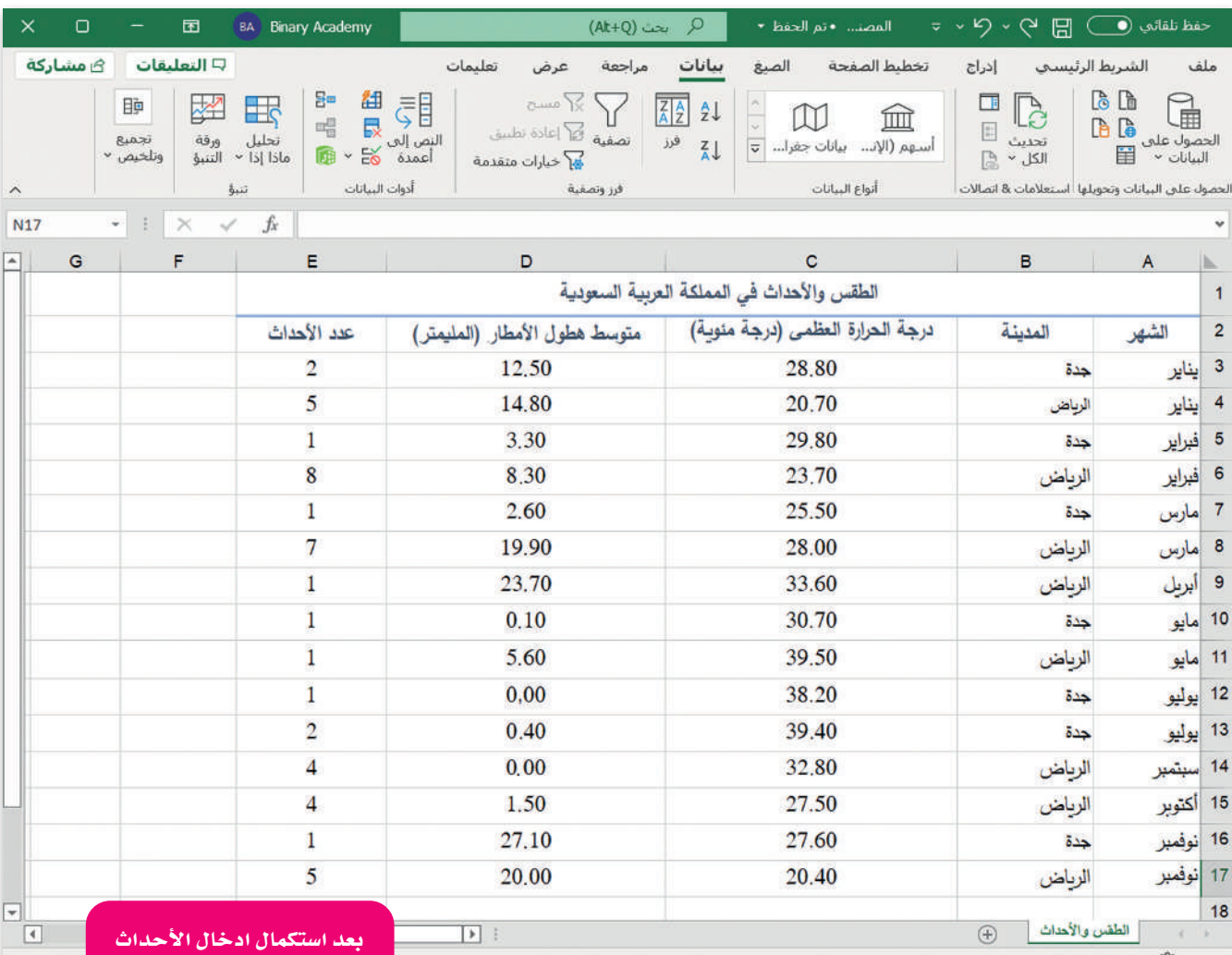

 $100\% +$ 

�شكل :2.51 جدول التحقق من �صحة البيانات

يف اخلاليا من 3E إىل 17E، سي<mark>ظهر جدول "الطقس</mark> والأحداث يف اململكة العربية ال�سعودية" على هذا النحو يف ورقة الإك�سل.

# | تمرينات<br>|

# $\overline{\phantom{a}}$

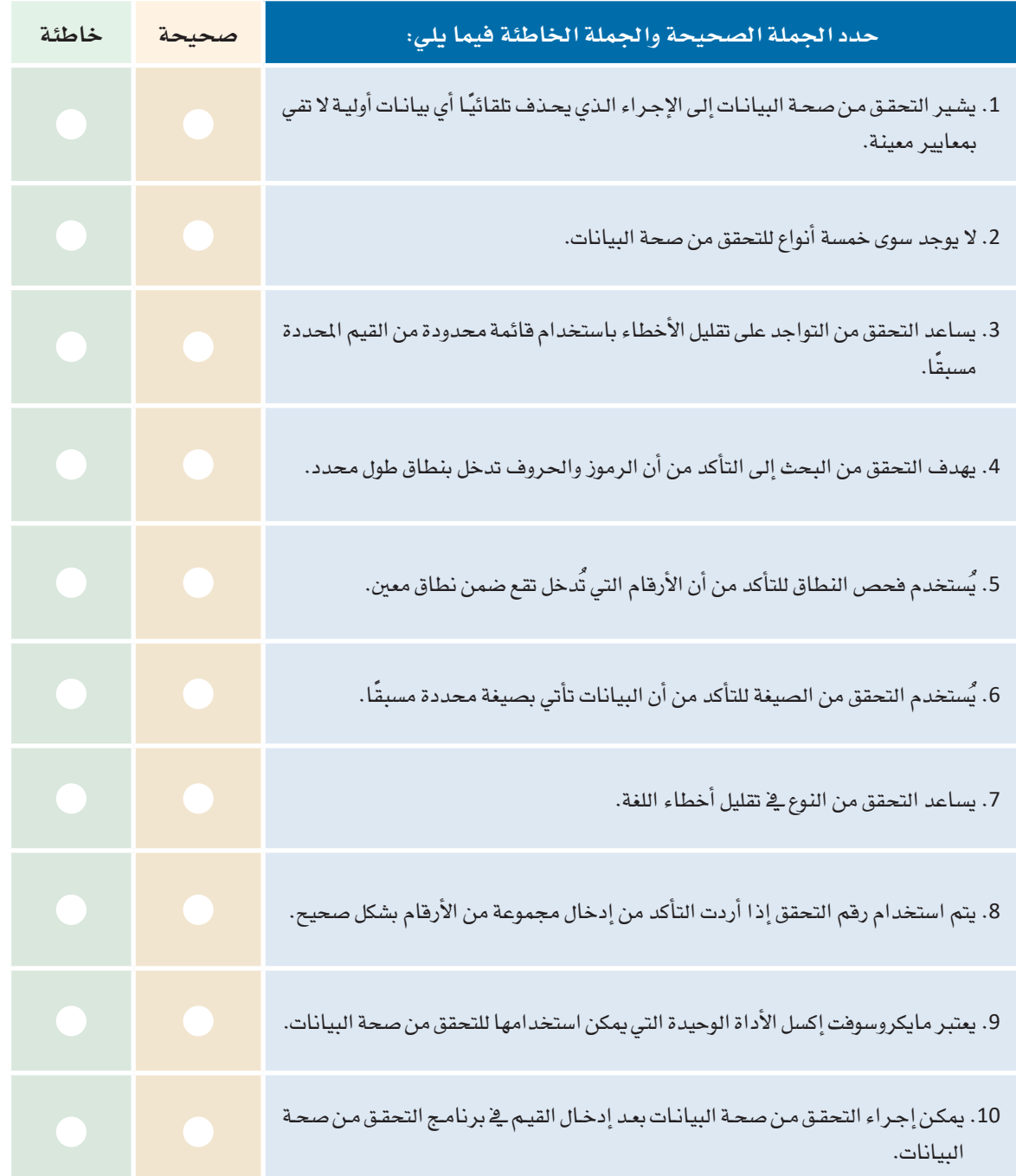

ـ <mark>2 )</mark> اشرح بايجاز المصود بعملية التحقق من صحة البيانات. <mark>3 -</mark> صف باختصار الخطوات التي يجب اتباعها <u>ي</u>ة إكسل لإكمال عملية التحقق من صحة البيانات.

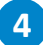

[4] [أنشئ دليل عناوين لملومات أصدقائك يتضمن الحقول التالية: الاسم، والهاتف، وعنوان المنزل، وعنوان البريد الإلكتروني، وتاريخ الميلاد، والهواية. اكتب نوع التحقق من صحة البيانات الذي يجب إجراؤه على كل حقل من الحقول السابقة.

5 ] قارن ما يلي: (أ) فحص الطول مقابل فحص النطاق، (ب) فحص الصيغة مقابل فحص النوع. أعط أمثلـة علـى اسـتخدام كل نـوع مـن أنـواع التحقـق السـابـقة.

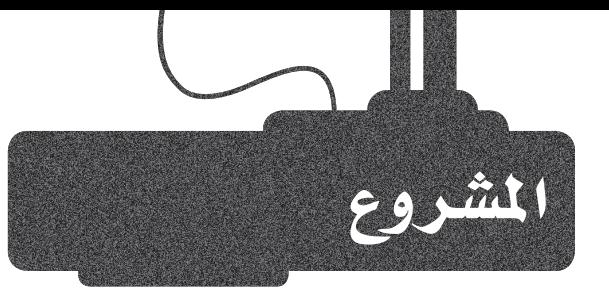

 $\vert 1 \vert$ 

افترض أنك تعمل كباحث في القطاع الصحى وتريد إعداد تقرير حول مشكلة مرض السكري\_في بلدك، اشـرح الخطوات التي تمكنك من التحقق من صحة البيانات التي قد تم جمعهـا.

على وجه التحديد يتعين عليك الإجابة على أسئلة مثل الأسئلة التالية: ما نوع الأعمدة التي ستقوم بإنشائها؟ أي من عمليات التحقق الستة سيتم إجراؤها في كل عمود؟ ولماذا؟

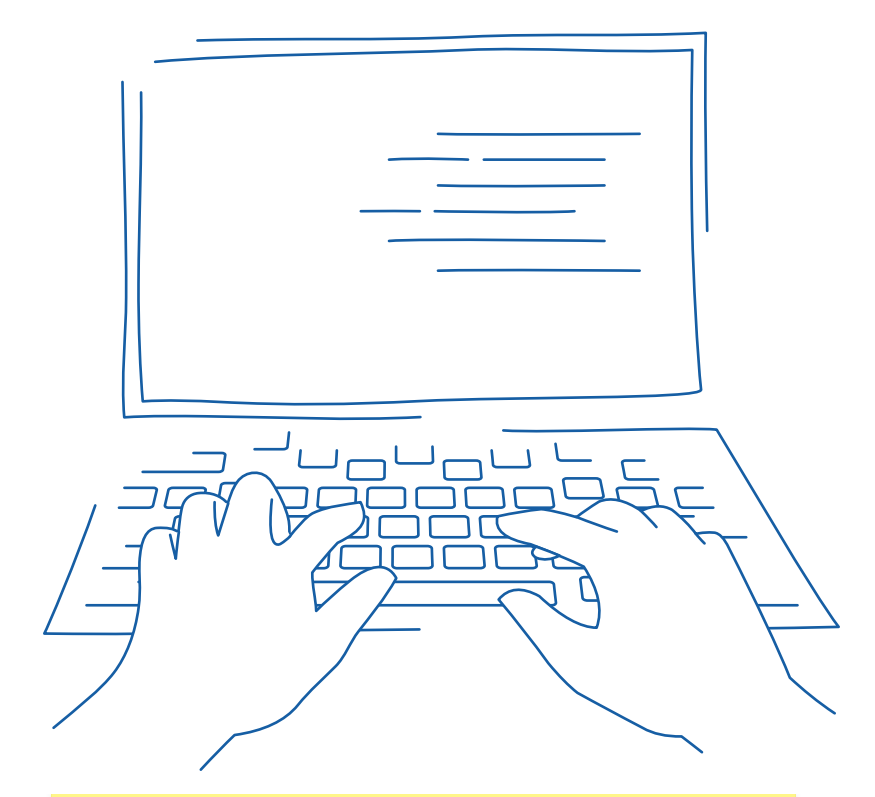

أنشئ عرضًا تقديميًا في باوربوينت (PowerPoint)، موضحًا خطـوات إجراء التحقق من صحة البيانات التي قمت بها؟  $\overline{2}$ 

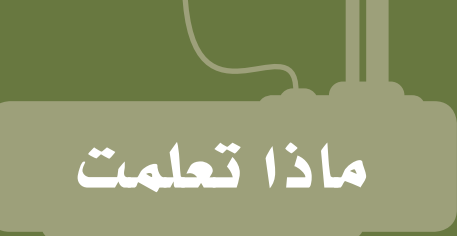

- ما المقصود بجمع البيانات.  $\langle$
- التمييز بين أنواع البيانات المختلفة.  $\overline{\phantom{a}}$ 
	- كيفية ترميز البيانات.  $\langle$
- كيفية التحقق *من صح*ة البيانات.  $\,<\,$
- كيفية التحقق من جودة المعلومات.  $\,<\,$
- كيفية التمييز بين مصادر البيانات الرئيسة ومصادر البيانات الثانوية.  $\overline{\phantom{x}}$

المصطلحات الرئيسة

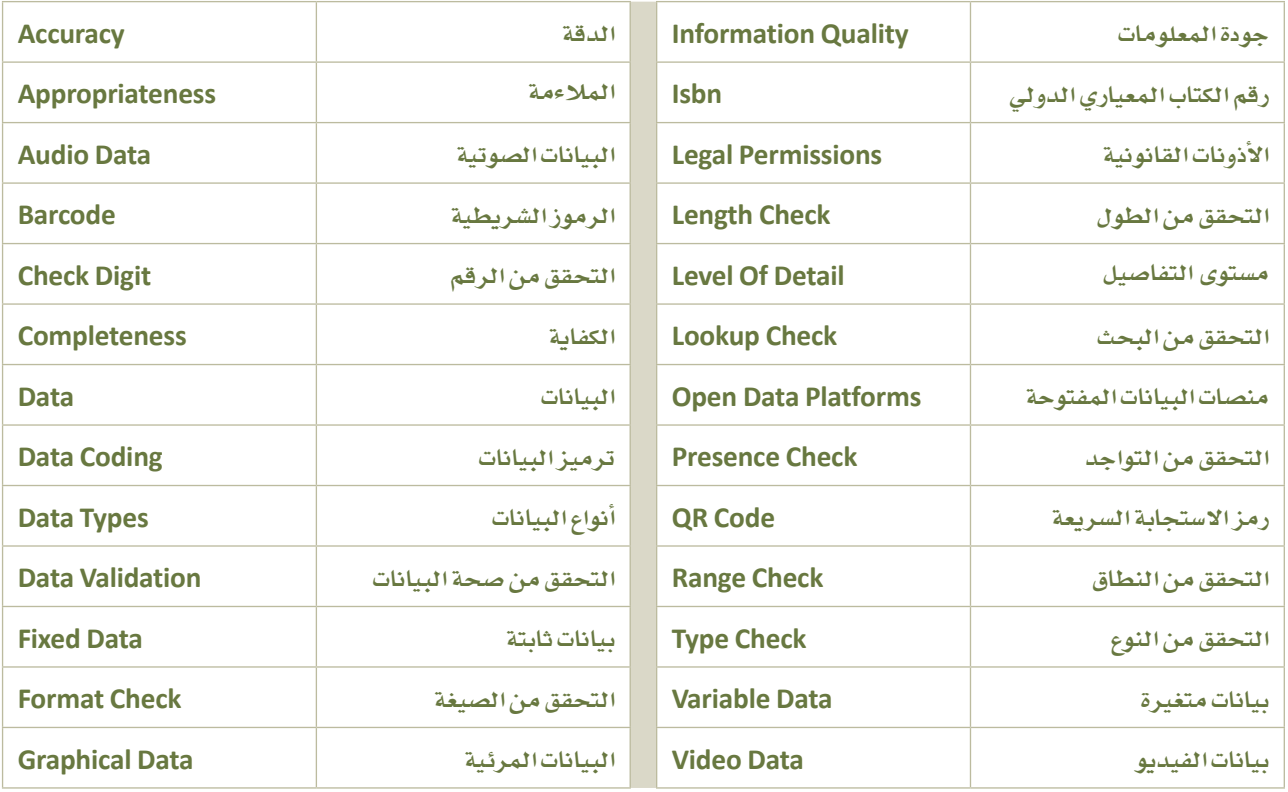

# 3. التحليل الاستكشافي للبيانات

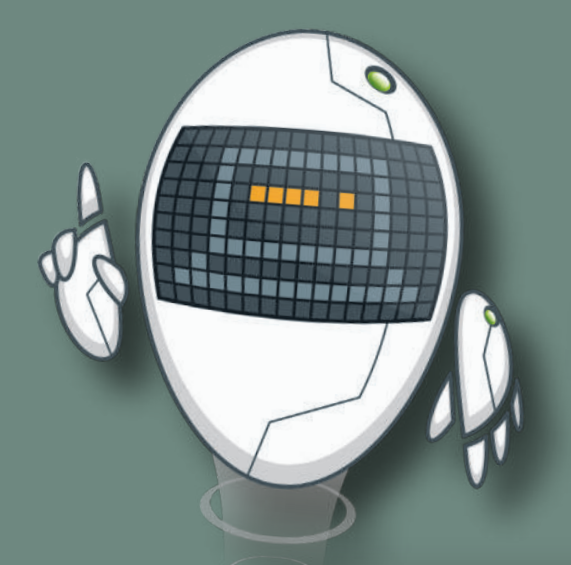

في الوحدات السابقة، تعلم الطالب مفهوم البيانات وأنماطها المختلفة وكيفية جمعها بشكل صحيح. وية هذه الوحدة، سيتعلم الطالب طريقة فحص وتحليل البيانات لفهمها بشكل أفضل.

#### أهداف التعلم

بنهاية هذه الوحدة سيكون الطالب قادرًا على أن:

- > \_ يصنّف أنماط تحليل البيانات.
- يعرّف مفهوم التحليل الاستكشائ للبيانات.  $\prec$
- يصنّف أنماط التحليل الاستكشائي للبيانات.  $\,<$
- يشرح مراحل عملية التحليل الاستكشافة للبيانات.  $\prec$ 
	- يعرَف مفهوم المكتبات البرمجية.
- يطوِّر برنامج لتحليل البيانات باستخدام مكتبات البرمجة .  $\,<$
- يستخدم تقنيات إعداد البيانات وتنظيفها في مجموعة بيانات.  $\,<$ 
	- \_ يشرح أهمية تصوير البيانات.  $\prec$
- بِمِيّزِ الأنماط المختلفة من الرسوم البيانية التي بِمكن إنشاؤها باستخدام  $\prec$ مكتبات البايثون.

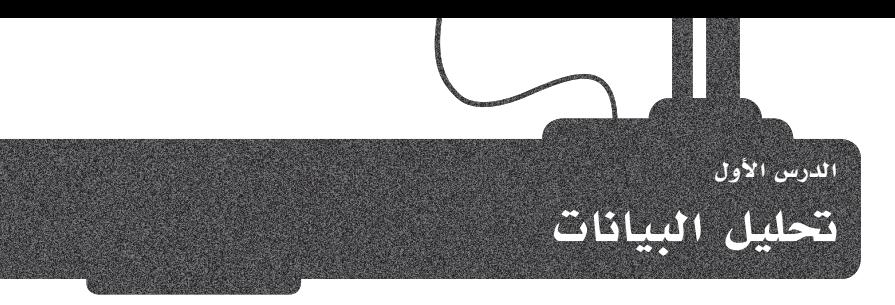

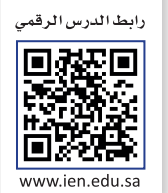

# مفهوم حتليل البيانات **Analysis Data is What**

أنت تحلل كل *شيء* ي<sup>ع</sup> حياتك اليومية، فعلى سبيل المثال ، عند التفكير فيمـا حدث يـُ المرة الأخيرة التي فعلت فيها شيئًا وماذا سيحدث إذا اتخذت هذا القرار مرة أخرى. وما هذا إلاّ تحليل لماضيك أو لمستقبلك واتخاذ قراراتك بناءًا على ذلك التحليل.

يُعرّف تحليل البيانات بأنه عملية فحص البيانات وتنظيفها وتحويلها ونمذجتها لاستخلاص الملومات ٔ<br>ّ املفيدة، وإثراء اال�ستنتاجات ودعم عملية اتخاذ القرارات.

# أمناط حتليل البيانات **Analysis Data of Types**

بناءًا على رغبتك ية تحليل البيانات والمشكلة المحددة التي تحاول حلها، فقد تقوم بإجراء أنواع مختلفة من التحليلات: < **التحليل التوجيهي** )Analysis Prescriptive). < **التحليل التنب ؤي** )Analysis Predictive).

< **التحليل الت�شخي�صي** )Analysis Diagnostic).

< **التحليل الو�صفي** )Analysis Descriptive).

### التحليل الو�صفي **Analysis Descriptive**

يهتم التحليل الوصفي بمـا حدث يـُ الماضـى، ويُعرف غالبًـا بإسـم التحليلات الوصفية أو الإحصاءات الوصفية وهووصف أو تلخيص مجموعة من البيانات باستخدام التقنيات الإحصائية. وتبرِّز أهمية التحليل الوصفي كأحد أهم أنماط تحليل البيانات، نظرا لقدرته على تحليل البيانات التي لم يتم تحليلها بعد. إلا أن التحليلات الوصفية لا تُقدّم تنبؤات حول المستقبل.

#### التحليل الت�شخي�صي **Analysis Diagnostic**

يهتم تحليل البيانات التشخيصي بأسباب حدوث شيء ما. ويقوم التحليل التشخيصي على التحليل الوصفي، ويسعى المختصون من خلاله إلى فهم سبب التوجهات والأنماط التي تمت ملاحظتها.

#### **حتليل البيانات:**

فحص منهجي للبيانات عن طريق العينات والقياس والتصوير.

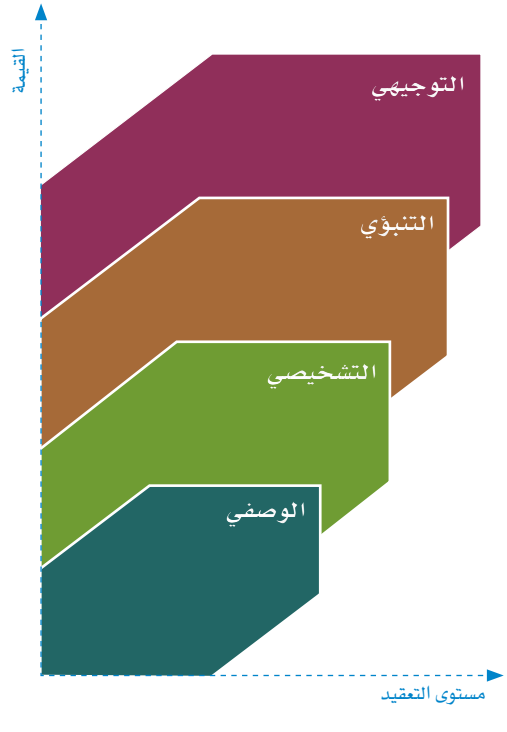

ال�شكل :3.1 أمناط حتليل البيانات

# التحليل التنبؤي Predictive Analysis

يهتم تحليل البيانات التنبؤي بمحاولة التنبؤ بالنتائج السنقبلية بناءًا على الاتجاهات المكتشفة سابقًا والبيانات التاريخية، باستخدام تقنيات النمذجة والإحصاءات. ويستخدم التحليل التنبؤي فج العديد من الحالات المختلفة، مثل التنبؤ بالطقس وسياسات التأمين وغير ذلك.

# التحليل التوجيهي Prescriptive Analysis

وتتمثل المرحلة الأخيرة من تحليل البيانات في التحليل التوجيهي الذي يهتم بمحاولة إيجاد مسار العمل الأمثل. بنـاءًا علـى اكتشـافات مراحل التحليل السـابقة، فـإن الهـدف مـن التحليلات التوجيهيـة هو تقديم توصيات للخطوات المستقبلية. وهذا النـوع مـن التحليل مفيـد بشـكل خاص في القطـاع الصحـى، وذلك للحاجـة إلى توصيـات طبيـة آمنـة.

التحليلات التنبؤية والتوجيهية أكثر تعقيدًا من التحليلات الوصفية والتشخيصية، لكنها توفر الزيد من القيمـة الضافـة والفهم الأعمق لكل مشروع.

# عملية تحليل البيانات Data Analysis Process

تتضمن عملية تحليل البيانات جمع الملومات ومعالجتها وفحص البيانات. وبناءًا على نتائج المالجة، يمكنك اتخاذ القرارات أو استخلاص النتائج.

خطوات عملية تحليل البيانات هي كالاتي:

- > إعداد البيانات وتنظيفها: من خلال هذه العملية تزيل المىافات البيضاء الزائدة والسجلات المكررة وأخطاء البيانات الأساسية. فتنظيف البيانات إلز امي قبل إرسال المعلومات لتحليلها.
- >التحليل الاستكشائ للبيانات: وفي هذه الخطوة تبدأ في استخدام برامج تحليل البيانات وأدوات أخرى لمساعدتك على تفسير البيانات وفهمهـا والتوصـل إلى اسـتنتاجات.
- > تصوير البيانات: وفي هذه الخطوة تستطيع أن تقوم بتصوير البيانات من خلال الرسم البياني لجموعة من الملومات أو البيانات. ويُسهل تصوير البيانات عملية فهمها وتحليلها. فباستخدام العناصر المرئية مثل المخططات والرسوم البيانية والخرائط، يُصبح تصور البيانات أكثر سهولة وفهمًا وقابلية للاستخدام.

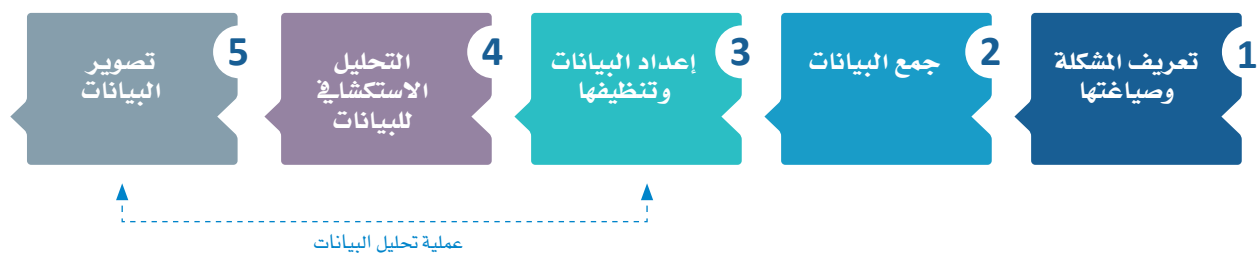

الشكل 3.2: دورة حياة علم البيانات

#### التحليل التنبؤي:

استخدام بيانات سابقة مع نماذج رياضية للتنبؤ بالنتائج المستقبلية أو الأحداث غير المعروفة.

#### تعريف مفهوم التحليل الاستكشافي للبيانات **What is Exploratory Data Analysis**

بشكل عـام، يجـدر بـك محاولـة فهـم البيانـات وجمـع أكبر قـدر ممكـن مـن الملومـات قبـل الانتقـال إلـي مهمة النمذجة. التحليل الاستكشائ للبيانات هـووسيلة لفهـم البيانـات وإجـراء الفحوصـات الأوليـة وتلخيص خصائصها الرئيسية. وتكمن الأهداف الرئيسية للتحليل الاستكشائ للبيانات في اكتشاف الاتحاهات والأنماط والميز ات الجديدة في البيانات. يمكنك أيضًا اكتشاف الحالات الشياذة في مجموعة البيانات، واختبار فرضيتك الأولية والحصول على فهم أفضل لتغيرات مجموعة البيانات والعلاقات بينها. يمكن أن يساعدك التحليل الاستكشائي للبيانات أيضًا في تحديد الأخطاء الواضحة والتأكد من أن نتائج مهمة معينـة صـالحـة وقـابلـة للتطبيـق علـى أي هـدف مرغـوب. ونظـرًا لأن اسـتخلاص الملومـات من خلال النظر إلى الأرقام يمكن أن يكون عملية مملة، فقد تم تطوير التحليل الاستكشاـڤي للبيانـات كمساعدة للقيام بهذه العملية، ويجرى تحقيق كل ذلك بمساعدة الموجز الإحصائي والتمثيلات الرسومية وطرق تصوير البيانات. وبمجرد اكتمال التحليل الاستكشائي للبيانات واستخلاص معلومات كافية من البيانات، فيمكنك استخدام هذه الخصائص لإجراء أساليب تحليل أكثر تعقيدًا مثل تعلّم الآلة.

#### تحليل البيانات الاستكشافي:

المنهـج المتبـع في تحليـل مجموعـة من البيانات لتلخيص خصائصها الرئيسة، وغالبا تتم باستخدام الطرق البصرية.

### أنماط التحليل الاستكشاف للسانات **Types of Exploratory Data Analysis**

يُصنف التحليل الاستكشائ للبيانات بطريقتين: أولًا، طريقـة رسـومية أو غير رسـومية، وثانيًـا، طريقـة أحادية أو متعددة المتغير ات (عـادَّة مـا يكون المتغير ثنـائيًّا ) . في حالة أحـادي المتغير فإنه يتم تحليل تأثير متغير مستقل واحد فقط، بينما مع متعدد المتغيرات يتم تحليل أكثر من متغير مستقل في آن واحد، وفي الشـاريع الكبيرة يُعد التحليل متعدد المتغيرات الأكثر شـيوعا.

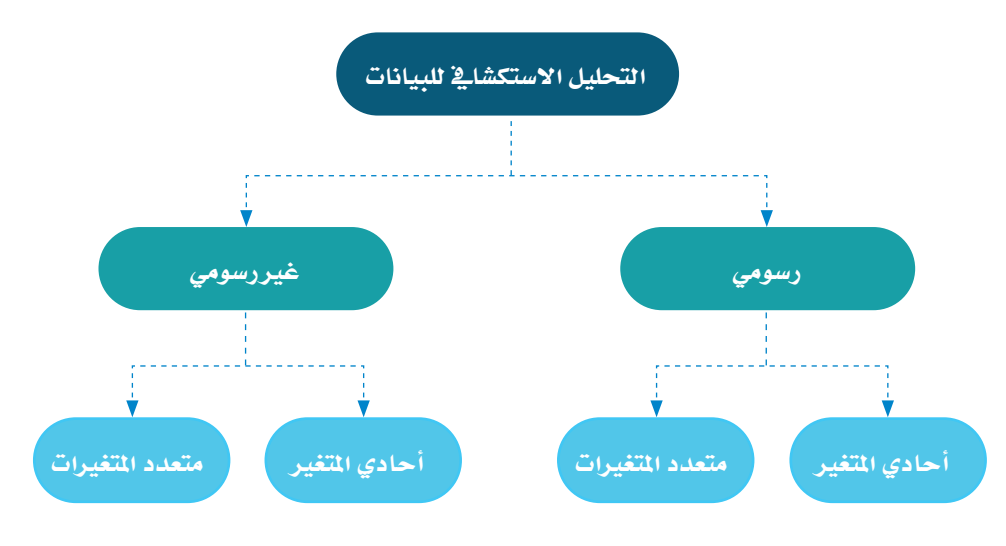

الشكل 3.3: أنماط التحليل الاستكشائ للبيانات

# التحليل غري الر�سومي **Analysis Graphical-Non**

#### التحليل غري الر�سومي أحادي املتغري **Analysis Graphical-Non Univariate**

أحد الأمثلة على التحليل غير الرسومي أحادي المتغير هو تأثير العمر على الإصابة ببعض أنواع الأمراض مثل مرض الزهايمر. هذا التحليل أحادي المتغير لأنه يقيس تأثير العمر فقط، وغير رسومي لأنه لا يستخدم تقنيات التصوير البياني.

#### التحليل غري الر�سومي متعدد املتغريات **Analysis Graphical-Non Multivariate**

إذا أخذت يخ الاعتبار من المثال السابق آثار النظام الغذائي والتمارين الذهنية والوراثة أيضًا، فسيكون هذا التحليل تحليلًا غير رسومي متعدد المتغيرات.

#### التحليل الر�سومي **Analysis Graphical**

# التحليل الرسومي أحادي المتغير **Univariate Graphical Analysis**

يف الشكل 3.4 مثـال علـى التحليـل الرسـومي أحـادي المتغـير. الشـكل يُظهـر **مخطـط شـريطي (**Bar Chart)، ويمثـل كل عمـود نسبة السكر التي تحتويها خمس أنواع من الحلوى المختلفة، وهذا التحليل الرسومي أحادي المتغير لأنه يحلل متغير واحد فقط، ويتم عر�ضه بطريقة ر�سومية.

### التحليل الرسومي متعدد المتغيرات **Multivariate Graphical Analysis**

يف الشكل 3.5 مثـال علـى التحليـل الرسـومي متعـدد المتغـيرات. الشكل يُظهـر **مخطـط نقطـي (**Scatter Plot) ي**ع**ـبّر عـن أنـواع الحلوى المختلفـة بحيث يمثل المحور الأفقـى (س) محتوى السـكر يف الحلوى بينما المحور الرأسي (ص) سعر الحلوى، ويتم ترميزها ً بالألوان بناء على ما إذا كانت احللوى حتتوي على ال�شوكوالتة أم ال. �ستتعرف على املخطط النقطي وأنواع أخرى من أ�شكال ت�صوير البيانات لاحقًا ية هذه الوحدة، وهذا المثال على التحليل الرسومي متعدد المتغيرات تم فيه تحليل ثلاث متغيرات معًا، وتصوير علاقة الارتباط بينهم بشكل بياني.

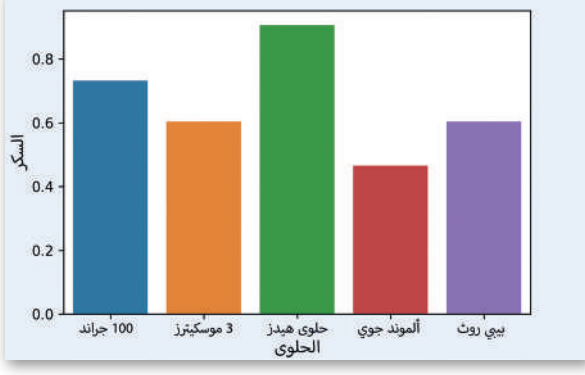

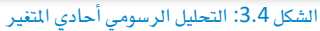

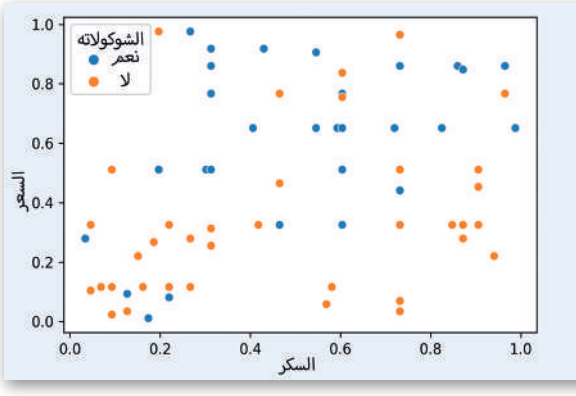

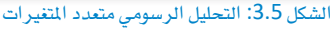

# أدوات حتليل البيانات **Tools Analysis Data**

هناك العديد من الأدوات التي يمكنك استخدامها لمالجة العلاقات والارتباطات بين مجموعات البيانات ومعالجتها وتحليلها، وتساعدك هذه الأدوات أيضًا يخ تحديد الأنمـاط والتوجهـات للتفسير. لاختيـار أداة تحليـل البيانـات، يجب عليك أولاً فهـم احتياجاتك. الأداة التحليلية الأكثر شيوعًا واستخدامًا على نطاق واسع في جميع الصناعات تقريبًا هي إكسل. بالإضافة إلى برامج جداول البيانات، يمكن إجراء تحليل البيانات بلغات البرمجـة المتخصصـة والبيئـات البرمجيـة أيضًـا. البيئـات الأكثر شـعبية هـي: **مفكرة جوبيـتر (Jupyter Notebook)**، و آر **ستوديو** )RStudio)، و **مات�لاب** )MATLAB).

يف هذه الوحدة، �ست�ستخدم مفكرة جوبيرت كأداة لتحليل البيانات.

#### حتليل البيانات با�ستخدام البايثون **Python with Analysis Data**

كما تعلمت سـابقًا، يمكن استخدام البايثون في تحليل البيانات، وهي واحدة من اللغات الأكثر استخدامًا لمشروعات علم البيانات من قبل كل من علماء البيانات ومطوري البرامج. يمكن استخدامه للتنبؤ بالنتائج، وأتمتة الوظائف، وتبسيط العمليات، وتمكين ذكاء الأعمال. لإجراء تحليل البيانات باستخدام لغة البايثون، ميكنك اال�ستفادة من مكتبات البايثون.

#### املكتبات والوحدات النمطية التابعة لبايثون **Modules/Libraries Python**

عادة ما تكون المكتبة عبارة عن مجموعة من الكتب أو موقع يتم فيه الاحتفاظ بالعديد من الكتب لاستخدامها لاحقًا، ولكن يخ البرمجة، المكتبة عبارة عن مجموعة من المقاطع البرمجية المكتوبة مسبقًا والبرامج الفرعية التي يمكن أن يستخدمها البرنامج، ُو�صّممت مل�ساعدة كل من املربمج و**املح�ول الربجم�ي** )Compiler )على إن�شاء برنامج. وال�ستخدام املكتبة، عليك ت�ضمينها يف مقطعك الربجمي، وال�ستخدامها يف البايثون، عليك إ�ضافة كلمة **ا�س�ترياد** )Import )وا�سم املكتبة.

المكتبة في لغـات البرمجـة مثل البايثون هـي مجموعـة مـن المقاطـع البرمجيـة المجهـزة مسـبقًا والتـي يمكـن اسـتخدامها لاحقًـا ية البرنامج لعمليـات محـددة جيـدًا. فبالمقارنـة مـع لغـات البرمجـة الأخـرى، لا تتعلـق المكتبـة بـأي سـياق محـدد ية البايثـون، وقد تحتـوى المكتبــة أيضًــا علـى ا**لتوثيـق** (Documentation) وبيانـات التكويـن (Configuration Data) وقوالـب الرسـائل )Templates Message)**والفئات** )Classes)**والقيم**)Values )وغريها.

ية البايثون، تصف المكتبة بشكل عام مجموعة من الوحدات النمطية، و تحوي أساسًا مجموعة من الوحدات النمطية أو حزم من المقاطع البرمجية القابلة لإعادة الاستخدام ية العديد من البرامج، فهي تُبسّط وتُسرّع برمجة البايثون للمطورين لأنهم غير مضطرين لإعادة كتابة نفس المقطع البرمجي لبرامج مختلفة. يعتمد تعلّم الآلة وعلوم البيانات وتصوير البيانات والمجالات الأخرى ب�شكل كبري على مكتبات البايثون.

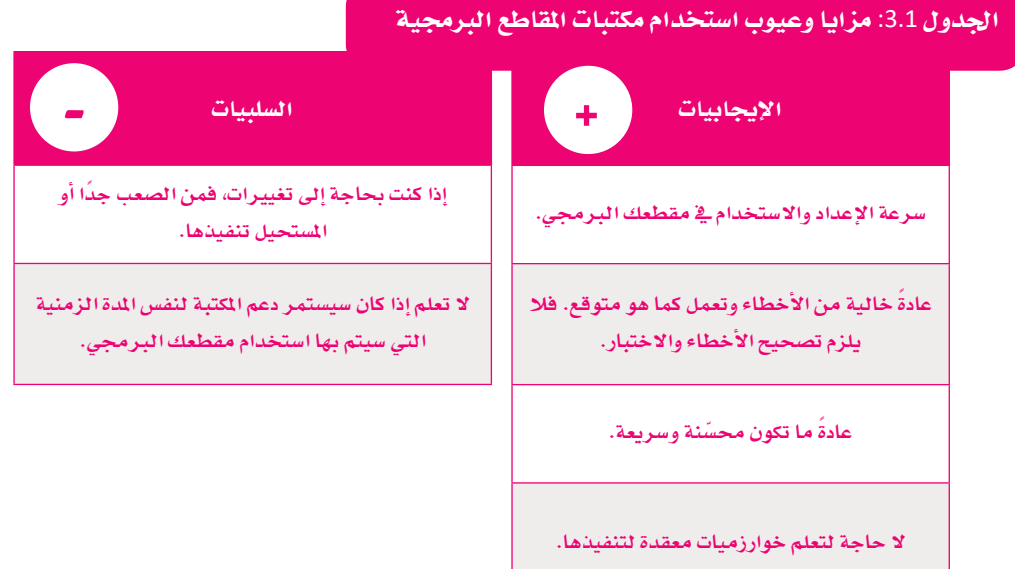

### مكتبة البايثون القيا�سية **Library Standard Python**

مكتبة البايثون القياسية هي مجموعة دقيقة من تراكيب اللغة ووحداتها ودلالتها، وتم تضمينها ية توزيع البايثون القياسي، وتتعامل المكتبة مع وظائف أ�سا�سية خمتلفة مثل **املدخ�لات واملخرج�ات)**O/I -Output/Input )والوحدات الأ�سا�سية الأخرى. وحتظى لغة البايثون ب�شعبية كبيرة ب�سبب كل هذه الوظائف، حيث تضم المكتبة القياسية أكثر من 200 وحدة نمطية.

#### مكتبات البايثون لعلم البيانات **Science Data for Libraries Python**

على الرغم من أنه يمكنك التعامل مع البيانات ية البايثون؛ إلا أن هناك العديد من المكتبات مفتوحة المصدر التي تجعل مشروعات علوم البيانات أسهل بكثير. ويرد ية الجدول التالي بعض المكتبات المستخدمة لكل مهمة من مهام علم البيانات.

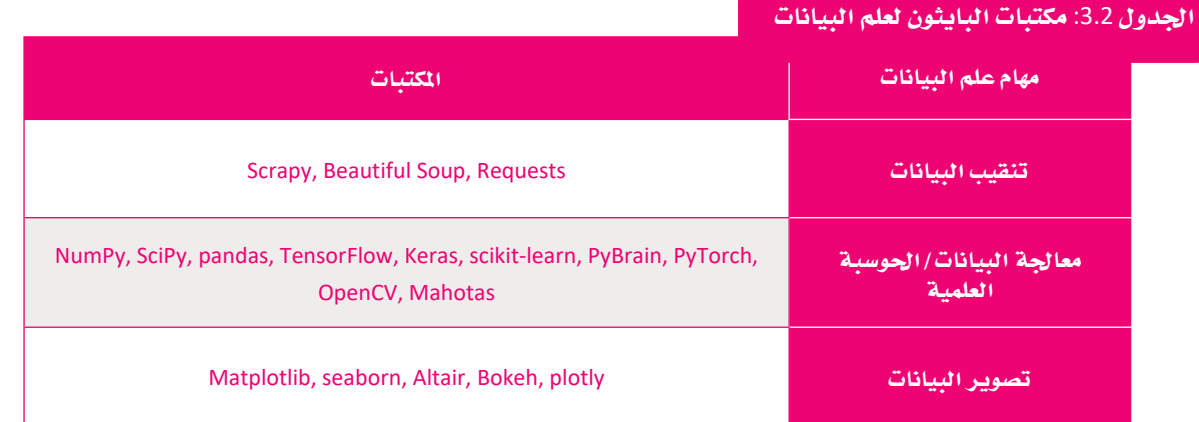

ستستخدم ية هذه الوحدة:

- < مكتبة **منباي** )NumPy)، للعمليات احل�سابية والريا�ضية.
- <sup>&</sup>lt; مكتبة **باندا�س**)Pandas)، للتعامل مع البيانات والتعديل عليها بطرق خمتلفة.
	- <sup>&</sup>lt; مكتبة **مات بلوت ليب** )Matplotlib)، لت�صوير البيانات.

#### مفكرة جوبيتر **Jupyter Notebook**

ية هـذه الوحدة، ستستخدم مفكرة جوبيتر كأداة لتحليل البيانات، وهـي تطبيق إلكتروني على الإنترنت لإنشاء المستندات الحسابية ومشاركتها. كل مستند يسمى مفكرة ويتضمن مقاطعك البرمجية وتعليقاتك وبياناتك الأولية والمالجة والبيانات المصورة، ويمكنك أيضًا تخزين البيانات ية ملف خارجي أو دمجهـا ية المفكرة. ومن اجلدير بالذكر أن بيئة جوبيتر تدعم لغات برجمة خمتلفة مبا فيها البايثون، عالوة على ذلك، ميكنك من خاللها إن�شاء خمرجات تفاعلية مثل HTML أو مقاطع الفيديو.

يف هذه الوحدة، �ست�ستخدم الإ�صدار **غ�ير املت�ص�ل بالإنرتن�ت** )Offline )من مفكرة جوبيتر، وأ�سهل طريقة لتثبيته ً ا حمليا هي من خلال **اناكون�دا** )Anaconda)، وهي منصة توزيع مفتوحة المصدر للطلبة والهواة. يمكنك تنزيل وتثبيت اناكوندا من هنا: https://www.anaconda.com/products/distribution. وسيتم تثبيت البايثون و مفكرة جوبيتر تلقائيًا.

مفكرة جوبيتر ليست بيئة تطويــر متكاملــة (IDE) لبايشـون ولكن تم تحسينها لمشروعات علوم البيان��ات.

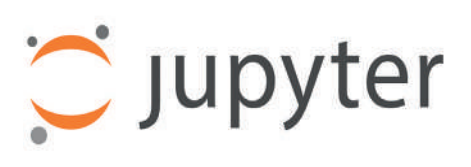

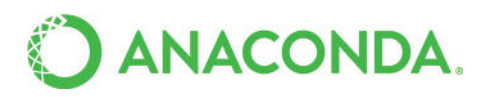

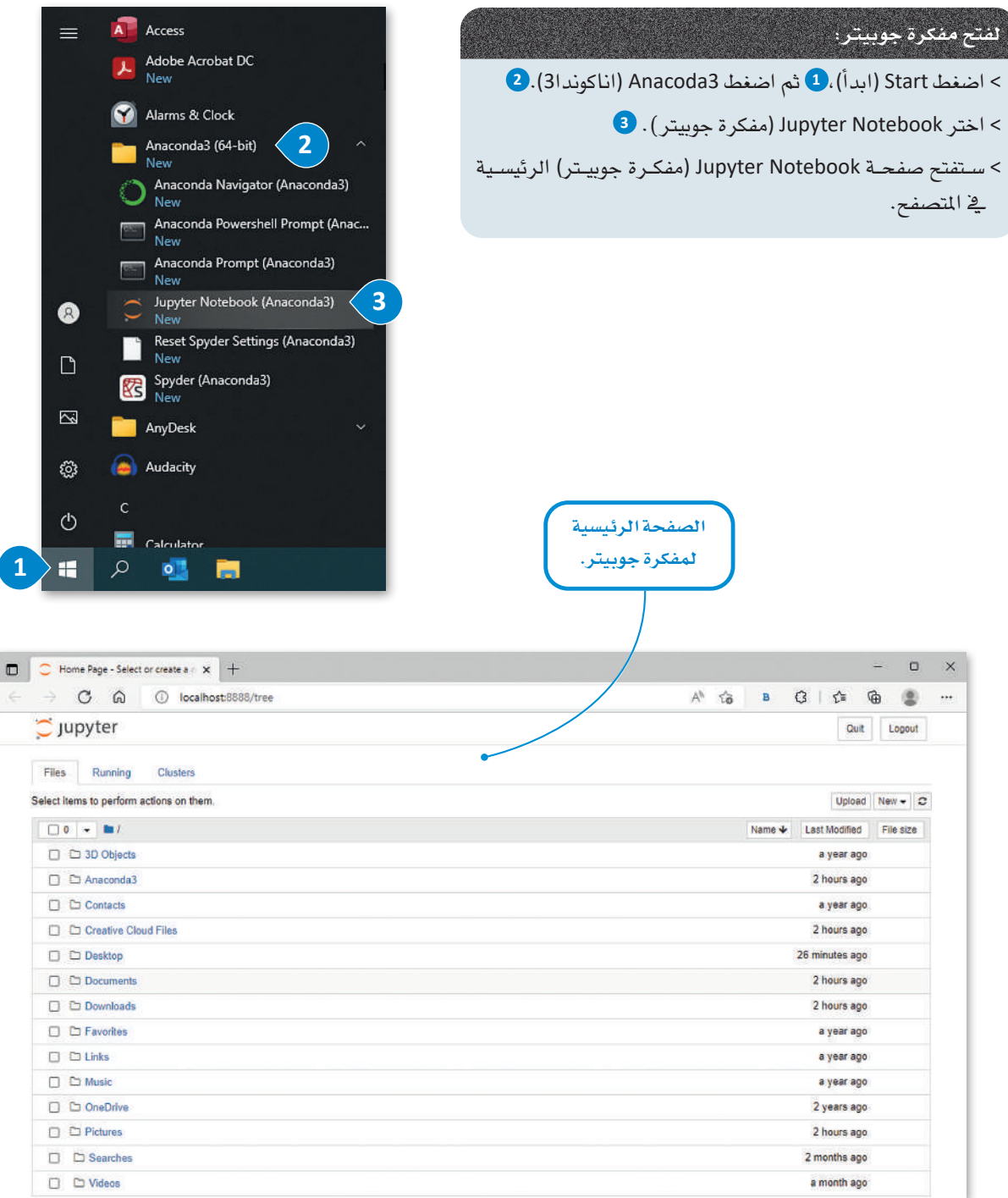

الشكل 3.6: الصفحة الرئيسية لفكرة جوبيتر

نبذة تاريخية

ّعرف عامل الريا�ضيات الأمريكي **جون توكي** )Tukey John )حتليل البيانات يف عام 1961 على النحو التالي: "هي إجراءات لتحليل البيانات، وتقنيات لتفسير نتائج هذه الإجراءات، وطرق لتخطيط جمع البيانات لجعل تحليلها أسهل وأكثر دقة، ويف الجمل هي كل الآليات ونتائج الإحصاءات )الريا�ضية( ذات العالقة بتحليل البيانات".

**لإن�شاء مفكرة جديدة يف جوبيرت:** > في الزاوية اليمنى العلوية من شاشتك، اضغط على New (جديد). <mark>1</mark> < حدد )Ipykernel (3 Python( البايثون 3(. **<sup>2</sup>** > وستفتح المفكرة الخاصة بك <u>ي</u> علامة تبويب جديدة <u>ف</u>ي المتصفح الخاص بك. 3

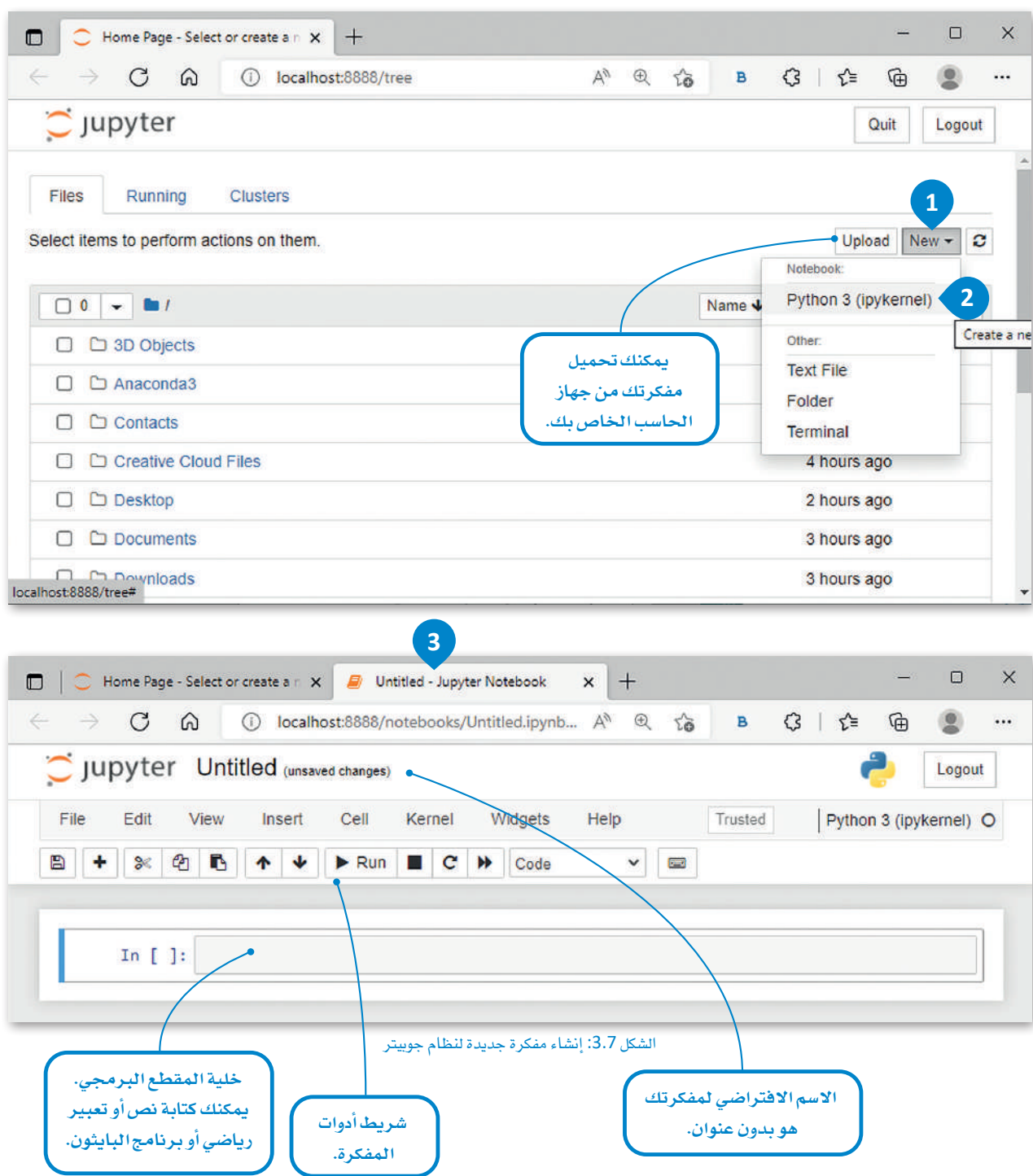

الآن بعد أن أصبحت مفكرتك جاهزة، حان الوقت لكتابة وتشغيل برنامجك الأول في مفكرة جوبيتر.

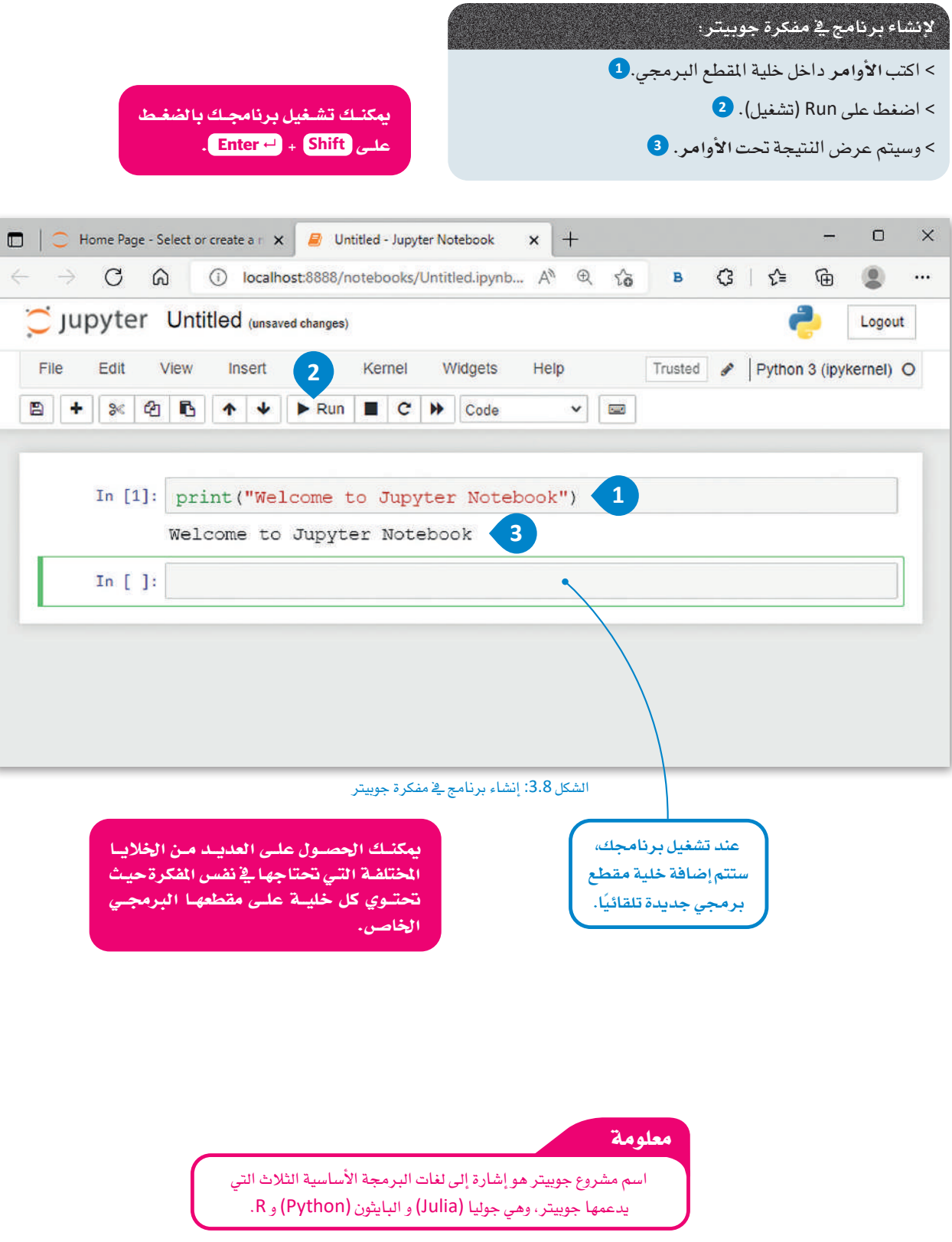

حان الوقت لحفظ المفكرة الخاصة بك.

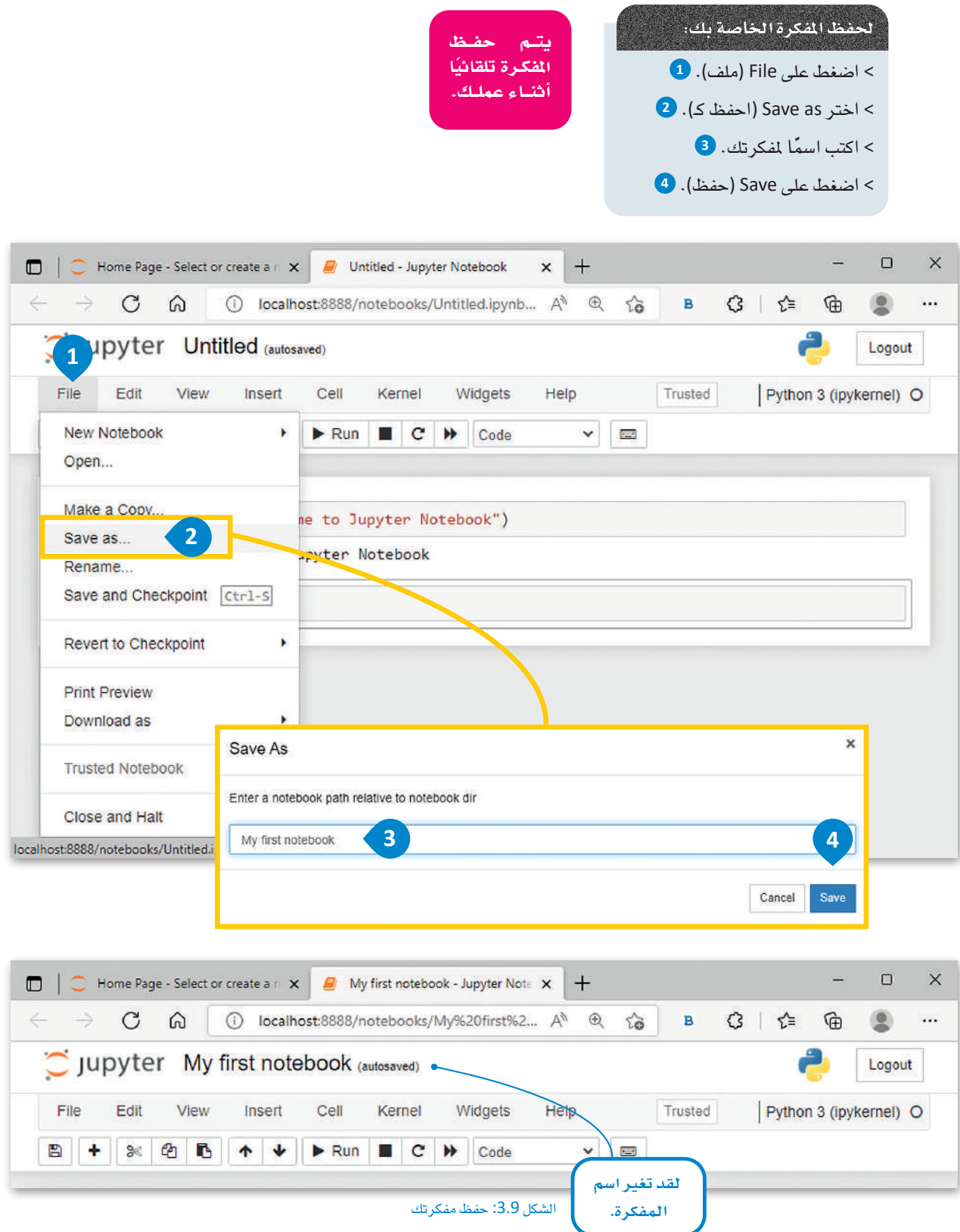

# **مترينات**

# 1

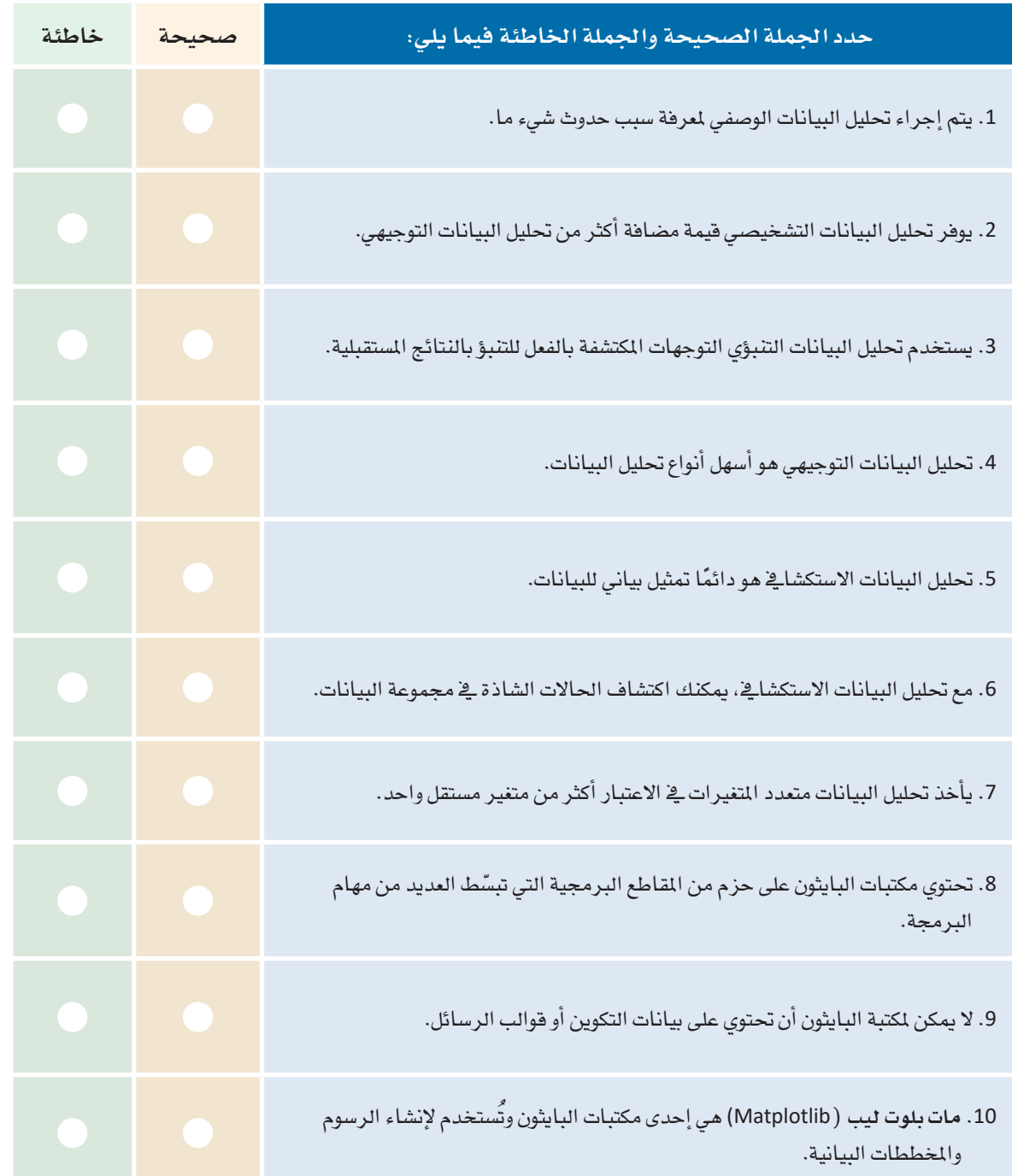

التحليل. 3 ) اذكر مثالين للمشـاكل التي تتطلب تحليلاً أحـادي المتغير ومثالـين للمشـاكل التي تتطلب تحليلاً متعـدد المتغيرات، وهل يمكنك تحديد التعقيد المتزايد؟ 4) اذكر إيجابيات وسلبيات استخدام مكتبات البايثون مقارنة بكتابة المقاطع البرمجية الخاصة بك، وما النهج الذى ستختاره؟

<mark>5</mark> أنت محلل بيانات <u>ي</u> شـركة تريـد معرفة كيفية توزيـع نفقاتها ـيٌّ مجالات مختلفـة، فمـا نوع تحليل البيانات الذى ستطبقه؟ ولماذا؟

- > أطبع الرسالة "هذه مفكرتي الأولى".
- > احفظ مفكرتك باسم من اختيارك.
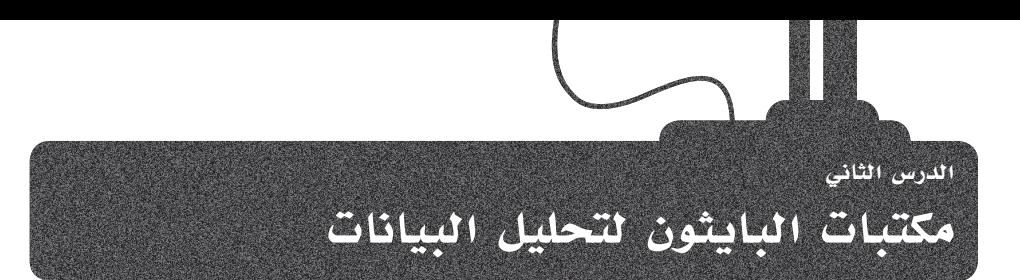

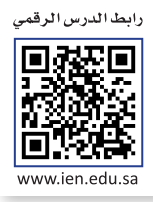

يف الدرس السابق، تم التطرق إلى أن البايثون يستخدم المكتبات من أجل التعامل مع البيانات. يف هذا الدرس ستتعلم طريقة توظيف مكتبات البايثون في مفكرة جوبيتر الخاصة بك.

## مكتبة منباي **Library NumPy**

يرمز ا�سم مكتبة **منباي** )NumPy )إىل **البايثونالعددي** )Python Numerical)، وهي مكتبة قيا�سية للعمل مع البيانات العددية يف البايثون، يمكن استخدامها لإجراء مجموعة متنوعة من العمليات الرياضية على المصفوفات.

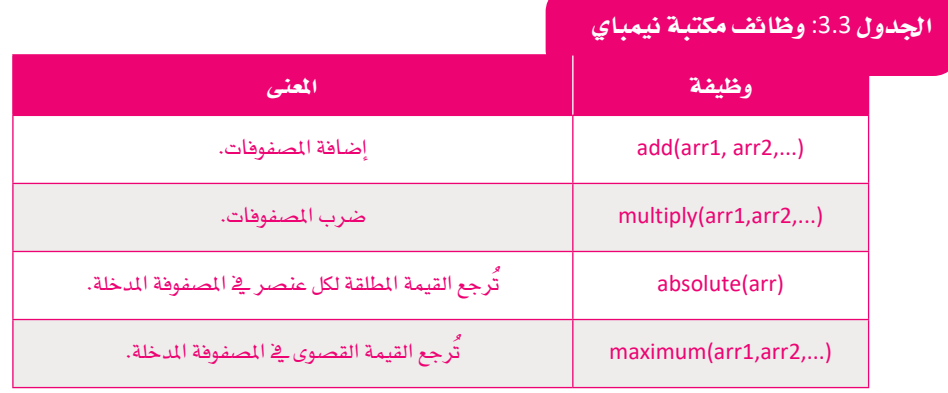

ابدأ بإنشاء قائمة بسيطة ية مفكرة جوبيتر الخاصة بك. هذه قائمتك:

#### **الفئة**)Class). على �سبيل املثال: .np.add(arr1, arr2)

**وظيفة** (Method(:

ه*ـى* دالـة مرتبطـة بكائـ*ن* )Object )ويتم تعريفها داخل

> myList =  $[-3, -2, -1, 0, 1, 2, 3, 4, 5, 5, 5, 6, 7, 8]$ print (type (myList)) print (myList)

> <class 'list'>  $[-3, -2, -1, 0, 1, 2, 3, 4, 5, 5, 5, 6, 7, 8]$ الشكل 3.10: وضع قائمة <u>ي</u> مفكرة جوبيتر

## **م�صفوفة** (Array(: هل نوع من البيانات يمكنـه االحتفاظ بعدد ثابت من القيم التي لها نفس نوع البيانات.

ا�ستخدم مكتبة منباي، ويف هذا املقطع الربجمي �ست�ستخدم وظيفة **القيمة املطلقة**)**)(absolute** )لطباعة القيم املطلقة للقائمة.

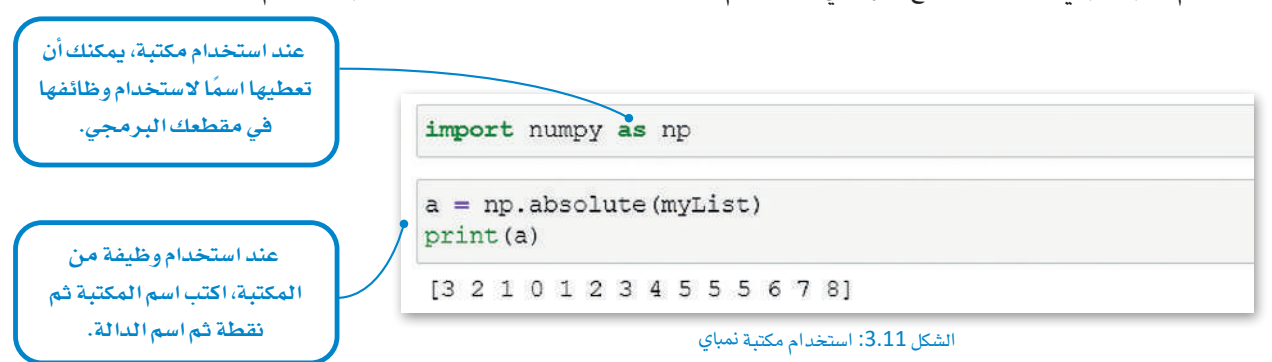

## مكتبة بانداس Pandas Library

تأخذ مكتبة بانداس البيانات وتنشئ كائن البايثون، وهناك نوعان رئيسيان من الكائنات:

> المتسلسلة (Series): عبارة عن مصفوفة أحادية البعد قادرة على حمل أي نوع من البيانات (الأعداد الصحيحة (Integers)، والسلاسل النصية (Strings)، والأرقام العشرية (Floats)، وكائنات البايثون وغيرها).

> إطار البيانات (DataFrame): هو هيكل بيانات ثنائي الأبعاد يبدو مشابهًا جدًا لجدول في ورقة عمل إكسل.

لكل كائن أساليبه وسماته الخاصة. يمكنك إنشاء متسلسلة أو إطار بيانات من الصفر (من القوائم والقواميس وما إلى ذلك) كما يمكن استيراد البيانات من مصـادر البيانات، مثل إكسل و CSV، و SQL، و JSON، والمزيد.

# الجدول 3.4: الاختلافات بين مكتبات بانداس ونيمباي

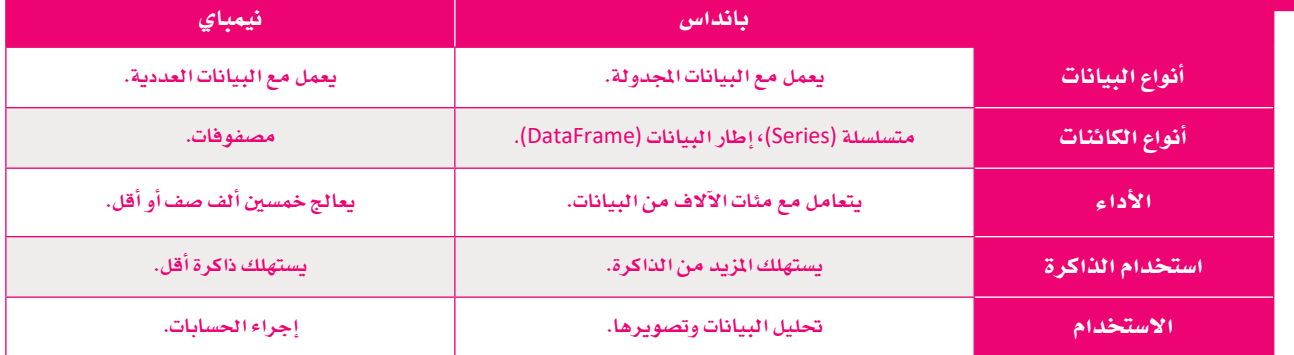

## كائن المتسلسلة Series Object

الآن، ستقوم بتحويل هذه القائمة إلى كائن المسلسلة. للقيام بذلك، عليك تضمين مكتبة بانداس في مفكرتك. ولاستخدام مكتبة في البايثون، يمكنك إضافة كلمة استيراد (Import) واسم المكتبة في بداية مقطعك البرمجي.

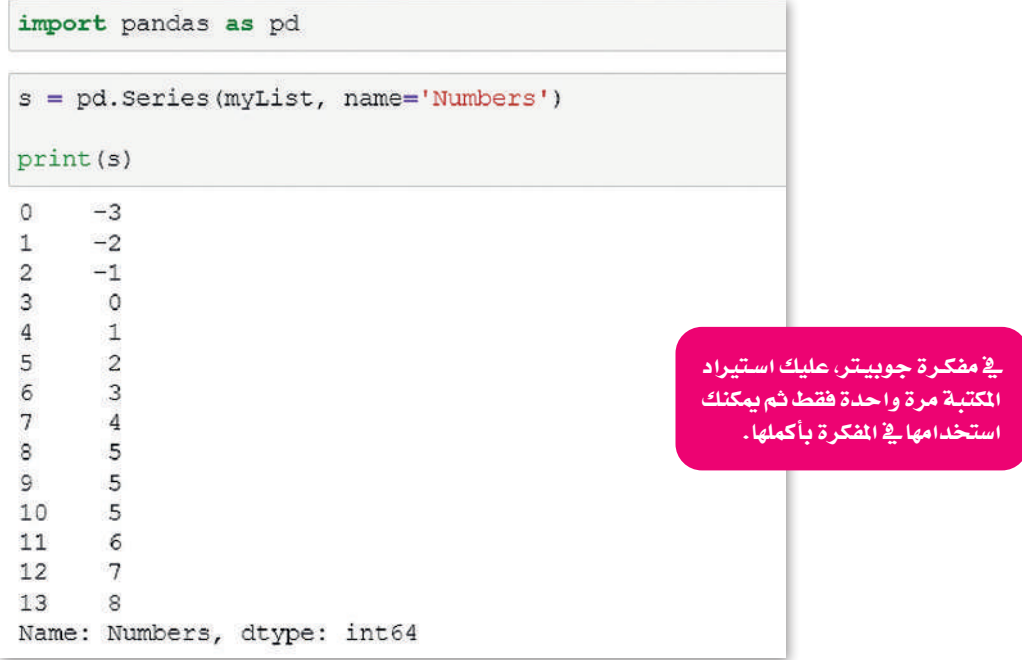

الشكل 3.12: تحويل قائمة إلى كائن المسلسلة

#### سمات كائن التسلسلة Attributes of Series Object

في الجدول 3.5 يتم تقديم بعض السمات الأكثر شيوعًا التي يمكنك استخدامها لكائن المسلسلة.

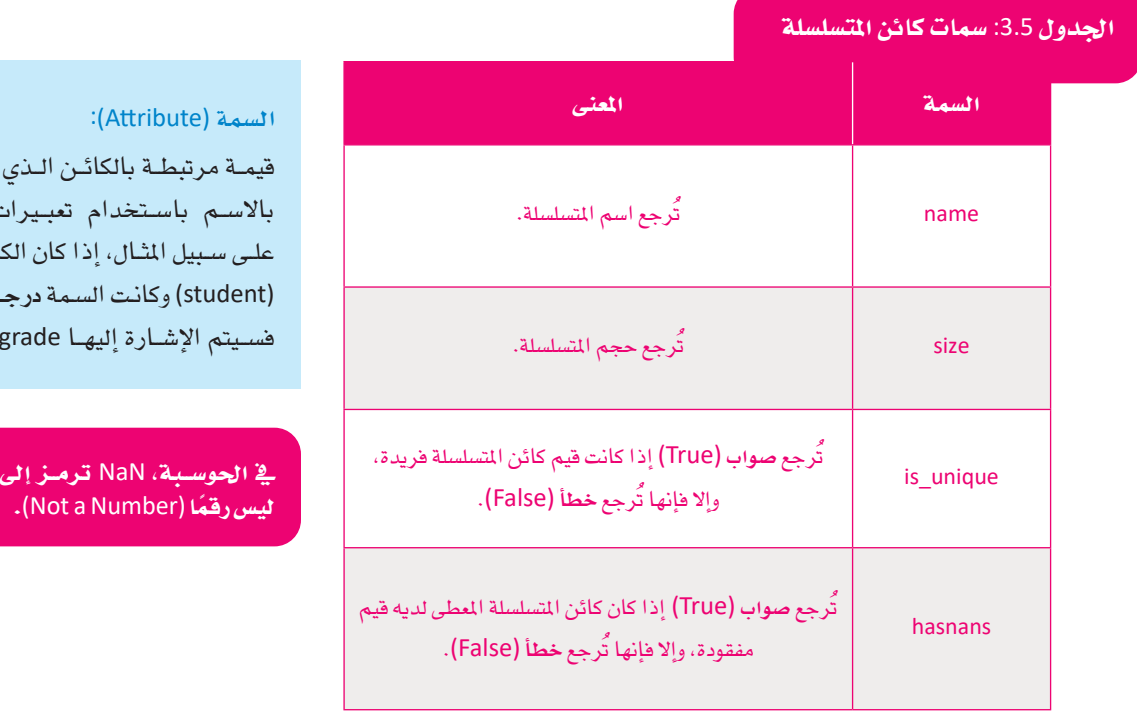

يشار إليـه ، منقطة. ائن طالب a (grade). .student.

طبّق بعض هذه السمات في كائن المسلسلة.

```
# What is the name of the Series?
print ("The name of the series is:", s.name)
The name of the series is: Numbers
# Print Series size
print ("Size of the series is:", s.size)
Size of the series is: 14
print ("Are the elements of this series unique?", s.is unique)
Are the elements of this series unique? False
# Check if there are empty rows in the Series (nan = Not A Number)
print ("Are there empty values in the series?", s.hasnans)
Are there empty values in the series? False
```
## كائن إطار البيانات DataFrame Object

الأداة التحليلية الأكثر شيوعًا واستخدامًا هي إكسل. يمكنك العمل مع ملفات إكسل في مفكرة جوبيتر باستخدام مكتبة بانداس. لفتح ملف إكسل في مفكرة جوبيتر، تحتاج إلى أن تكون هذه الملفات (ملف الإكسل والمفكرة) في نفس المجلد.

### مكتبة نظام التشغيل OS Library

للتحقق من ملف العمل الخاص بك، يمكنك استخدام مكتبة **نظام التشغيل (**OS)، حيث أنها توفر في بايثون وظائف لإنشاء وإزالة دليل (مجلد) ، وجلب محتوياته، وتغيير أو تحديد المجلد الحالي، إلى أخره.

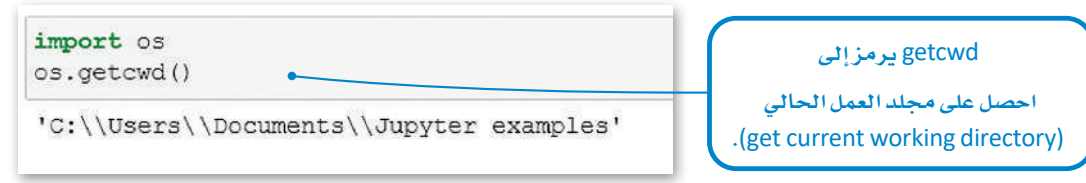

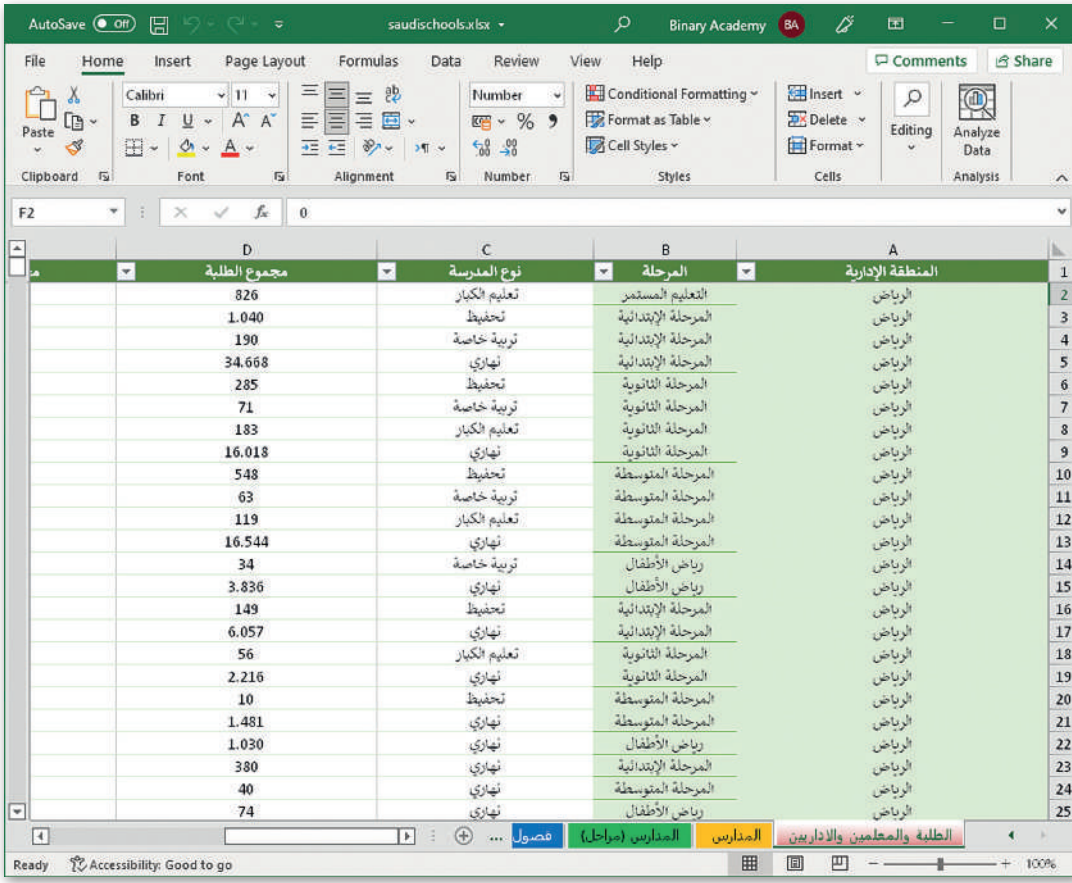

#### الشكل 3.14: مكتبة نظام التشغيل

#### هذا هو ملف الإكسل الخاص بك.

الشكل 3.15: saudischools.xlsx ملف إكسل

إن مجموعــة البيانــات التـي ستسـتخدمها ــفي هــذا الدرس مُقَدِّمــة مـن قبـل وزارة التعليم من خلال المنصة السعودية للبيانات المفتوحة https://data.gov.sa. بمكنك استخدام بيانات ملف إكسل لغرض هذا الدرس باتباع سياسات البيانات المفتوحة https://data.gov.sa/ar/policies.

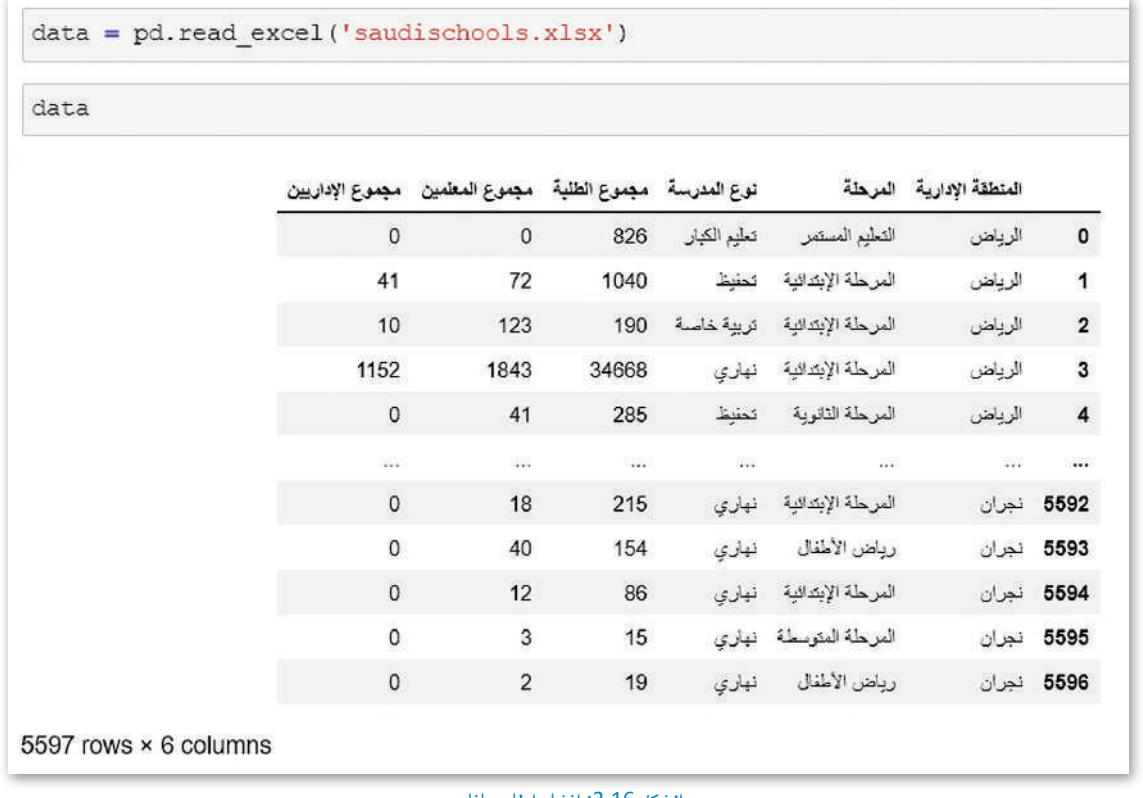

الشكل 3.16: إنشاء إطار بيانات

إذا كان ملف الإكسل يحتـوي علـى أوراق عمـل متعـددة، يمكنـك قـراءة ورقـة عمـل محـددة. تسـتخدم وظيفـة بانداس (read\_excel) متغيريسمى (sheet\_name) تخبر بانداس بورقـة العمل التي يجب قراءتها من البيانـات المتاحـة في ملف الإكسل. إذا لم تحدد الورقة، فإنها ستقرأ ورقة العمل الأولى.

#### سمات كائن إطار البيانات Attributes of a DataFrame Object

يخ الجدول التالي، يتم تقديم بعض السمات الأكثر شيوعًا، والتي يمكنك توظيفها يخ الحصول على معلومات حول إطار البيانات.

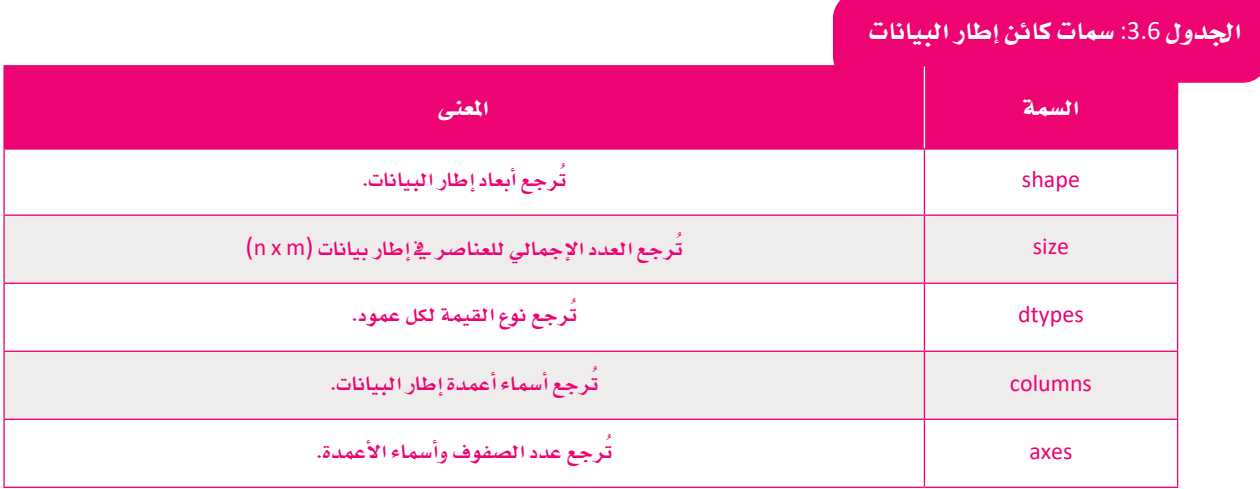

```
# Printing the table dimensions
data.shape
(5597, 6)# Return the total number of elements in the array (n x m)
data.size
33582
                                                                      يمكنك إ�ضافة تعليقات إلى 
# Return the type of the value of each column
                                                                     مقطعك البرمجي با�ستخدام 
data.dtypes
                                                                        )#( في بداية العبارة.
المنطقة الإدارية object
object
                         المرحلة
                   نوع المدرسة
object
int64
                  مجموع الطلبة
int64
               مجموع المعلمين
int64
               مجموع الإداريين
dtype: object
# Return the number of rows and the name of the column
data.axes
[RangeIndex(start=0, stop=5597, step=1),
 ,'المنطقة الإدارية', 'المرحلة', 'نوع المدرسة', 'مجموع الطلبة'])Tndex
           ,['مجموع المعلمين', 'مجموع الإداريين'
         dtype='object') }
                                 الشكل 3.17: استخدام الخصائص على كائن إطار البيانات
                                                                           الجدول 3.7: أنواع بيانات بانداس
                 في مكتبة باندا�س، 
                                             نوع بيانات باندا�س نوع بيانات البايثون
                 عادة ما يكون نوع 
                بيانات الكائن �سل�سلة 
                                                str or mixed and stream object
                ن�صية data.string.
                                                    int interval interval interval interval interval interval interval interval interval interval interval interval
                                                   float and float float float float float float float float float float float float float float float float float float float float float float float float float float float float float float float float float float float fl
                                                   bool bool
                                                    NA and atetime 64
                                                    NA contract timedelta [ns]
                                                    NA and a category
```
## الفهرسة Indexing

الفهرس (Index) هو قائمة بالأعداد الصحيحة أو التسميات التي تستخدمها لتحديد الصفوف أو الأعمدة بشكل فريد. ـ2 بانداس، تتضمن الفهرسة بشكل أساسي اختيار صفوف وأعمدة محددة من البيانات من إطار البيانات، حيث يمكن اختيار جميع الصفوف وبعض الأعمدة، أو اختيار بعض الصفوف وجميع الأعمدة، أو بعض من كل صف وعمود. اختيار المجموعة الفرعية (Subset Selection) هو مصطلح آخر للفهرسة. لتشاهد بعض الأمثلة على الوظائف التي يمكنك استخدامها للفهرسة.

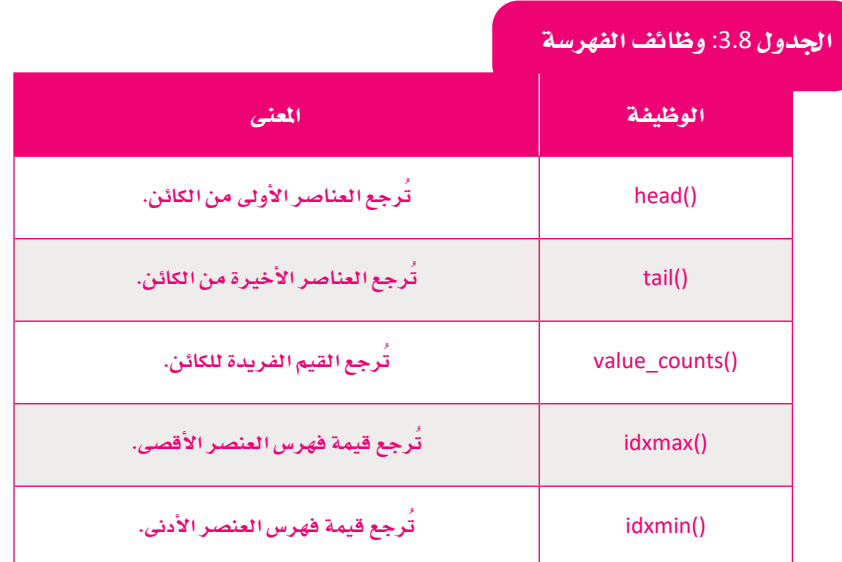

### استخدام الفهرسة في كائن التسلسلة Using Indexing in a Series Object

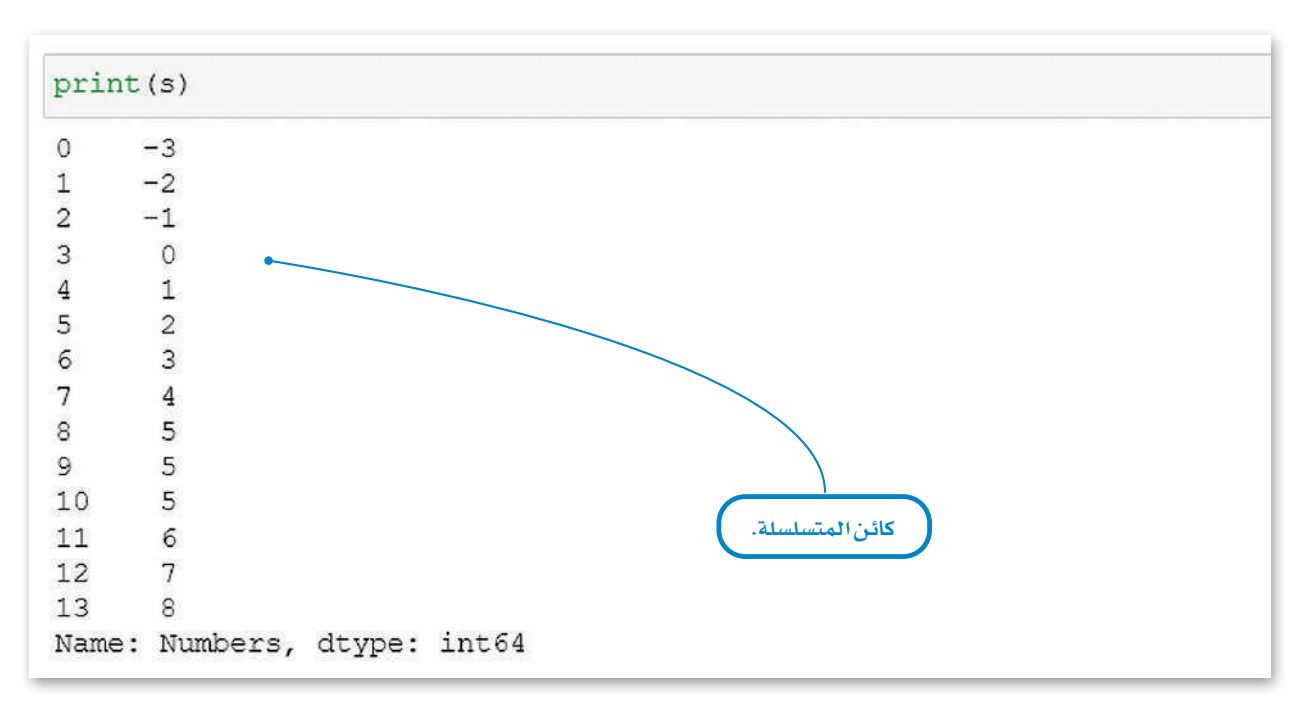

طبِّق وظائف الفهرسة هذه على كائن المسلسلة الذي قمت بإنشائه. اطبع كائن المسلسلة أولًا، لتذكر محتوياته.

```
x=4print ("the value of the index", x, "is", s[x])
the value of the index 4 is 1
# Return the first 2 rows of the series
s. head(2)0 -31 -2القيمة الافتراضية لعدد
Name: Numbers, dtype: int64
                                                                 الصفوف للوظيفتين ()head
                                                                و()tail هي 5 لكل من المتسلسلة
# Return the last rows of the series
                                                                     وإطار البيانات.
s.tail()\circ5
10
     5
11 6
12
       7
138
Name: Numbers, dtype: int64
# Return a count of the unique values of the series
s.value_counts()
 5
      \overline{\mathbf{3}}-3\mathbf{1}-21-11\circ1\mathbf{1}\mathbf{1}\overline{2}1\mathbf{3}1\overline{4}16
      17\phantom{.0}\mathbf{1}8
       \mathbf{1}Name: Numbers, dtype: int64
```
الشكل 3.18: استخدام الفهرسة في كائن المسلسلة

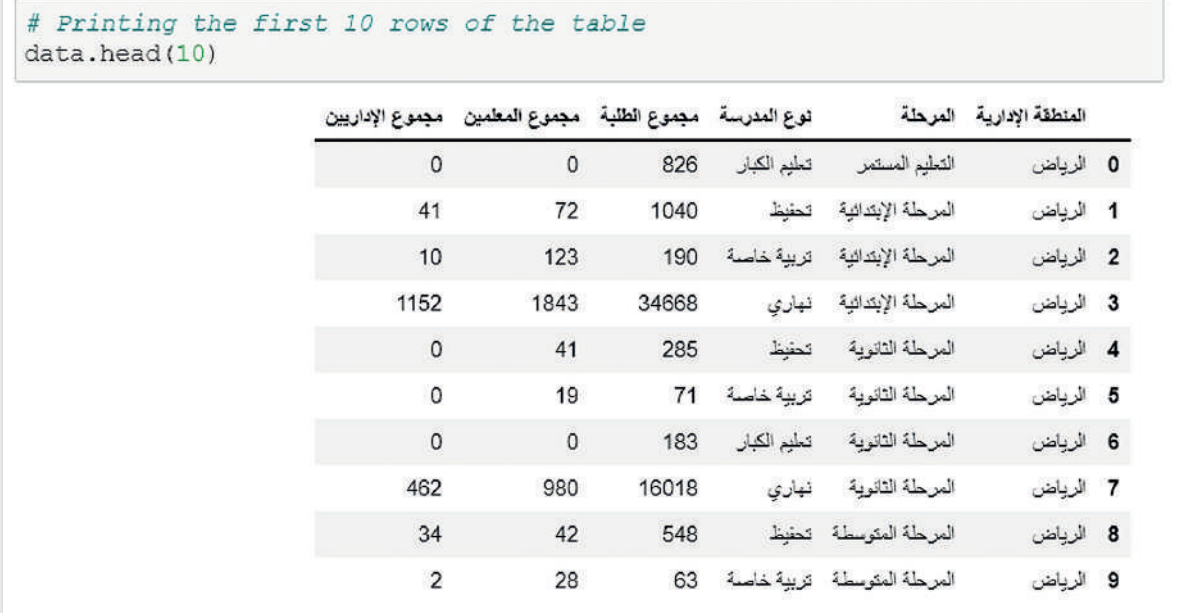

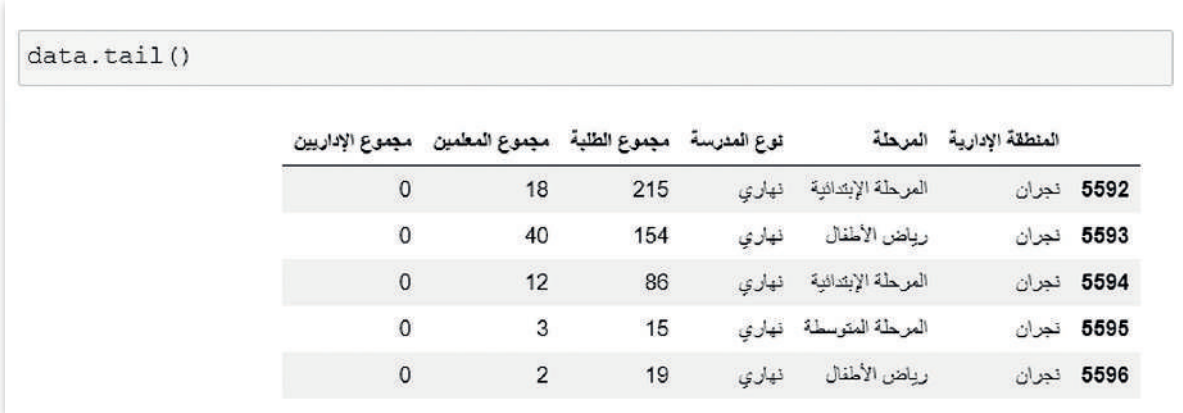

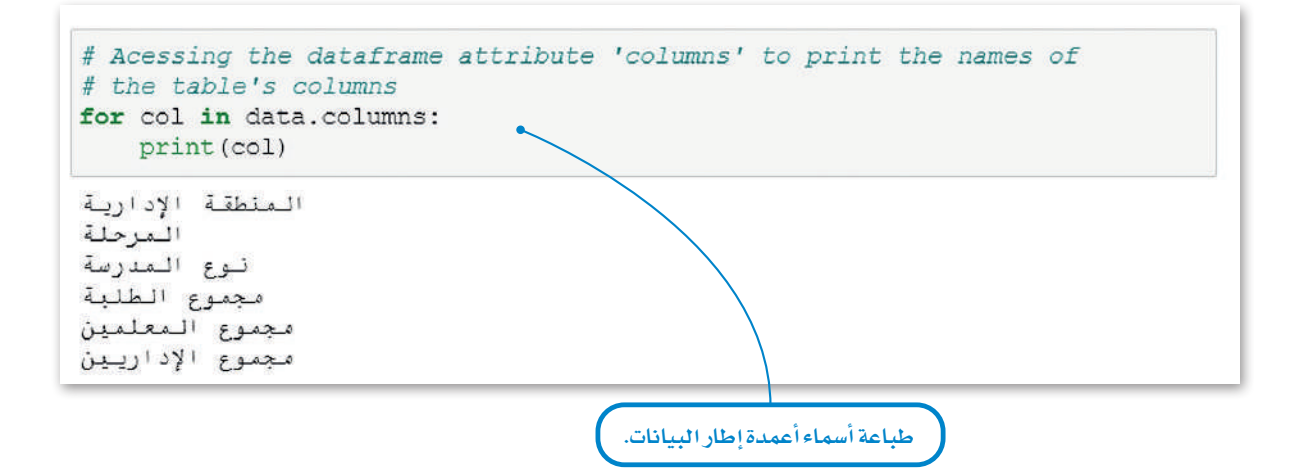

|                                     | مجموع الإداريين | مجموع المعلمين | مجموع الطلبة |       |
|-------------------------------------|-----------------|----------------|--------------|-------|
|                                     | 5597,000000     | 5597.000000    | 5597.000000  | count |
|                                     | 19.459175       | 89.510988      | 1110.124352  | mean  |
| تستخدم وظيفة                        | 66.800341       | 192.359535     | 2950.990275  | std   |
| ()describe لعرض                     | 0.000000        | 0.000000       | 0.000000     | min   |
| بعض التفاصيل<br>الإحصائية الأساسية. | 0.000000        | 4.000000       | 31.000000    | 25%   |
|                                     | 1.000000        | 17,000000      | 136,000000   | 50%   |
|                                     | 10.000000       | 82,000000      | 808.000000   | 75%   |
|                                     | 1152.000000     | 2090.000000    | 36416,000000 | max   |

الشكل 3.19: استخدام الفهرسة في كائن إطار البيانات

## تصفية البيانات أو اختيار مجموعة بيانات جزئية **Filtering Data or Subset Selection**

في بعض الأحيان لا تحتاج إلى مجموعة البيانات بأكملها. تحتاج إلى عزل بعض البيانات المحددة. للقيام بذلك، تحتاج إلى إضافة بعض المرشحات. هناك العديد من الأساليب لاختيار مجموعة جزئية من إطار البيانات أو متسلسة. الأسلوب الأسهل هو استخدام الفهرسة المنطقية (Boolean Indexing)، ولكن الأسلوب الأكثر قوة هـو باستخدام طـرق loc و iloc. أولاً ستتعلم الفهرسـة المنطقيـة ثـم أسـلوب loc و iloc.

#### تصفية البيانات:

تصفية البيانات هو عملية اختيار جزء أصغر من مجموعة البيانات الخاصة بك واستخدام تلك المجموعة الجزئية للعرض أو التحليل.

#### الفهرسة المنطقية Boolean Indexing

هي نوع من الفهرسة التي تستخدم القيم الفعلية لجموعة البيانات، وفيها تحتاج إلى استخدام المُعاملات المنطقية (Boolean Operator)، وتُكتب المُعاملات المنطقية بشكل مختلف في مفكرة جوبيتر عن بايثون.

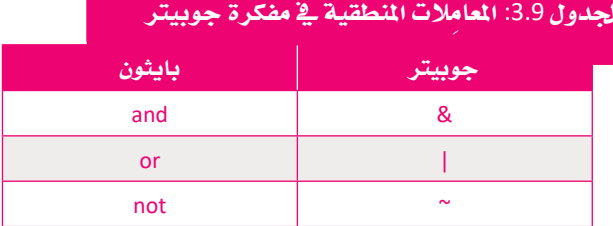

لتشاهد يعض الأمثلة على كائن المسلسلة.

| s[s > 0]       | # Return the elements of the series that satisfy the expression s>0 |
|----------------|---------------------------------------------------------------------|
| 4              | $\mathbf{1}$                                                        |
| 5              | $\overline{2}$                                                      |
| 6              | $\overline{3}$                                                      |
| $\overline{7}$ | $\Delta$                                                            |
| 8              | $\overline{5}$                                                      |
| 9              | 5                                                                   |
| 10             | $\overline{5}$                                                      |
| 11             | 6                                                                   |
| 12             | 7                                                                   |
| 13             | $\overline{8}$                                                      |
|                | Name: Numbers, dtype: int64                                         |
|                | $s[(s < -1)   (s > 6)]$                                             |
| $\circ$        | $-3$                                                                |
| 1              | $-2$                                                                |
| 12             | 7                                                                   |
| 13             | $\overline{8}$                                                      |
|                | Name: Numbers, dtype: int64                                         |
|                | # Printing not $(s<0)$ => $(s>=0)$                                  |
|                | $s[\sim(s < 0)]$                                                    |
| 3              | $\circ$                                                             |
| $\overline{4}$ | $1\,$                                                               |
| 5              |                                                                     |
| б              | $\begin{array}{c} 2 \\ 3 \end{array}$                               |
| $\overline{7}$ |                                                                     |
| 8              | 5                                                                   |
| $\overline{9}$ | 5                                                                   |
| 10             | 5                                                                   |
| 11             | 6                                                                   |
| 12             | 7                                                                   |
| 13             | 8                                                                   |
|                | Name: Numbers, dtype: int64                                         |

الشكل 3.20: تصفية البيانات في الكائنات المسلسلة

الفهرسة مع أسلوب Loc و Indexing with Loc and Iloc Methods Iloc .<br>تُمد طريقتي iloc و loc ضمن الطرق الأكثر شيوعًا للفهرسة في مكتبة بانداس. > loc: يختار الصفوف والأعمدة مع مسميات محددة (أسماء الأعمدة). > iloc: يختار الصفوف والأعمدة في مواضع الأعداد الصحيحة المحددة (أرقام الصفوف والأعمدة) .

وإليك أدناه بعص الأمثلة على أستخدام كائن إطار البيانات بأسلوب ()loc.

يخ هذا المثال، ستستخدم طريقة ()loc لطباعة الصفوف الخمسة الأولى من عمودين محددين.

|                          |                    | " المرحلة ' and ' المنطقة الإدارية ' Choosing the first 5 rows of the columns #<br>[['المنطقة الإدارية','المرحلة'],4:]data.loc |
|--------------------------|--------------------|----------------------------------------------------------------------------------------------------|
| المنطقة الإدارية المرحلة |                    |                                                                                                    |
| 0 الرياض                 | التعليم المستمر    |                                                                                                    |
| 1 الرياض                 | المرحلة الإبتدائية |                                                                                                    |
| 2 الرياض                 | المرحلة الإبتدائية |                                                                                                    |
| 3 الرياض                 | المرحلة الإبتدائية |                                                                                                    |
| 4 الرياض                 | العرحلة الثانوية   |                                                                                                    |

الشكل 3.21: طباعة الصفوف الخمسة الأولى من عمودين محددين

يخ هذا المثال، ستقوم بطباعة صفوف إطار البيانات التي لها فيمة محددة في عمود معين.

|                | نوع المدرسة مجموع الطلبة مجموع المعلمين مجموع الإداريين |                     |              |                             | المثطقة الإدارية المرخلة |                         |
|----------------|---------------------------------------------------------|---------------------|--------------|-----------------------------|--------------------------|-------------------------|
| $\mathbf{0}$   | $\circ$                                                 | 826                 | تعليم الكبار | التعليم المستمر             | الزياض                   | $\mathbf{0}$            |
| 41             | 72                                                      | 1040                | تحفيظ        | المرحلة الإبتدائية          | الزياض                   | $\mathbf{1}$            |
| 10             | 123                                                     | 190                 | تربية خاصة   | المرحلة الإبتدائية          | الرياض                   | $\overline{2}$          |
| 1152           | 1843                                                    | 34668               | نهاري        | المرحلة الإبتدائية          | الرياض                   | 3                       |
| $\overline{0}$ | 41                                                      | 285                 | تحقيظ        | المرحلة الثانوية            | الزياض                   | $\overline{\mathbf{4}}$ |
| $+11$          | $\frac{1}{2}$                                           | 38                  | $\cdots$     | $\bullet$ is a              | $$                       |                         |
| $\overline{3}$ | 54                                                      | 391                 | الهاري       | المرحلة الثانوية            |                          | 4807 الباحة             |
| $\bf{0}$       | 10                                                      | 17                  |              | المرحلة المتوسطة تحقيظ      | الناحة                   | 4808                    |
| $\overline{0}$ | $\mathbf{0}$                                            | $\ddot{\textbf{1}}$ |              | المرحلة المتوسطة تريية خاصة |                          | 4809 الباحة             |
| 3              | 62                                                      | 387                 |              | المرحلة المتوسطة فهارى      | الباحة                   | 4810                    |
| 10             | 18                                                      | 220                 | نهاري        | رياض الأطفال                |                          | 4811 الباحة             |

الشكل 3.22: طباعة صفوف إطار البيانات التي لها فيمة محددة في عمود محدد

يخ هذا المثال، ستنشئ إطار بيانات جديدًا يسمى studentsReg. وسيحتوى إطار البيانات هذا على عمودين: عمود واحد للمنطقة وآخر لعدد الطلبة.

|                | المنطقة الإدارية - مجموع الطلبة |                         |
|----------------|---------------------------------|-------------------------|
| 826            | الرياض                          | $\mathbf{0}$            |
| 1040           | الرياض                          | $\mathbf{1}$            |
| 190            | الوياض                          | $\overline{\mathbf{c}}$ |
| 34668          | الرياض                          | $\overline{\mathbf{3}}$ |
| 285            | الرياض                          | $\overline{4}$          |
| $\overline{a}$ | 7404                            |                         |
| 215            | 5592 نجران                      |                         |
| 154            | 5593 نجران                      |                         |
| 86             | 5594 نجران                      |                         |
| 15             | 5595 نجران                      |                         |
| 19             | 5596 لجران                      |                         |

الشكل 3.23: إنشاء إطار بيانات جديد يسمى studentsReg

والآن، سوف تستخدم طريقة ()iloc لتحديد جميع عناصر الصف الأول من إطار البيانات.

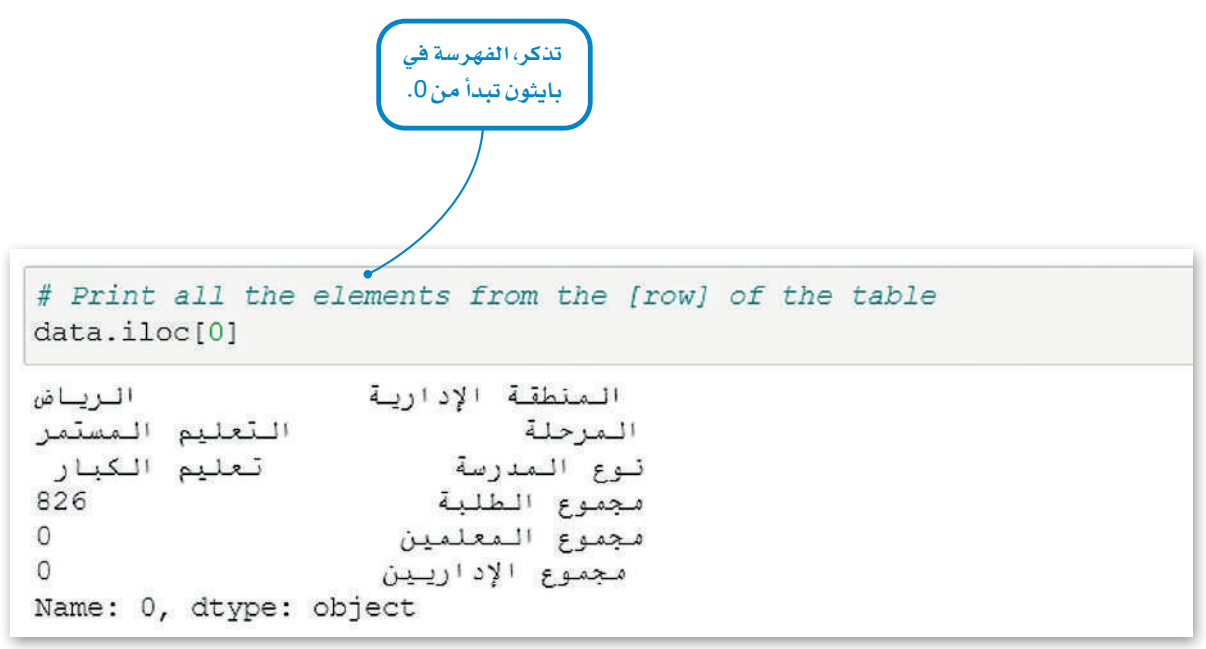

الشكل 3.24: طباعة عناصر الصف الأول من إطار البيانات

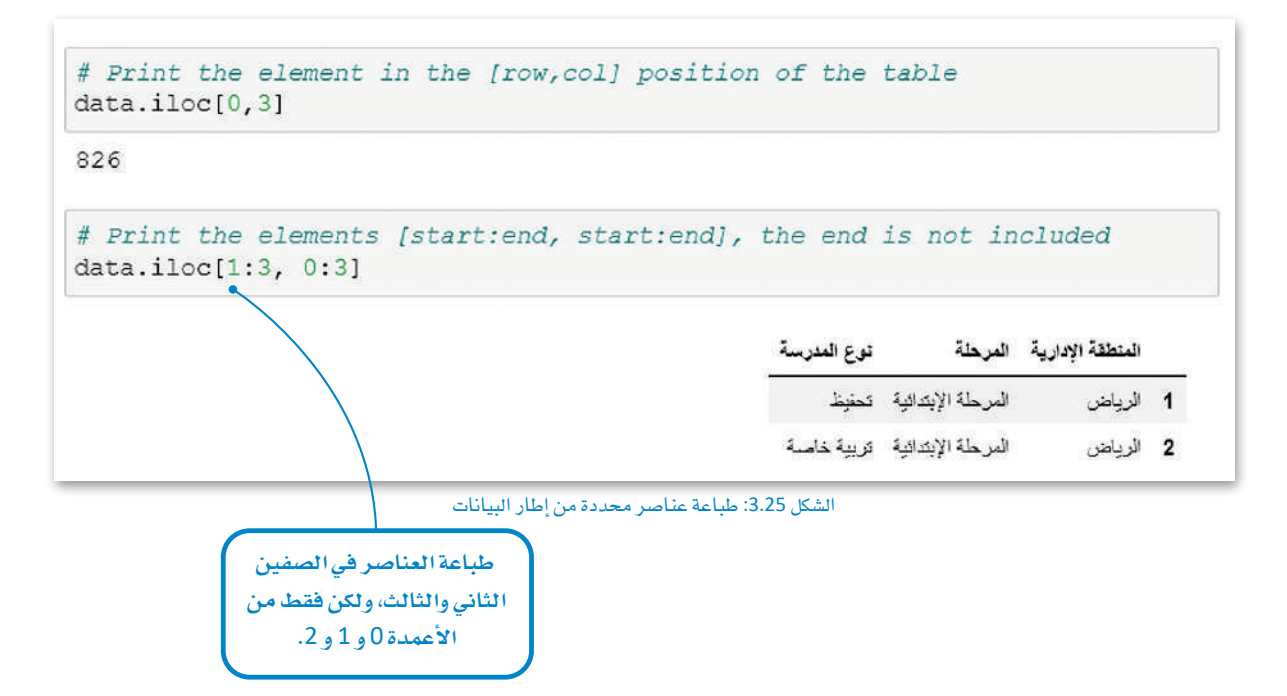

ويف هذا املثال، �سوف ت�ستخدم حلقة **for** لطباعة ال�صفوف <sup>ش</sup> الع�ة الأوىل من العمود الأول من إطار بيانات studentsReg.

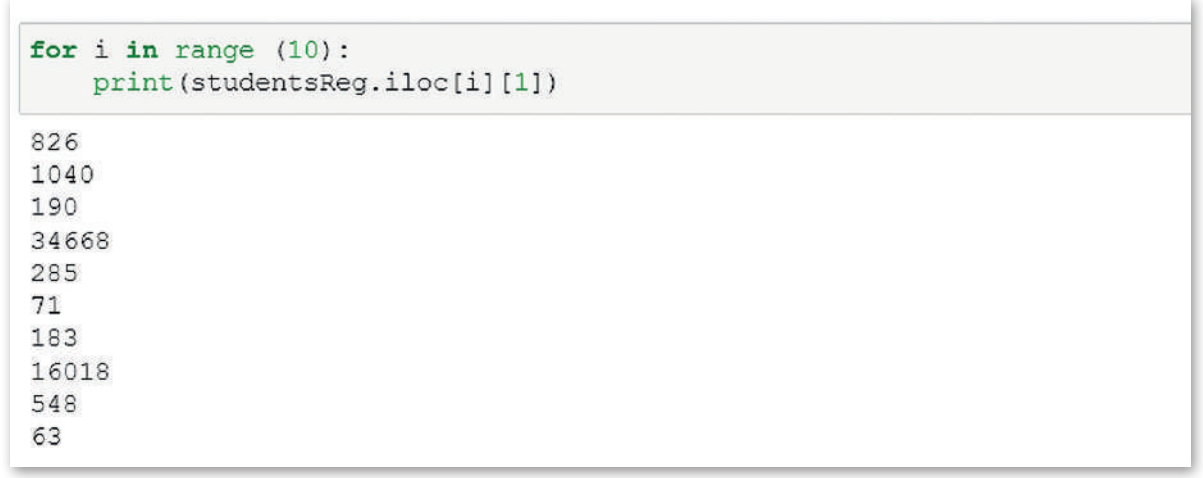

ال�شكل :3.26 العنا�صر املطبوعة لإطار البيانات

## املجموعات والتجميع **Aggregating and Grouping**

تسمى عملية وضع عناصر مجموعة البيانات يخ مجموعات بناءً على بعض المايير وتطبيق الوظائف على هذه الجموعات بالتجميع. ية مكتبة بانداس؛ يتم تنفيذ هذا الإجراء باستخدام وظيفة (()(df.groupby).

فعلى سبيل المثال، تخيل أن لديك مجموعة بيانات لأفضل هدّاية كرة السلة ية كل العصور. إذا كنت ترغب يف معرفة عدد الالعبني يف جمموعة البيانات هذه لفريق معني، فيمكنك جتميع هذه البيانات حسب عمود "الفريق" وتطبيق دالة المجموع (()sum) على البيانات المجمّعة.

#### **دالة التجميع:**

دالـة تقـوم بحسـابات رياضيـة مـع قيـم �صفوف متعددة والتي يتم جتميعه ً ا معا، ونتيجة لذلك ترجع قيمة موجزة واحدة. دوال التجميـع الأكـثر شـيوعًا هـي ،sum  $\alpha$  count. max  $\alpha$  min and mean

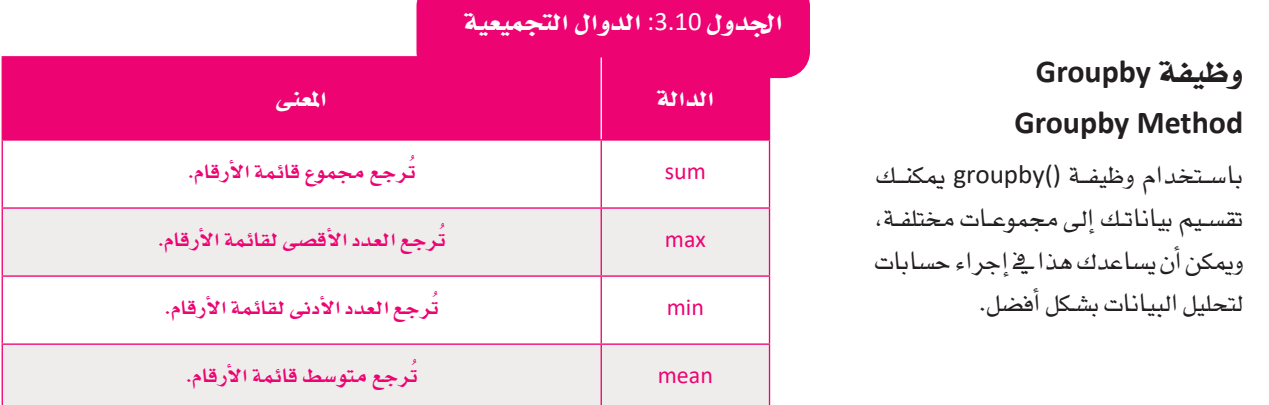

لتشاهد بعض الأمثلة لوظيفة ()(df.groupby يف إطار البيانات الجديد الذي أنشأته.

ية هذا المثال، ستقوم بتجميع الطلبة وفقًا لمنطقتهم وتحسب مجموع الطلبة ية كل منطقة.

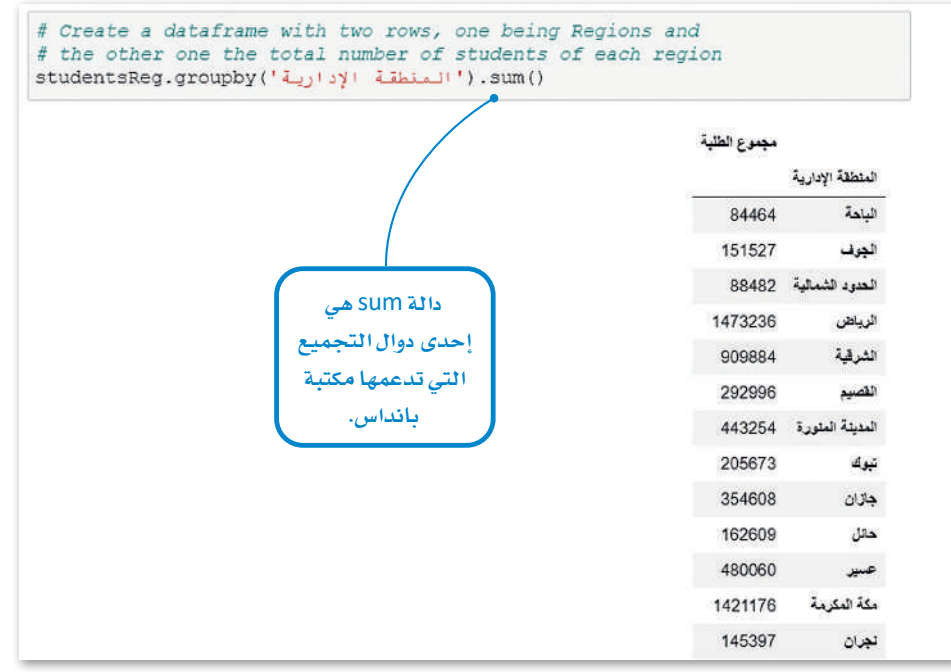

ال�شكل :3.27 ا�ستخدام وظيفة )(groupby.df لتجميع إطار البيانات بعمود واحد

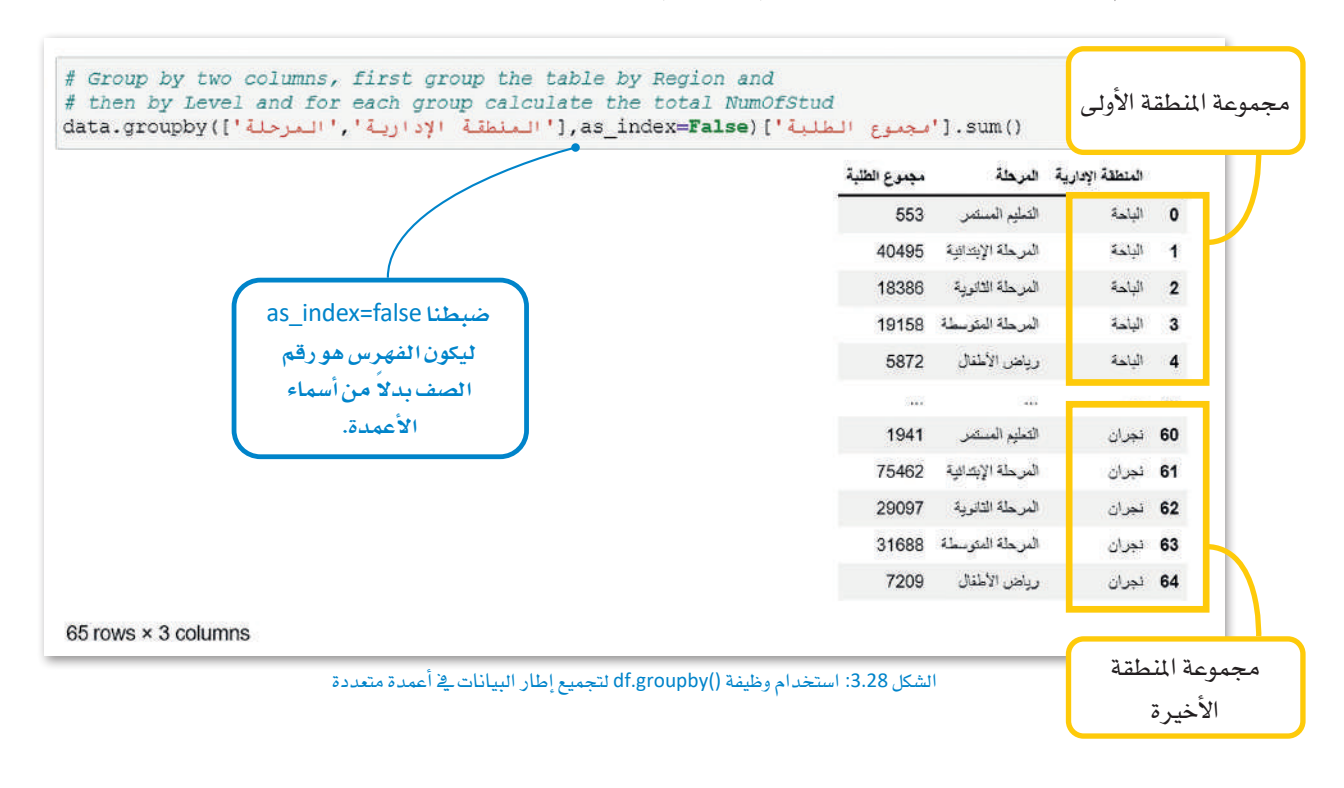

ية هذا المثال، ستقوم بتجميع الطلبة وفقًا لميارين، منطقتهم ومرحلتهم الدراسية، وتحسب مجموع الطلبة ية كل منطقة.

وية هذا المثال، ستقوم بإنشاء إطار بيانات جديد للمنطقة وعدد الطلبة وعدد الملمين. ثم تجمع حسب المنطقة وتحسب مجموع الطلبة وجمموع املعلمين يف كل منطقة.

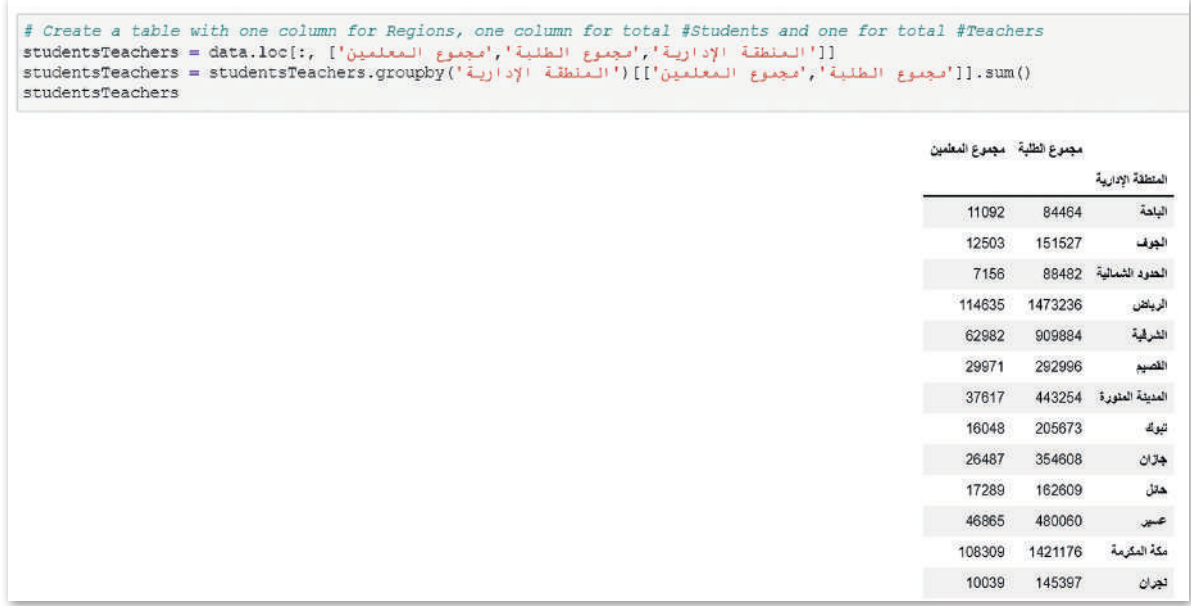

الشكل 3.29: استخدام وظيفة ()df.groupby وتحديد العمود المصنف كمؤشر للبيانات الجديدة

## تنظيف البيانات **Cleaning Data**

من المهم جدًا أن تكون البيانات التي ستحللها صحيحة ، قبل البدء بتحليلها، وهذا يعني أنه يجب إزالة البيانات المكررة أو المشوّشة أو غير الدقيقة من مجموعة البيانات الخاصة بك، وإذا بقيت هذه البيانات كما هي، فلن تكون نتائج تحليلها صحيحة.

#### **تنظيف البيانات:**

تنظيف البيانات هو عملية إصلاح أو إزالة البيانات غير الصحيحة أو المشوّشة أو المنسقة بشكل غير صحيح أو المكررة أو غير المكتملة من جمموعة البيانات.

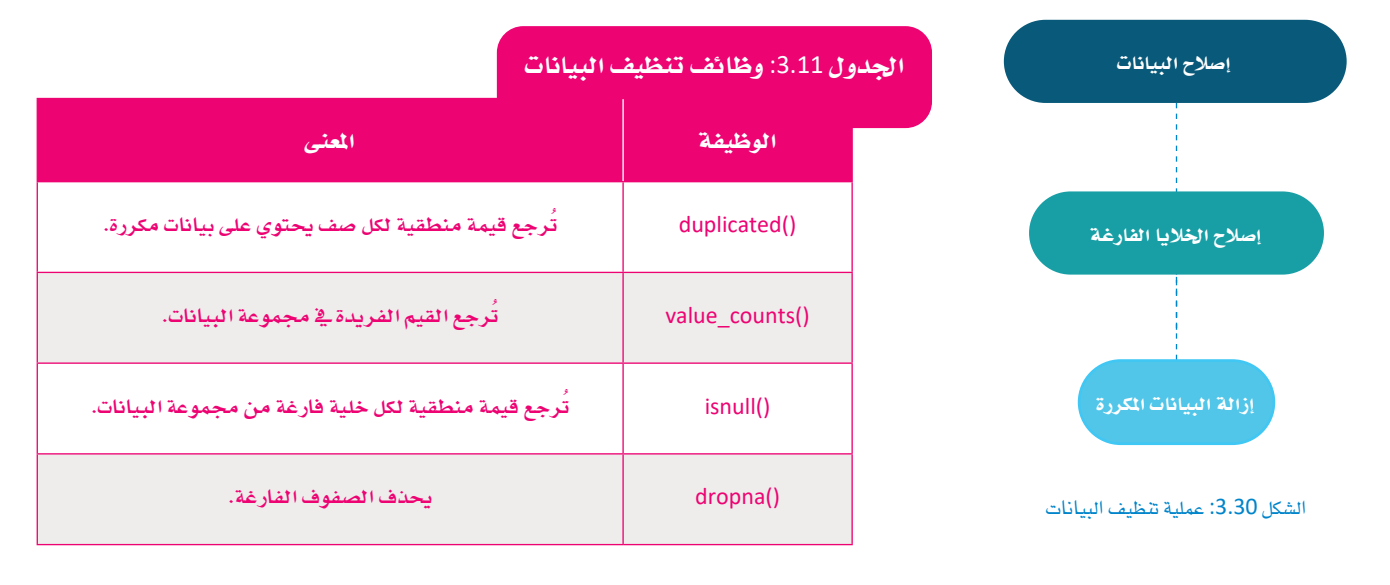

#### البيانات املكررة **Data Duplicated**

للتحقق مما إذا كانت مجموعة البيانات الخاصة بك تحتوى على بيانات مكررة، فيمكنك أن تستخدم الوظيفة ()df.duplicated. وتعطي هذه الوظيفة قيمة منطقية لكل �صف ح�سب احتواءه على بيانات مكررة.

<sup>&</sup>lt; **�صواب** )True )للبيانات املكررة.

<sup>&</sup>lt; **خطأ** )False )للبيانات غري املكررة.

�سرتى كيفية التعامل مع ال�صفوف املكررة يف جمموعة البيانات.

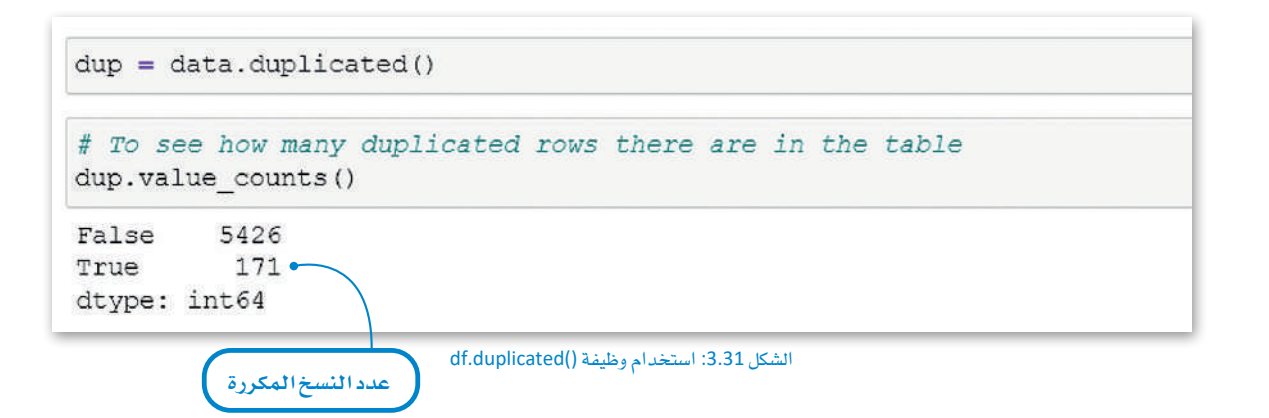

يوجد ي مجموعة البيانات الخاصة بك 171 صفًا مكررًا.

حلذف هذه ال�صفوف ت�ستخدم وظيفة )(duplicates\_drop، حيث حتذف هذه الطريقة ال�صفوف املكررة.

بعد حذف الصفوف المكررة، عليك تحديث مجموعة البيانات الخاصة بك للتحقق من إزالة الصفوف المكررة.

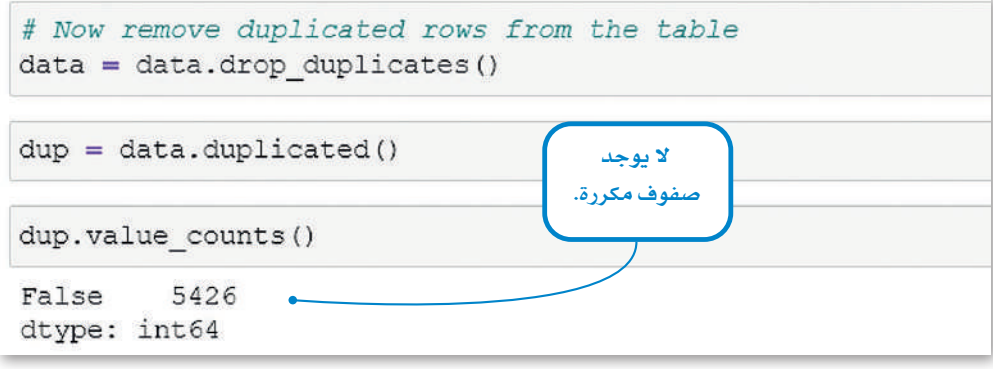

ال�شكل :3.32 ا�ستخدام وظيفة )(duplicates\_drop

## اخلاليا الفارغة **Cells Empty**

للتحقق مما إذا كانت مجموعة البيانات الخاصة بك بها قيم مفقودة، يمكنك استخدام وظيفة ()(data.isnull. حيث ترجع قيمة منطقية

- لكل خلية من جمموعة البيانات:
- <sup>&</sup>lt; **�صواب** )True )للخاليا الفارغة
	- <sup>&</sup>lt; **خطأ** )False )للخاليا املمتلئة

�سرتى كيف ميكنك عد اخلاليا الفارغة يف جمموعة البيانات.

يف هذا المثال تحسب الخلايا الفارغة لكل عمود.

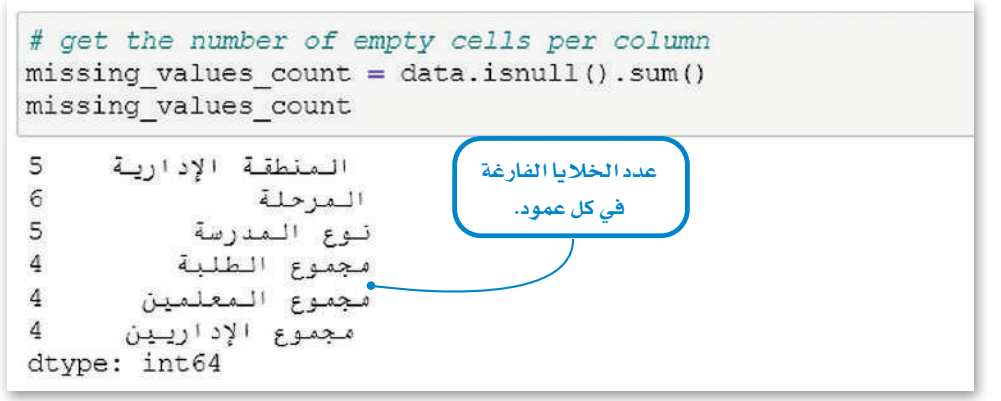

ال�شكل :3.33 عد اخلاليا الفارغة لكل عمود

ميكنك رؤية عدد اخلاليا الفارغة يف كل عمود.

حلذف هذه ال�صفوف، ت�ستخدم وظيفة )(dropna، و�ستقوم بحذف ال�صفوف الفارغة.

بعد حذف الصفوف الفارغة، عليك تحديث مجموعة البيانات الخاصة بك للتحقق من إزالة هذه الصفوف.

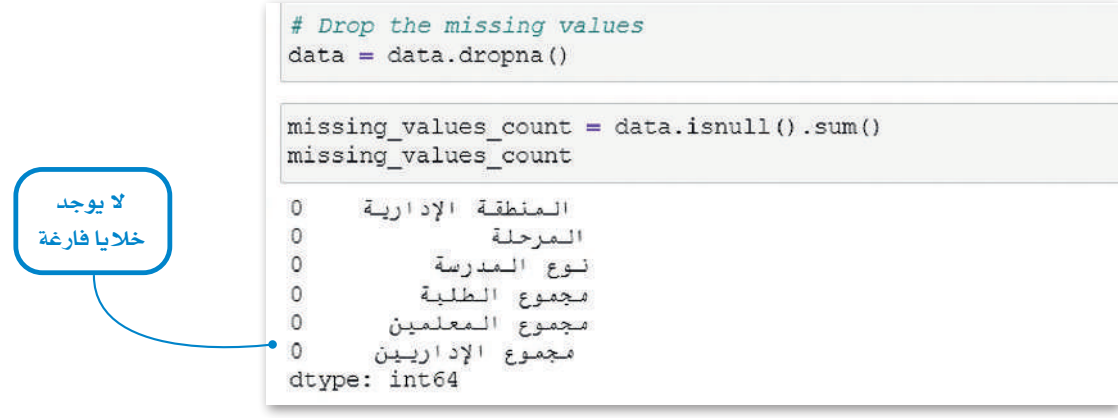

ال�شكل :3.34 حذف ال�صفوف الفارغة

### البيانات اخلاطئة **Data Wrong**

ية بعض الأحيان قد تحتوي مجموعة البيانات الخاصة بك على بيانات خاطئة. فعلى سبيل المثال، ية مجموعة البيانات الخاصة بك لا يمكنك الحصول على أرقام سالبة يخ عدد عمود الطلبة، وللتحقق مما إذا كانت مجموعة البيانات الخاصة بك تحتوي على بيانات خاطئة، عليك كتابة مقطع برمجي مخصص على حسب مجموعة البيانات الخاصة بك.

يف هذا املثال �سوف تتحقق من الأرقام ال�سالبة يف أعمدة جمموعة البيانات.

يعتمد نوع البيانات التي ميكن اعتبارها خاطئة على جمموعة البيانات. عليك أن تقرر ماذا تفعل بهذه البيانات اخلاطئة، فقد ترغب يف حذفها أو ا�ستبدالها بقيم أخرى.

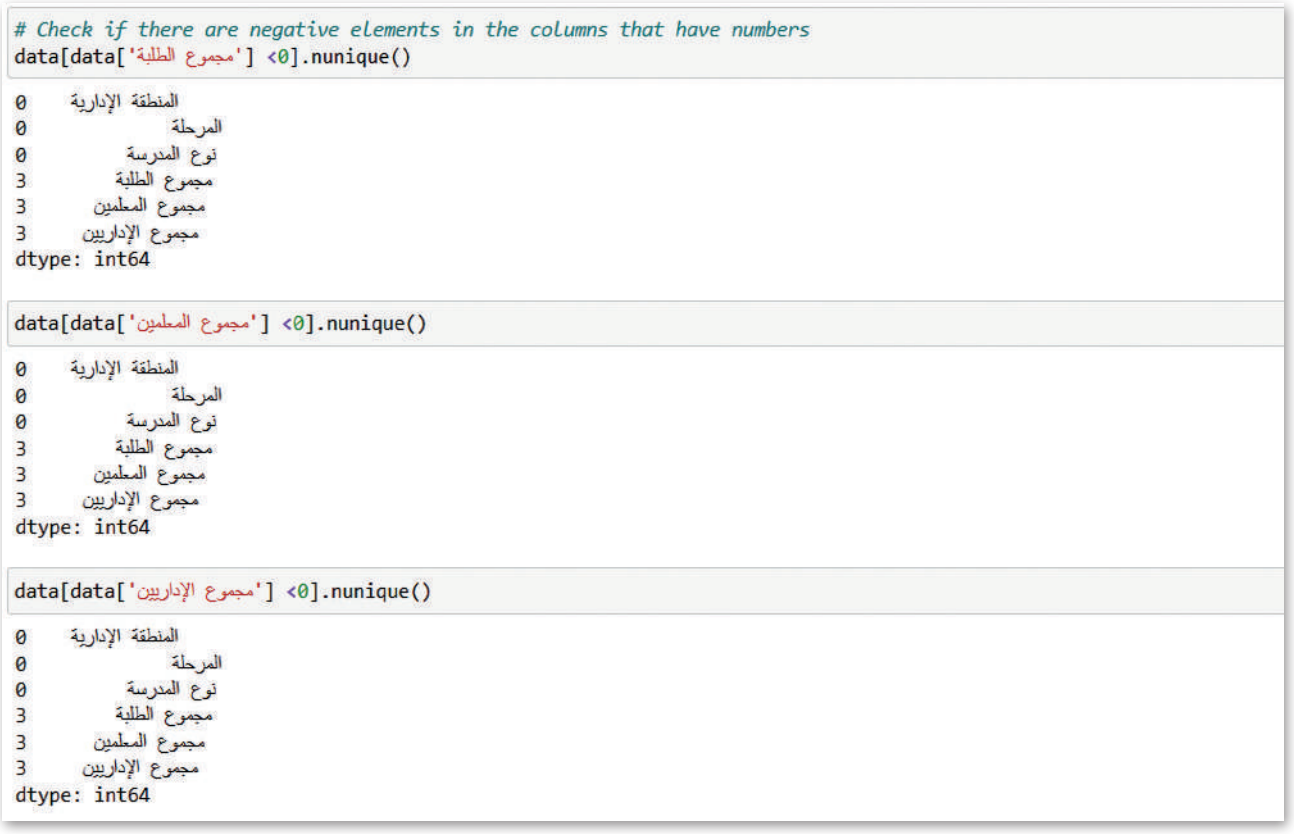

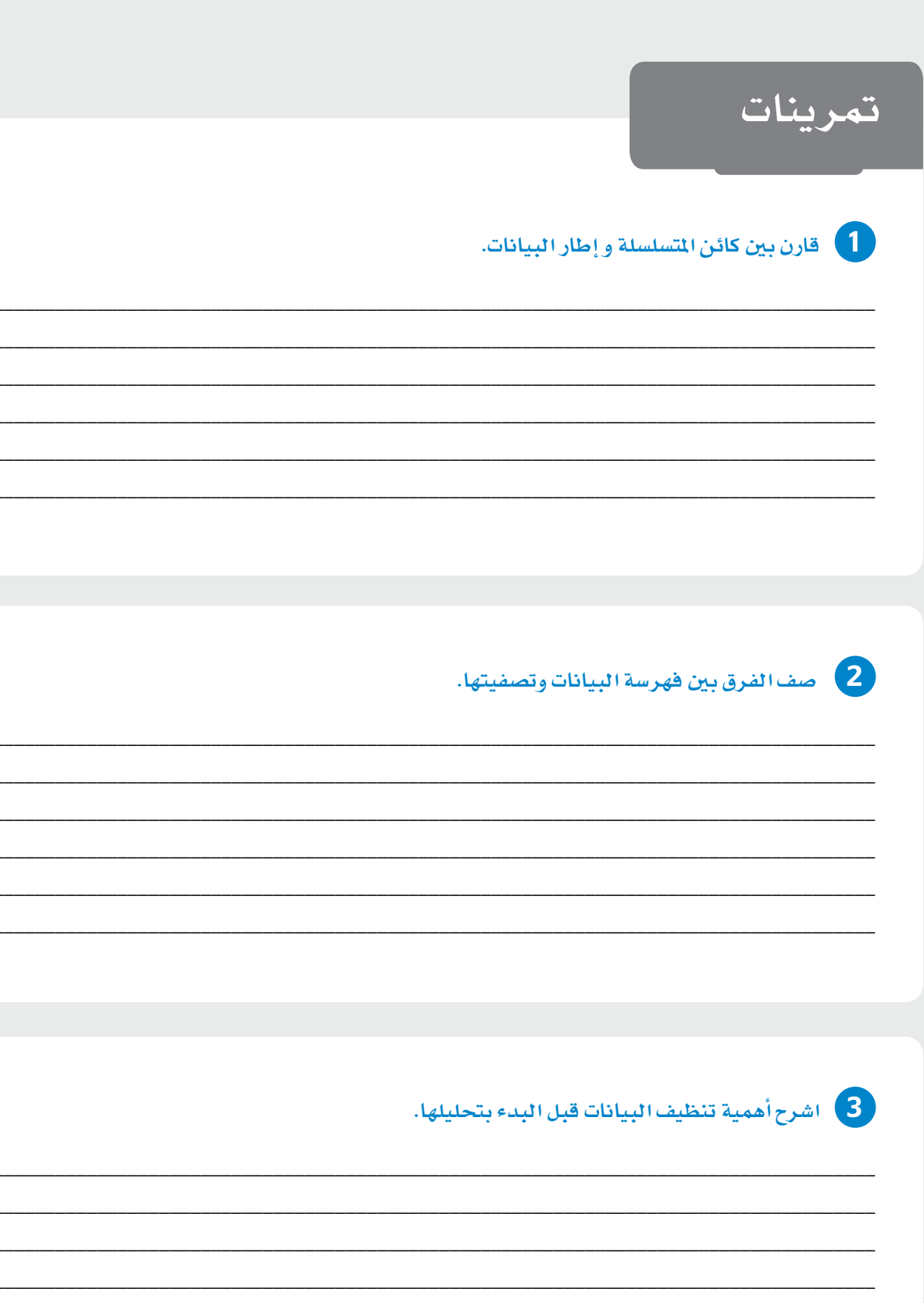

4) استورد المكتبة العشوائية واستخدم وظيفة ()random.randrange لطباعة رقم عشوائي بين 1 و 100.

والمسم "tourist-indicators.xlsx".<br>افتح مفكرة جديدة في جوبيتر، واستورد ملف إكسل بالاسم "tourist-indicators.xlsx".

- > حمّل ورقة العمل "8|" في إطار بيانات بانداس.
	- > أطبع شكل إطار البيانات.
- - > أطبع أسماء أعمدة مجموعة البيانات.
- 6 **ا�ستخدم جمموعة البيانات التي ا�ستوردتها يف التمرين ال�سابق وقم بالتايل:**
- **أن�شئ كائن مت�سل�سلة جديد يحتوي على عدد ال�سياح الوافدين من دول جمل�س التعاون اخلليجي.**
	- **أوجد احلد الأق�صى واحلد الأدنى لعدد ال�سياح ويف أي �صفوف من املت�سل�سلة حتدث هذه القيم؟**
- **حتقق من املت�سل�سلة ملعرفة القيم غري املنا�سبة واملفقودة، وإذا كان هناك أي منها، قم بإزالة تلك ال�صفوف.**
	- **اطبع عدد ال�سياح بالرتتيب التنازيل لقيم أكرب من .**<sup>500</sup>

7 **افتح ورقة العمل** "8I"**من امللف** "xlsx.indicators-tourist"**واقرأها يف إطار بيانات جديد. ثم:**

- **َت ّفقد جمموعة البيانات بأكملها ملعرفة القيم املكررة واملفقودة.**
	- **اطبع عدد القيم املفقودة وعدد ال�صفوف املكررة.**
	- **قم بإزالة ال�صفوف املكررة وال�صفوف ذات القيم املفقودة.**
- **قم بتجميع إطار البيانات بناء على ال�شهر، وحدد ال�شهر الذي ا�ستقطب أكرب عدد من الزوار لكل منطقة.**

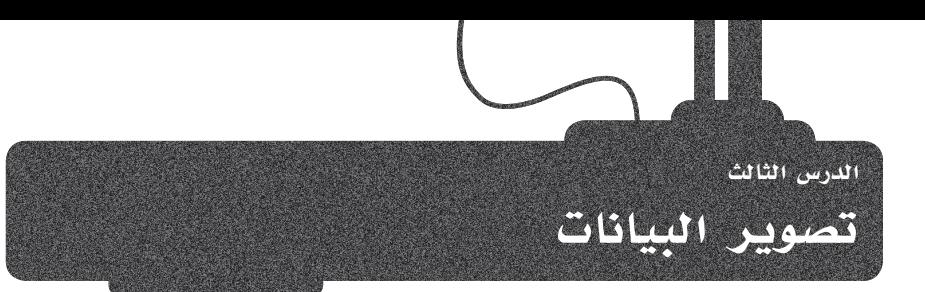

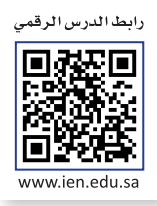

كما ذكر سابقًا، فإن تصوير البيانات هو التمثيل البياني للمعلومات والبيانات. إن تصوير البيانات يجعلها أيسر فهمًا وتحليلًا. باستخدام العناصر المرئية مثل المخططات والرسوم البيانية والخرائط، فإنك تجعل البيانات أكثر سهولة وفهمًا وقابلية للاستخدام. يخ هذا الدرس، ستستخدم مفكرة جوبيتر لتصوير بياناتك. ويدعم جوبيتر تصوير البيانات بالاستعانة بمكتبات البايثون.

## أنواع تصوير البيانات **Types of Data Visualization**

أكثر أنواع تصوير البيانات شيوعًا هي: > المخططات (الخطية، الشريطية، الدائرية) > الرسوم البيانية > المخطط النقطي > المخطط المدرّج التكراري > الجداول > الخرائط

يتم تمثيل البيانات بشكل مختلف باستخدام الأنواع المختلفية لتصويير البيانات،. يجب عليلك اختيار نوع الرسم البياني حسب ما تريد تحقيقه من تقريرك.

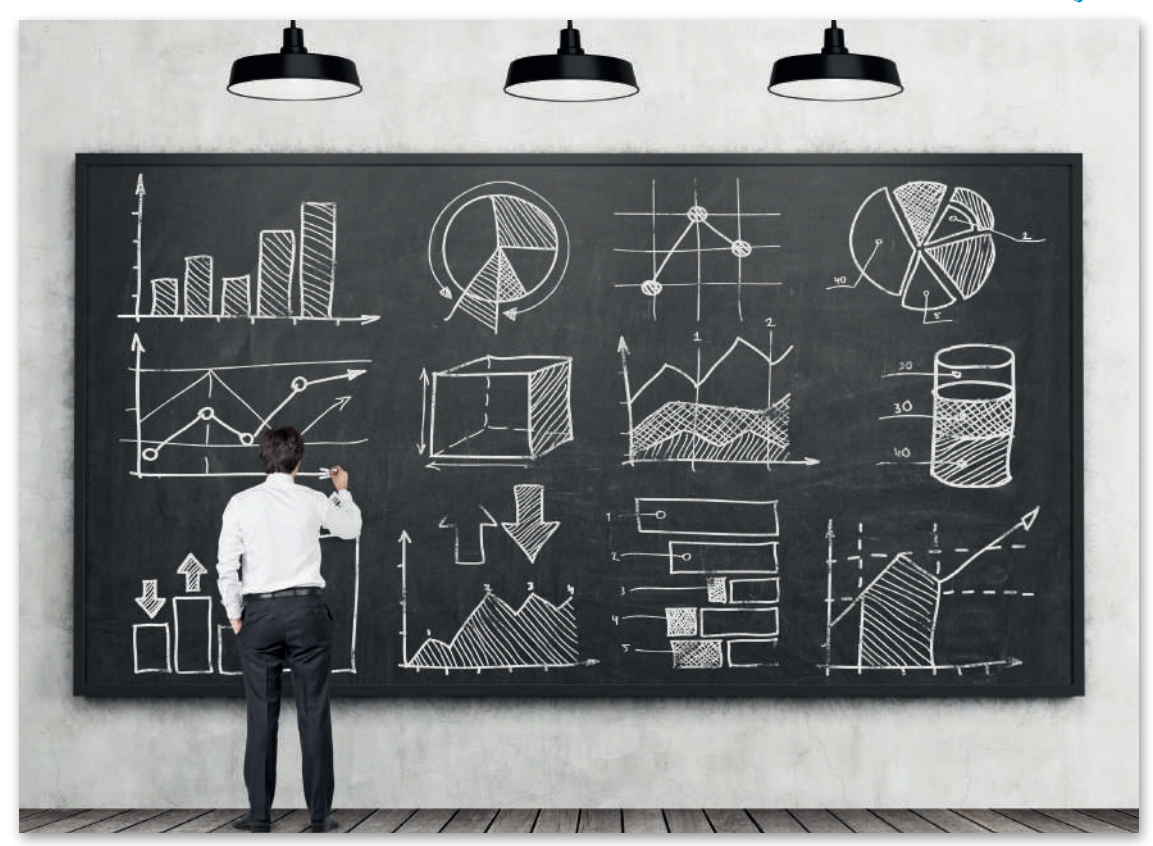

الشكل 3.36: الرسوم الأكثر شيوعا في تصوير البيانات

#### المخططات Charts

#### المخطط الخطى Line Chart

المخطط الخطى هو تقنية تصوير بيانات، بحيث يتم رسم كل قيمة لمتغير مستقل على مدى فترة زمنية وتتصل هذه القيم بخطوط مستقيمة. عادة ما يكون المحور الأفقى متغيرًا مستمرًا مثل الوقت، والمحور الرأسي هو فيم المتغير المستقل. وتكمن بعض المزايا في بساطته في تمثيل تغيير المتغير بمرور الوقت والذي يمكن أن يساعد يخ اكتشـاف التوجهات والأنماط. ويمكنك رسـم خطوط متعددة على نفس الرسـم البياني ومقارنة تقدم أكثر من متغير مستقل واحد في نفس الفترة الزمنية.

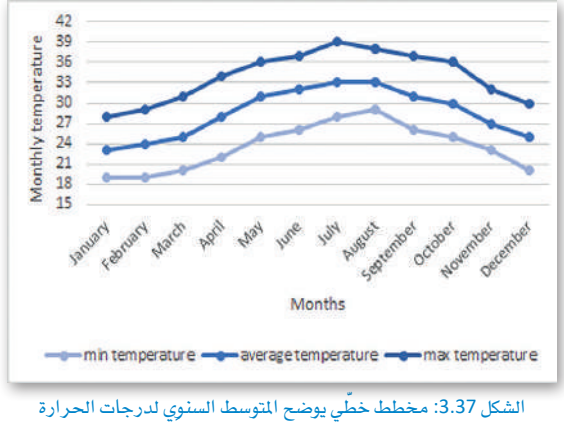

المنخفضة والمتوسطة المسجلة في أبِّهَا

#### المخطط الشريطي Bar Chart

المخطط الشـريطي يمثّل عناصـر متغير فتُـوى علـى المحور الأفقـى (س) ، بينمـا توضح الأعمدة فيم تلك العناصر من خلال ارتفاعها نسبة إلى فيم المحور الرأسى (ص) . يمكن أن تكون المخططات الشريطية عمودية أو أفقيـة، وعـادة مـا تسمى المخططـات الشـريطية العموديـة مخططـات الأعمـدة. وهنـاك العديـد مـن أنـواع المخططات الشريطية مثل المخططات الشريطية المعمّعة، والمخططات الشريطية المكدِّسة، والخططات الشـريطية مع أشـرطة الخطـأ، وغيرهـاالمزيد.

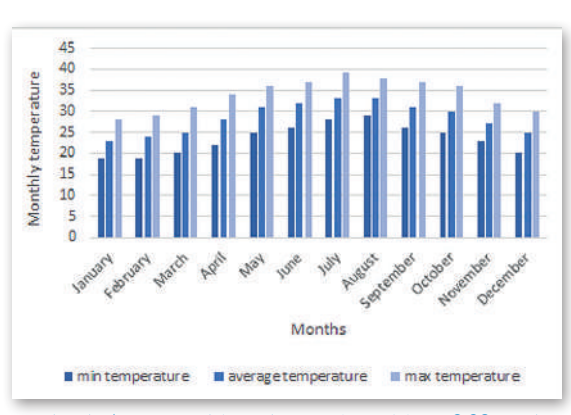

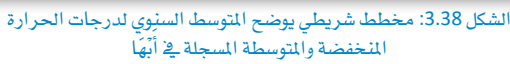

#### المخطط النقطي Scatter Plot

المخطط النقطى هوطريقة لتصوير البيانات باستخدام النقاط لتمثيل قيم المتغيرات المختلفة، وتكون هذه النقاط مبعثرة على الشكل، ومن هنا جاء الاسم. موقع هذه النقط على محوري (س) و (ص) يمثل قيمها، ويمكنك استخدام ألوان مختلفة لرسم النقاط، حيث يمثل كل لون متغير معين. وعندما تكون قيم المتغيرات التي تمت دراستها بيانـات متقطعة، فـإن المخطط النقطي يكـون أكثر ملاءمة من المخطط الخطّى ، حيث أنه أكثر قابلية للتطبيق لتمثيل المتغيرات ذات القيم المستمرة (الحقيقية). وهنـاك أنـواع مختلفـة مـن المخطـط النقطـى بنـاءً علـى الارتباط بين المتغيرات (ايجابي، سلبي، لاغي).

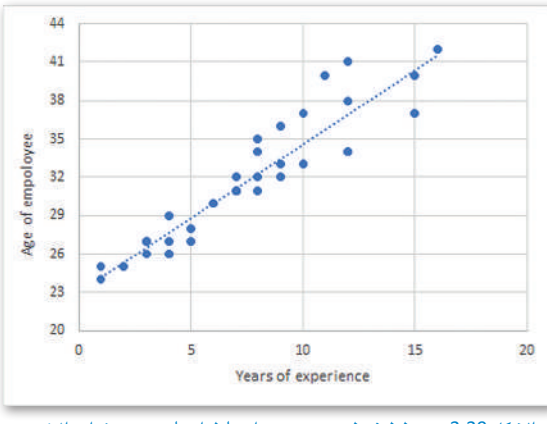

الشكل 3.39: مخطط نقطى يبين وجود ارتباط إيجابي بين سنوات الخبرة وعمر الموظف

#### المخطط الدائري Pie Chart

المخطط الدائري هـو مخطط يشبه الفطائـر، مقسّم إلى شـرائح تمثل القيـم النسبية لبعض المتغيرات في هنَّة معينة. تمثل كل شريحة من المخطط هنَّة مختلفة. هناك العديد من أنواع المخططات الدائرية، مثل المخططات الدائرية المجوِّفة (Doughnut Charts) والخططات نصف المحوِّفة (Half-Doughnut Pie Charts) والمخططات الدائر سة متعددة الطبقات (Multilayered Pie Charts).

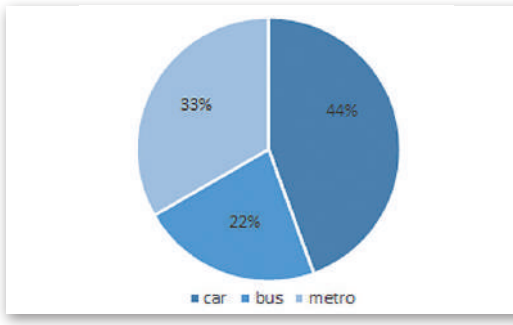

#### الشكل 3.40:مخطط دائري يبن النسبة المُوية لوسيلة النقل المضلة

## المخطط المدرّج التكراري Histogram

يعد المخطط المدرّج التكراري ( الهيستوقرام ) أحد أقدم تقنيات تصوير البيانات، حيث يشبه المخططات الشريطية ولكنه يختلف عنها فج أنه يظهر تواتر البيانات العددية، بينما المخططات الشريطية تُعد طريقة لمقارنة فئات البيانات. وعندما تريد إنشاء مخطط المدرّج التكراري، فعليك بتجميع البيانات في نطاقات يتم رسمها بعد ذلك على شكل أعمدة متصلة ببعضها البعض، ويُظهر ارتفاع الأعمدة عدد البيانات الموجودة في كل نطاق.

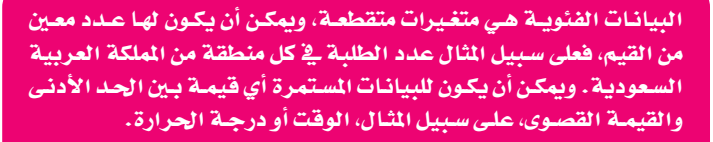

## مکتبة مات بلوت ليب Matplotlib Library

من أجل تصوير بياناتك، تحتاج إلى استيراد مكتبة جديدة، وهي التي تسمى مات بلوت ليب. وتحتوي هذه المكتبة على بعض الأساليب الجاهزة التي يمكنك استخدامها لجعل الخطط الخاص بك أكثر قابلية للفهم، ويمكنك الاطلاع على هذه الأساليب في الجدول 3.12. وباستخدام هذه المكتبة، يمكنك تقديم بياناتك في أي مخطط تريده. \_فـْ هذا الدرس، ستستخدم هذه الأسـاليب لإنشـاء مخططات بنـاءً على إطار البيانات الخاص بك.

لدعم النص العربي داخل المخططات التي أنشأتها مكتبة مات بلوت ليب، تحتاج إلى تحويل النص العربي إلى تنسيق يمكن عرضه بشكل صحيح. ستستخدم مكتبتي البايثون:

#### arabic reshaper <

#### bidi.algorithm <

من خلال تشغيل المقطع البرمجي التالي فے مفكرة جوبيتر الخاصة بك، يتم تنزيل هاتين المكتبتين وتثبيتهما تلقائيًا.

!pip install arabic-reshaper !pip install python-bidi

الشكل 3.42: تنزيل وتثبيت المكتبات

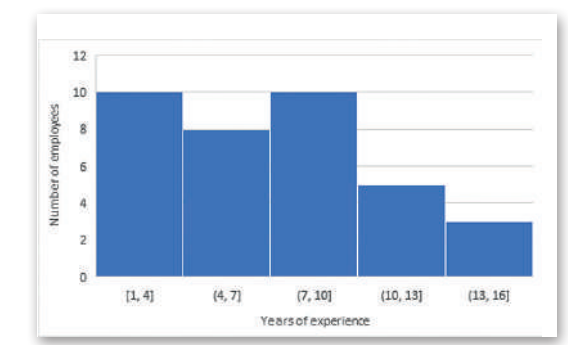

الشكل 3.41: مخطط مدرّج تكر اري ُبِيسٌ توزيع سنوات الخبر ة بين الموظفين

#### الجدول 3.12: طرق مكتبة مات بلوت ليب (Matplotlib)

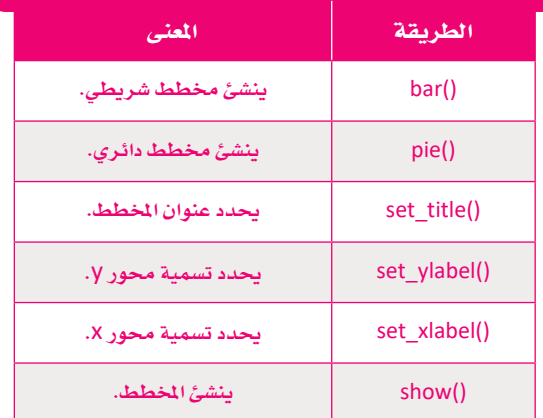

#### المخطط الشريطى Bar Chart

حان الوقت لإنشاء أول مخطط لك في مفكرة جوبيتر. ابدأ باستيراد المكتبات التي ستستخدمها.

import matplotlib.pyplot as plt import numpy as np import arabic reshaper from bidi.algorithm import get display

الشكل 3.43: المكتبات المستوردة

الخطوة التالية هي إنشاء مجموعة البيانات التي ستستخدمها.

من مجموعة البيانات التي استخدمتها في الدرس السابق، ابداً بتجميع بياناتك حسب المنطقـة باستخدام دالـة ()mean واحصل على متوسط عدد الطلبة والمعلمين والإداريين.

قم بفرز إطار البيانات هذا حسب عمود الطلبة.

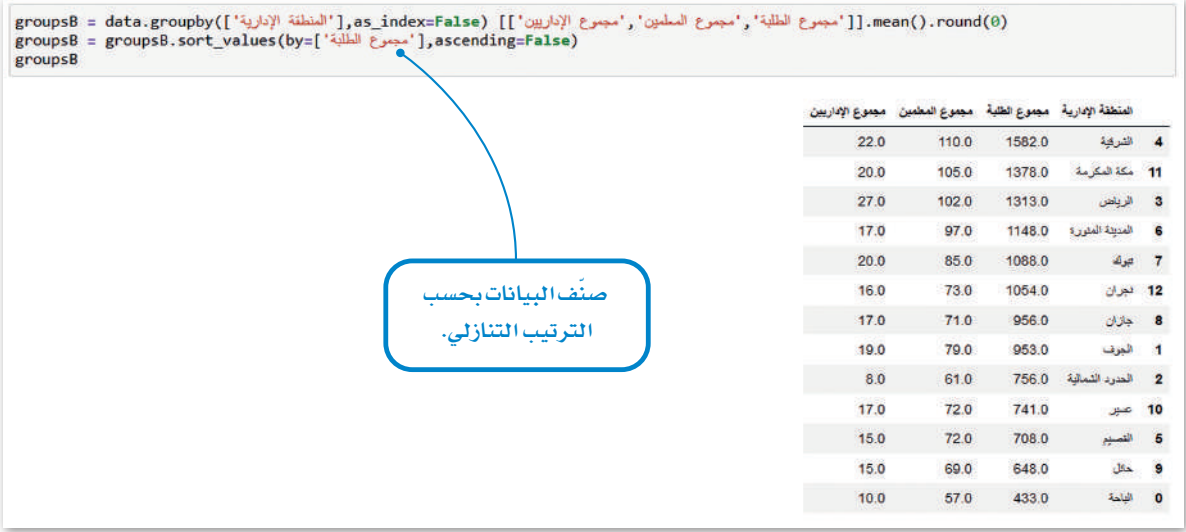

#### الشكل 3.44: إنشاء مجموعة البيانات

لإنشاء مخطط شريطي أكثر وضوحًا، ستختار وتستخدم فقط الصفوف الخمسة الأولى من مجموعة البيانات الخاصة بك.

```
\vertreg = groupsB.iloc[:5,0].tolist()
|studentsH = groupsB.iloc[:5, 1].tolist()
teacherH = groupsBuDc[:5,2].tolist()adminSH = groupsB.iloc[:5,3].tolist()print (req)
print (studentsH)
print (teacherH)
print (adminsH)
['الشرقية', 'مكة المكرمة', 'الرياض', 'المدينة المنورة', 'تبوك']
[1088.0, 1148.0, 1312.0, 1378.0, 1582.0]
[85.0, 97.0, 102.0, 105.0, 110.0]
[20.0, 0.02, 0.72, 0.71, 0.02]
```
الشكل 3.45: حدد الصفوف الخمسة الأولى من مجموعة البيانات

المقطع البرمجي لإنشاء المخطط الخاص بك.

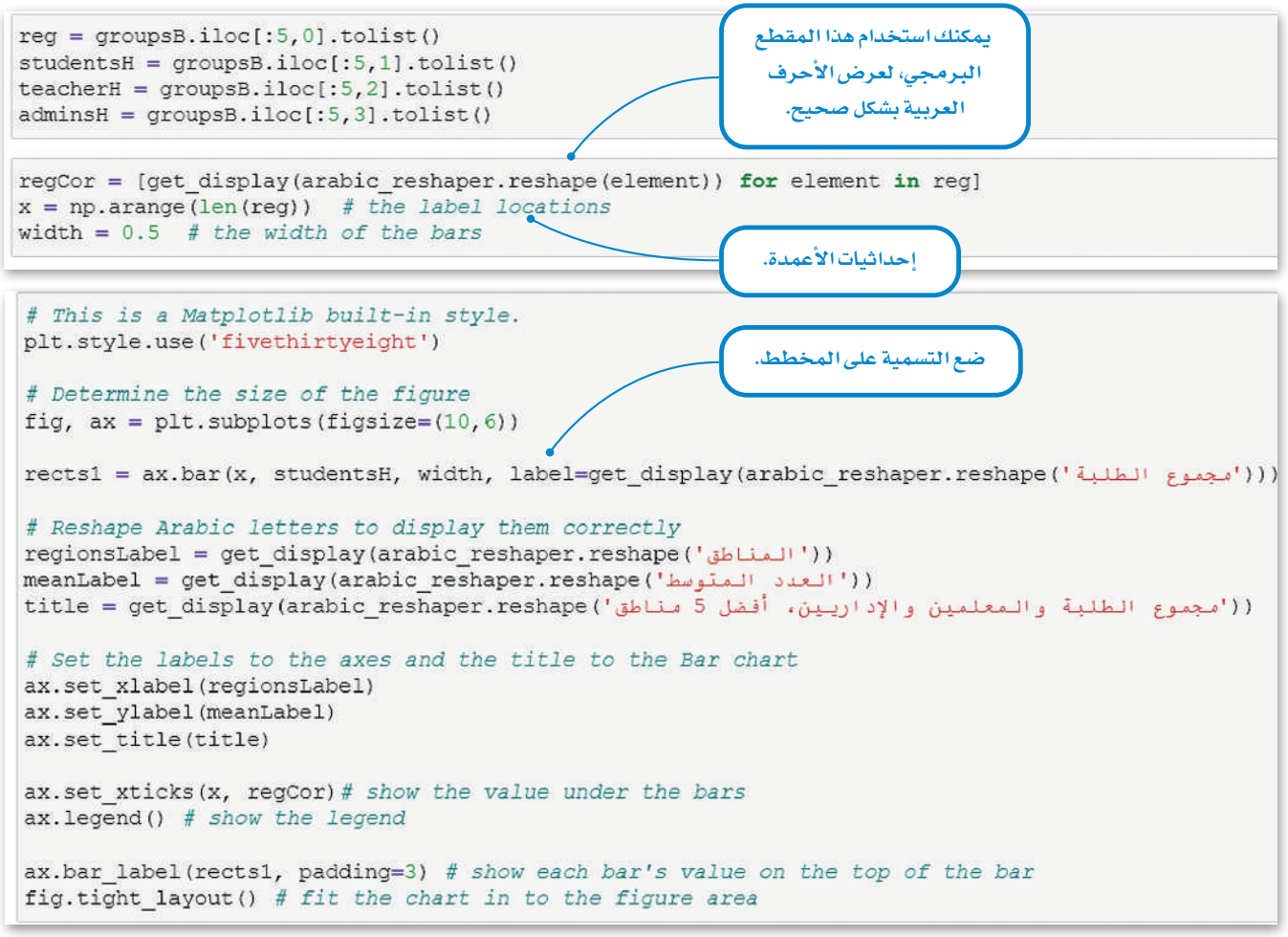

الشكل 3.46: انشاء المخطط الشريطي

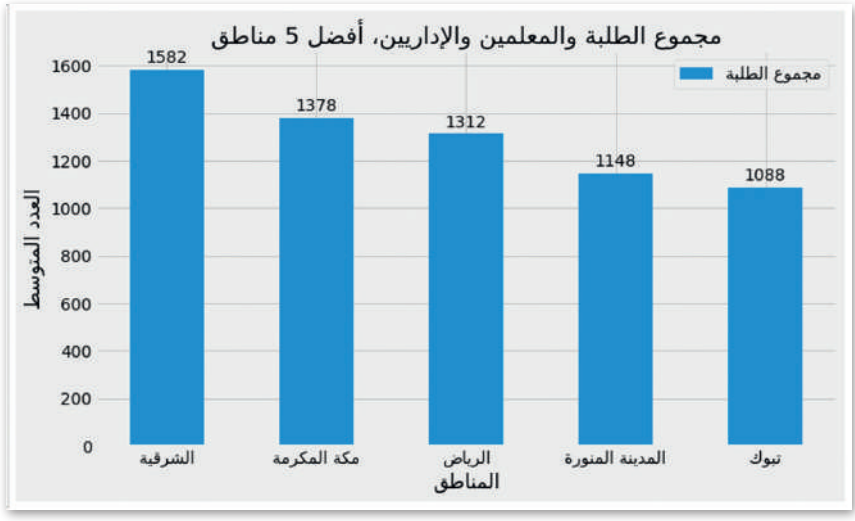

المخطط الشريطي الخاص بك جاهز .

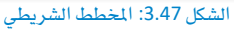

افترض الآن أنك تريد رسم عدد الطلبة والمعلمين والإداريين على نفس المخطط الشريطي. يسمى هذا المخطط بالخطط الشريطي المجمّع وتحتاج إلى وضع الشر ائط بشكل صحيح اعتمادًا على عرض الشريط.

```
fig. ax = plt.subplots(fiasize=(10, 6))studentsLabel = get display(arabic reshaper.reshape('مجموع الطلبة'))
teachersLabel = get_display(arabic_reshaper.reshape('مجموع المعلمين'))
adminsLabel = get display (arabic reshaper.reshape('سجموع الإداريين')
rects1 = ax.bar(x - width/3, studentsH, width, label=studentsLabel)rects2 = ax.bar(x, teacherH, width, label=teachersLabel)
rects3 = ax.bar(x + width/3, adminsh, width, label=admissible1)# Add some text for labels, title and custom x axis tick labels, etc.
regionsLabel = get_display(arabic_reshaper.reshape('المناطق'))
meanLabel = get display(arabic reshaper.reshape('العدد المتوسط'))
(('مجموع الطلبة والمعلمين والإداريين، أنضل 5 متاطق')title = get_display(arabic_reshaper.reshape الطلبة والمعلمين والإداريين، أنضل 5
ax.set xlabel(regionsLabel)
ax.set ylabel(meanLabel)
ax.set title(title)
ax.set xticks(x, regCor)
ax.legend()
ax.bar label(rects1, padding=3)
ax.bar label(rects2, padding=3)
ax.bar label(rects3, padding=3)
fig.tight layout ()
```
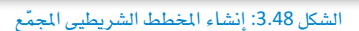

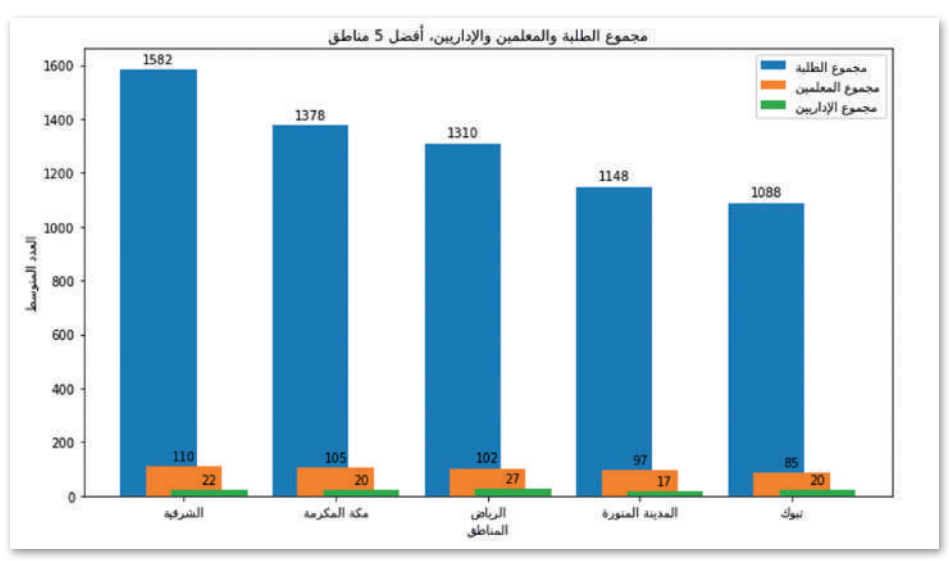

الشكل 3.49: المخطط الشريطي المجمّع

#### المخطط الدائري Pie Chart

سترى خطوات إنشاء المخطط الدائرى فے مفكرة جوبيتر. ستنشئ إطار بيانـات جديـد يسـمى groupsP مـن مجموعـة البيانـات التي استخدمتها في الدرس السابق. قم بتجميع بياناتك حسب المرحلة واحصل على المتوسط (()mean) للطلبة والمعلمين والإداريين، ثم قم بفرز إطار البيانات هذا بمتوسط عدد المسؤولين.

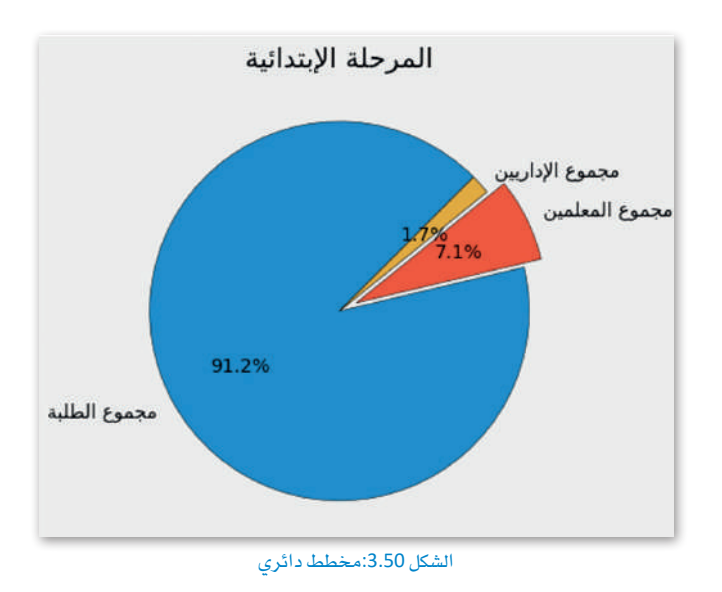

groupsP = data.groupby(['سموع الطلبة','مجموع المعلمين','s/'الريبن']] (as\_index=False), ['المرحلة'])(as\_index=False [ groupsP = groupsP.sort\_values(by=['مجموع الإداريين'], ascending=False) groupsP

| المرحلة                  |        | مجموع الظلبة مجموع المعلمين مجموع الإداريين |      |
|--------------------------|--------|---------------------------------------------|------|
| 1 المرحلة الإيتدائية     | 1888.0 | 147.0                                       | 35.0 |
| 4 رياض الأطفال           | 575.0  | 52.0                                        | 25.0 |
| 3 المرحلة المتوسطة 870.0 |        | 72.0                                        | 15.0 |
| 2 المرحلة الثانوية       | 931.0  | 79.0                                        | 11.0 |
| 0 التعليم المستمر        | 119.0  | 0.0                                         | 1.0  |

الشكل 3.51: إنشاء إطار بيانات جديد

الأن ستنشئ مخطط دائري يوضح نسبة الطلبة والملمين والإداريين لنطقة واحدة. أولا، تحتاج إلى إنشاء قائمة تحتوي على شر ائح المخطط الدائري. فج مثالك، ستكون الشرائح عبارة عن قائمة تحتوي على أعداد الطلبة والملمين والإداريين للمنطقة فج الصف الأول.

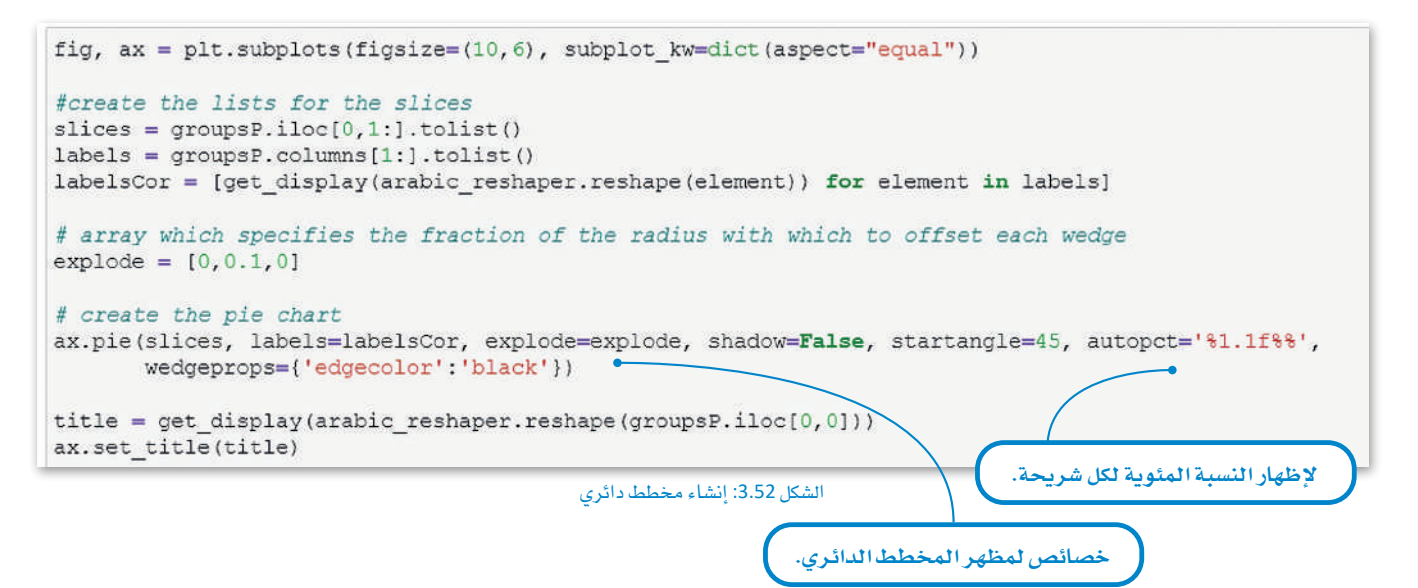

```
fig, ([ax1,ax2], [ax3,ax4]) = plt.subplots(2,2,figsize=(16,10), subplot kw=dict(aspect="equal"))# First pie chart
\text{ slices} = \text{groupsP}.\text{iloc}[0,1:].\text{tolist}()labels = groupsP.columes[1:].tolist()labelsCor = [get display(arabic reshaper.reshape(element)) for element in labels]
ax1.pie(slices, labels=labelsCor, shadow=False, startangle=45, autopct='%1.1f%',
       wedgeprops={'edgecolor':'black'})
title1 = get display(arabic reshaper.reshape(groupsP.iloc[0, 0]))
ax1.set title(title1)
# Second pie chart
\text{ slices} = \text{groupsP}.\text{iloc}[1,1:].\text{tolist}()labels = groupsP.column[1:].tolist()labelsCor = [get display(arabic reshaper.reshape(element)) for element in labels]
ax2.pie(slices, labels=labelsCor, shadow=False, startangle=45, autopct='$1.1f%%',
       wedgeprops={'edgecolor':'black'})
title2 = get display (arabic reshaper.reshape (qroupsP.iloc(1, 0)))
ax2.set_title(title2)
# Third pie chart
slices = groupsPuDc[2,1:].tolist()
labels = groupsP.columes[1:].tolist()labelsCor = [get_display(arabic_reshaper.reshape(element)) for element in labels]
ax3.pie(slices, labels=labelsCor, shadow=False, startangle=45, autopct='%1.1f%',
       wedgeprops={'edgecolor':'black'})
title3 = get display(arabic reshaper.reshape(groupsP.iloc[2,0]))
ax3.set title(title3)
# Fourth pie chart
slices = groupsPulog(3,1:).tolist()
labels = groupsP.column[1:].tolist()labelsCor = [get display(arabic reshaper.reshape(element)) for element in labels]
ax4.pie(slices, labels=labelsCor, shadow=False, startangle=45, autopct='%1.1f%%',
       wedgeprops={'edgecolor':'black'})
title4 = get display(arabic reshaper.reshape(groupsP.iloc[3,0]))
ax4.set title(title4)
```
الشكل 3.53: إنشاء أربعة مخططات دائرية

تحتـوي مكتبـة مـات بلـوت ليـب علـى مجموعـة كبيرة من الإعدادات لتصميم مخطط أو رسم بياني. يمكنك زيارة موقع المكتبة الإلكتروني http:\\matplotlib.org والاطلاع على دليل المستخدم للحصــول علــى تفاصيــل كافــة إعدادتهـا.

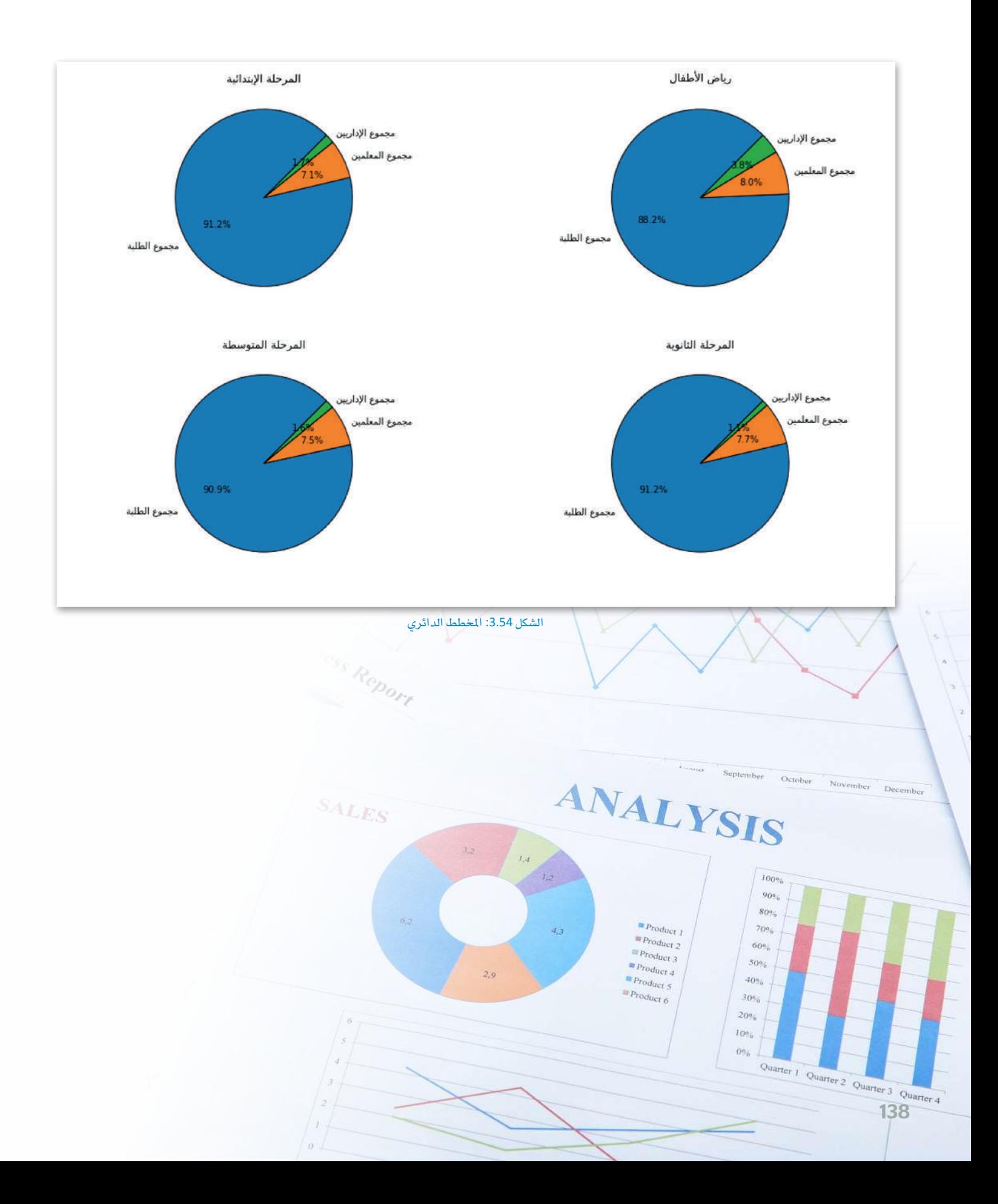

## تمرينات

م المن قارن بين الخصائص الرئيسة للمخططات البيانية الخطّية والشريطية، ثم اذكر مثالين لمجموعات البيانات الله على واختر المخطط المناسب لكل مثال.

3 حدد الفرق الرئي*سي* بين المخطط النقطي والمخططات الأخرى، ثم اذكر مثالًا على استخدام المخطط النقطي.

4) - ادرج مكتبـات بـايثـون التـي تحتاجهـا لتطبيق تقنيـات تصـويـر البيـانـات، ومـا هـي الخطـوات لبـدء اسـتخدامها في مفكرة جوبيتر؟

<mark>5</mark> - تريد معرفة عدد ال*سي*اح الذين يزورون الملكة العربية السعودية *شه*ريًا لمنطقة واحدة في مجموعة البيانات.

- > [ما نوع المخطط الأنسب للاستخدام؟ (ادعم إجابتك بأسباب منطقية).
- > اختر أي منطقة من مجموعة البيانات واستخدم مكتبة مات بلوت ليب، وأنشئ نوع المخطط الذي تعتقد أنه الأنسب.
- > [بناءًا على المخطط الذي أنشأته، اكتشف الشهر الذي استقبلت فيه المنطقة التي اخترتها أكبر عدد من الزوار.

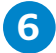

.<br>[6] - تريد مقارنة عدد ال*سي*اح الذين يزورون الملكة العربية السعودية من 3 أجزاء من العالم، أوروبا وآسيا والشرق الأوسط من شهر أكتوبر إلى يناير.

- > [ما نوع المخطط الأنسب للاستخدام ؟ (ادعم إجابتك بأسباب منطقية).
	- > أنشئ نوع المخطط الذي تعتقد أنه الأنسب.
- > [ بناءً على المخطط الذي أنشأته، اكتشف أي جزء من العالم جاء منه معظم السياح في كل شهر من أكتوبر إلى يناير.

- > أنشئ إطار بيانات لتحديد الشهر الذي يضم أكبر عدد من الزوار.
- > أي نوع من المخططات سيكون الأنسب في هذه الحالة ؟ (ادعم إجابتك بأسباب منطقية).
	- > أنشئ نوع المخطط الذي تعتقد أنه الأنسب.
- > [ بناءً على المخطط الذي أنشأته، ما هي المُطقة التي لديها أعلى نسبة من الزوار وأي منها لديها أقل نسبة من الزوار ؟

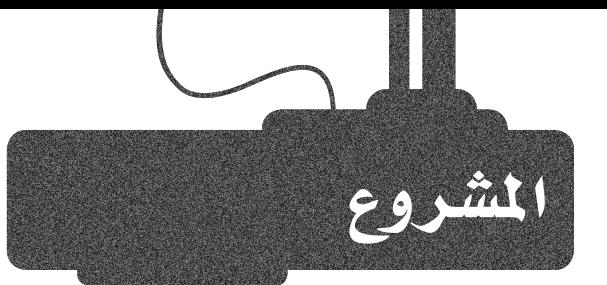

تريد معرفة الطريقة الأكثر تفضيلاً للسياح لزيارة الملكة العربية السعودية. لديك ملف إكسل بالاسم "tourist-indicators.xlsx" والذي يحتوي على معلومات حول عدد السياح الذين يصلون إلى الملكة العربية السعودية عن طريق الجووالبر والبحر شهريًا.

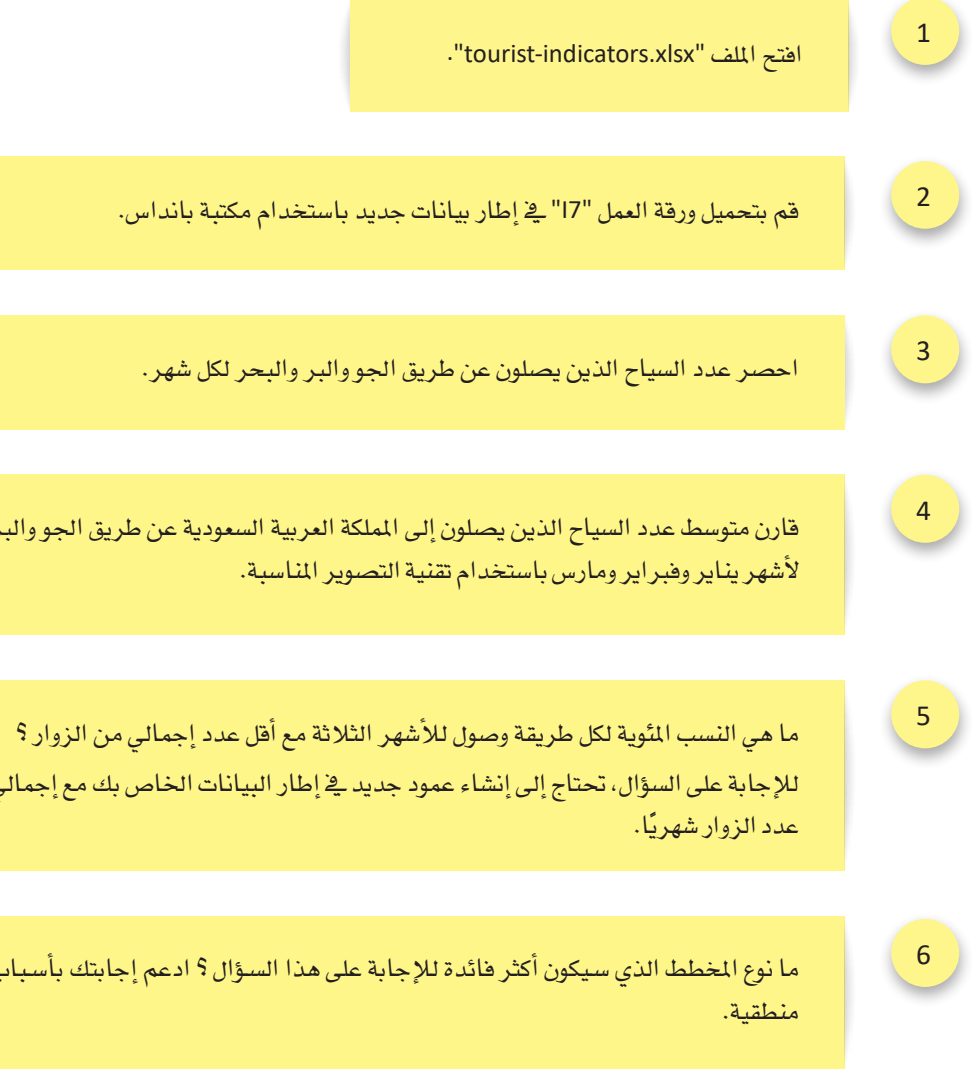

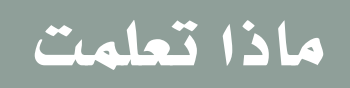

- خطوات عملية تحليل البيانات.  $\zeta$
- استخدام مفكرة جوبيتر كأداة لتحليل البيانات.  $\zeta$ 
	- ا�ستخدام مكتبة باندا�س لإن�شاء الإح�صاءات.
		- أهمية ت�صوير البيانات.
- ا�ستخدام مكتبة مات بلوت ليب لتمثيل البيانات ب�شكل ر�سومي.
- > إنشاء مخطط بياني شريطي ومخطط دائري ية مفكرة جوبيتر.

## المصطلحات الرئيس<mark>ة</mark>

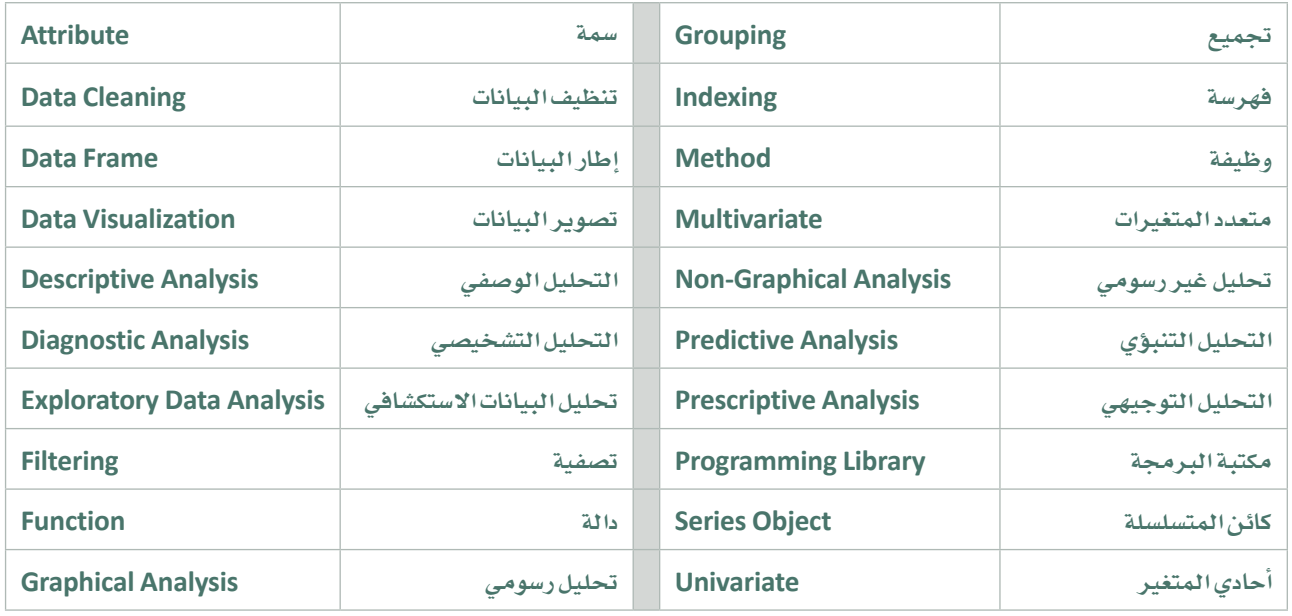
# .**4**منذجة البيانات ؤية والتوقع التنب ُّ بِالْمَسْتَقِيمَةِ بِالْمَسْتَقِيمَةِ بِالْمَسْتَقِيمَةِ بِالْمُسْتَقِيمَةِ بِالْمُسْتَقِيمَةِ بِالْمُسْتَقِ<br>منظورة

سيتعرّف الطالب ية هذه الوحدة على مفهوم نمذجة البيانات التنبؤية والتوقّع، ويشمل ذلك مفهوم النمذجـة التنبؤيـة، وأنمـاط النماذج التنبؤية وتطبيقاتها. وأيضًا، سيتعلم الطالب مفهوم التوقّع، وشرح وتوضيح خطوات الوصول إلى نتائج التوقع، وسيتم التركيز على مفهوم نحسين الحلول، وذلك من خلال صياغة المشكلة وإيجاد الحل الأمثل لها من بين الحلول المُمكنة باستخدام أداة إكسل سولفر (Excel Solver).

وية الختام، سيتعلّم الطالب طريقة تقييم النتائج التي يحصل عليها وذلك بهدف الوصول إلى أفضل النتائج والتوصيات المتعلقة بالإجراءات أو العمليات التي قد يتم تنفيذها ية المستقبل.

#### ً بنهاية هذه الوحدة �سيكون الطالب قادرا على أن:

- ُي ِّعرف م�صطلح النمذجة التنب ؤية.
- ُي ِّقدم و�ص ًفا وا�ض ًحا لفئات النمذجة التنب ؤية.
	- ُي ِّحدد خطوات عملية النمذجة التنب ؤية.
		- ُي ِّعدد ميزات وعيوب النمذجة التنب ؤية.
			- > يُعرِّف مصطلح التوقُّع.
	- ُيحدد اخلطوات املتبعة يف عمليات التنب ؤ.
- > يُنفَذ عملية التوقّع في مايكروسوفت إكسل (Microsoft Excel).
	- ُيَعِّرف مفهوم نطاق الثقة.
	- ُي�صِنّف املخططات ُّ أوالر�سومات البيانية املتنوعة للتوقع.
		- خي في التحسين.  $\zeta$
		- ُي ِّطب َّ ق عملية التح�سني با�ستخدام أداة إك�سل �سولفر.
	- ُي ِّقي ُ م نتائج عملية التح�سني وي ِّحدد التو�صيات امل�ستقبلية.

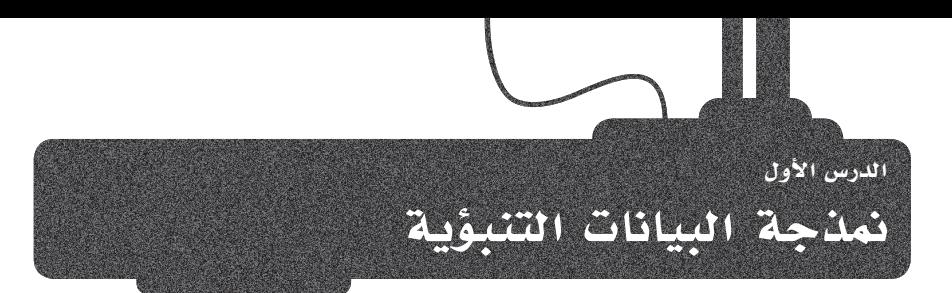

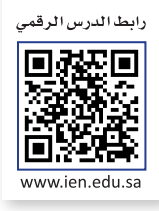

تلجأ المؤسسات والشركات لاستخدام النمذجة التنبؤية لتحليل الأحداث المستقبلية المتعلقة بنشاطها التجارى، وذلك بهدف اتخاذ أفضل القرارات. ويُمكن استخدام نمـاذج التّنبـؤ لفهـم ومعرفـة شـرائح وفتُـات المستهلكين، ولتقدير المبيعات المُحتملـة، أو لفهم ومعرفة القضايا الأمنية للحسـابات.

#### ما هي اللمذجة التنبؤية؟ ? What is Predictive Modeling

تُمتبر التحليلات التنبؤية فرعًا من فروع علم تحليل البيانات المتقدم، وتَستعين هـذه التحليـلات بالبيانـات السابقة، إلى جانب طَرق أخرى كالنمذجة الإحصائية، وتنقيب البيانات، وتعلَّم الآلة، وذلك لتقديم التنبؤات حول النتائج المَستقبلية لقرارات أو لعمليات مُعينة تقوم بها الشـركات أو المؤسسـات. وتستخدم الشـركات والمؤسسـات التحليلات التنبؤية للتعرُّف على أنماط مُعينة في هذه البيانات يُمكن من خلالها تحديد الفُرص والمخاطر. فعلى سبيل المثال، تَجمعُ خدمة الأرصاد الجوية البيانات بشكلٍ يومي عن المتغيرات المختلفة المتعلقة بحالة الطقس مثل درجات الحرارة والرطوبة وغيرها، مما يُمكِّنُها من التنِّبؤ بحالة الطقس في الأيام القادمة.

تُستَخدم التحليلات التنبؤية على نطاق واسع في مجال الرعاية الصحية وذلك بهدف تحسين طَرق تشخيص وعلاج المرضى المصابين بالأمراض المزمنة، وتستخدم إدارات الموارد البشرية والشركات نماذج التنبؤ في تحسين عمليات اختيار وتعيين الموظفين، وأَما البنوك فتستخدمها بشكل واسع للكشف عن عمليات الاحتيال.

النمذجة التنبؤية :(Predictive Modeling) هـي أسلوبٌ إحصائي تُستَخدمُ فيه النتائج والبيانات السابقة للتنبـؤ بالأحداث أو النتائـج المستقبلية.

مثال

عندما أصبح **فيروس كورونا (COVID-19)** وباءً وأصاب جميع الدول في أنحاء العالم، اعتمد خبراء الصحة في كثير من الدول على علم البيانات لنمذجة السلوك الوبائي للمرض وللتنبؤ بمعدلات العدوى والوفيات. ولقد أسهمت النماذج التي تم تطويرها في تمكين الجهات الصحية والباحثين والعاملين فج المجـال الطبـي مـن تطويـر طرقٍ لكبح جِماح انتشـار الجـائحـة، والحدِّ من آثارهـا المحتملة.

أجرى باحثون <u>2</u> جامعة المك سعود ـ2 الملكة العربية السعودية –وذلك بالتعاون مع جامعات أخرى– دراسةً تنبؤية حول انتشار **فيروس كورونا** (COVID-19) في الملكة، وهَدَفت تلك الدِّراسة إلى التوصل إلى فهم عميق للسلوك المتغير للعدوى باستخدام النماذج التنبؤية والمحاكاة، واستعان الباحثون ببيانات واحصائيات دقيقة صادرة من وزارة الصحة السعودية لدعم نماذجهم بمعلومات عن انتشار الوباء، ولتقديم التوقّعات المحتملة حول أعداد الإصابات. لقد ساعد هذا التقدير في اتخاذ القرارات الماسبة من قبَل الحكومة والجهات المسؤولة في الملكة، وذلك من خلال اتخاذ التدابير الفعالة للمراقبة والوقاية، وتضمَّنت هذه التدابير فرض القيود على السفر والتنقل وإغلاق المدارس والمساجد، وكان لها تأثيرٌ عظيمٌ في تأخير الوصول لذروة تفشى الوباء والحدِّ من مُعدَّلات الإصابة وانتشار الوباء في المملكة.

لقد أصبح القيام بعمليات اللمذجة أمرًا مهمًا خلال تلك الفترة، ويرجع ذلك بشكل أساس إلى توفُّر البيانات الحقيقية، التي ساهمت في تقديم

نماذج التنبؤ لانتشار المرض من خلال مقارنة الأعداد المتوقّعة للإصابات بالعدد الفعلى لها. أصبح عدد الحالات المكتشفة حديثًا يتناقص مع دخول الإجراءات المختلفة مثل الإغلاق وفيود السفر حيِّز التنفيذ، وكان في ذلك دليلٌ واضحٌ على أن تنبؤات الباحثين كانت قريبةً جدًا مما حدث فعلًا، كما يظهر يخ الشـكل 4.1، حيـث تُظهـر الاعمـدة ـ2 الشـكل الملومـات التراكَمية حول الأعداد الحقيقية للإصابة، بينما يُظهر الخط الأحمر توقَّعات عدد الإصابات، ويَعرض المخطط البياني أيضًا التواريخ التي تم فيها فرض القيود المختلفة.

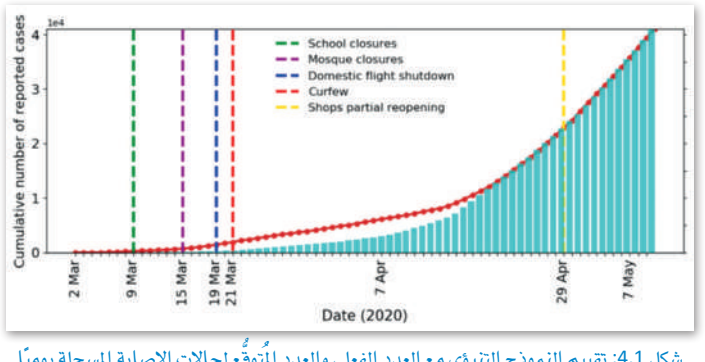

#### فئات النمذجة التنبؤية Predictive Modeling Categories

تتمثل مُهمة المَعلَم في النمذجة التنبؤية بالوصول إلى الدالة أو العلاقة الوظيفية التي تربط متغيرات الإدخال بالخرجات ( التنبؤات) في بيانات التدريب (Training Data)، وذلك بصرف النظر عن طبيعة ومُعاملات تلك الدالة.

بمجرد الوصول إلى هـذه العلاقـة الوظيفيـة، يُمكن استخدامها للتنبـؤ بقيَم المُخرجـات بنـاءً على متغيرات الإدخـال المختلفـة. وتصنف النمـاذج التنبؤية إلى فتَتين: فئة تحتوي على عدد محدد من المُعاملات وتسمى بالنموذج المُعاَملي (Parametric Model)، وفئة لا تحتوي على عدد محدد من المُعاملات، ويطلق عليها تسمية النموذج غير المُعامل*ى* (Non-Parametric Model).

#### 1. النماذج المعاملية Parametric Models

تعتبر الافتراضـات جـزءًا أساسيًا مـن أي نمـوذج مـن نمـاذجِ البيانـات، فهـي تُحسّن التنبؤات وتجعل النموذج أسهل للفهم. يَضعُ النموذج المُعامَلي افتراضات محددة حول شكل الدالة التي سيتم تعيينها، ويفترض مجموعة محددة مُسبقًا من المعاملات، وذلك بشكل مستقل عن تلك الموجودة في أمثلة التدريب، وهكذا فإن النموذج المعاملي يقوم بتلخيص بيانات التدريب من خلال هذه المجموعة من المُعاملات.

#### 2. النماذج غير المعاملية Non-Parametric Models

إن نماذج تَعلَّم الآلة غير المُّاملية ليست مَعنيَّة بتكوين الافتراضات حول دالة التعيين (Mapping Function)، فيمكن لمثل هذه النماذج مثلًا تقدير طبيعة العلاقة الوظيفية من خلال بيانات التدريب.وتُعدُّ هذه النماذج خيارًا ممتازًا لتحليل الكميات الكبيرة من البيانات بدون أي معرفة سابقة عنها.

المُعامل (Parameter): يمكن وصف المُعامل بأنـه متغـير جوهري وأساسي في تكوين النموذج.

#### يعتمد المتخصصون في عمل تحليلات النماذج التنبؤية على البيانات من المسادر التالية :

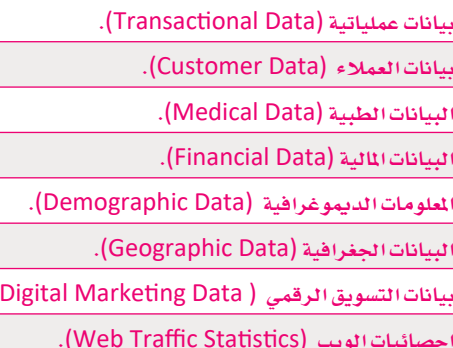

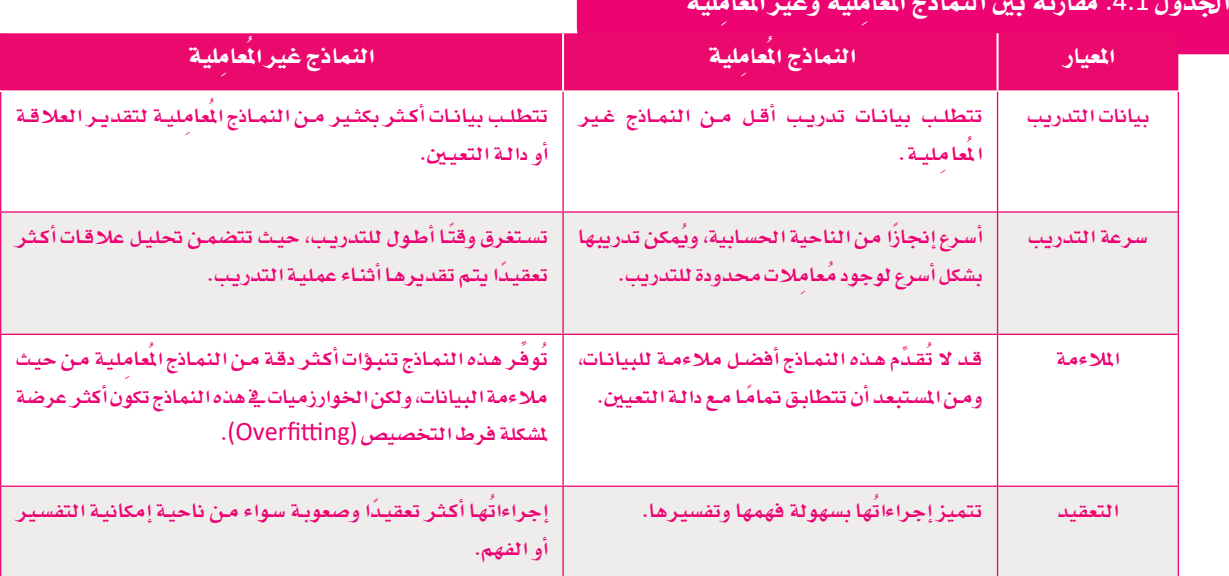

#### Predictive Modeling Tasks التنبؤية Predictive Modeling Tasks

تَّعدُّ نماذج التصنيف (Classification) والانحدار (Regression) من أهم وأكثر النماذج استخدامًا في مهام النمذجة التنبؤية.

#### 1. التصنيف Classification

يعتمد نموذج التصنيف على عملية تقييم المتغيرات المدخلة ثم تصنيفها ضمن مجموعات لتكوين بيانات المُخرجات، وبذلك فإن المتغير الذي سيتم توقَّعه ستكون له قيمًا **متقطّعة (**Discrete)، وقد تكون هذه القيم ببساطة مجرد إجابة لسؤال معين بـ "نعم" أو "لا". ويُستخدم نموذج التصنيف في تقييم عمليات التمويل والبيع بالتجزئة، حيث بمقدوره جمع المعلومات بسرعة وتصنيفها في مجموعات لتقديم الإجابات عن الأسئلة المتعلقة بتلك العمليات.

#### 2. الانحدار Regression

يعتمد نموذج الانحدار على مبدأ إيجاد علاقات رياضية تربط بين متفيرين، بحيث يُمكن تنبـؤ أحدهمـا مـن خـلال معرفـة المتغير الآخر، ويُطلق على المتغير المُدخل اسمِ المتغير المستقل (Independent Variable)، بينمـا يُطلـق علـى المتغـير المُخـرج اسـم المتغـير التابع (Dependent Variable)، ويتنبـأ هـذا النمـوذج بالقيـم المحتملـة للمتغيرات التابعة من خلال معالجة فيم المتغيرات المستقلة. يتم تمثيل هذا النموذج بيانيًا في صورة خط مستقيم (انحدار خطى) يتقارب مع جميع نقاط البيانات المستقلة. ويمكن لنَّموذج الانحدار على سبيل المثال التنبؤ بمدة بقاء شخص إبان دخول المستشفى، ويمثل عدد الأيام في المستشفى المتغير التابع، أمـا معدل النبض لذلك الشـخص مثلًا فيمثل المتغير المستقل.

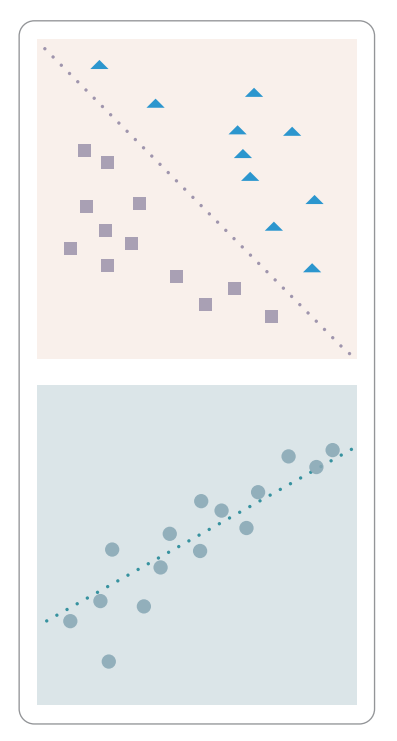

شكل 4.2: يوضح الفرق بين التصنيف (الشكل العلوى) والانحدار (الشكل السفلي)، حيث يمثّل التصنيف الخط الْمُقط وهو الحد الخطى الفاصل بين فتُتين مختلفتين، بينما يُمثل الخط الْمَقط في الانحدار العلاقة الخطية بين متغيرين.

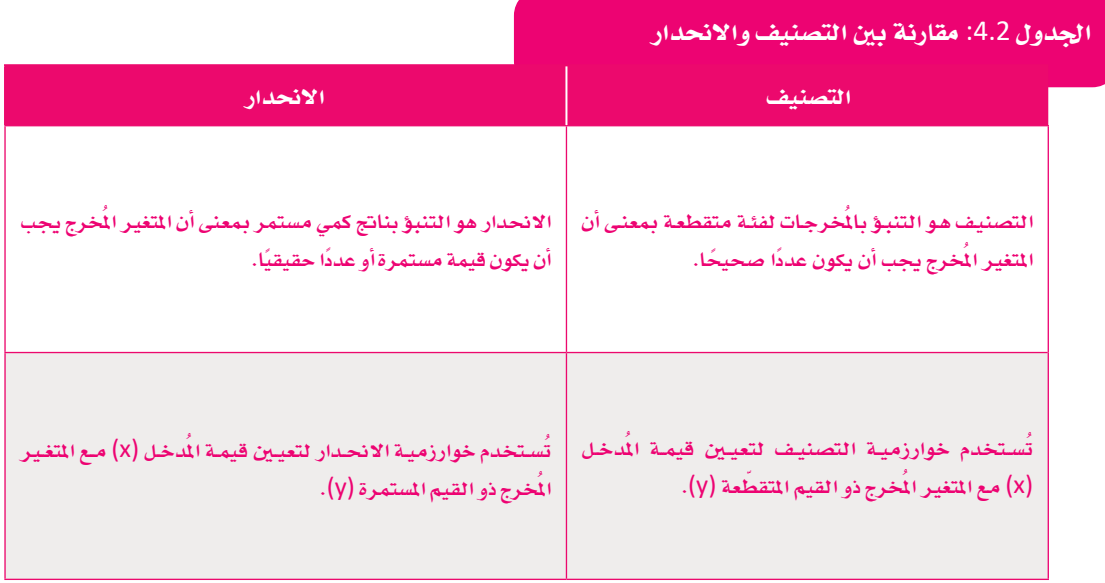

من المهام الشائعة الأخرى للنمذجة التنبؤية:

### 3. التوقع Forecasting

وهـوإجـراء وتقـديم تقديـرات رقميـة معينـة بنـاءً علـى تحليل البيانات السـابقة والتي يطلق عليها البيانات التاريخية. وتَستخدم شـركات الاستثمار التوقُّعات للتنبؤ بأسعار الأسهم في التداولات اليومية أو طويلة الأجل، ويعتبر نموذج التوقُّع من أكثر نماذج التنبؤ شيوعًا حيث يتميز بامكانيات استخدام كثيرة في العديد من المجالات.

#### 4. التجميع Clustering

يُصنّف نموذج التجميع البيانـات إلى مجموعـات بنـاءً علـى الخصـائص المتشـابهة بينهـا ، ثم يستخدم بيانات كل مجموعة (Cluster) لتحديد النتائج على نطاق واسع لكل مجموعة. وهنـاك نوعـان مـن طـرق التجميـع يتـم اسـتخدامهما في هـذا النمـوذج: التجميـع الصلب (Hard Clustering) يعتمد على تصنيف البيانات إلى مجموعات متميزة، حيث يمكن أن تنتمي كل نقطة بيانات إلى مجموعة واحدة فقط، والتجميع الناعم (Soft Clustering) يعتمد على تعيين احتمالات لكل نقطة بيانات، حيث يمكن أن تنتمى نقاط البيانات إلى أكثر من مجموعة واحدة. ويُمكن للشركات استخدام نموذج التجميع لتحديد استراتيجيات التسويق لفئات معينة من المستهلكين.

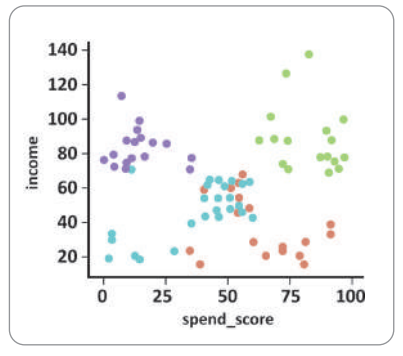

شكل 4.3: مثال على التجميع لأربع مجموعات بناء على فيمتى الدخل ومعدل الإنفاق

#### 5. نموذج اكتشاف القيم الشاذة Outlier Detection

يطلق مصطلح القيم الشاذة على قيم البيانات غير المجانسة أو تلك المفصلة عن بقية البيانات في مجموعة البيانات، ويمكن لنماذج اكتشاف القيم الشاذة فحص وتحديد القيم الغريبـة وغير العاديـة في البيانـات، وتقييـم مدى ارتبـاطها بفئات أو أرقام أخرى.

#### 6. السلاسل الزمنية Time Series

تَستخدم نماذج السلاسل الزمنية فيمَ البيانات المتوفرة سابقًا ضمن تسلسل زمني مُحدد كعوامل الإدخال في مجموعة البيانات؛ وذلك من أجل التنبؤ بقيم جديدة أو أحداث مستقبلية، ويمكن لهذه النماذج تقديم التوقّعات المستقبلية لاتجاهات أو أحداث فريدة أو متعددة. يمكن لنماذج السِّلاسل الزمنية أيضًا تحليل تأثير العوامل الخارجية كتلك الموسمية والعارضة (غير التوقّعة) التىِّقد تحدث على القيم والاتجاهات المستقبلية، على سبيل المثال يمكن لشركة صناعات إلكترونية استخدام نموذج السلاسل الزمنية لتحليل الوقت المطلوب لمالجة الطلبيات على مدار العام الماضي، وبالتالي يمكن للنموذج التنبؤ بمتوسط وفت المالجة الشهري.

تَستخدم طرق أخرى للنمذجة التنبؤية في المسائل الأكثر تعقيدًا.

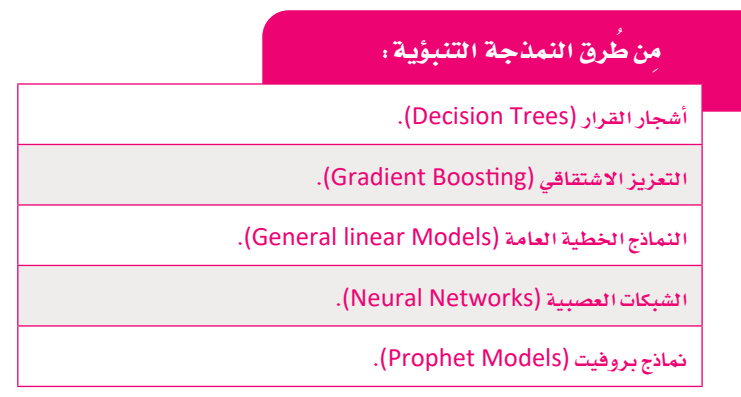

#### عملية النمذجة التنبؤية The Predictive Modeling Process

يمكن تعريف النمذجة التنبؤية ببساطة على أنها عملية تنفيذ خوارزميات على مجموعات من البيانات لإنشاء التنبؤات، ويتم فج هذه العملية إنشاء نموذج وتدريبه، ثم التحقق من صحته وإدخال التحسينات عليه عند الحاجة، للحصول على الملومات الماسبة التي تُلبى احتياجات المؤسسة. وتتكون الخطوات الأساسية لإجراء النمذجة التنبؤية بشكل نموذجى من:

#### 1. جمع البيانات وتنظيفها Data collection and cleaning

إن من المهم القيام بجمع البيانات من جميع المصادر التوفرة بهدف استخراج الملومات اللازمة لعملية النمذجة، وبعد ذلك تتم عملية تنظيفها من الشوائب والقيم الشاذة للحصول على تقديرات دقيقة. وتُطبَّق هذه الخطوة على: البيانات المختلفة مثل عمليات البيع والشراء والاستبانات الخاصة بالعملاء، والبيانات الإحصائية الخاصة بالافتصاد والمسح السكاني، والبيانات التي يتم جمعها بشكل آلي عبر الويب ومن خلال الأجهـزة المختلفـة وغير ذلك.

#### 2. تحويل البيانات Data transformation

تتم عمليـة تحويـل البيانـات بتوحيـد بُنيـة وصياغـة البيانـات باسـتخدام عمليـات معالجـة دقيقـة للحصـول علـى البيانـات ـفٍ صورتهـا النهائية، وتشمل هـذه العمليـة تحديد نطاقـات معينـة لقيـم البيانـات وإزالـة القيـم الغريبـة والبيانـات الشـاذة مـن خـلال تحليل الارتبـاط .(Correlation Analysis)

#### 3. صياغة النموذج التنبؤي Formulation of the Predictive Model

تتضمن عملية صياغة النموذج التنبؤي القيام بتحديد طرق التنبؤ الناسبة حسب الحاجة، فيمكن مثلًا استخدام شجرة القرار في عملية التصنيف، بينمـا يجب اسـتخدام نمـوذج التعزيـز الاشـتقاقي حين تكون المهمة تتعلـق بالانحدار. ويتم أشـاء هذه العملية تحديد بيانات التدريب والاختبار في النموذج، حيث يتم تدريب خوارزمية الإجراء المحدد باستخدام بيانات التدريب التاحة، ثم يتم تطبيق النموذج الناتج على البيانات لاختبارهـا وتحديد أداء النموذج.

#### 4. الاستنتاحات أو الاستدلالات Inferences or conclusions

يخ النهاية يتم استخراج الاستدلالات واستخلاص الاستنتاجات من النموذج، والتي تُساعد يخ الإجابة على أسئلة الأعمال.

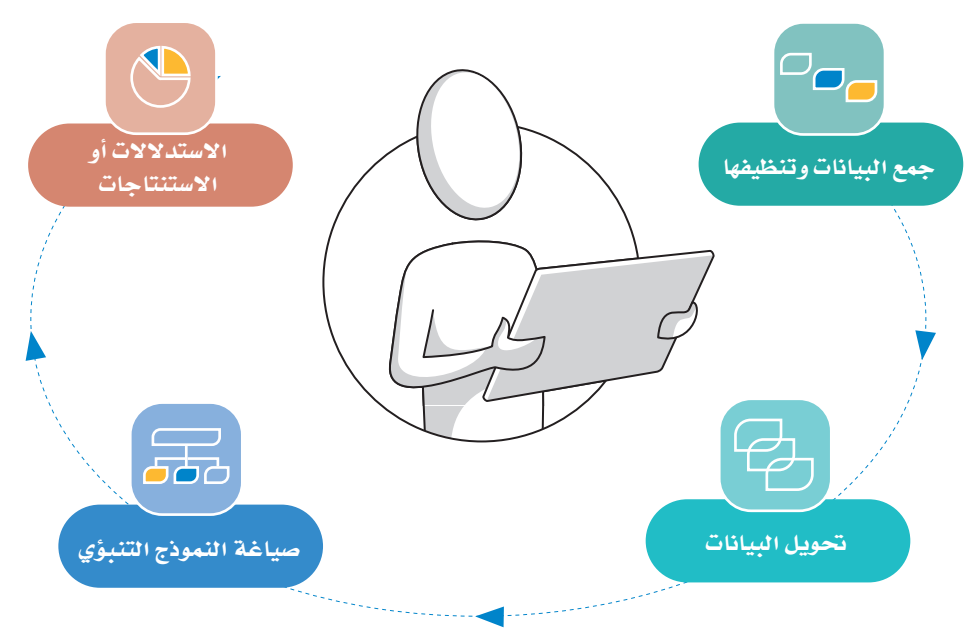

شكل 4.4: مخطط عملية النمذجة التنبؤية

#### مثال عملي على التصنيف Practical Classification Example

يعرض هذا المثال كيفية إنشاء نموذج تنبؤي <u>ه</u> إطار علم البيانات. افترض أنك تعمل ضمن فريق مشروع مهمته تفَقُّد هياكل المبانى الخرسانية وفحصها بحثًا عن الشقوق الموجودة فيها، ولأن هذه العملية تتميز بالصعوبة والخطورة المصاحبة لها، وبشِّكل خاص في المبانى الرتفعة، فيمكنك إنشاء نموذج تَعلَّم الآلة (Machine Learning Model) الذي بمقدوره فحص صور الخرسانة في هياكل المباني، ثم تصنيفها إلى فئة إيجابية في حال وجود الشـقوق بها، وأخرى سلبية إذا خَلتُ من الشـقوق. يمكن بعد ذلك دمج الصور التي يمكن التقاطها بواسـطة طائرة مسيرة بدون طيار مع النموذج مما يتيحُ إجراء فحص المباني بطريقة أكثر أمانًا وفاعلية.

.<br>تتطلب عمليـة تدريب النمـوذج وجـود البيانـات، والتـى ستنقسـم ـفي هـذه الحالة إلى فتُتين: تتَضمن الفئة الأولى صورًا للخرسـانة التي تحتوي على الشقوق، بينما تتضمن الأخرى صورًا لخرسانة سليمة خالية من الشقوق.

يجب أيضًا تقسيم مجموعة بيانات الصور إلى مجموعتى بيانات منفصلتين:

> مجموعة التدريب (Training Dataset) وتتضمن الصور التي ستستخدمها لتدريب نموذج تعلَّم الآلة.

> **مجموعة الاختبار (Test Dataset)** وتتضمن صورًا جديدة لم تكن ضمن مجموعة بيانات تدريب النموذج ويهدف استخدام هذ*ه* الصور إلى اختبار أداء النموذج وتقييمه.

يجب أن تحتوي مجموعة التدريب ومجموعة الاختبار على صور لكلتا الفئتين من الهياكل الخرسانية: الفئة الإيجابية ( التي تحتوي على الشقوق) أو من الفئة السلبية ( التي تخلو من الشقوق ) .

لتدريب نموذج على تصنيف صور الخرسانة، يمكنك استخدام برنامج آلـة قابلة للتعليم (Teachable Machine) عبر الإنترنت، وهي مُتاحة على الموقع الإلكتروني: https://teachablemachine.withgoogle.com، وستقوم بتحميل الصور من مجلد الصور في حاسوبك لتصنيفها.

#### لانشاء نموذج وتدريبه :

- > افتح المَتصفح وانتقل إلى الموقع الإلكتروني: https://teachablemachine.withgoogle.com . ♦ ا
	- $\bullet$ . اضغط على Get Started (البدء)  $\bullet$
	- > اضغط على Image Project (مشروع الصورة). ♦
	- > اضغط على Standard Image Model (نَموذج الصورة القياسي) . ♦
- > أعد تسمية Class 1 (الفئة1) إلى Positive (إيجابي) و Class 2 (الفئة 2) إلى Negative (سلبي). 5
	- > اضغط على Upload (تَحميل) \_ الفئة الإيجابية. 6
- > اضغـط علـي Choose images from your files, or drag & drop here (اختيـار الصـور مـن ملفاتـك أو اسحبها وأفلتها هنـا ) ، 7 لتحديد وتحميل مجموعـة الصـور التدريبيـة التـى بهـا شـقوق في الخرسـانة مـن المجلد الفرعي إيجابي (Positive) في مجلد صور التصنيف (Images for classification) الموجود داخل المستندات (Documents).
- > كُرِّر العملية لتحديد وتحميل مجموعة الصور التدريبية التي لا تحتوي على شقوق في الخرسانة من الجلد الفرعي سلبي (Negative) في مجلد صور التصنيف (Images for classification) داخل المستندات (Documents). 8)
	- اضغط على Train Model (تدريب النموذج). 9

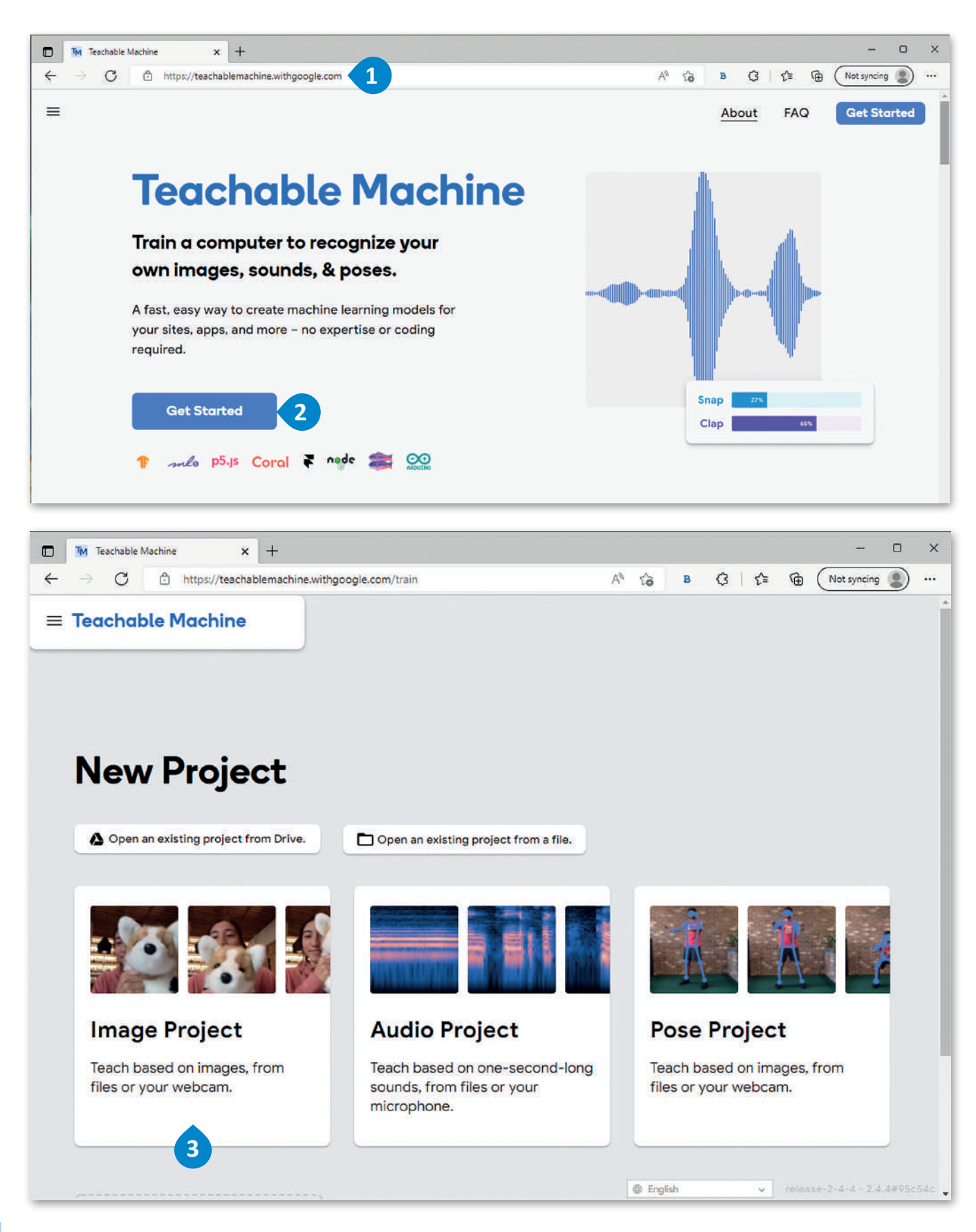

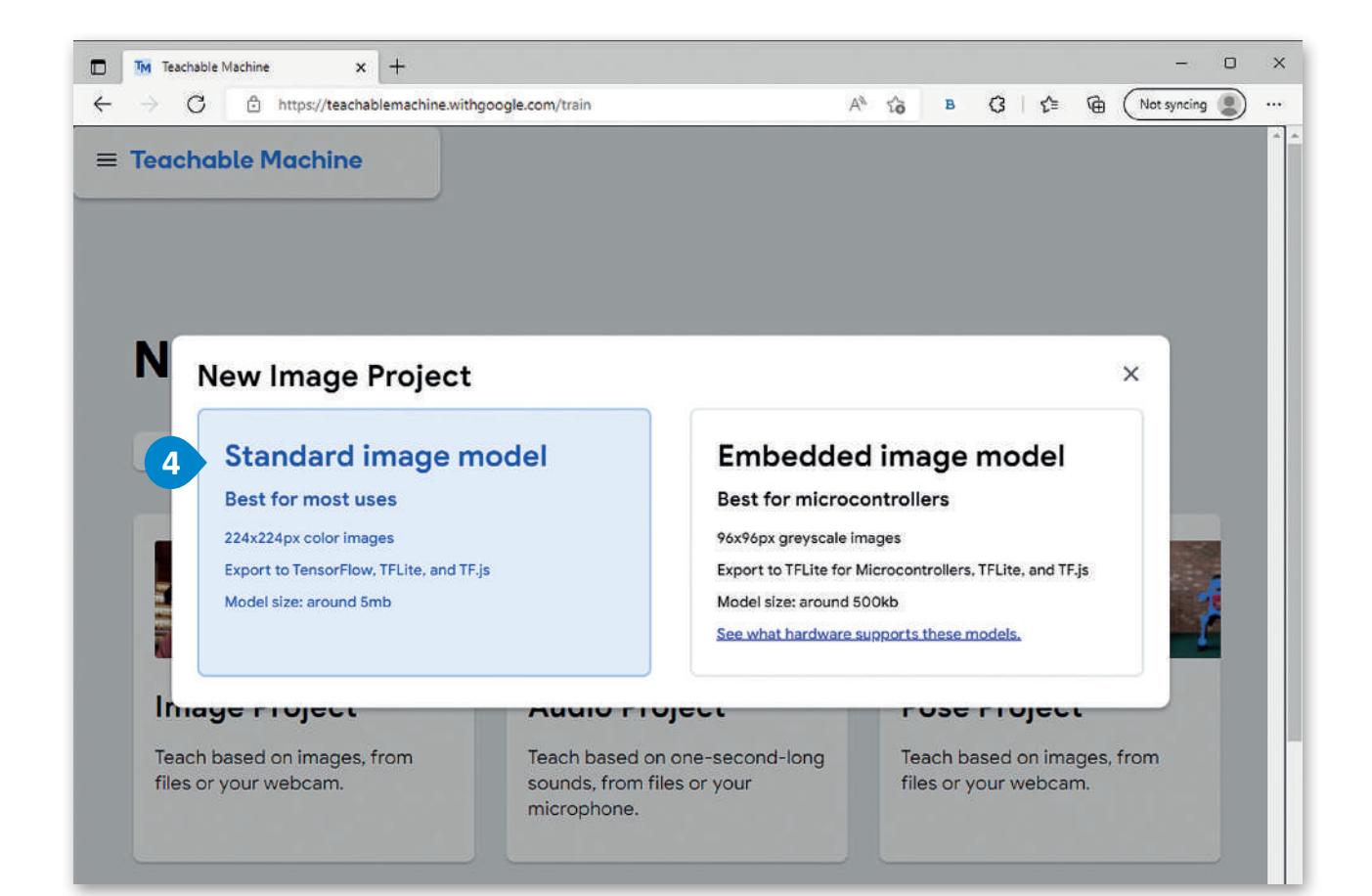

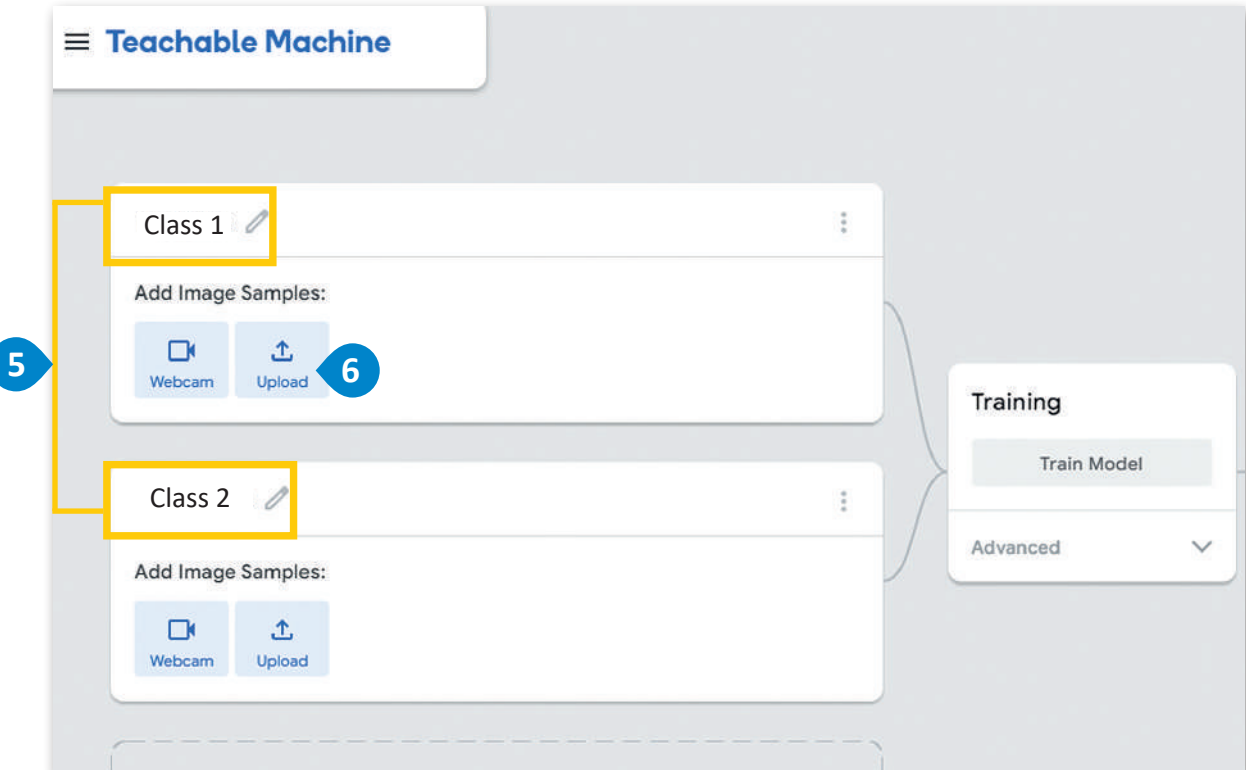

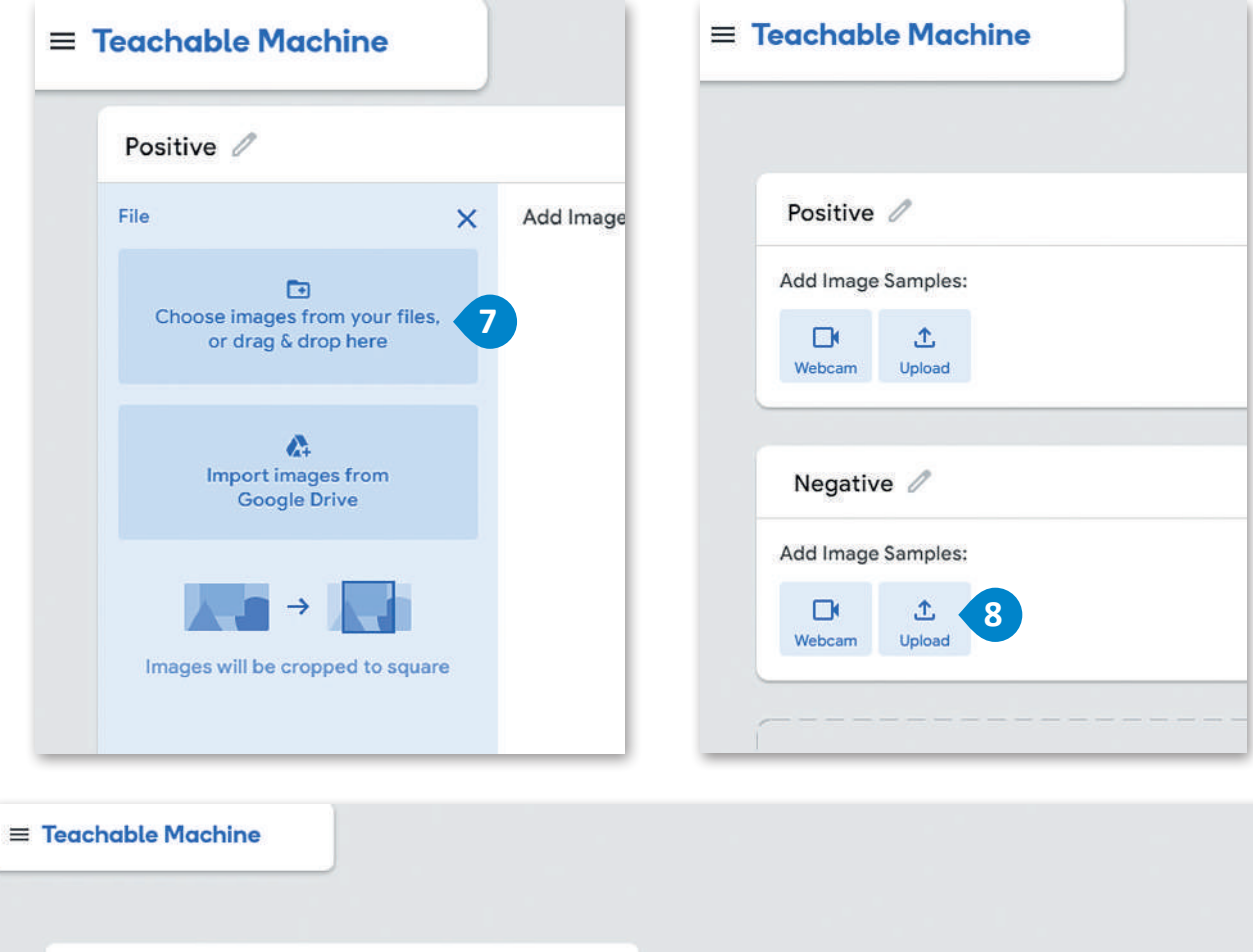

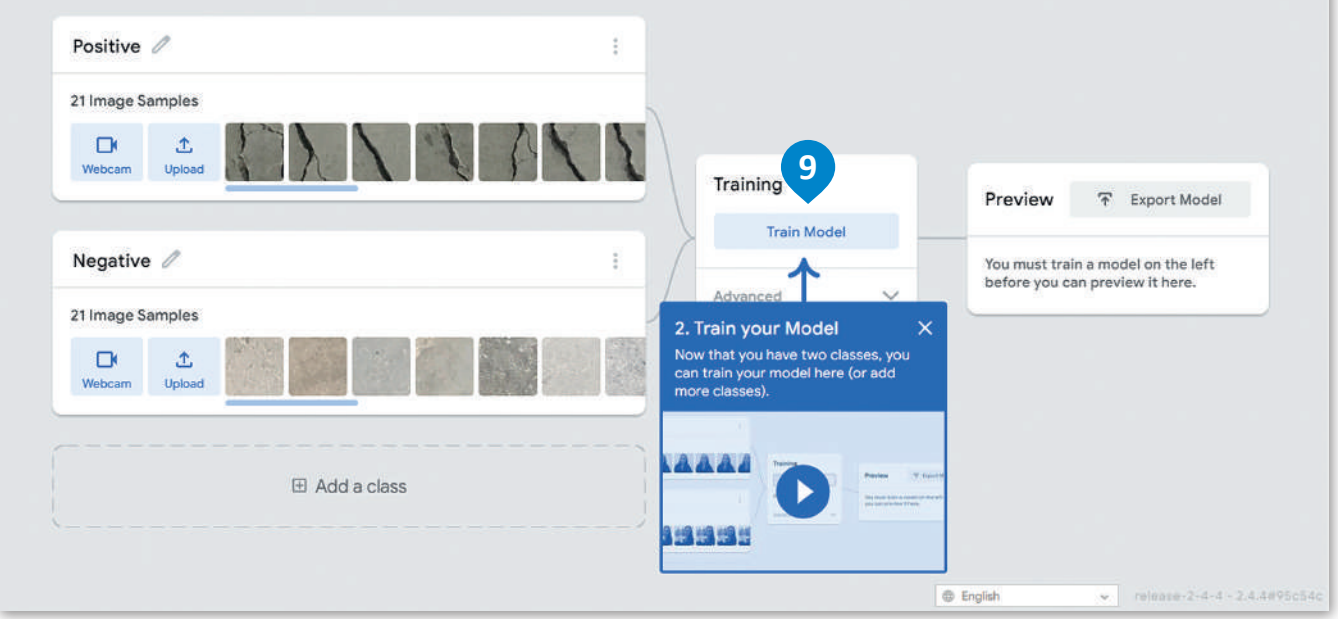

شكل 4.5: إنشاء نموذج وتدريبه

يمكنك اختبار النموذج عند الانتهاء من عملية التدريب من خلال تقديم صورة من بيانات الاختبار، وذلك إما من الفئة الإيجابية (التي تحتوي على الشقوق) أو من الفئة السلبية ( التي تخلو من الشقوق) ، ثم يمكنك تقييم المخرجات.

لاختبار وتقييم نموذج. > حدِّد صـورة بهـا شـقوق في الخرسـانة مـن المجلـد الفرعـي إختبـار (Test) الموجـود في مجلـد صـور التصنيـف (Images for classification) داخل المستندات (Documents) وفَمَ بتحميلها. • 0

> اضغط على Choose images from your files, or drag & drop here (اختيار الصور مـن ملفاتك أو اسـحبها وأظتها هنا).

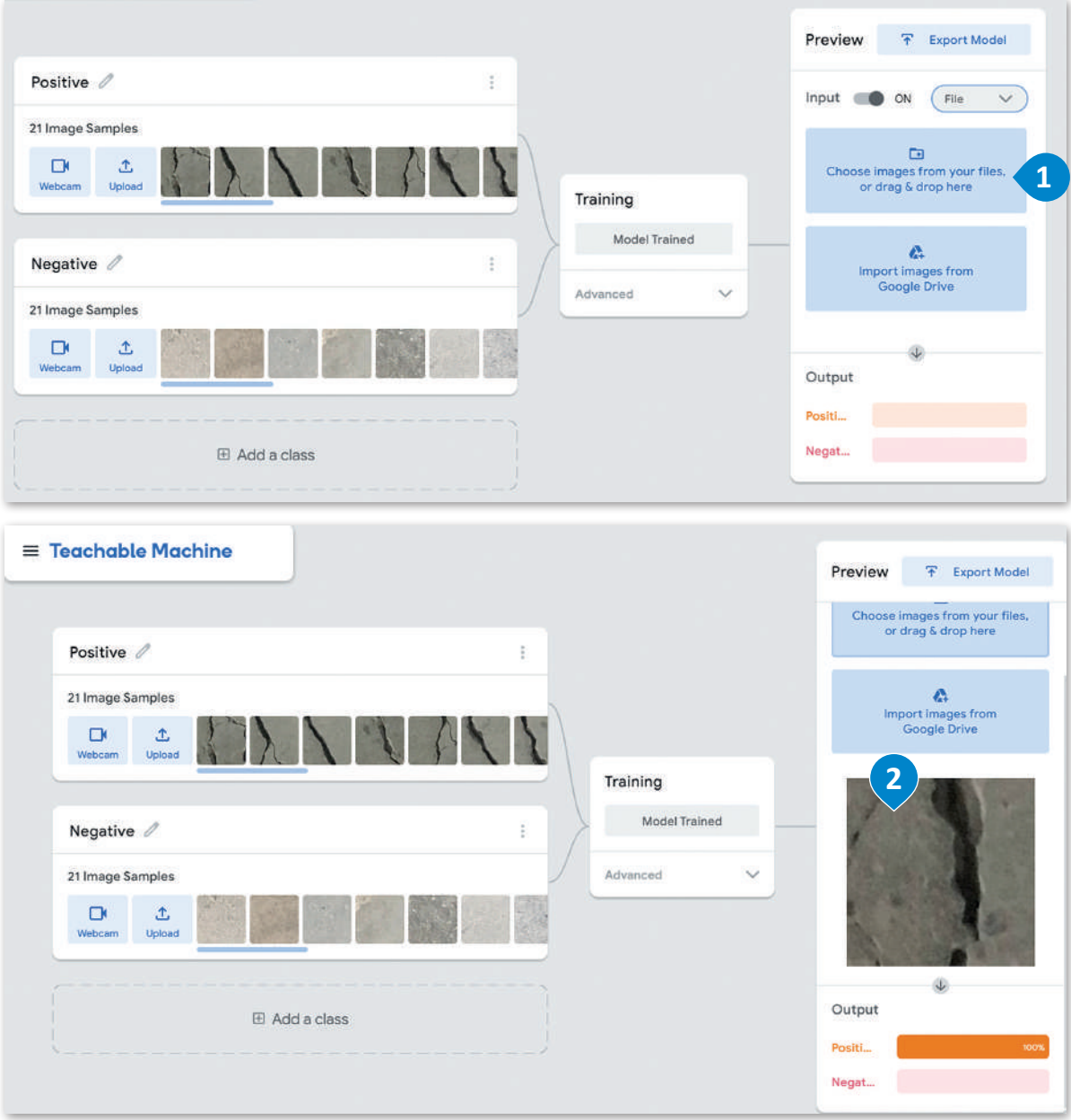

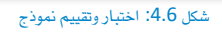

كمـا تلاحظ، فقـد صَنَّف النمـوذج الصـورة بشـكل صحيـح في الفئـة الإيجابيـة مـع نسـبـة يقـين % 100، وذلـك متوقّع؛ لأن صـورة الخرسـانة التـي قمت بتحميلهـا تحتوي علـى الشـقوق. وعليـك تكرار الخطوتـين الأخيرتـين لتحميـل صـورة مختلفـة وتقييـم النموذج مـرة أخرى.

#### ميزات وتحديات النمذجة التنبؤية Benefits and Limitations of Predictive Modeling

#### ميزات النمذجة التنبؤية. تحسين إستراتيجيات التسويق والمبيعات وخدمة العملاء. تحسين التنافسية المنية على المرفة وتوظيف الإستراتيجيات لاكتساب ميزة المنافسة. تعزيز جودة المنتجات والخدمات. التحليل الدقيق لتطلبات المستهلك. توفير التوقّعات للعوامل الخارجية التي تؤثر على الإنتاجية أو سير العمل. المباهمة فى ادارة المخاطر المالية والاستثمارية. توفير التنبؤ بالموارد أو بالمخزون من المواد الختلفة. التنبؤ بالتوجهات الستقبلية للأعمال.

دعم عملية إدارة القوى العاملة وتحليل الشاكل المتعلقة بها.

#### تحديات النمذجة التنبؤية .

أمن وخصوصية البيانات.

التعامل مع حجم كبير من البيانات.

تحديات إدارة البيانات.

الحاجة المستمرة لتكييف النماذج مع القضايا والشاكل المستجدة.

#### أدوات النمذجة التنبؤية **Predictive Modeling tools**

توحد أدوات النمذحة التنبؤية الحديثة علـى صـورة مَنصـات متكاملــة تدعـم تطويـر الخوارزميات وتحليل البيانات وتقديم النتائج الموثوقـة، ويَتـمُّ اسـتخدام هـذه الأدوات مـن قبَلُ الشـركات والمؤسسـات البحثيــة لإخــراج استنتاجات دقيقة وشاملة بمكنها المساهمة فخ اتخياذ القيرارات الفعالية.

الأدوات المتاحة :

منصة ساس (SAS).

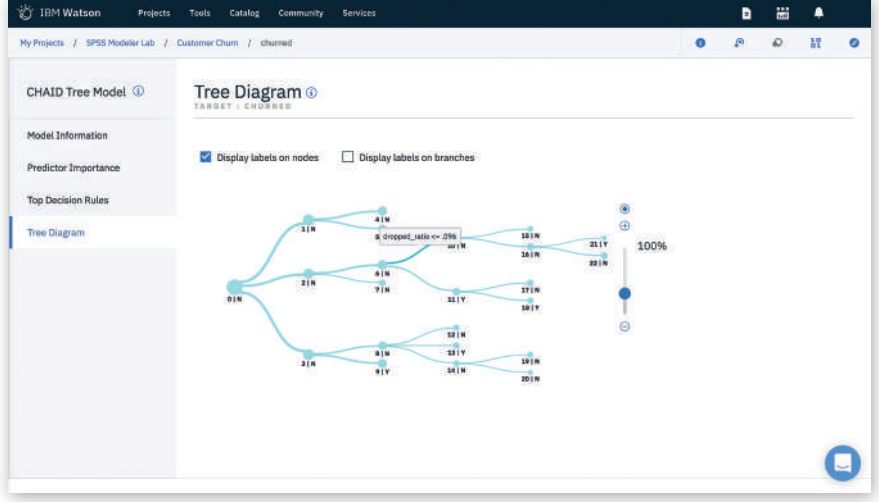

شكل 4.7: مخطط تحليل البيانات وتحويلها

منصة أوراكل لعلم البيانات (Oracle Data Science).

منصة رابيد ماينر ستوديو (RapidMiner Studio).

منصة ساب للتحليلات السجانية (SAP Analytics Cloud).

منصة IBM الحزمة الإحصائية للعلوم الاجتماعية (IBM SPSS).

منصة H2O للذكاء الاصطناعي (H2O Driverless AI). منصة IBM واتسون ستوديو (IBM Watson Studio).

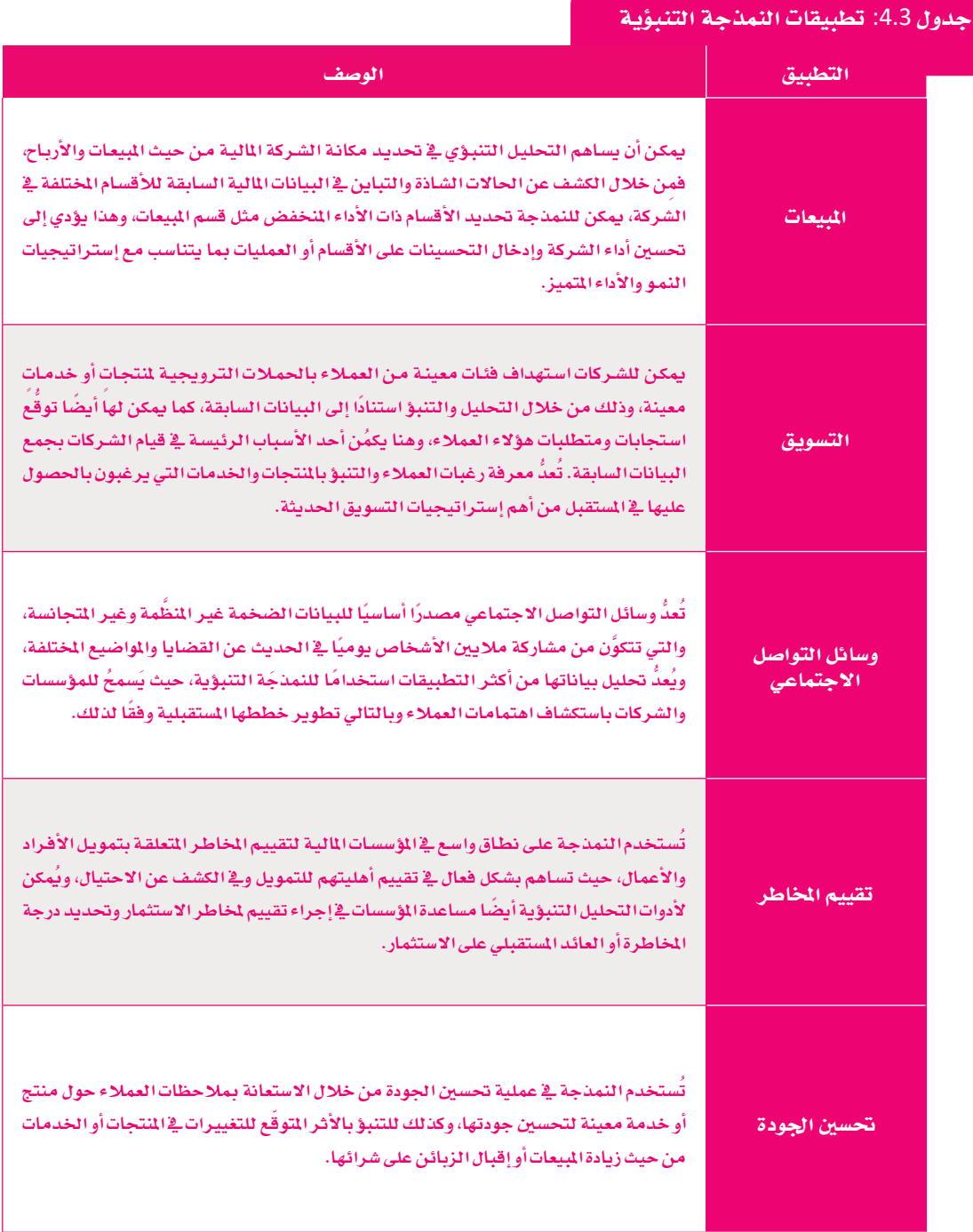

## تمرينات

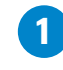

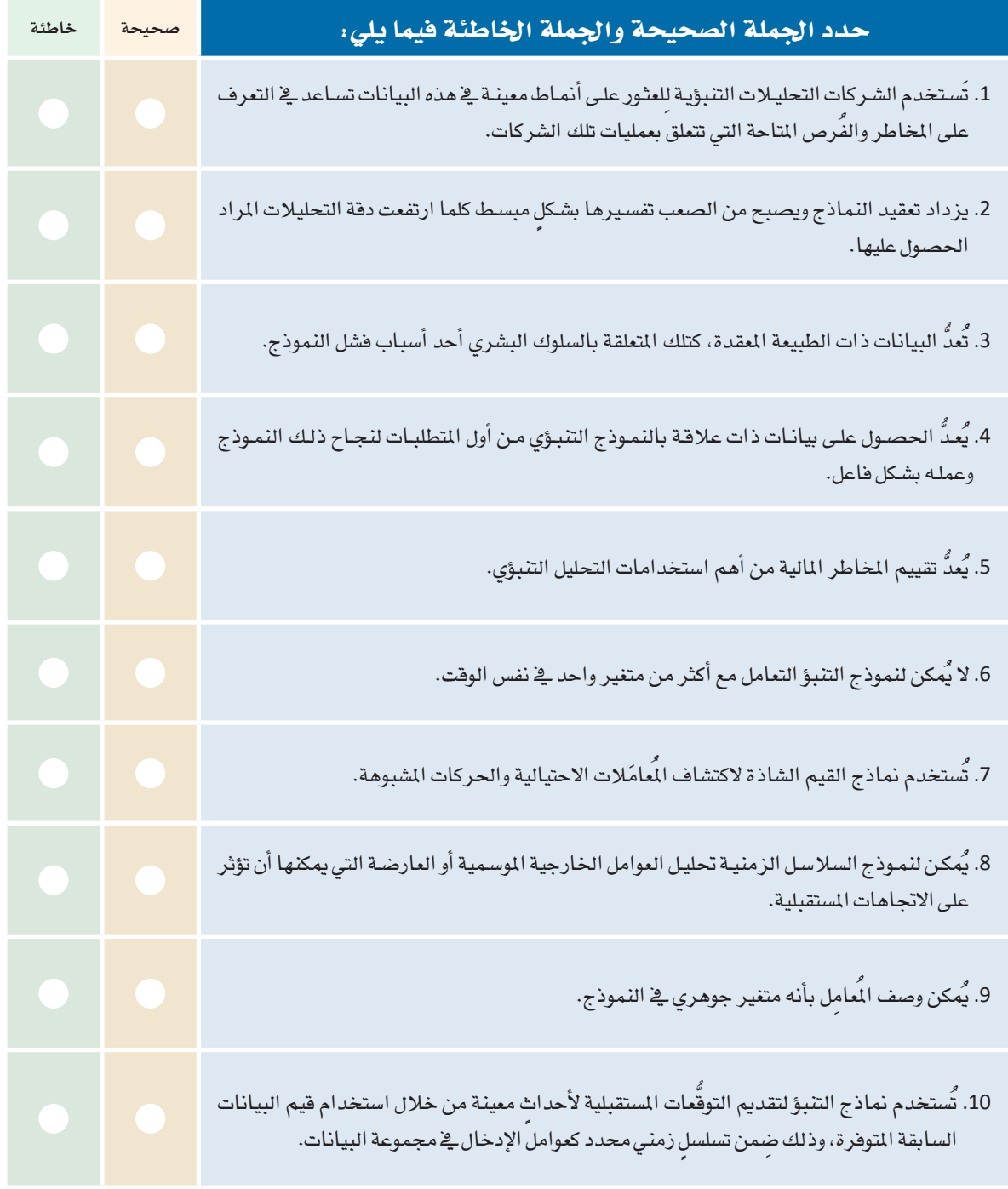

وي اشرح بإيجاز خطوات البدء بإنشاء نموذج تنبؤي.

4) صف بعض التطبيقات العملية للنمذجة التنبؤية <u>&</u> واقعنا اليومي.

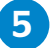

5 تم تكليفك بإنشاء نموذج تنبؤي لحوادث المرور في الملكة، وبالطبع فإن عليك أولًا تحديد البيانات التي تحتاجها لهذا النموذج. ابحث في البوابة الوطنية للبيانات المقتوحة عبر الويب (https://data.gov.sa) عن البيانات المناسبة، ثم حدِّد نوع هذه البيانات وعدد سنوات البيانات التي ستحتاجها.

ـ 6 تم تكليفك بإنشـاء نمـوذج تنبـؤي لتصنيف مجموعـة مـن الصـور لوسـائل المواصـلات المختلفـة، والتـي تشـمل السيارات والطائـرات والسفن. وضُح الخطـوات التي ستقوم بهـا لإنشـاء هـذا النمـوذج، بـدءاً مـن عمليـة جمـع البيانات حتى عملية تدريب النموذج.

النمدجة التنبؤية. على سبيل المثال، هل يحق للشركات من الناحية الأخلاقية تعيين وترقية الموظفين وفقًا لنماذج التنبؤ التى تعتمد على البيانات الصحية لأولئك الموظفين؟

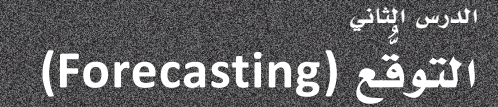

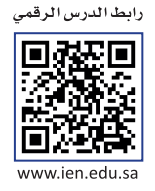

التَوقّع هـو تقديـر للأحداث المَستقبلية يتـم إجـراؤه بتضمـين وتحليل البيانـات السـابقة بطريقـة مَنهجيـة مُحددة مسبقًا. وتعتبر عمليـة تقدير المبيعات المحتملة أو الدخل المستقبلي أحد الأمثلة الشـائعة علـى التوقَّع، جِيث يتم استخدام بيانـات المبيعـات أو الدَخل السـابق كمرجع لتَوفَع المبيعات المستقبلية. ويُمكن تطبيق التوقّع في الكثير من المجالات الأخرى في الحياة، كتوقّع مقدار النمو السكاني للأعوام القادمـة، أو توقّع عـدد السـياح الذيـن سـيزورون الملكـة العربيـة السـعودية خلال فترة محـددة، وما إلى ذلك.

> رغم وجود بعض أوجه التشابه بين مصطلحي التوهُّع والتنبؤ، إلا إنهما غير متطابقين. إن التنبـؤ هـو عمليـة إنشـاء نمـوذج لتخمـين أو تقديـر نتيجـة أو حـدث مـا بنـاءً علـى فيـم مُتغيرات حالية، بينما التوقّع هو عملية تقدير لقيمة متغير ما في المستقبل بناءً على القيم السـابقة لنفس المتغير في إطـار زمنـى مُحـدد. يَعنـى هـذا أن التوقّع هـو نـوع من أنـواع التنبؤ يرتبط بالزمن. فالتوقّع يشير إلى السلاسل الزمنية والمستقبلية، بينما يُعنى التنبؤ بعوامل أخرى غير الزمن. وبمعنىً آخر، فإنك عندما تتنبأ بالمستقبل فأنت تتوقَّع، ويمكنك القول بأن جميع التوقّعات هـي فج الواقـع عبـارة عن تنبؤات، بينمـا لا يمكن وصف جميع التنبؤات بأنها توقّعات، كتلك الحالات التي يتم فيها استخدام الانحدار لشرح العلاقة بين متغيرين على سبيل المثال.

التوقّع (Forecasting):

هـو وضـع تقديـرات لأحـداث مستقبلية بنـاءً علـى معلومـات أو بيانات سابقة.

وهكذا فقـد أصبحتَ تُدركُ خطأ تسمية عمليـة توقُّع الطَقس بالتنبـؤ بالطَقس، فتوقُّع الطقس يتنبـأ بالطقس ـِ2 المستقبل باستخدام معلومات زمنيـة محددة. علـى سبيل المثـال، إذا كانت السـماء تمطـر الآن، فمـا هـو احتمال اسـتمرار هطـول الأمطار في غَضـون الدقائق الخمس القادمة؟ من المكن القول بثقة أنه وبصَرف النظر عن جميع العوامل الأخرى التي تؤثر على الطقس (مثل الضغط الجوي ودرجة الحـرارة ) ، فإنَ احتماليـة اسـتمرار هطـول الأمطـار \_في غضـون خمس دقائـق سـتكون مُرتفعـة ، لأنها تمطـر \_في الوقت الحـالى.

> تتيح تقنيات التوقع للشركات والمؤسسات تعديل سياساتها واتخاذ القرارات السليمة لتحقيق أهدافها. يجب اتباع الخطوات التالية في عملية التوقع:

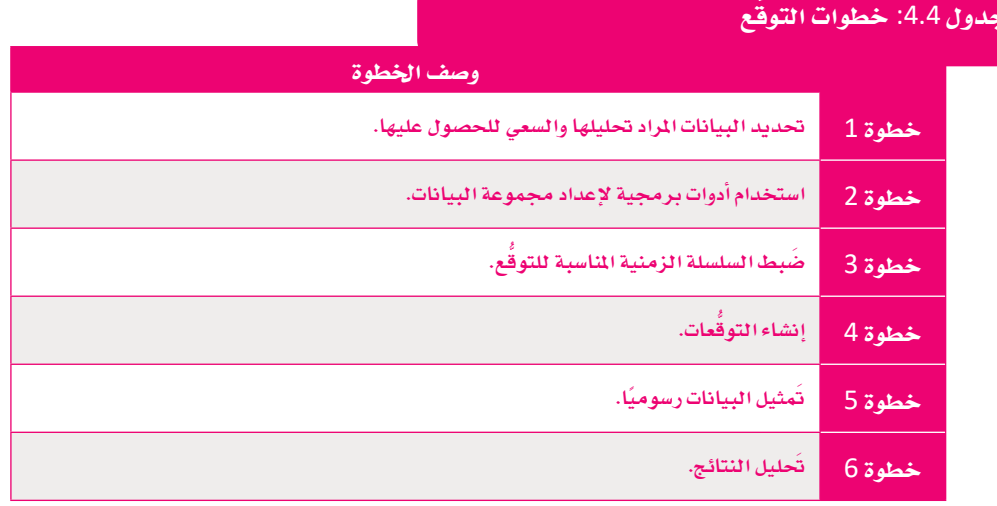

#### التوقع في برنامج جداول البيانات إكسل Forecasting in Excel

هنـاك العديد مـن الأدوات البرمجيـة التي يُمكـن اسـتخدامها لإنشـاء نمـوذج تحليلي للبيانات السـابقة للقيـام بعملية التوقَّع، ويُعتبر **مايكروسوفت إكسل** (Microsoft Excel) من أهم هـذه الأدوات، ويُمكـن مـن خلالـه اسـتخدام البيانـات السـابقة المَستندة إلى الزمـن مـن أجل إنشـاء توقّع. سـتتعلم في هـذا الدرس خطوات تَوقّع أعداد الرحلات السياحية المستقبلية إلى الملكة العربية السعودية وذلك باستخدام برنامج إكسل، حيث تقوم تحديدًا بإجراء التوقّع يخ هذا البرنامج للتنبؤ بأعداد الرحلات السياحية المتوقّعة لكل شهر من شهور العام 2023، بناءً على المطيات السابقة للبيانات السياحية للعام 2019.

#### خطوة 1: الحصول على البيانات Obtain the data

يتعين عليك في البدايــة الحصــول علــى البيانــات المطلوبــة لتحليــل التوقّعـات؛ لأن الهـدف هــو توقّـع العـدد الشـهرى للرحــلات السياحية للعـام 2023، ولذلـك أنـت بحاجـة إلى البيانـات السـابقة لأعـداد تلـك الرحـلات، ولهـذا الغرض، سَـتجمَع هـذه البيانـات مـن صفحـة بيانـات السـياحة التابعـة لـوزارة السـياحة السـعودية مـن خـلال البوابـة الوطنيـة للبيانـات المفتوحـة (https://data.gov.sa). يُمكنك الحصول على البيانات الشهرية السياحية للعام 2019 من خلال الرابط التالي:

https://data.gov.sa/Data/ar/dataset/the-main-indicators-of-tourism-demand-statstics-2015-2020.

من المهم أن تلاحظ أنه لا يمكن استخدام بيانات العامين 2020 و2021 بسبب تأثيرات جائحة كورونا (COVID-19) على السياحة والسفر، ولهذا السبب ستلجأ لإجراء حسابات التوقَّع باستخدام بيانات العام 2019.

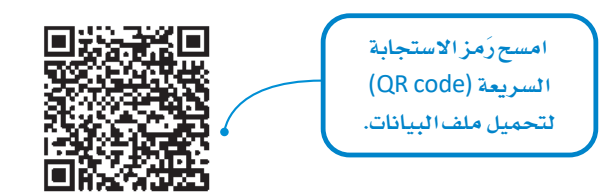

هذه هي بيانات السياحة للمملكة العربية السعودية لعام 2019 المُقدمة من صفحة بيانات السياحة (وزارة السياحة).

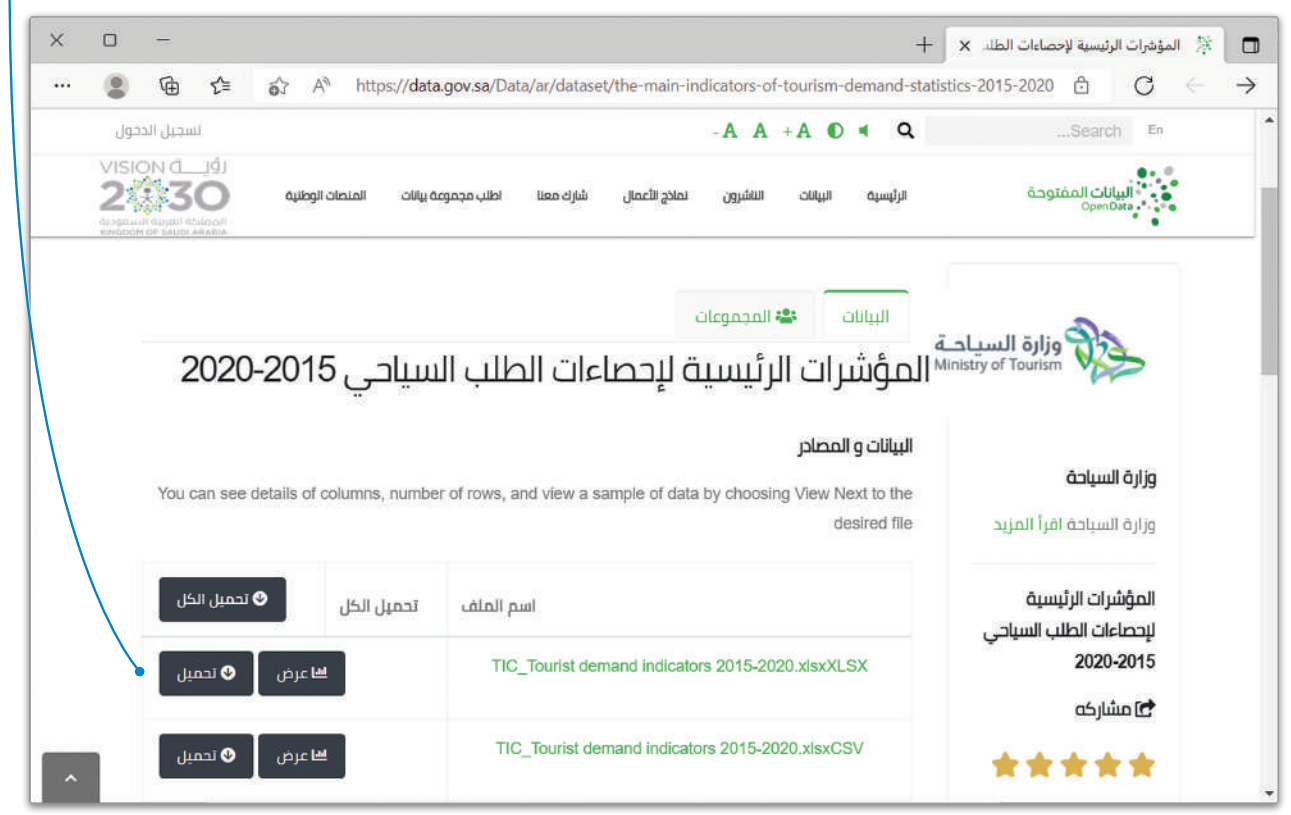

شكل 4.8: البوابة الوطنية للبيانات المفتوحة

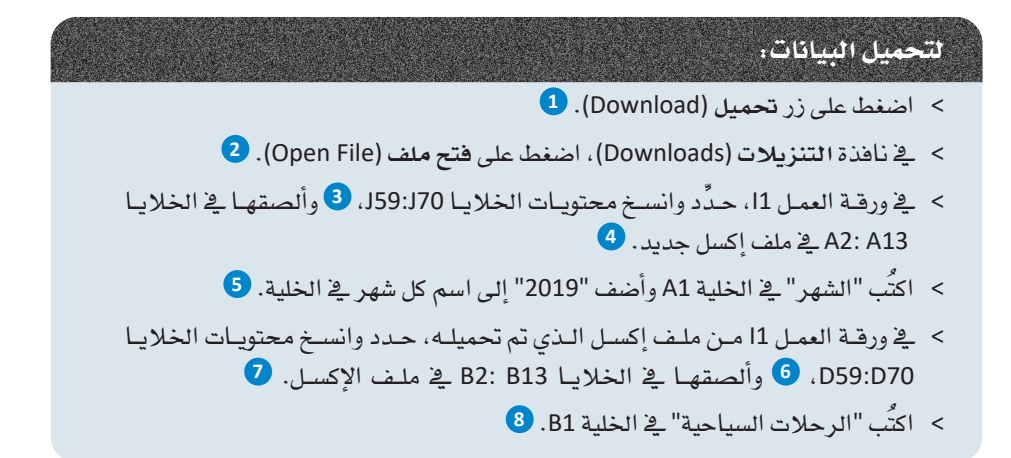

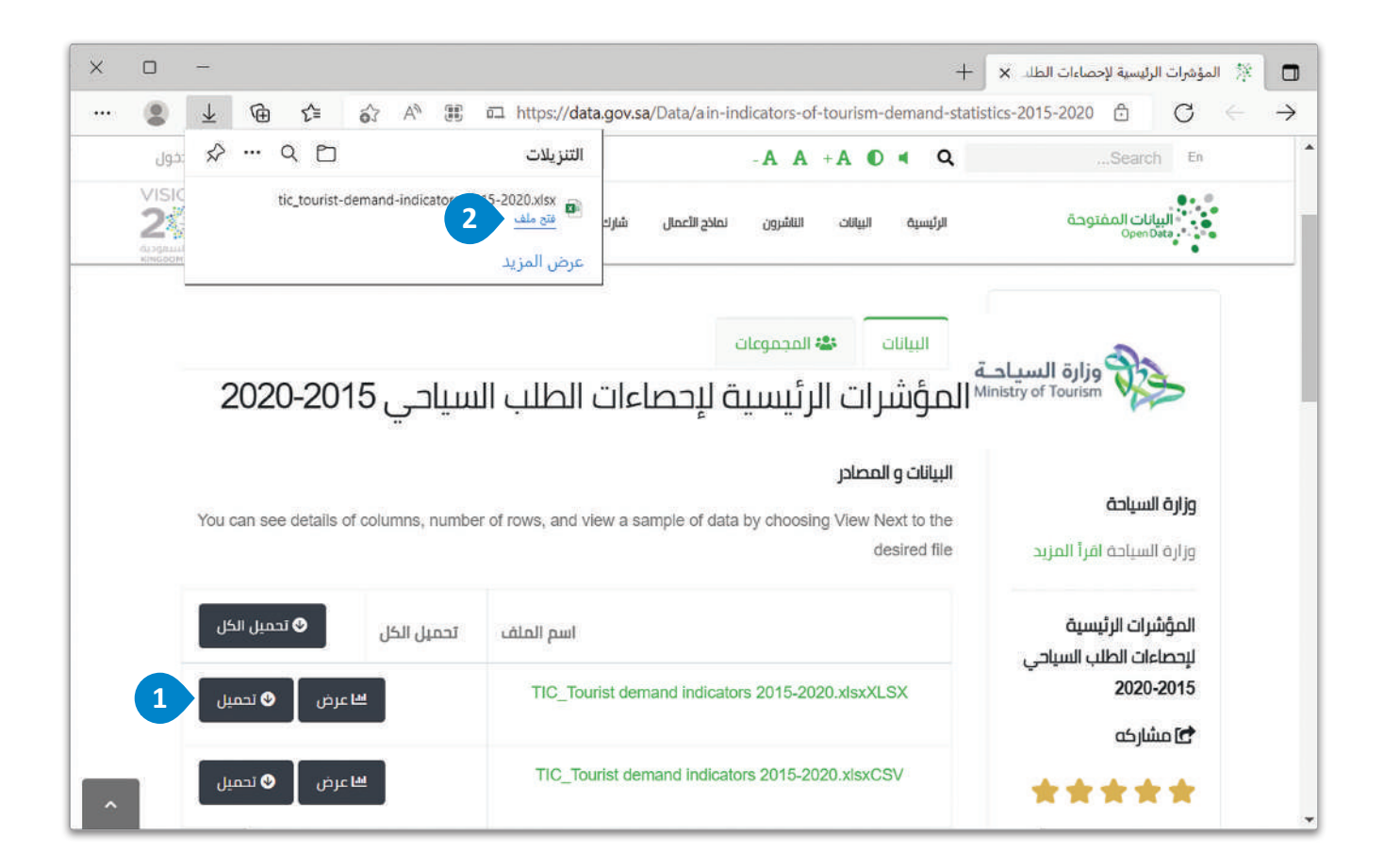

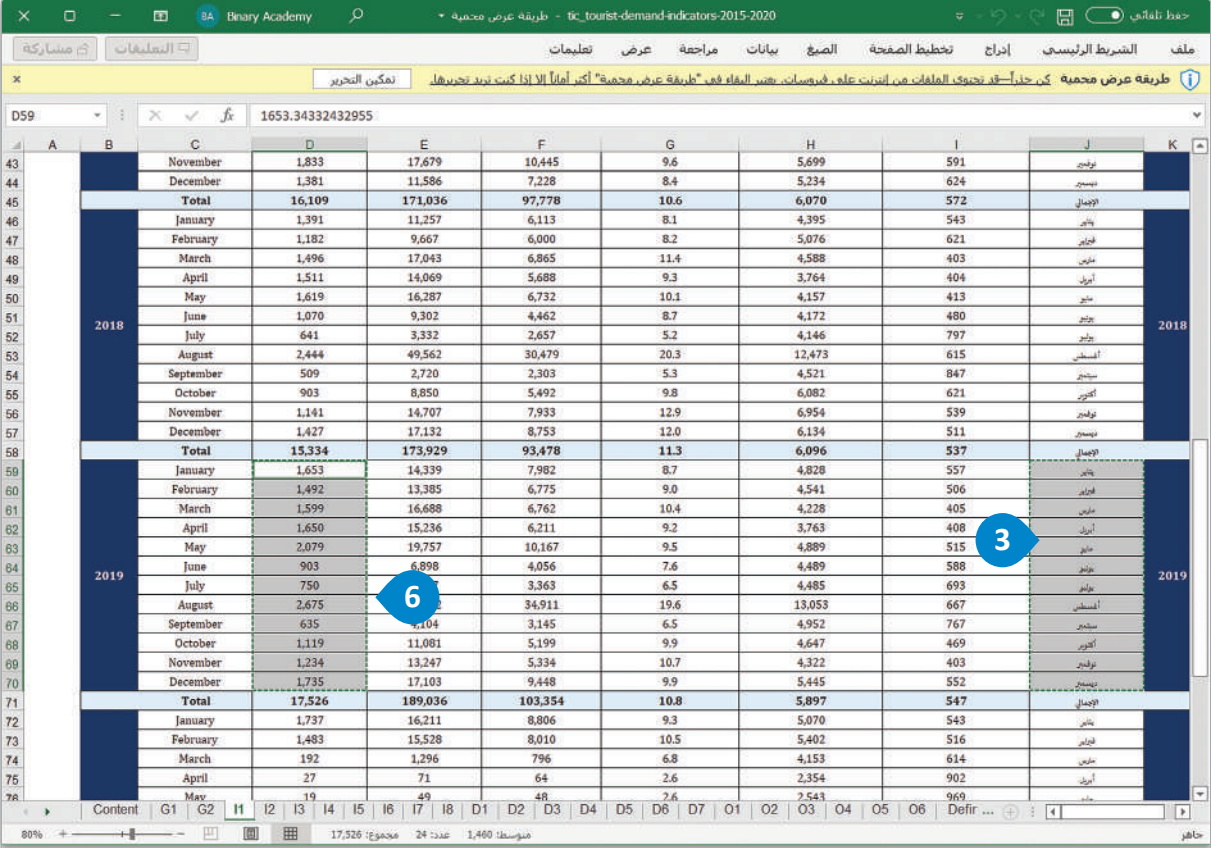

|                | 5           |                  |                         |   |   |             |              |   |              |             |             |   |        |
|----------------|-------------|------------------|-------------------------|---|---|-------------|--------------|---|--------------|-------------|-------------|---|--------|
|                |             | B                | $\mathbf{C}$            | D | Е | $\mathsf F$ | $\mathsf{G}$ | H | $\mathbf{I}$ | $\mathsf J$ | $\mathsf K$ | L | $\Box$ |
| $\overline{1}$ | الشهر       | الرحلات السياحية | $\boldsymbol{8}$        |   |   |             |              |   |              |             |             |   |        |
| $\overline{c}$ | يناير 2019  | 1,653            |                         |   |   |             |              |   |              |             |             |   |        |
| 3              | فبراير 2019 | 1,492            |                         |   |   |             |              |   |              |             |             |   |        |
| 4              | مارس 2019   | 1,599            |                         |   |   |             |              |   |              |             |             |   |        |
| 5              | أبريل 2019  | 1,650            |                         |   |   |             |              |   |              |             |             |   |        |
| 6 <sup>2</sup> | مايو 2019   | 2,079            |                         |   |   |             |              |   |              |             |             |   |        |
|                | يونيو 2019  | 903              | $\overline{\mathbf{z}}$ |   |   |             |              |   |              |             |             |   |        |
| 8              | يوليو 2019  | 750              |                         |   |   |             |              |   |              |             |             |   |        |
| 9              | أغسطس 2019  | 2,675            |                         |   |   |             |              |   |              |             |             |   |        |
| 10             | سبتمبر 2019 | 635              |                         |   |   |             |              |   |              |             |             |   |        |
| 11             | أكتوبر 2019 | 1,119            |                         |   |   |             |              |   |              |             |             |   |        |
| 12             | نوفمبر 2019 | 1,234            |                         |   |   |             |              |   |              |             |             |   |        |
| 13             | ديسمبر 2019 | 1,735            |                         |   |   |             |              |   |              |             |             |   |        |
| 14             | 2019        |                  |                         |   |   |             |              |   |              |             |             |   |        |

شكل 4.9: تحميل البيانات

#### خطوة 2: استخدم أداة التوقّع Use a forecasting tool

بعدَ الحُصـول علـى بيانـات أعـداد الرحـلات السـياحية الشـهرية لعـام 2019، يَتعبَّن عليـك تصديرهـا إلى أداة برمجيـة للتوقُّع. ستَستخدم مايكروسـوفت إكسـل لهـذا الغرض، وستَّنشـيَّ عموديـن في ورقـة جديدة تسمى "2019". سيحتوي العمود الأول على أسماء أشهر السنة الميلادية، والعمود الثاني على بيانات أعداد الرحلات السياحية لكل شهر من أشهر العام 2019.

#### خطوة 3: ضبط السلاسل الزمنية Set the time series

تتطلبُ عمليــة إنشــاء التوقُّـع ـِـقـ مايكروســوفت إكسـل وجــود عمــود يحتــوى علــى سلسـلة زمنيــة بقيـم رقميــة (أرقــام أو تواريــخ)، ولهــذا السـبب لا يمكنــك اسـتخدام العمــود الـذي يحتــوي علـىِّ أسـماء الشـهور كعمـود سلسـلة زمنيـة وذلـك لكَـون البيانـات فيـه نصيَّـة. وللتغلُّب علـى هـذه المشـكلة، ستَّنشـئ عمـودًا يُمَثـل الشـهور ويحتـوي علـى الأرشـام مـن 1 إلى 12 بشـكلٍ متسلسـل کما هو موضح قے شکل 4.10.

السلاسل الزمنية (Time series): هي مجموعـة مـن البيانـات الكميـة، وتمثل وصفًا لواحدة أو أكثر من الصفات أو الخصائص المتعلقة بشخص أو ظاهـرة أو حـدث معـين، والتى يتم جمعها خلال فترات زمنية متتابعة.

|                    | $\Box$<br>$\times$<br><b>گ مشارکة</b><br>12<br>الحساسية | 面<br>□ التعليقات<br>$\frac{A}{2}$<br>$\Omega$<br>لغا<br>♦ × ونصفية × ونحديد × | <b>BA</b> Binary Academy<br>$\sim~\Sigma$<br>$-\sqrt{4}$ | $\mathbb{E}  c_1 _3$ .<br>$\mathbb{D}$<br>× حذف ×<br>ا⊞سىق ×                                | $\mathbb{R}$<br>تنسيق التنسيق أنقاط<br>شرطف ~ كجدول ~ الخلايا ~ | 圕  |     | عدد الرحلات السياحية الوافدة<br>للمملكة العربية السعودية<br>(مقدرًا بالآلاف).<br><b>第18 9 % ★ 曙 ★ 国</b> | الرحلات السياحية لعا<br>الصدا<br>تخطيط الصفحة<br>$= \equiv \equiv$<br>$A^* A^*$<br>四四百百百 | أرقام تسلسلية.<br>$\overline{\mathbf{v}} = \mathbf{k}$<br>إدراج<br>الشريط الرئيسي<br>$11 -$ Arial<br>$-\Delta - \circ$ $-\Box - \Box$ I B | حفظ نلقائى (٢) [H]<br>$\chi$<br>$\cdot$ In<br>$\mathscr{B}$ | ملف<br>Ĥ<br>لصق |
|--------------------|---------------------------------------------------------|-------------------------------------------------------------------------------|----------------------------------------------------------|---------------------------------------------------------------------------------------------|-----------------------------------------------------------------|----|-----|----------------------------------------------------------------------------------------------------|------------------------------------------------------------------------------------------|----------------------------------------------------------------------------------------------------|-------------------------------------------------------------|-----------------|
| ×<br>A1            | الحساسية<br>$+1$                                        | تخرير<br>$\mathbb{N}$<br>$\omega^{\prime}$<br>王                               | $f_x$                                                    | <b>GMS</b>                                                                                  | <b>Judit</b>                                                    | 區  | رقم |                                                                                                    | 园<br>محاذاة                                                                              | hs.                                                                                                    | 殿                                                           | الحافظة         |
|                    | L                                                       | K                                                                             | J                                                        | $\mathbf{I}$                                                                                | H                                                               | G  | F   | E<br>$\overline{D}$                                                                                     | $\mathbf{c}$                                                                             | B                                                                                                    | $\overline{A}$                                              |                 |
|                    |                                                         |                                                                               |                                                          |                                                                                             |                                                                 |    |     |                                                                                                    | الرحلات السياحية                                                                         | الشهر                                                                                                    |                                                             | $\overline{1}$  |
|                    |                                                         |                                                                               |                                                          |                                                                                             |                                                                 |    |     |                                                                                                    | 1,653                                                                                    | يناير 2019                                                                                                    | $\mathbf{1}$                                                | $\overline{2}$  |
|                    |                                                         |                                                                               |                                                          |                                                                                             |                                                                 |    |     |                                                                                                    | 1,492                                                                                    | فبراير 2019                                                                                                    | $\overline{2}$                                              | $\overline{3}$  |
|                    |                                                         |                                                                               |                                                          |                                                                                             |                                                                 |    |     |                                                                                                    | 1,599                                                                                    | مارس 2019                                                                                                    | $\overline{3}$                                              | 4               |
|                    |                                                         |                                                                               |                                                          | تتطلب السلسلة الزمنيية فترات زمنية مُتسقة<br>بين نقاط البيانات، سواءِ كانت تلك البيانات     |                                                                 |    |     |                                                                                                    | 1,650                                                                                    | أبريل 2019                                                                                                    | $\overline{4}$                                              | 5               |
|                    |                                                         |                                                                               |                                                          | فترات زمنيـة أو تواريـخ مُمثلة على شـكل رقمي.                                               |                                                                 |    |     |                                                                                                    | 2,079                                                                                    | مايو 2019                                                                                                    | 5                                                           | 6               |
|                    |                                                         |                                                                               |                                                          | ستستخدم الأرقام التسلسلية المثلة للشهور يخ                                                  |                                                                 |    |     |                                                                                                    | 903                                                                                      | يونيو 2019                                                                                                    | 6                                                           | $\overline{7}$  |
|                    |                                                         |                                                                               |                                                          | العمـود (A) للسلسـلة الزمنيـة وليس العمود (B)<br>الذي يحتوي على القيم النصية لأسماء الشهور. |                                                                 |    |     |                                                                                                    | 750                                                                                      | يوليو 2019                                                                                                    | $\overline{7}$                                              | 8               |
|                    |                                                         |                                                                               |                                                          |                                                                                             |                                                                 |    |     |                                                                                                    | 2.675                                                                                    | أغسطس 2019                                                                                                    | 8                                                           | 9               |
|                    |                                                         |                                                                               |                                                          |                                                                                             |                                                                 |    |     |                                                                                                    | 635                                                                                      | سبتمبر 2019                                                                                                    | $\overline{9}$                                              | 10              |
|                    |                                                         |                                                                               |                                                          |                                                                                             |                                                                 |    |     |                                                                                                    | 1,119                                                                                    | أكتوبر 2019                                                                                                    | 10                                                          | 11              |
|                    |                                                         |                                                                               |                                                          |                                                                                             |                                                                 |    |     | يحتوي العمود B على أسماء                                                                                | 1,234                                                                                    | نوفمبر 2019                                                                                                    | 11                                                          | 12              |
|                    |                                                         |                                                                               |                                                          |                                                                                             |                                                                 |    |     | الشهور في العام 2019.                                                                                   | 1,735                                                                                    | ديسمبر 2019                                                                                                    | 12                                                          | 13              |
| ┯<br>$\vert \vert$ |                                                         |                                                                               | m<br>面                                                   | <b>HH</b>                                                                                   |                                                                 | 国主 |     |                                                                                                    |                                                                                          | $\bigoplus$<br>where $\mathbb{R}^9$ is 20 A. How of the state to be that its whole the field of                                           | 2019                                                        | 14              |

شكل 4.10: البيانات في ورقة عمل إكسل

#### خطوة 4: إنشاء التوقّع Create the forecast

استنادًا إلى بيانات أعداد الرحلات السياحية الشهرية لعام 2019، ستَستخدم خيار ورقة التنبؤ (Forecast sheet) من علامة تبويب بيانات (Data) يـْ مايكروسـوفت إكسـل مـن أجـل إنشـاء التوقُّـع.

#### لإنشاء التوقع:

- > اضغط على الخلية A1. 1
- > اضغط على علامة تبويب بيانات (Data)، 2) ومن مجموعة تنبؤ (forecast)، اضغط على ورقة التنبؤ (Forecast sheet).
	- > ستظهر نافذة إنشاء ورقة عمل التنبؤ (Create Forecast Worksheet). 4)
		- > اختر المخطط الخطي (Line chart). •
		- > اضبط قيمة نهاية التنبؤ (Forecast end) على 24. 0
	- > اضغط على خيارات (Options)، 7 لعمل التغييرات في إعدادات التوقُّع الإضافية.
		- $\bullet$  اضغط على إنشاء (Create). 8
	- > ستجد ورفة العمل الجديدة التي تحتوي على فيم التوقَّع إلى يمين الورفة حيث أدخلت سلسلة البيانات.

يستخدم مايكروسيوفت إكسىل مصطلح مختلف لمصطلح التوقع (Forecast) وهو التنبئ.

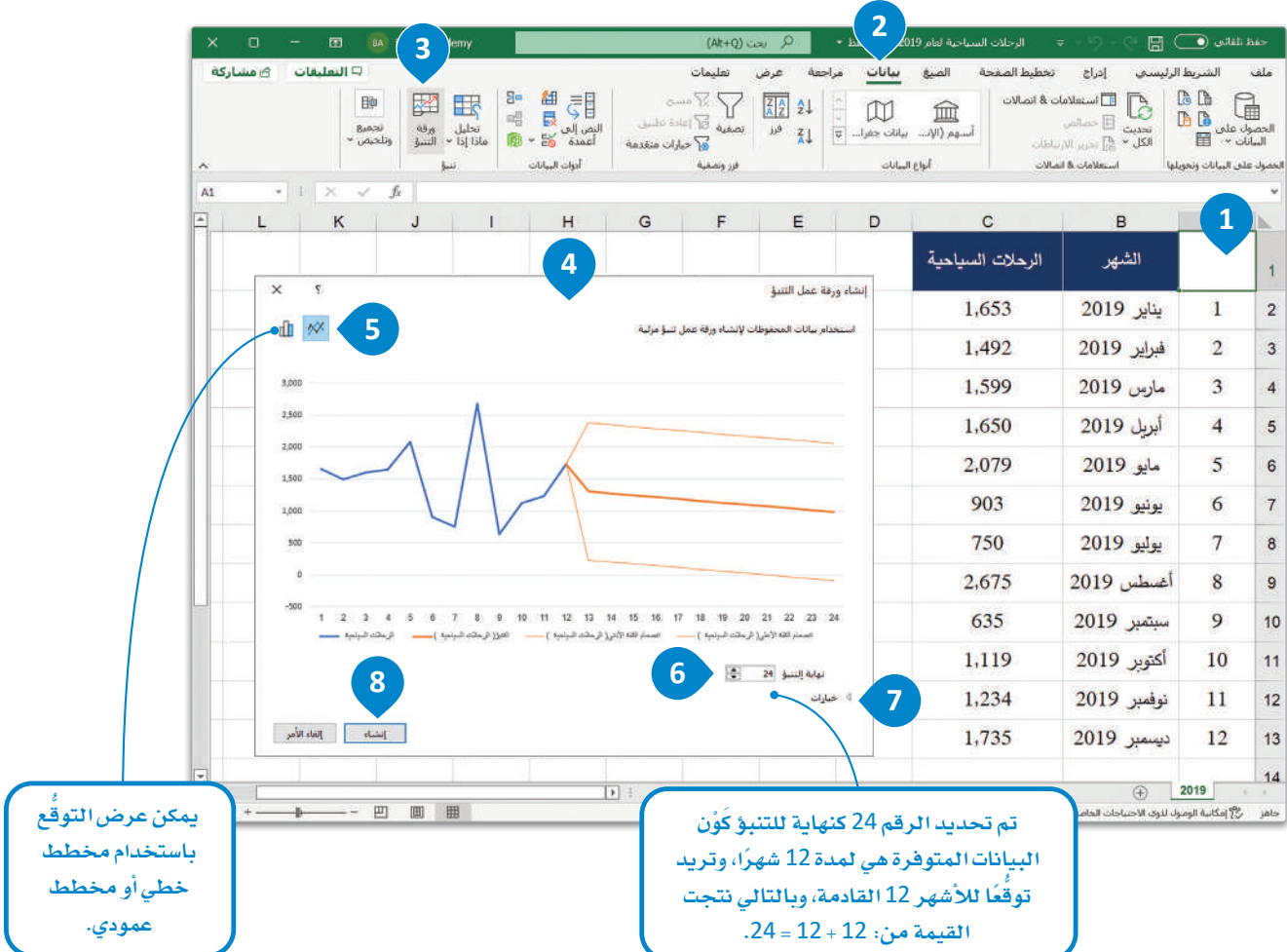

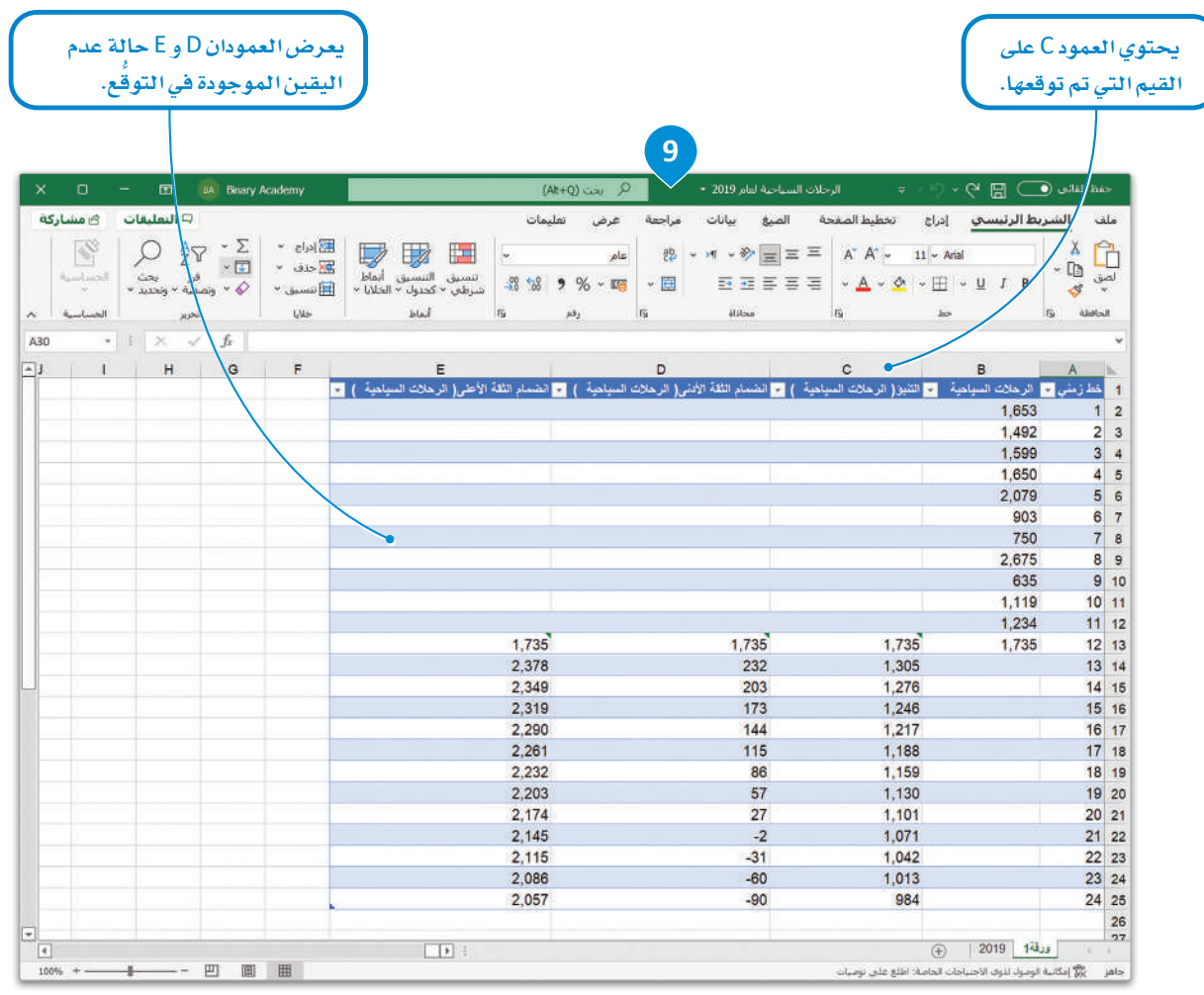

عندما تُنشئ توقُّمًا، يُنشئ إكسل ورقة عمل جديدة تحتوي على جدول قيم البيانات السابقة وقيم البيانات (المستقبلية) التي تم توقعها، وكذلك يتم عرض مقدار عدم اليقين (Uncertainity) أيضًا مع الحد الأعلى للثقة (Upper Confidence Bound) والحد الأدنى للثقة (lower Confidence Bound)، ويقـوم إكسـل بإنشـاء المخطـط المحـدد لتمثيـل هـذه البيانـات.

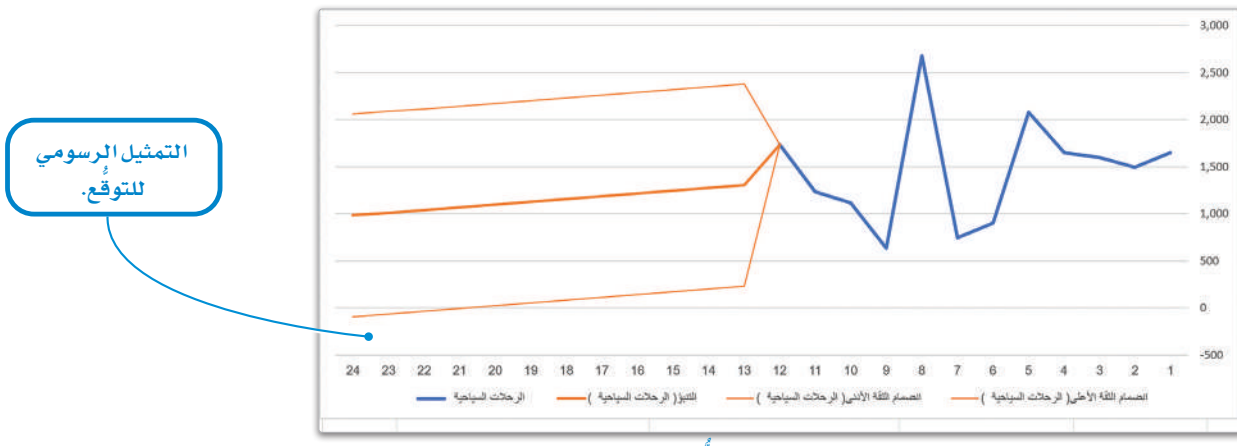

شكل 4.11: إنشاء التوقَّع

#### إعدادات التوقع الإضافية Additional forecast settings

يَستخدم النمـوذج برنامـج إكسـل لتوقَّـع القيـم المستقبلية للبيانـات بنـاءً علـى القيـم الموجودة ( البيانـات السـابقة) باسـتخدام الانحـدار ا**نخطي (**Linear Regression) وهـو نمـوذج إحصـائـى لكشـف العلاقـة بـين متغيريـن مسـتمرين، حيـث يتـم التنبؤ من خلالـه بقيم مُتغير تابع بناءً على قيم مُتغير مستقل (\_2 المثال السابق المعلق بالسياحة يمثل عدد الر حلات السياحية التغير التابع، بينما يكون المغير المستقل هو الوقت ممثلًا بالشهور ) . ويُعدُّ الانحدار الخطي نوعًا أساسيًا وشائع الاستخدام في التحليل التنبؤي والذي يتيح فهم ودراسة العلاقة الكمية بين متغيرين مستمرين.

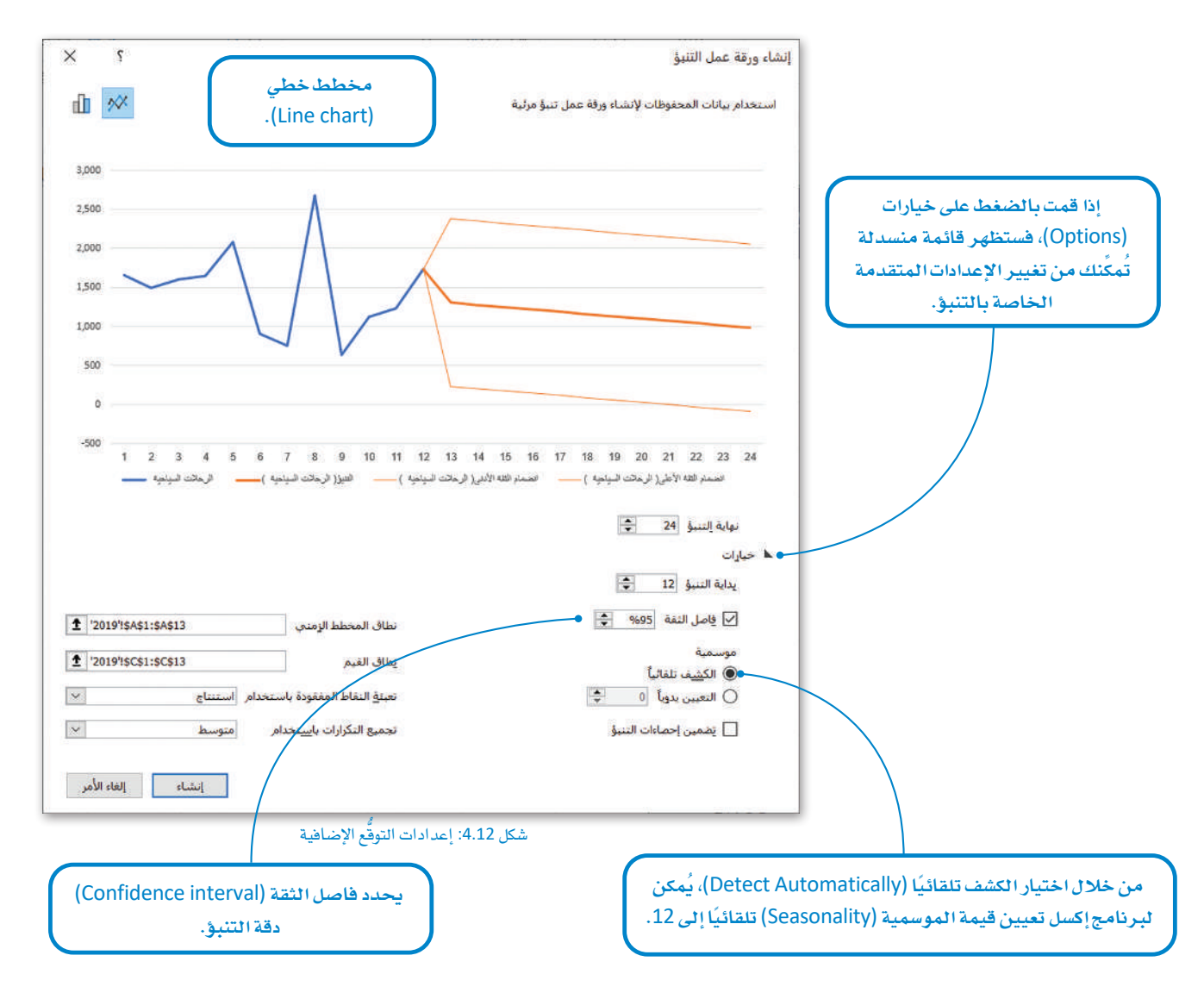

على الرغم من أن الانحدار الخطى هو الأكثر شيوعًا وموثوقية للتنبؤ في النموذج، إلا أنه يَفتقر إلى امكانية التعامل مع البيانات النوعية. فعلى سبيل المثال، قد تَتمثل بعض البيانات النوعية في المثال المتعلق بالسياحة في تفضيلات السائحين بخصوص توقيت حصولهم على العطلة أو الإجازة، وتُعَدّ هذه البيانات ذات تأثير \_في مسألة اختيار زمان ومكان قضاء العطلة. قد تعمل دالة التوقُّع القائمة على الانحدار الخطي في بعض الأحيان، ولكن عدم تعامل الانحدار الخطي مع البيانات النوعية يجعل الكثير من التوقعات بعيدة عن الواقع بشكل كبير ، مما يؤثر سلبًا على التنبؤات بشكل عام.

يستخدم مايكروسوفت إكسل مصطلح مختلف لمصطلح نطاق (Confidence interval) الثقة وهـو فاصـل الثقــة.

#### نطاق الثقة Confidence Interval

يَنطوي أي توقَّع باستخدام النمذجة على قَدَّر مُعيِّن من الشك وعدم التيقن بحدوثه، فالتوقَّع كما تعلمت لا يتضمن فيمًا حقيقية تم جمعها أو فياسها من خلال البحث مثلاً ، بل هي فيم تقديرية غير موجودة بالفعل بعد،

تحتمل القيم التي يتم تخمينهـا الصـواب أو الخطـأ ـفـ المستقبل بغضِّ النظـر عـن الطريقـة التـي تم تخمينها بها، ويعطى نطاق الثقـة مجموعـة من القيم المتوقّعة وليس فقط فيمـة متوقّعة واحدة، و يتم تحديد هـذه الفـترة مـن خـلال الحـد الأدنـى والحـد الأعلـى للثقـة، وهكذا فـإن القيمة الفعليـة يجب ألا تقل عن قيمة الحد الأدني للثقة وألا تزيد عن الحد الأعلى للثقة.

.<br>تُعرَف *هـذه ا*لقيم إحصائيًا باسـم نطـاق الثقـة وتمثِّل نطاقًـا مـن القيـم المُقـدَّرة لمتغير مـا، ويمكن النظر إليهـا على أنهـا متوسـط القيمـة التي يتم تخمينها للمتغير ± نطاق الاختلاف في هذا التخمين. يتم حساب نطاق الثقـةوفـق مسـتويِّ محـدد، وعادة ما يسـاوي %95، ويعني هـذا أن القيمة الحقيقية لديها فرصة بنسبة %95 لتقع بين نطاق القيم المتوقّعة بين الحد الأدنى للثقة والحد الأعلى للثقة.

> يشير التنبؤ الذى هُمت به ـ2ْ إكسل بخصوص أعداد الرحلات السياحية إلى أنه من المتوقّع وصول 1,305,000 رحلة سياحية في شهر يناير .<br>2023، مـع حد أدنـى للثقـة مقـداره 232,000، وحد أعلـى للثقـة مقـداره 2,378,000. وهكذا فإن نطاق الثقة ينحصر في القيم الواقعة ما بين 232,000 و 2,378,000. ويُحدَّدُ مستوى الثقة في إجراء التوقَّع في إكسل بنسبة %95، وبناء على ذلك فإن عدد الرحلات السياحية المتوقّعة لشهر ينايـر 2023 تحظـي بفرصــة بنسـبـة %95 لأن تكـون بـين 232،000 و .2,378,000

> إذا كان عدد الرحلات السياحية فئ شهر يناير 2023 يساوي 1000,000، فهذا يعنى أن التنبؤ كان صحيحًا تمامًا. ورغم أن القيمة 1000،000 لا تساوى القيمة 1,305,000 التى حصلنا عليها من التوقُّع، إلا أن تلك القيمـة تقـع في نطـاق القيمتـين 232,000 و 2,378,000 ، أي ضمن نطاق الثقـة.

نطاق الثقة (Confidence Interval): لنطـاق الثقــة احتمــالٌ معـروف ومحكـوم عمومًا بنسبة تتراوح بين %95 و %99 مـن القيمـة الحقيقيـة.

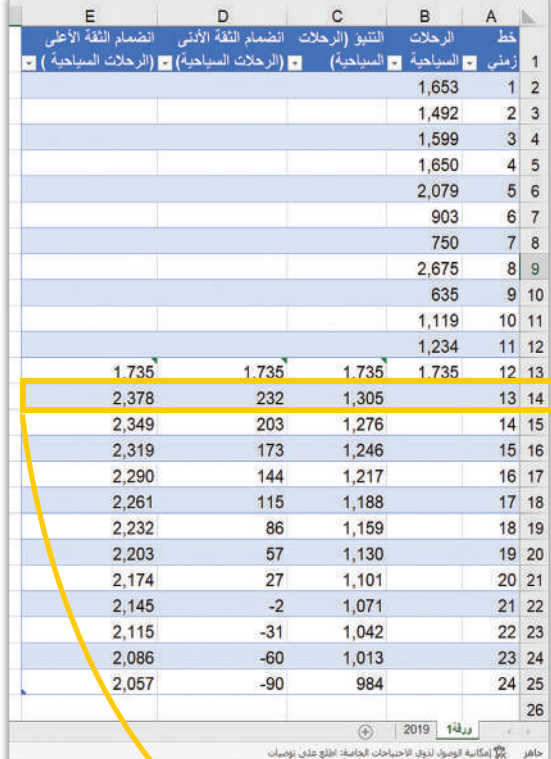

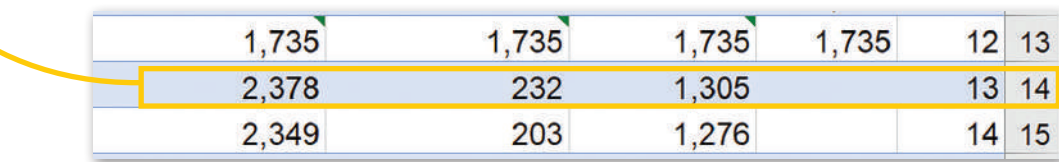

شكل 4.13: نطاق الثقة

#### خطوة 5: تمثيل البيانات رسوميًا Graph the data

كما تعلمت سابقًا، يُمكن تمثيل التوقّعات باستخدام **مخطط خطي (Line Chart)** أو **مخطط عمودي (Column Chart)**:

#### المخطط الخطى Line Chart

تَّستخدم المخططات الخطية على نطاقٍ واسـع لتمثيل التغيُّرات التي حدثت على فيم مُعَينة بمرور الوقت، وذلك على صورة سلسلة من نقاط البيانات المصلة ممًا بخطوط مستقيمةً، وتُساعد في تحديد العلاقة بين مجمَّوعتين من القيم، كمجموعة شهور العام التي تمثل قيم الوقت، ومجموعة عدد الرحلات السياحية، وبالطبع لا بد من أن تكون مجموعة بيانات تعتمد دائمًا على الجموعة الأخرى (فخ المثال السـابق يعتمد عدد الرحلات السـياحية على الوقت) .

#### فوائد المخططات الخطية :

تسمح بالتحليل السريع للبيانات.

تسمح بمراقبة التغييرات بسهولة خلال فترة زمنية معينة.

يمكن الاعتماد عليها لتمثيل مجموعات البيانات التي تحتوي على 50 قيمة كحد أعلى.

تَساعد في استنباط تنبؤات حول نتائج بيانات لم يتم تسجيلها بعد.

#### المخطط العمودي Column Chart

تُستخدم الخططات العمودية لعرض البيانات التيءم جمعها من خلال الاستبانات والمقابلات مثل بيانات الفئات العمرية وأعداد المنتجات المضلة للزبائن وغيرها، ويُمكن استخدامها أيضًا مع البيانات مثل مجموعات البيانات الأخرى كالبيانات الشهرية لعدد الرحلات السياحية، شَرطَ ألا تحتوي هـذه المجموعـات علـى عددٍ كبـيرٍ من القيم.

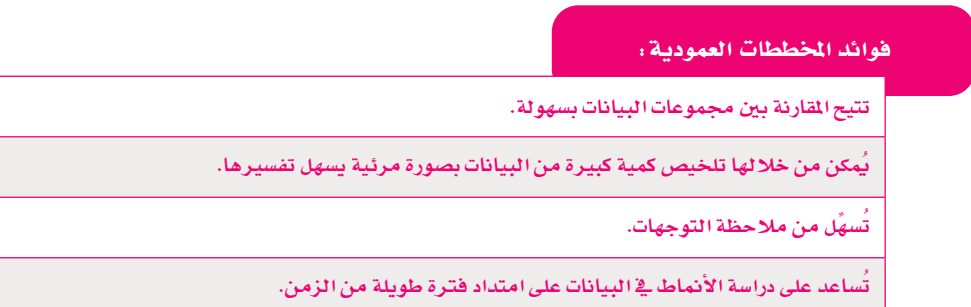

تمنحك ورقبة عمل التنسؤية إكسل الاختيار بين الخطط الخطي والخطط العمودي لتمثيل البيانات، ولقد تم استخدام المخطط الخطي في المثال المتعلق بالسياحة، وذلك لكونـه أكـثـر ملاءِمـة للتمثيل المرئـي للبيانات.

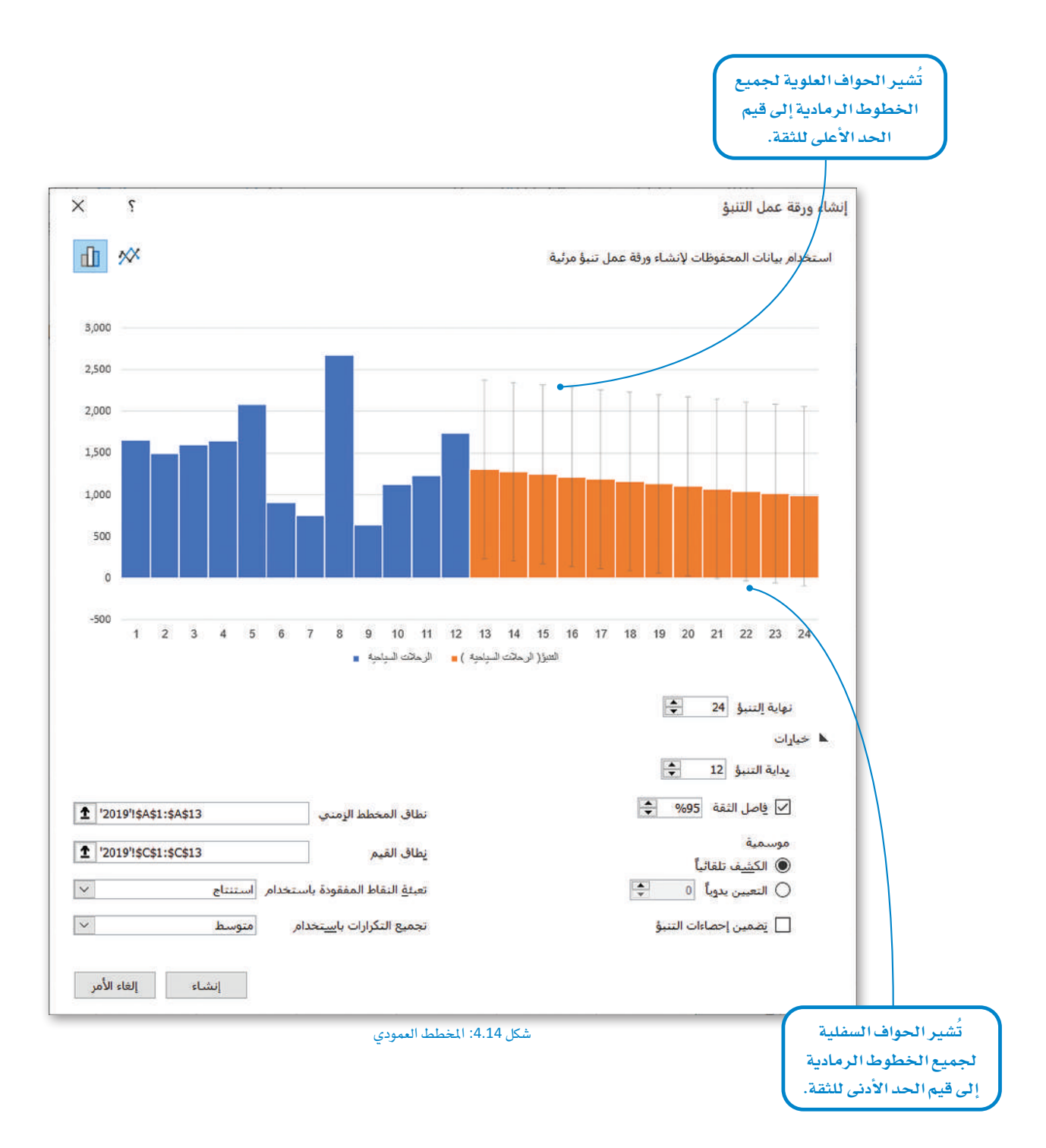

#### تخصيص الرسومات Customize the Graphics

يقوم برنامج إكسل بإنشاء ورقة العمل الجديدة بقيم التوقُّع وأعمدة للحد الأعلى للثقة و الحد الأدنى للثقة حسب نموذج ثابت، ولكن يُمكنك تحرير أسماء الأعمدة وتعديلها.

#### لتغيير أسماء الأعمدة:

- > في ورقة عمل التنبؤ، اضغط على الخلية D1. 1.
- > \_حدِّد الكلمـات الموجـودة في الخليـة، واكتب "الحـد الأدنـى للثقة" واضغط على الع Enter
- > اضغـط علـى الخليــة E1، واكتـب "الحـد الأعلـى للثقــة" واضغط على Enter
- > سيتم تطبيق التغييرات <u>ي</u> ورقة عمل التنبؤ، <sup>4</sup> وعلى الخطط الخطى أيضًا. 5

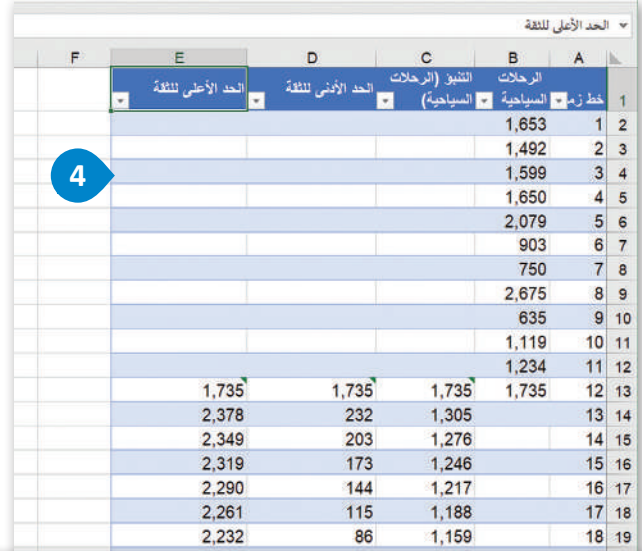

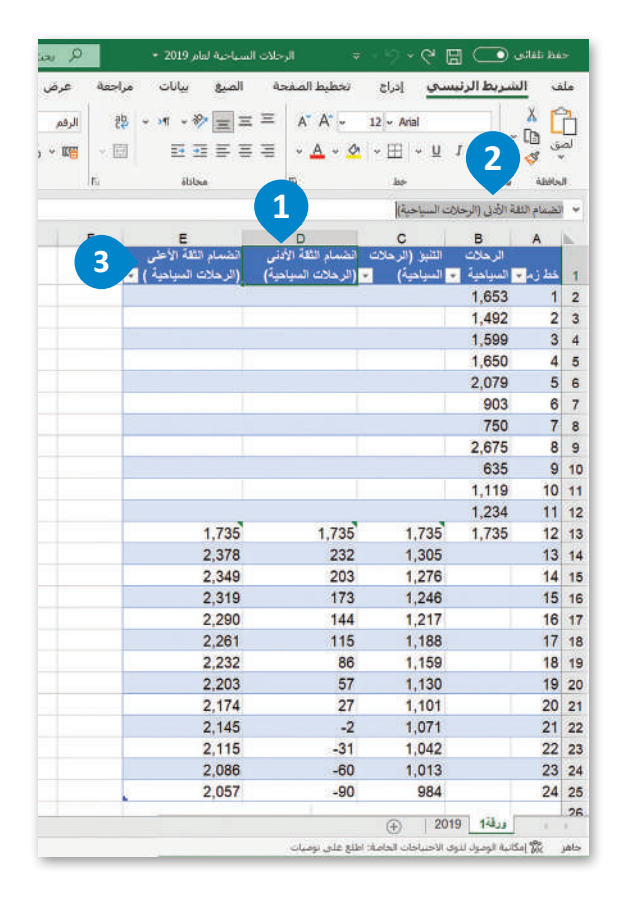

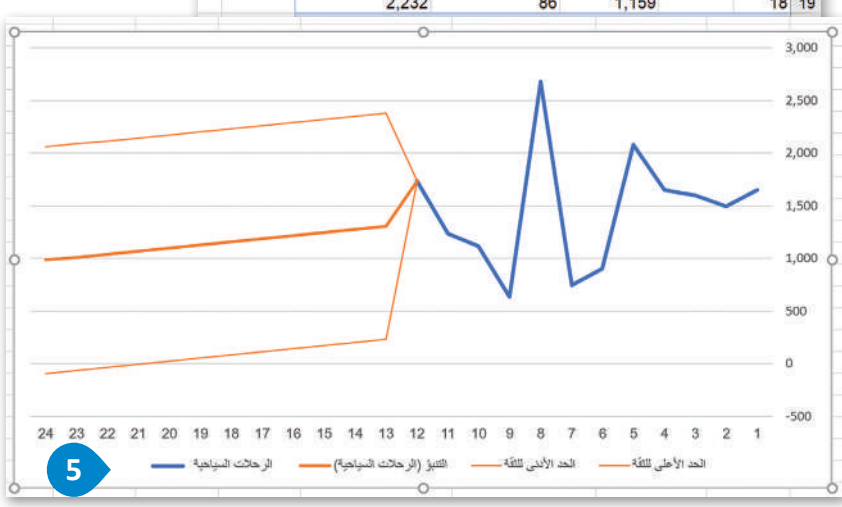

شكل 4.15: تغيير أسماء الأعمدة

كما تُلاحظ في الخطط الخطي الذي تم إنشاؤه سابقًا، فإن تسمية الحور الأفقي ليست مناسبة، حيث تظهر سلسلة من الأرقام كعنوان للمحور الأفقي بدلًا من أسماء الشهور.

 $\checkmark$ 

ولتصحيح ذلك، يجب تعديل المُخطط عن طريق تغيير سلسلة السانات.

#### لتعديل سلسلة البيانات:

- > في ورقة عمل "2019"، وفي نهاية العمود B، أضف أسماء الأشهر للعام 2023. •
- > \_فخورقة العمل التي تحتوي على قيم التوقّع المُنشأة والمُخطط، اضغط داخل المُخطط، 3 ثم اضغط على أيقونة عوامل تصفية المخطط (Chart Filters). 3)
	- > اضغط على تحديد البيانات (Select data).
- > ستظهر نافذة تحديد مصدر البيانات (Select data source)، ومن تسميات المحور (الفئـة) الأفقـى (Horizontal (Category) Axis Labels)، اضغـط علـى  $\bullet$ .(Edit) تحریر
	- > من ورقة عمل "2019"، حدَّد أسماء الشهور . 0
	- > من نافذة تسميات المحاور (Axis Labels)، اضغط على موافق (OK). ♦
- > ثم من نافذة تحديد مصدر البيانات (Select Data Source)، اضغط على موافق (OK). 8

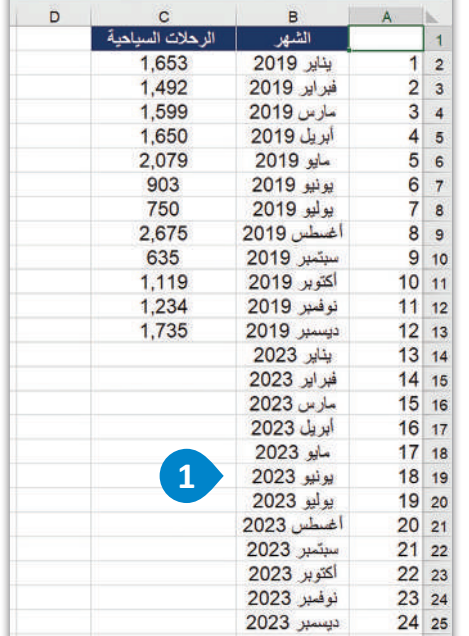

> ستظهر أسماء الشهور كتسميات على المحور الأفقي. 9

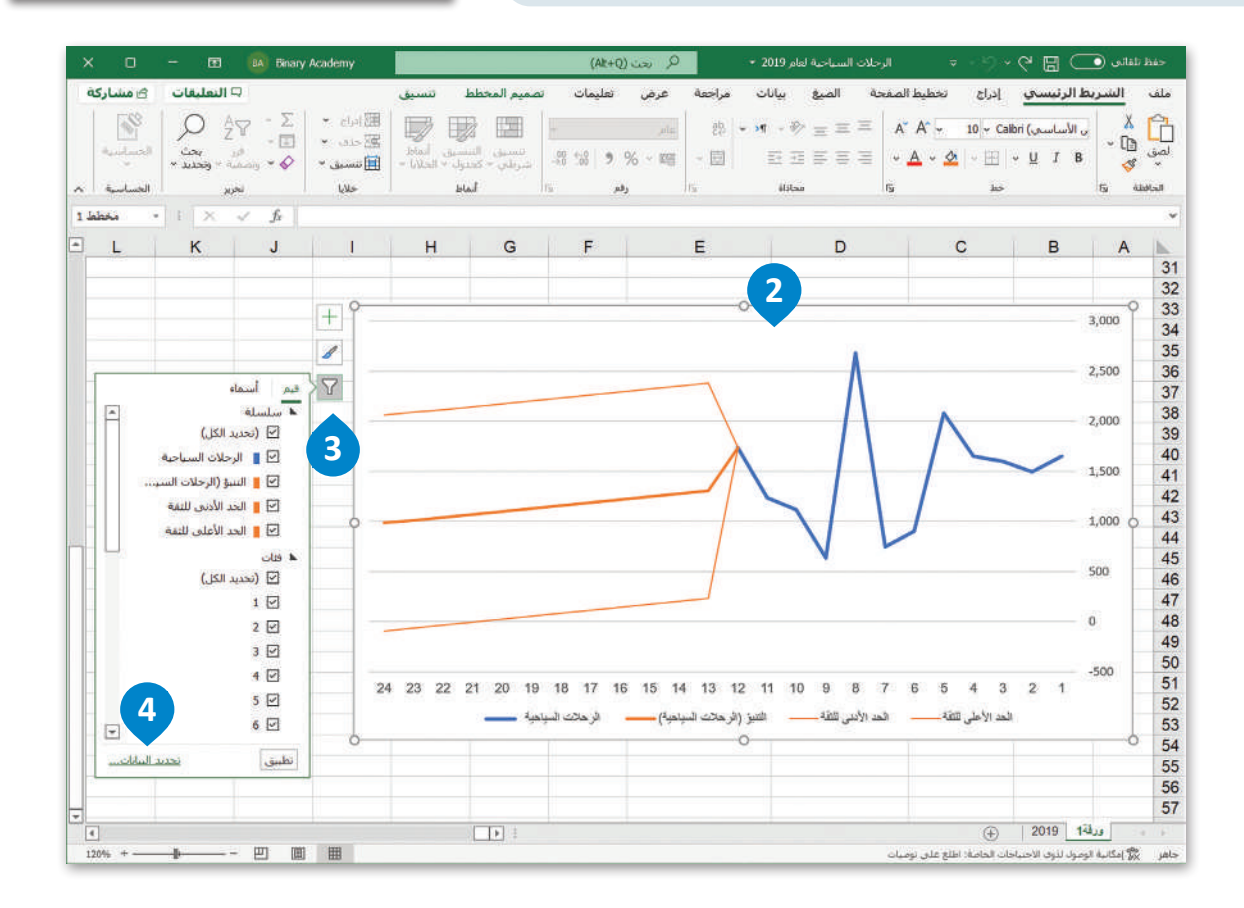

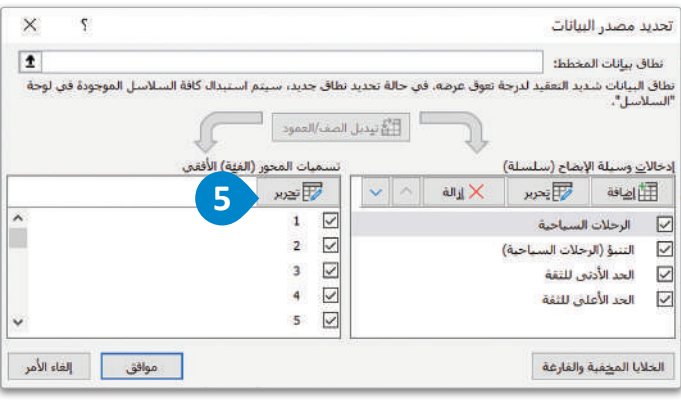

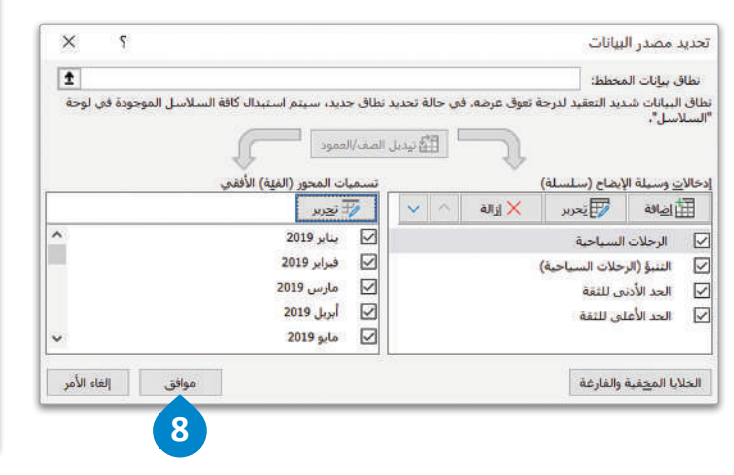

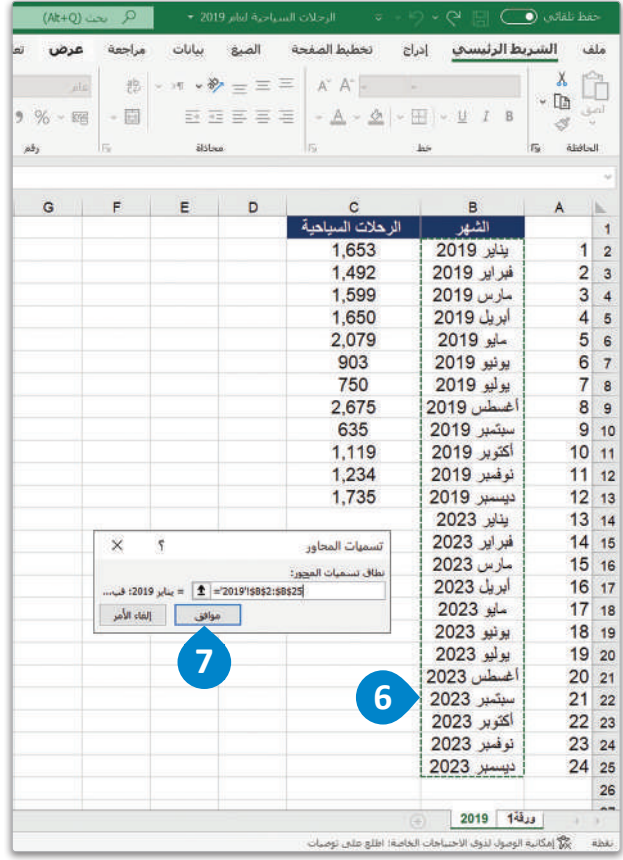

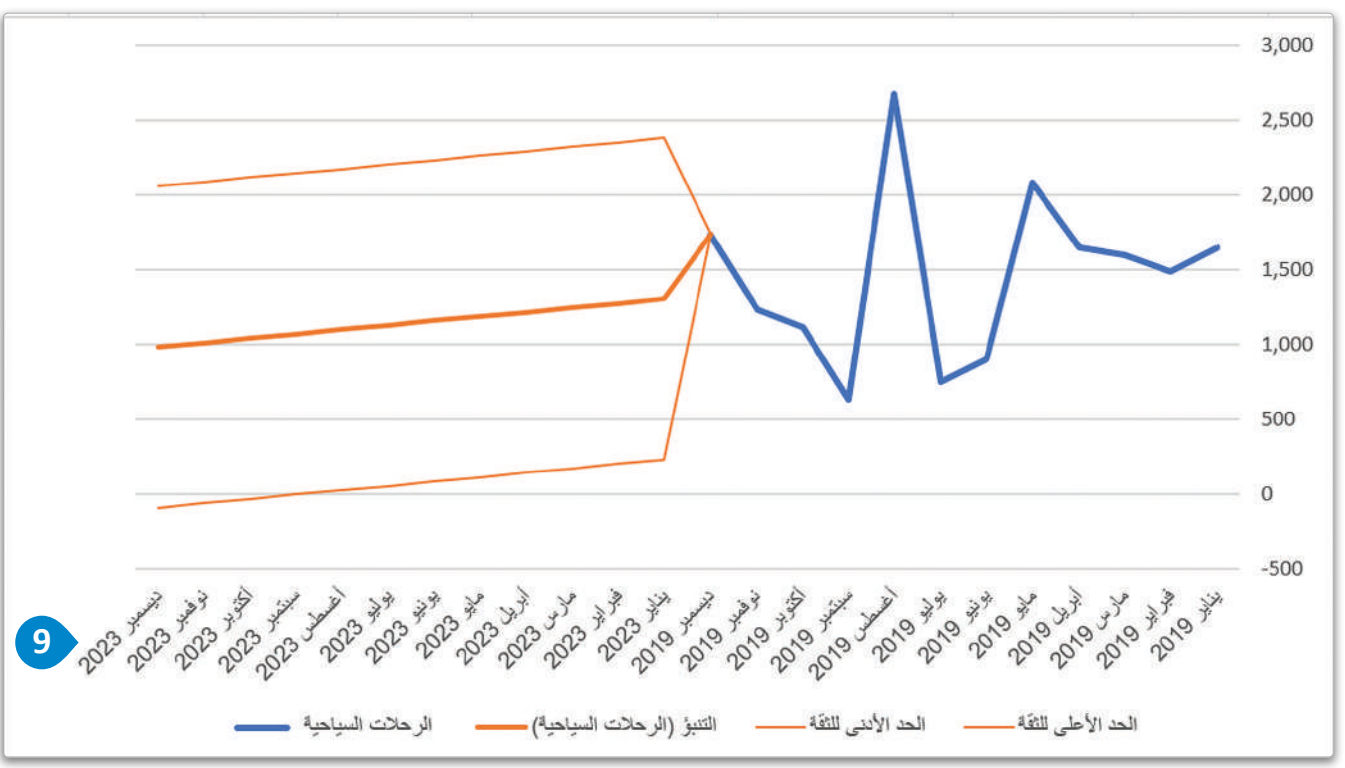

�شكل :4.16 تعديل �سل�سلة البيانات

وللمزيد من التخصيص للمخطط الخطي، يمكنك إضافة عناوين للمحورين x وy.

لتغيير عناوين التسمية .

- > حدِّد المخطط الخطي، <sup>0</sup> ثم اضغط على أيقونة +. 2
	- > حدِّد خيار عناوين المحاور (Axis Titles). 8)
- > في مربعـات التسـمية التـي تظهـر، اضغـط علـى كل منهـا واكتـب العنــوان الصـحيــح للمحــور. ♦
	- > ستظهر التسميات الصحيحة في المخطط الخطي. ◘

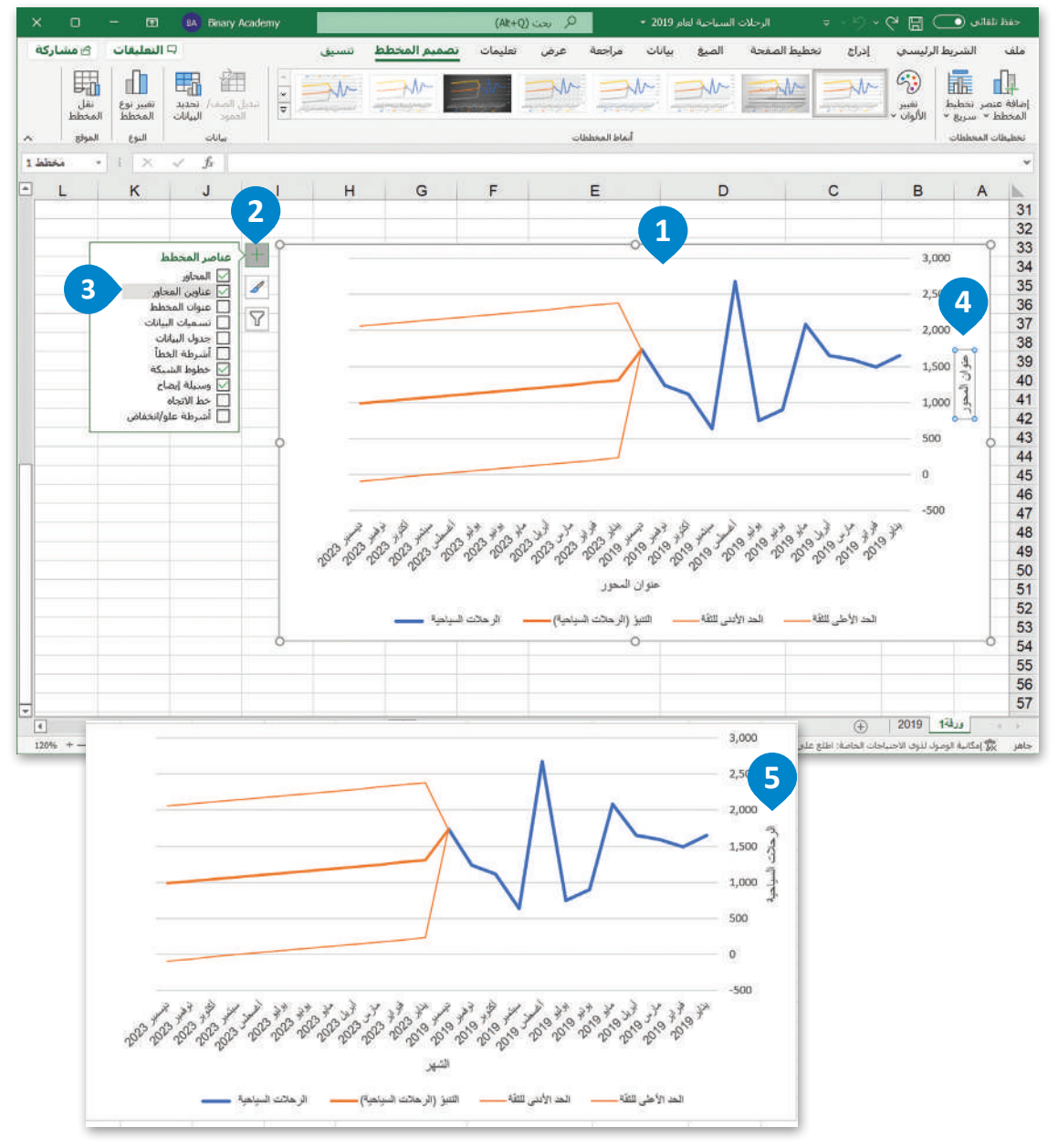

شكل 4.17: تغيير عناوين التسمية

#### خطوة 6: تحليل البيانات Analyze the data

قد تحتاج في بعض الأحيان إلى الاطِّلاع على مدى الاختلاف بين القيم المُتوقَّعة والقيم الأولية، وذلك من أجل فهم أفضل للظاهرة هيدُ الدراسـة وللتوصل إلى الاسـتنتاجات الصـحيحة. بالعودة إلى المثال السـابق المتعلقُ بالسـياحة، هد تَودُّ معرفة أى الشـهور في العام 2023 سيشهد ارتفاعًا في عدد الرحلات السياحية الوافدة، وأيها أقل. تُمكِّن هذه الملومات صنَّاع القرار من وضع الإستراتيجبات التسويقية وتنظيم الحملات الترويجية الماسبة لجذب المزيد من الرحلات السياحية. للحصول على هذه الملومات، ستطرح فيمة العدد المتوقّع للرحلات السياحية من فيمة العدد السابق للرحلات السياحية، وبالتالي ستحصل على فيمة التباين فج البيانات المتوقّعة.

#### لإعداد ورقة عمل حديدة:

- > في ورقة 2 (Sheet2) الجديدة، أنشئ عمودًا باسم الشهر. 1
- > من ورقة عمل "2019"، انسخ القيم الخاصة بالرحلات السياحية وعددها 12، 2 وألصقها في ورقة 2 (Sheet2)، في عمود الرحلات السياحية 2019 . 3
- > من ورقة 1 (Sheet 1)، حدِّد القيم المتوقَّعة للرحلات السياحية وعددهـا 12، 9 وألصقهـا كقيـم في ورقـة 2 (Sheet 2)، في عمـود الرحلات السـياحية 2023. 5

#### تحليل البيانات

:(Data Analysis)

هـو الفحصن المنهجـي للبيانات عن طريق العينات والقياس والتصوير.

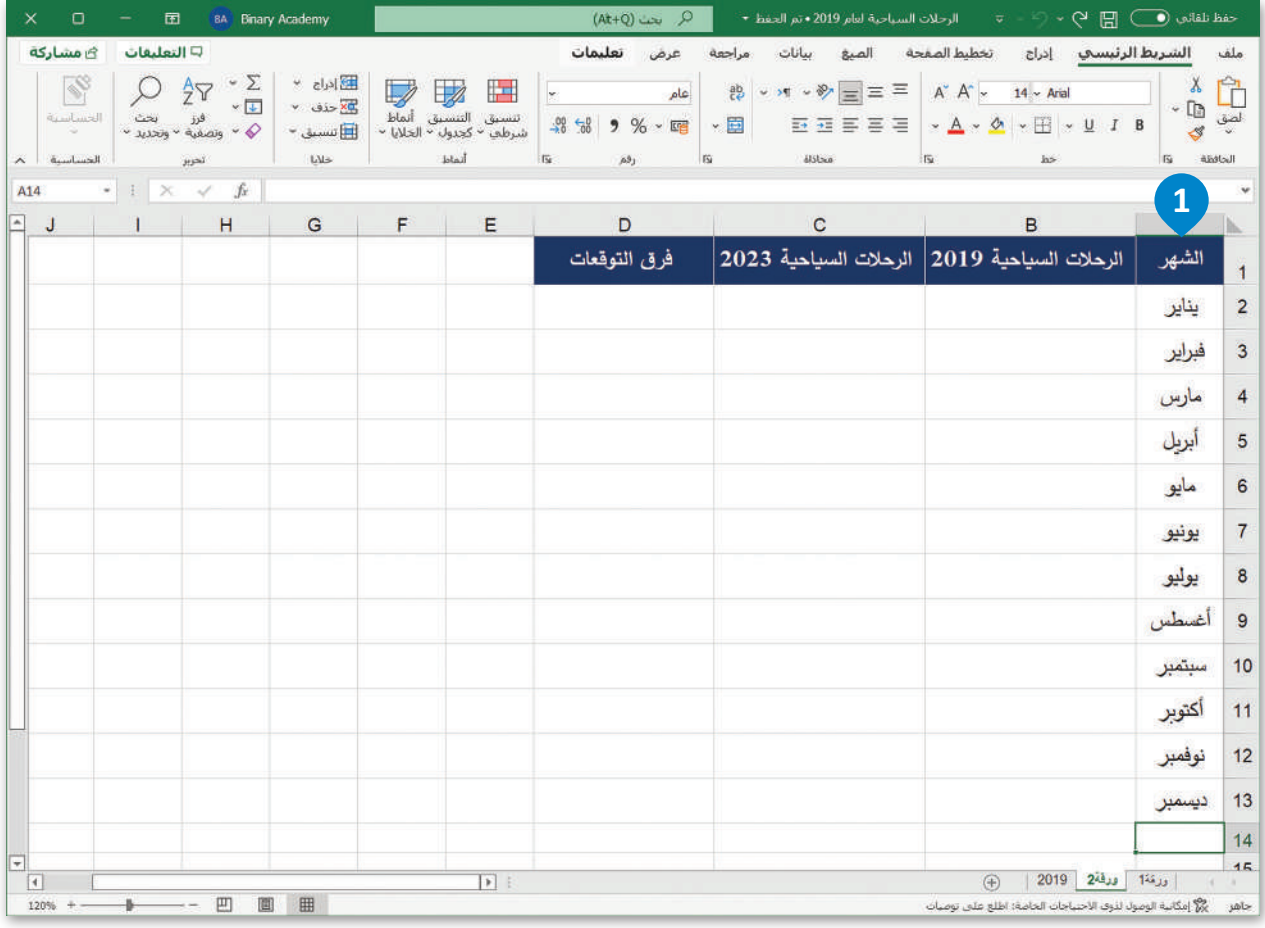

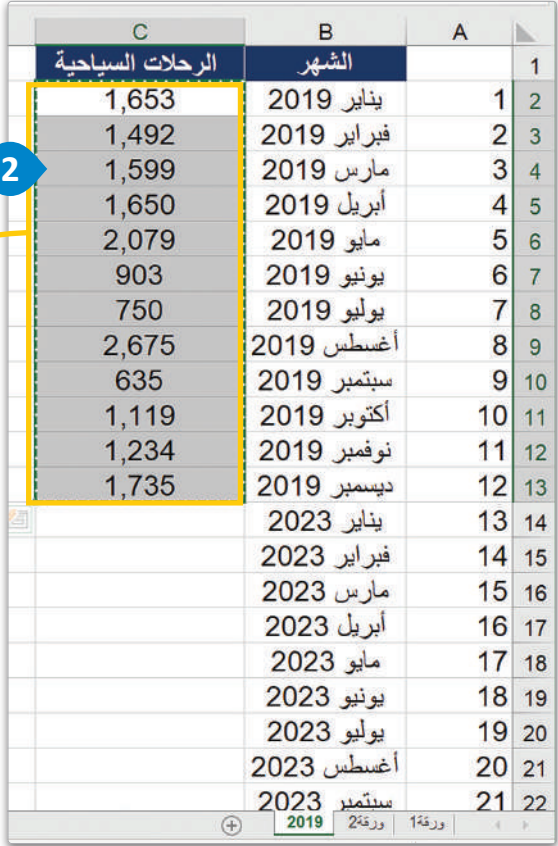

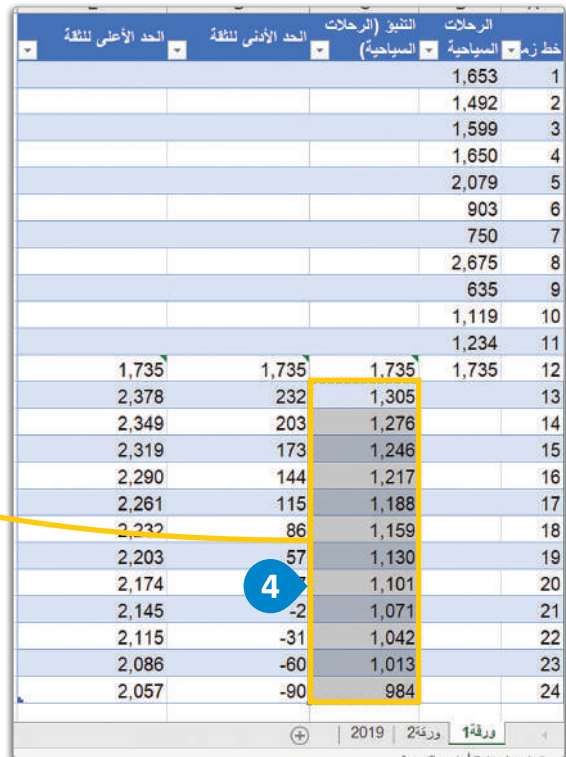

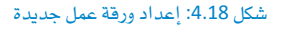

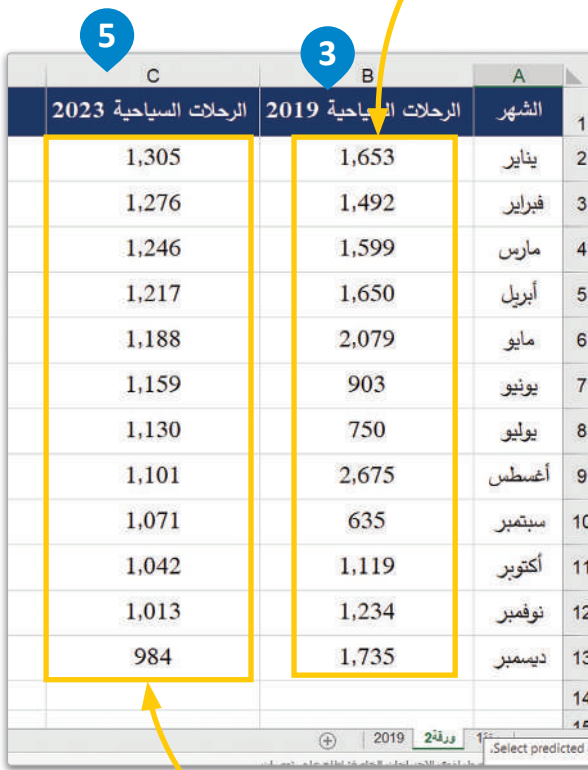

ُّ حل�ساب فرق التوقعات:

- يف **ورقة** <sup>2</sup> )2 Sheet)، أن�شئ عموًد ً ا جديدا با�سم **فرق التوقعات** .
	- يف اخللية 2D، اكتب ال�صيغة " 2B2-C"=.
- ان�سخ ال�صيغة من اخللية 2D إىل اخللية 13D حل�ساب باقي القيم.

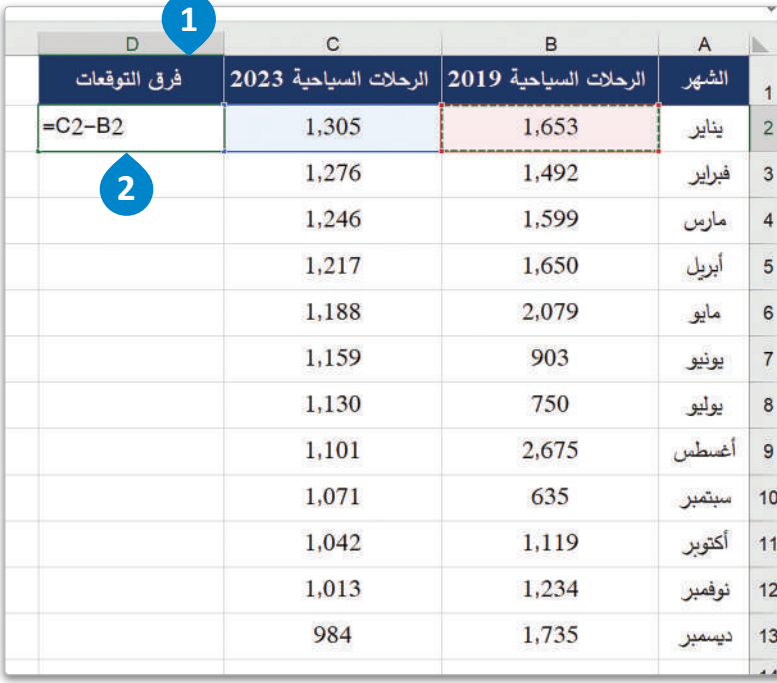

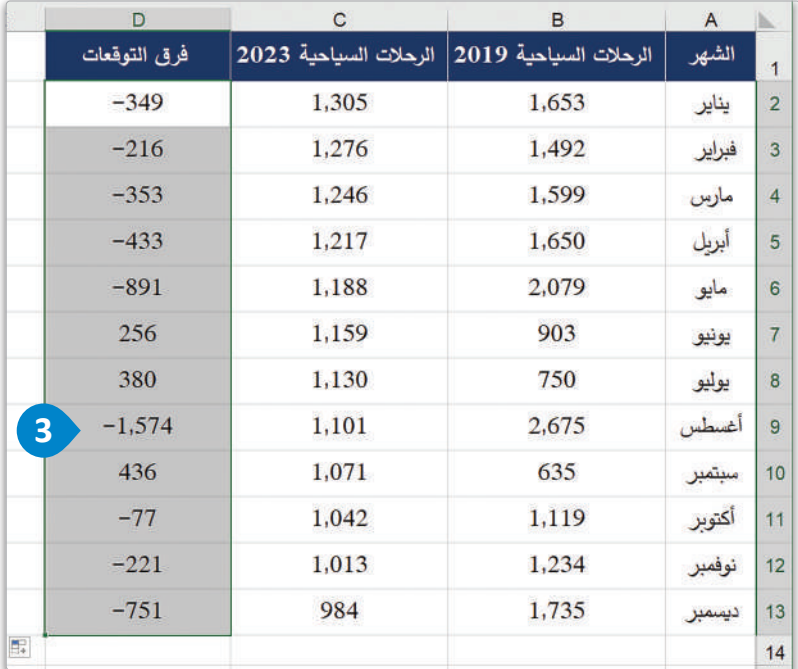

شكل 4.19: حساب فرق التوقَّعات

#### إنشاء مخطط عمودي متفاوت المسافات Creating Clustered Column Chart

بالإضافة إلى مخطط التوقُّع الذي قمت بإنشائه سابقاً، ستقوم بإنشاء مخططين آخرين تستخدمهما ـفي التحليل. بشكل أكثر تحديدًا، ستَّنشئ التالي:

- > مخطط بيانى لتمثيل المقارنة بين بيانات الرحلات السياحية السابقة وبيانات الرحلات السياحية التوقّعة.
- > مخطط بياني يوضح الفرق التوقّع بين بيانات الرحلات السياحية السابقة وبيانات الرحلات السياحية التوقّعة.

#### لإنشاء مخطط عمودي متفاوت المسافات:

- $\bullet$ . C  $\circ$  B  $\circ$  A  $\circ$  A  $\circ$
- > من علامـة تبويب إدراج (Insert)، اضغـط علـى المخططـات الموصـى بهـا (Recommended Charts).
	- > اختر مخطط عمودي متفاوت المسافات (Clustered Column chart). 3)
		- $\left( -\frac{1}{2} \right)$  / اضغط على موافق (OK).

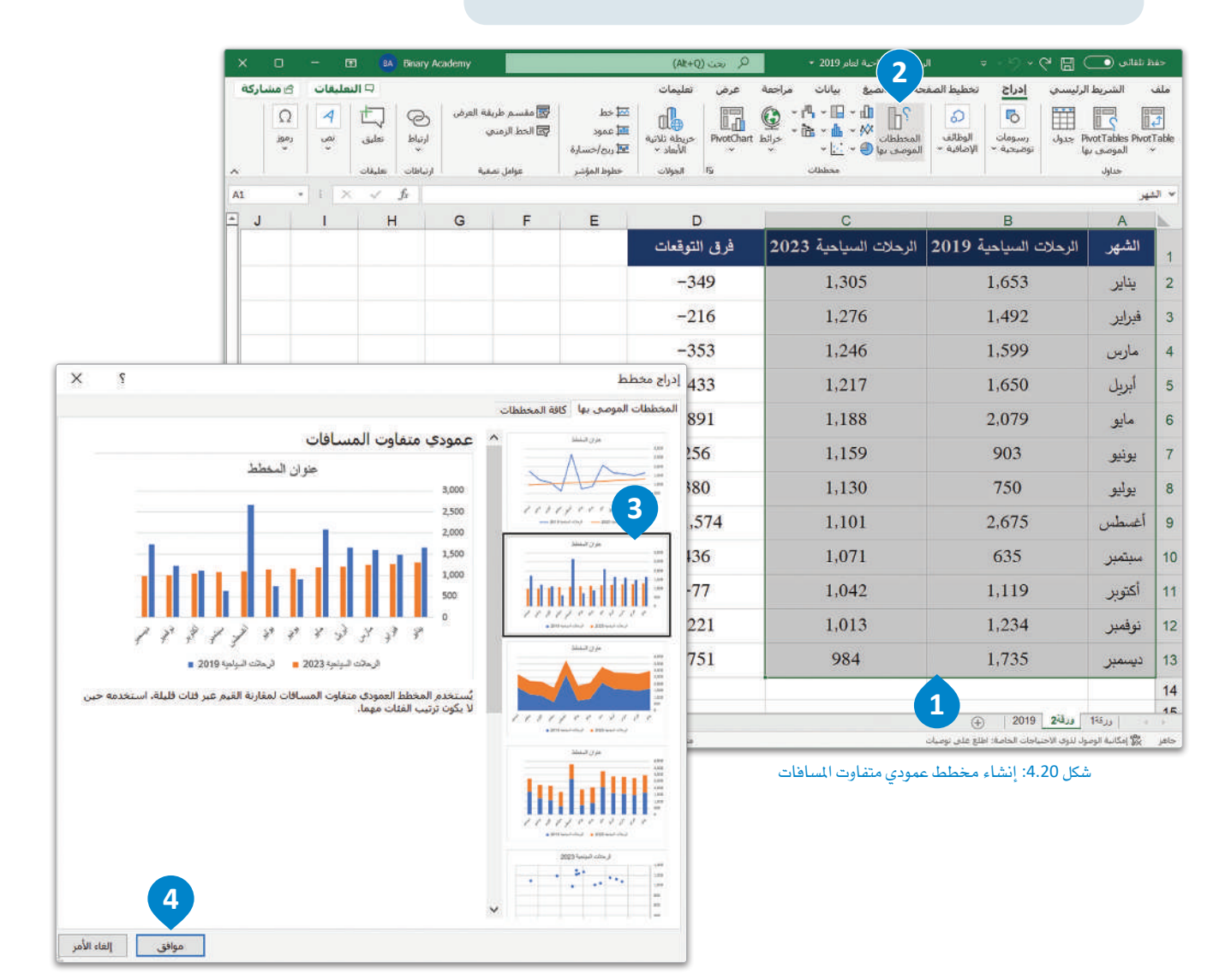

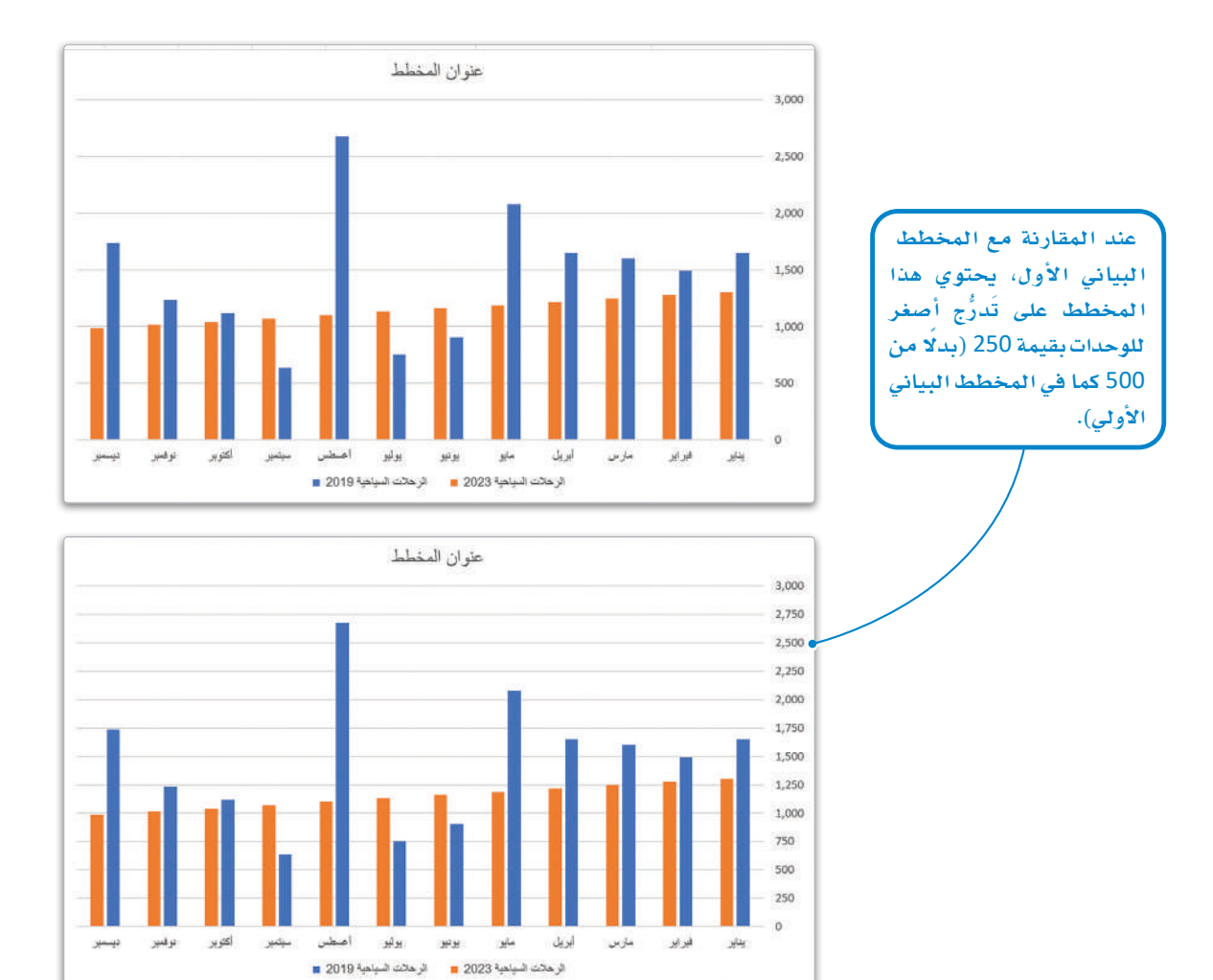

يمثِّل هذا المخطط البياني المقارنة بين بيانات الرحلات السياحية السابقة، وبيانات الرحلات السياحية المتوقِّعة. ويمكنك تغيير حدود أو وحدات المحور العمودي لعرض تمثيل أوضح للبيانات.

شكل 4.21: مخطط عمودي متفاوت المسافات

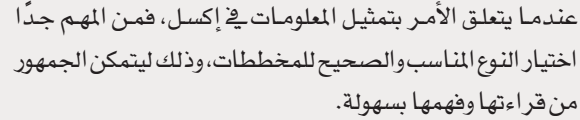

ولهذا الغرض، عليك اختيار المخططات التي يُوصى بها إكسل، حيث تكون في أغلب الحالات مناسبة لنوع البيانات المتوفر، فاختيارك مخططًا غير مناسب لتمثيل البيالات سيؤدى إلى الحصول على تمثيل مرئي لا يمكن فهمه أو تفسير محتواه. يُظهر الشكل 4.22 مثالا على نتيجة الاختيار الخاطئ لنوع المخطط البياني.

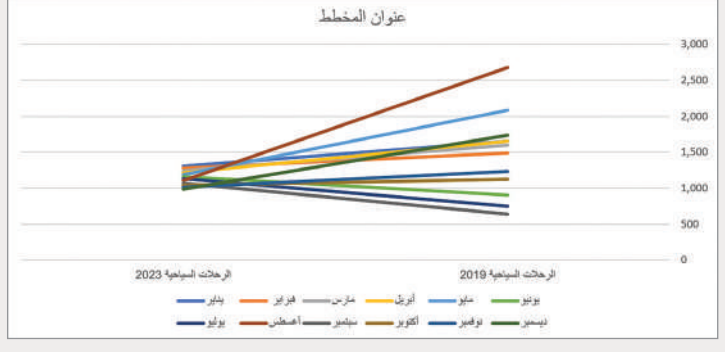

شكل 4.22: مخطط خطي غير مفهوم
#### المخطط العمودي المكدس Stacked Column Chart

 $\alpha$  m  $\alpha$ 

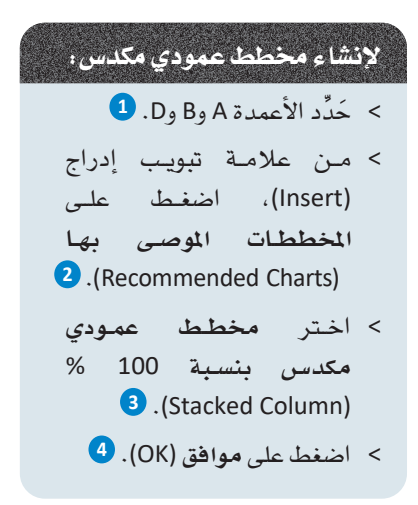

يُستخدم المخطيط العميودي الكدس لمقارنية فيمية معينية مع مجمـوع قيـم تتضمـن تلـك القيمسة، ويمكنسك استخدامه لإظهار كيفية مساهمة قيمة معينة في التغييرات عبر الوقت.

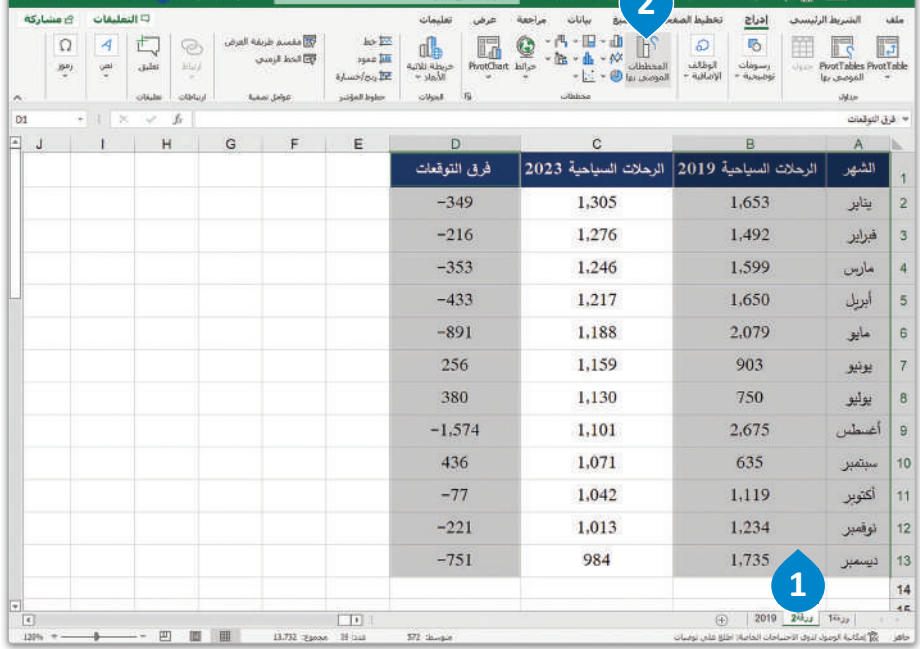

**MADILIAN OF** 

 $\sim$  100 m  $\sim$  100 m  $\sim$ 

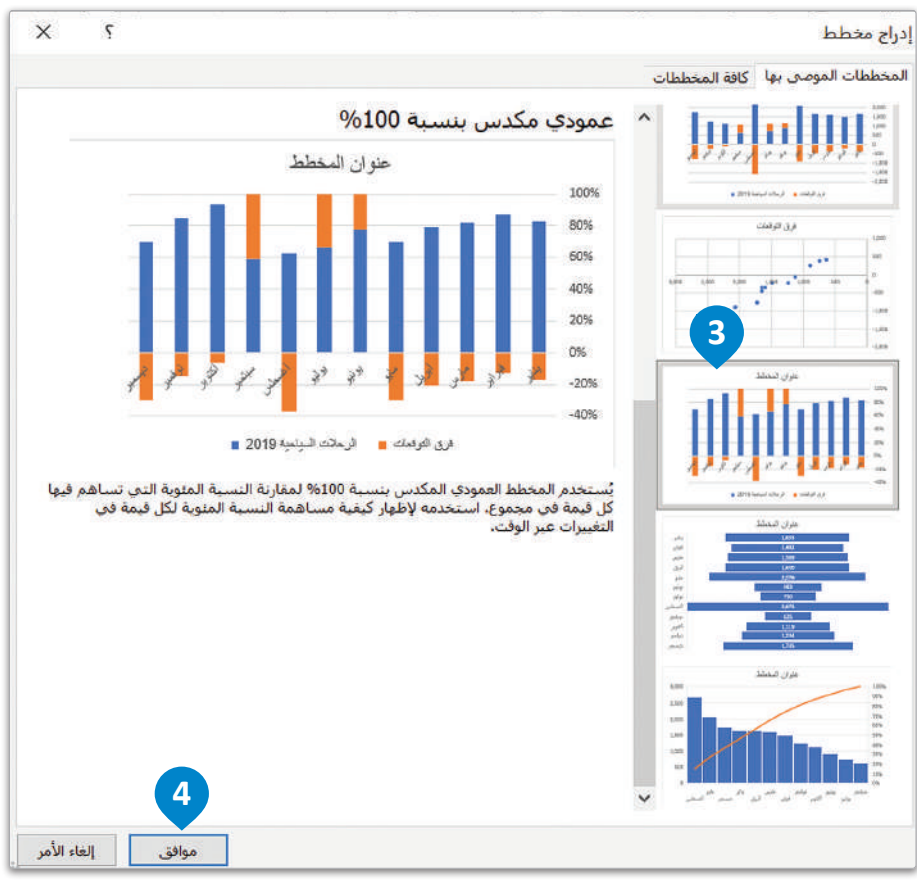

شكل 4.23: إنشاء مخطط عمودي مكدس

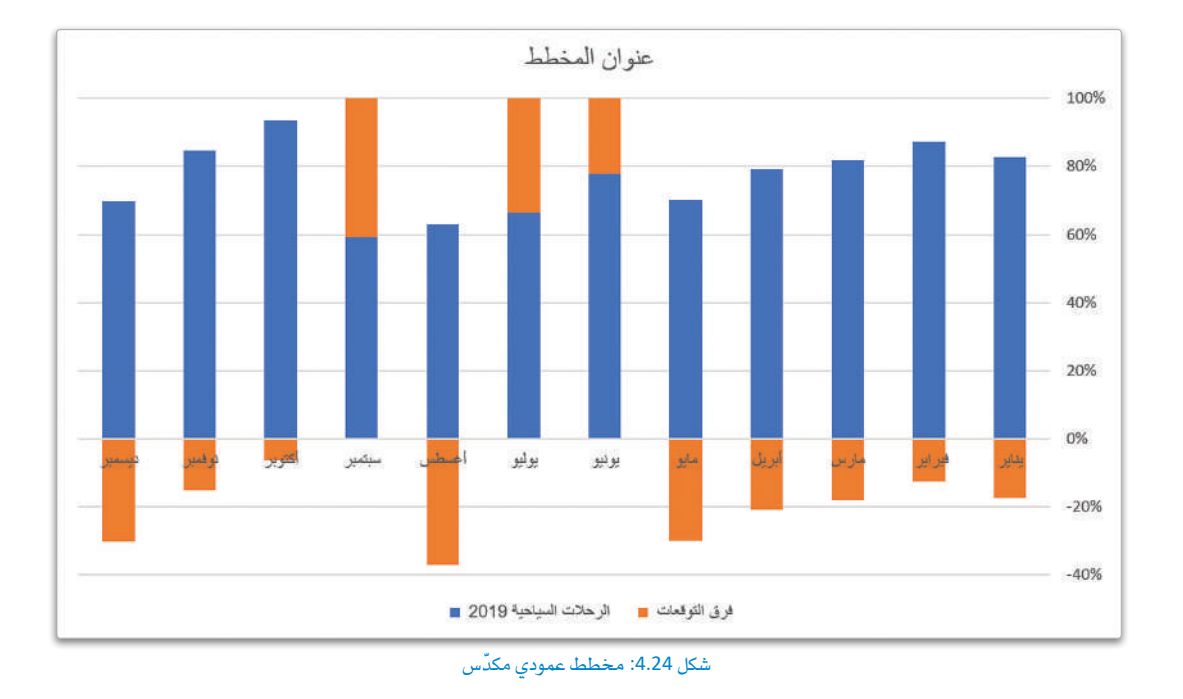

.<br>يُمثل المخطط البياني في الشكل 4.24 الفرق المتوقّع بين عدد الرحلات السياحية السـابقة وعدد الرحلات السياحية المتوقّعة، ويمكنك تغيير حدود أو وحدات المحور الرأسي لتمثيل المعلومات بشكل أكثر وضوحًا.

قد لا تكون الخططات المُوصى بها في إكسل مناسبةً لتمثيل الملومات في حالات معينـة. فعلى سبيل المثال، يُوصى إكسل في المثال السـابق باستخدام مخطـط قُمعـى (Funnel Chart) كمـا \_2 الشـكل 4.25، أو مخطـط مبعـثـر (Scatter Chart) كمـا \_2 الشـكل 4.26، وإذا قمـت باتِّبـاع التوصيــة واستخدام تلك المخططات، فستحصل على مخططات غير مناسبة، ويصعب قراءتها أو فهم معانيها.

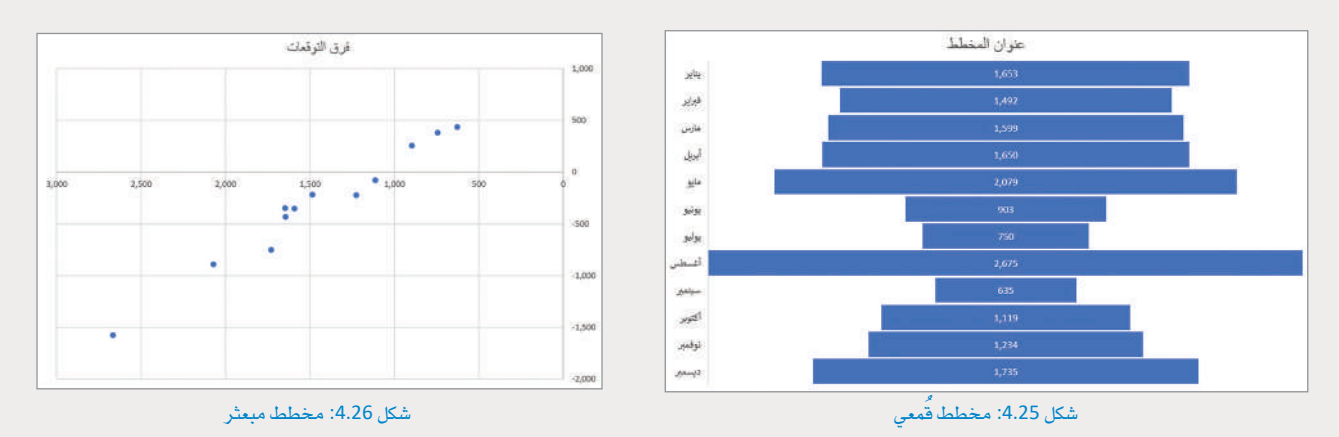

يجب الأخذ بالاعتبار أن بعض أنواع المخططات قد لا تتناسب مع حاجات أو قدرات الجمهور، فبعض تلك الأنواع - وكما هو الحال في بعض البرامج والأدوات – هو مناسبٌ للعلماء والباحثين وخبراء التسويق. ومن الشائع أيضًا أن المسؤولين التنفيذيين ومدراء الشركات يحتاجون أنواعاً محددة من المخططات.

## 1

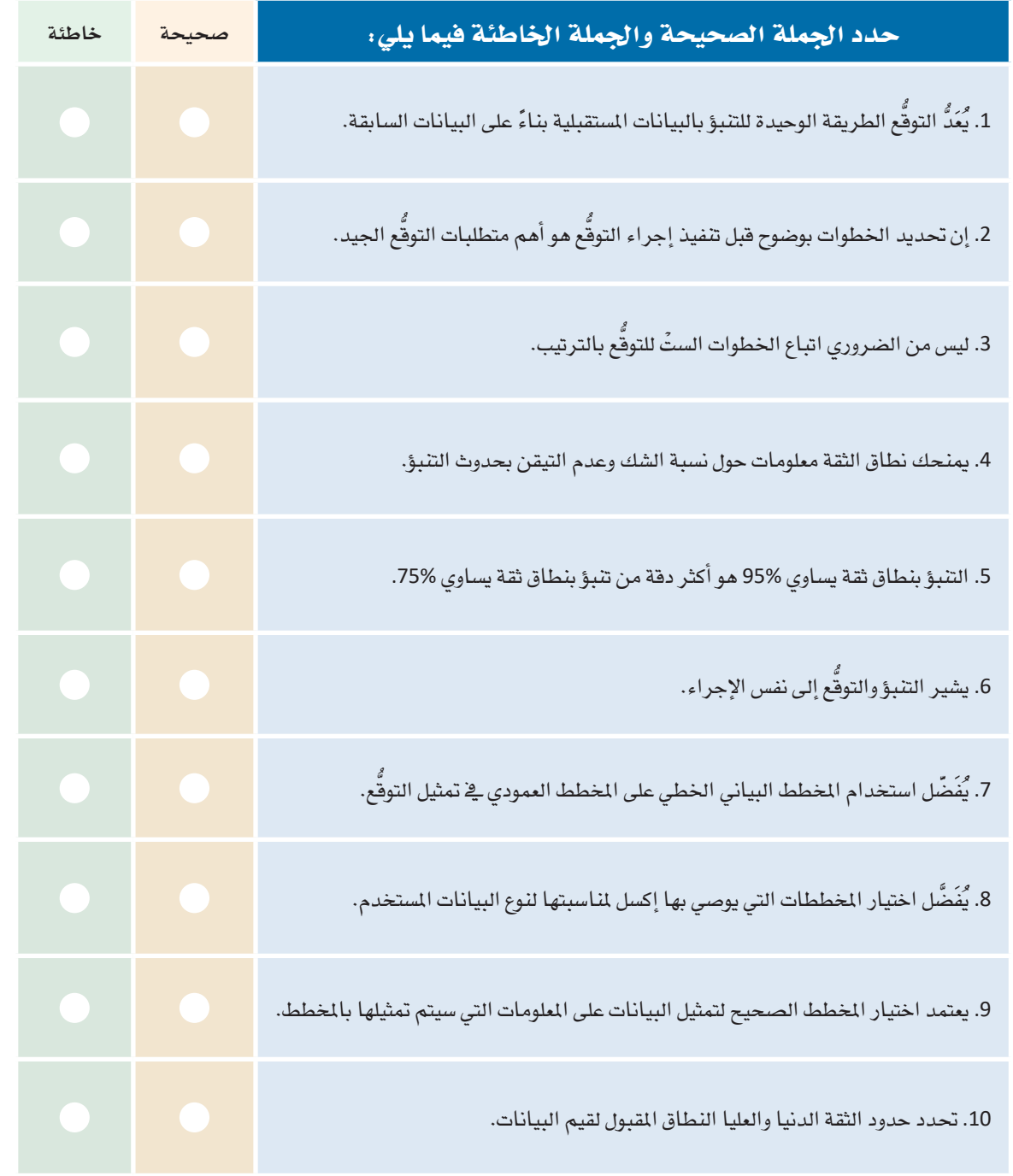

ع .<br>فارن بين نوعي المخططين اللذين يقدمهما إجراء التوقُّع في إكسل، ولماذا يُعدُّ المخطط الخطي هو الأنسب حسب رأيك؟

8 - قم بزيارة صفحة بيانات السياحة التابعة لوزارة السياحة السعودية <u>&</u> البوابة الوطنية للبيانات المفتوحة (https://data.gov.sa) ثم قم بتحميل بيانات الرحلات السياحية للعامين 2017 و 2018. ثم طبِّق إجراء التوقُّع للعام 2023 ووضَّح النتائج. اذكر المخططات البيانيـة التي ستختارها لعرض النتائـج؟ ولماذا؟

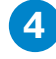

4) حلَّل نتائج التوقُّع لبيانات الرحلات السياحية التي حصلت عليها من التمرين الثالث للعامين 2017 و2018، ثم قم بإنشاء أوراق العمل المطلوبة في إكسل وقارن بين النتائج. ما هو الجزء المهم في هذه المخططات التوضيحية عند إجراءا لقارنة بينها؟ وضَّح إجابتك.

5<br>مستعينًا بأوراق عمـل إكسـل التـي أنشـأتها في التمريـن الرابـع، قـم بتمثيـل البيانـات باسـتخدام الأنـواع المختلفـة للمخططات في إكسل. مـا هـى أنسب أنـواع المخططـات لتمثيـل هـذه الملومـات؟ وضَّح إجابتك.

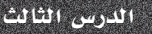

## التحسين (Optimization)

#### التعامل مع مشاكل التحسين **Dealing with Optimization Problems**

يواجه الإنسان المشاكل المتعلقة بالتحسين فج الكثير من جوانب الحياة ومجالاتها كالأعمال التجارية، والاقتصاد، والرياضيات، والهندسة، والعلوم. تَكمَّن المشكلة الأساسية في محاولة إيجاد الطريقة المُثلى أو الأكثر فاعلية لاستخدام الموارد المحدودة لتحقيق هدف معين والذي قد يكون زيادة الربح، أو تقليل التكلفة، أو تقليل الوقت اللازم لتنفيذ مشروع ما، أو اختصار الوقت أو المسافة للسفر إلى وجهة معينة. .<br>يُعدُّ استقطاب المزيد من الرحلات السياحية إلى بلد ما أحد أهداف الت*حسين*، كما يمكن النظر إلى بعض الأمثلة الأخرى حول التحسين، كتحديد الميزانية المناسبة لحملة تسويقية، أو تصميم الجدول المثالي لعمل الموظفين، أو خفض تكلفة التوصيل.

#### التحسين (Optimization): هــو عمليــة اختيــار العنصــر الأفضـل مـن مجموعـة مـن البدائل وذلك تحت قيود معينــة.

#### ما هي أداة إكسل سولفر؟ ?What is Excel Solver

.<br>تُعتبر أداة إكسل سوئفر (Excel Solver) أداة برمجية تُستخدم لمحاكاة وتحسين نماذج الهندسة والأعمـال المختلفـة. تنتمـي هـذه الأداة إلى مجموعـة خاصـة من أدوات إكسـل يُشـار إليها باسـم أدوات تحليل مـاذا-إذا (What-If Analysis tools) وتستخدم للوصـول إلى أفضـل الحلـول لنمـوذج يحتـوي على مُدخلات متعددة.

تُعدُّ الحاجة إلى تحديد قيمة لخلية واحدة (تُسمى الخلية الهدف) عن طريق تغيير قيم خلايا أخرى معينـة (تسـمى خلايـا المُتغير) وذلك باستخدام القيـود أو بدونهـا، مـن أكثر الاستخدامات شيوعًا لأداة إكسل سولفر، حيث تعتبر هـذه الأداة مثاليـة لحل مشـاكل البرمجة الخطيـة (المروفة أيضًا باسـم مشـاكل التحسـين الخطى) ، ولذلك يُطلق عليها أحيانًا اسـم البـر.مـجـة الخطية لسـولفـر (Linear Programming Solver).

۔<br>تُعد أداة إكسل سـولفر مثاليـة للتعامـل مـع مشـاكل التحسـين، حيث تُمكِّنـك مـن اسـتخدام جـداول البيانـات لإدراج متغيرات القـرار وقيـود النمـوذج، ثم تنفيـذ دالـة الهـدف التي تصفهـا . و\_فخ حين يُعدُّ استخدام النماذج الشبكية (Graphical Models) مثالياً لحل النموذج الذي يحتوي على متغيرين للقرار، تتضمن الكثير من المشاكل فج الحياة الواقعية متغيرات عديدة، ولذلك هناك حاجة إلى استخدام تقنيات وحسابات مُعقدة للوصول إلى الحل الأمثل لمثل تلك المشاكل.

ء<br>تساهم حداول البيانات وأداة سولفر في حل مشاكل التحسين بطريقة مُبسطة وملائمة للمستخدمين بصرف النظر عن قدراتهم الحسابية.

من الضروري فهم إمكانية إجراء تغيـيرات علـى مُعامـلات أداة سـولفر أو علـى الإجـراءِ اللَّذِي يتّـم تنفيــذه ـڤِ أي وقت، وبذلك بنساءً على النتائج التي تقدمها الأداة، يمكن إعادة تقييم المشكلة وتحديد ما إذا كانت هناك حاجة إلى تنفيذ عملية هذه الأداة مع تطبيق قيـود معينــة . لا تَعــدُ النتائـج \_2ٌ ســولفـر مجـرد أرقـّـام فقط، بل هي قيم ذات معنى محدد تخص الموقف قيد الدراسة، ولذلك يجب على عالم البيانات أو محلل الأعمال إجراء تقييم نقدي لهذه النتائج واتخاذ إجراءات إضافية إذا كانت النتائج غير مرضية.

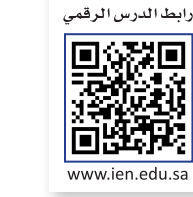

#### صياغة المشكلة Formulating the Problem

قبل تشغيل أداة إكسل سولفر ، يجب صياغة المشكلة (النموذج) في ورقة عمل، حيث يعرّف هذا النموذج المشكلة التي تريد إيجاد حل لها. لقد جمعت في الدرس السابق بيانات الرحلات السياحية الشهرية للعام 2019 من صفحة بيانات السياحة التابعة لوزارة السياحة السعودية يخ البوابة الوطنية للبيانات المنتوحة (https://data.gov.sa)، وفي هذا الدرس ستستخدم نفس البيانات من أجل الوصول إلى نتائج محددة تساعد في تنظيم حملات للترويج للسياحة في الملكة العربية السعودية للعام 2023، وذلك باستخدام أداة إكسل سولفر. لتحقيق ذلك، يتعين عليك أولًا صياغة المشكلة ثم تحديد نوع الملومات التي تريد الحصول عليها من أداة إكسل سولفر.

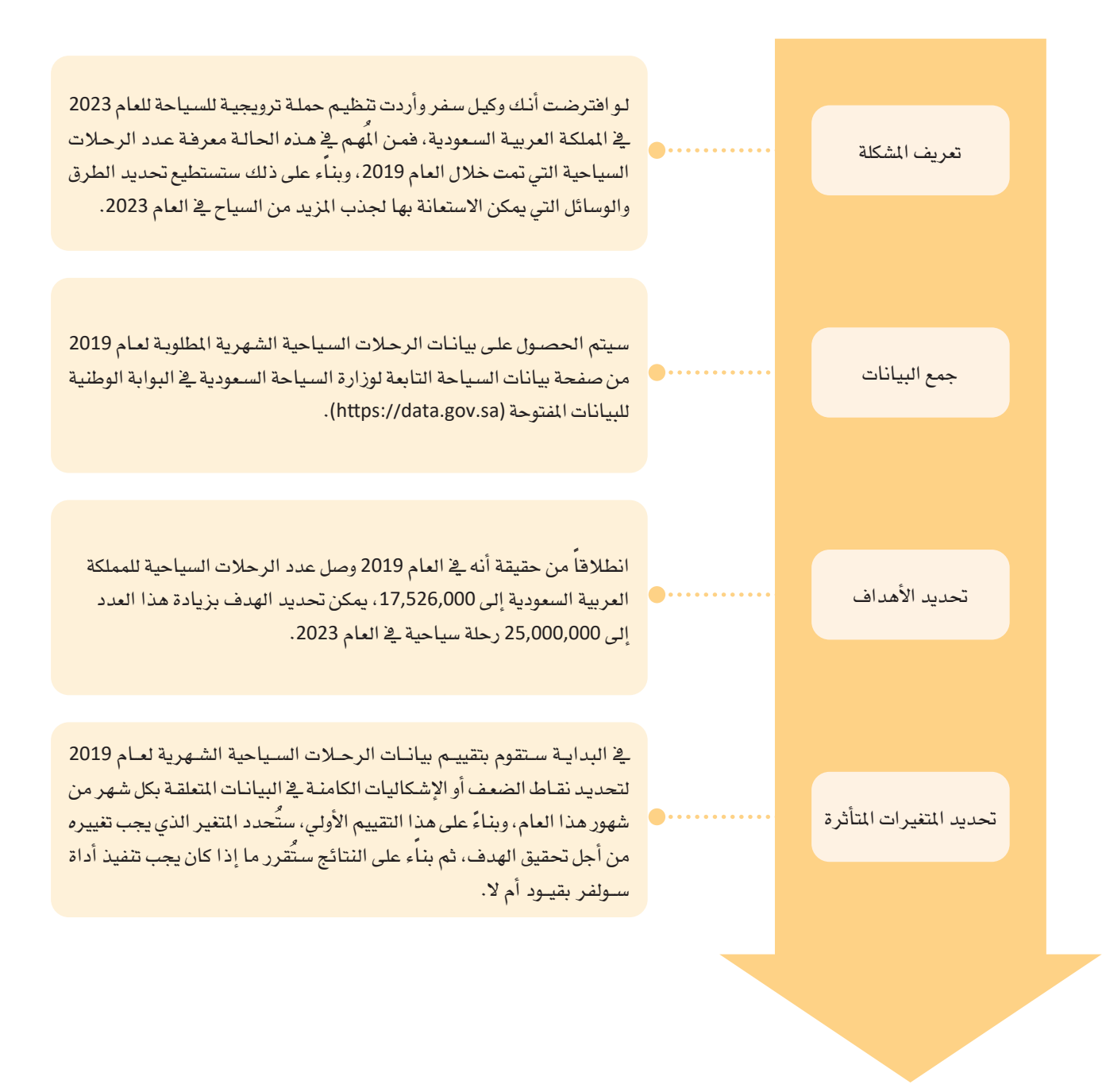

#### آداة إكسل سولفر الإضافية The Excel Solver Add-In

الآن وبعد صياغة الشكلة بشكل جيد، يمكنك فتح برنامج إكسل وتشغيل أداة إكسل سولفر. يجب عليك أولًا تنشيط هذه الأداة من .<br>ناهذة خيارات إكسل (Excel Options)، لأنه لا يتم تنشيطها تلقائيًا عند تثبيت مايكروسوفت أوفيس (Microsoft Office).

#### لتنشيط أداة إكسل سولفر الإضافية (Excel Solver Add-In) :

- > من علامة تبويب ملف (File)، اضغط على خيارات (Options). 0)
- > من نافذة خيارات Excel Options) Excel)، اضغط على الوظائف الإضافية (Add-Ins). 2)
- > من مربع إدارة (Manage)، اختر وظائف Excel الإضافية (Excel Add-Ins)، 9 ثم اضغط انتقال (GO). 4)
	- > من نافذة الوظائف الإضافية (Add-Ins)، حدِّد Solver Add-In ( الأداة الإضافية سولفر ) . ◘
		- $\bullet$  (OK) أضغط على موافق (OK).
		- $\bullet$  ) مستظهر أيقونة أداة Solver (سولفر).  $\bullet$

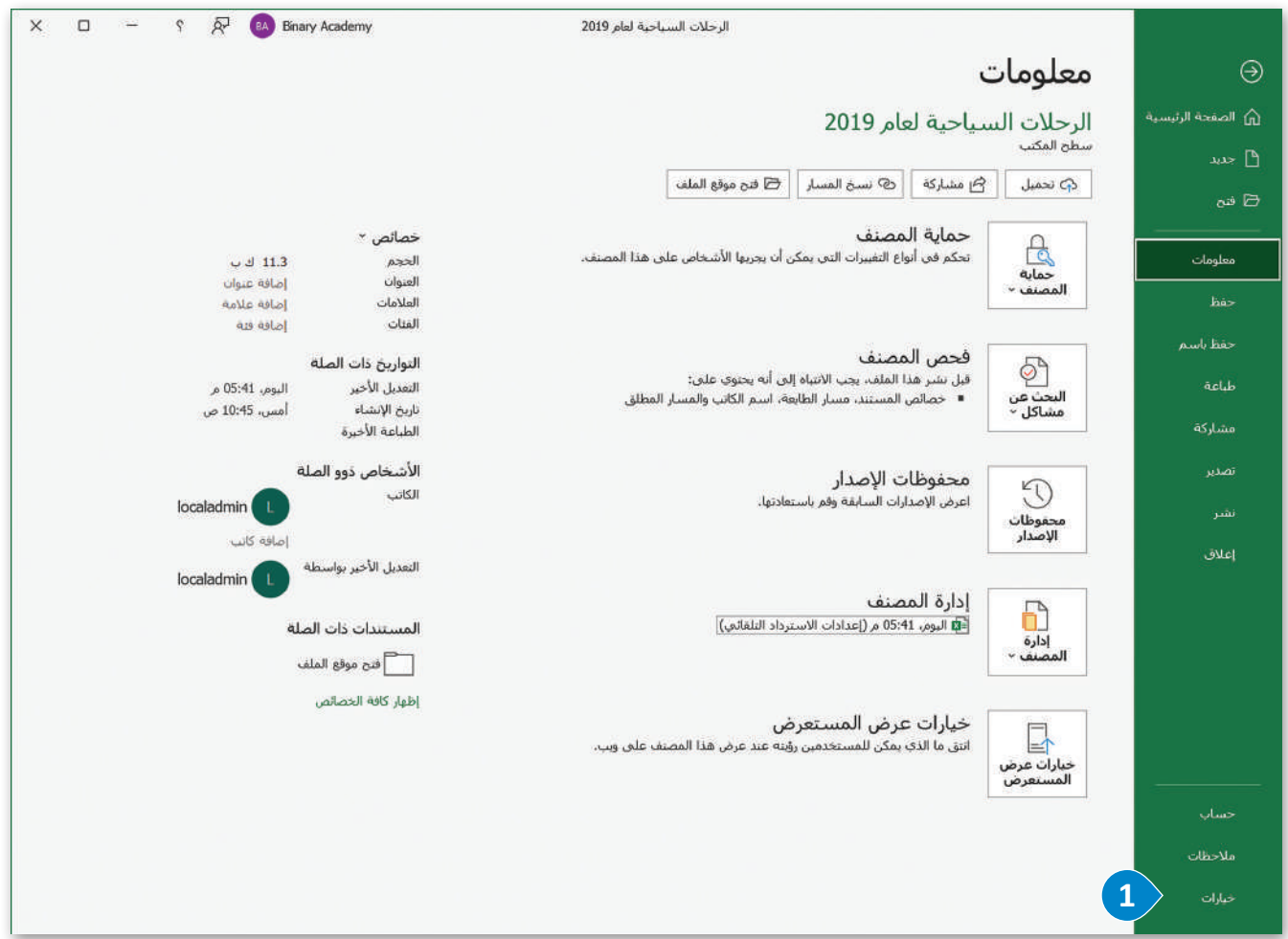

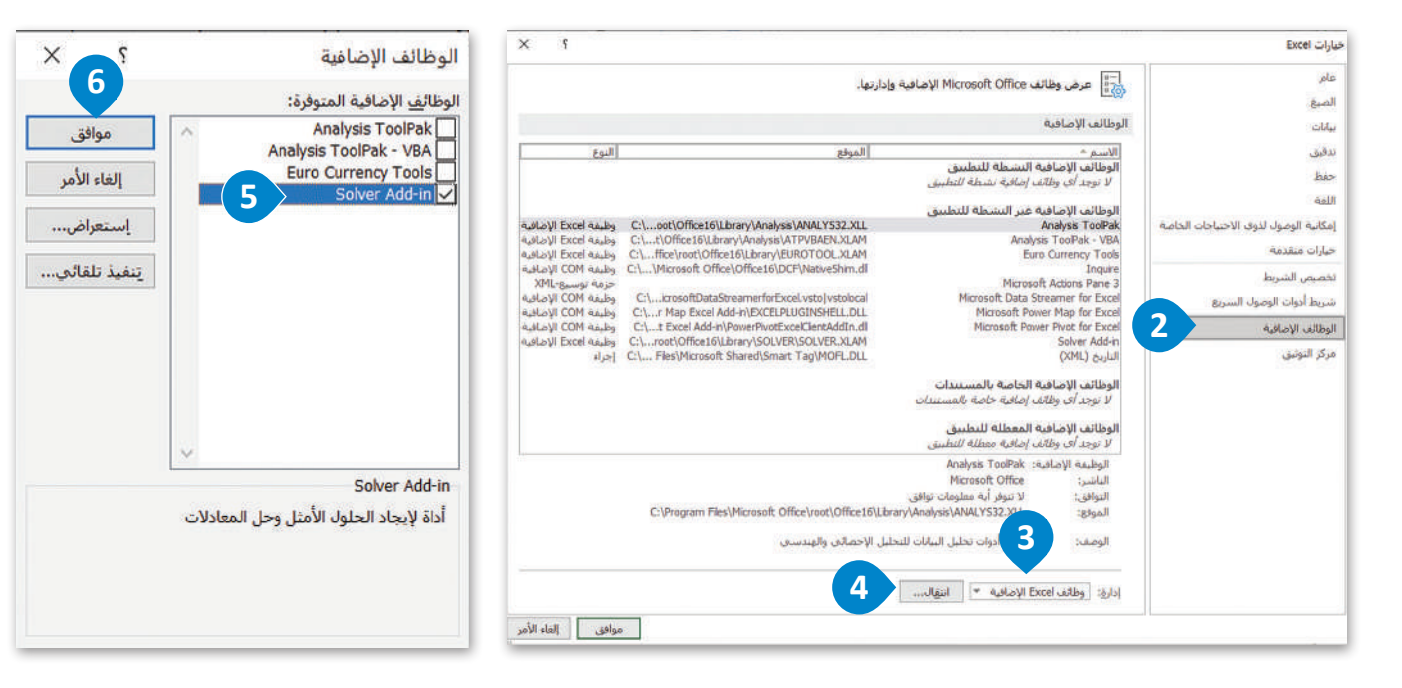

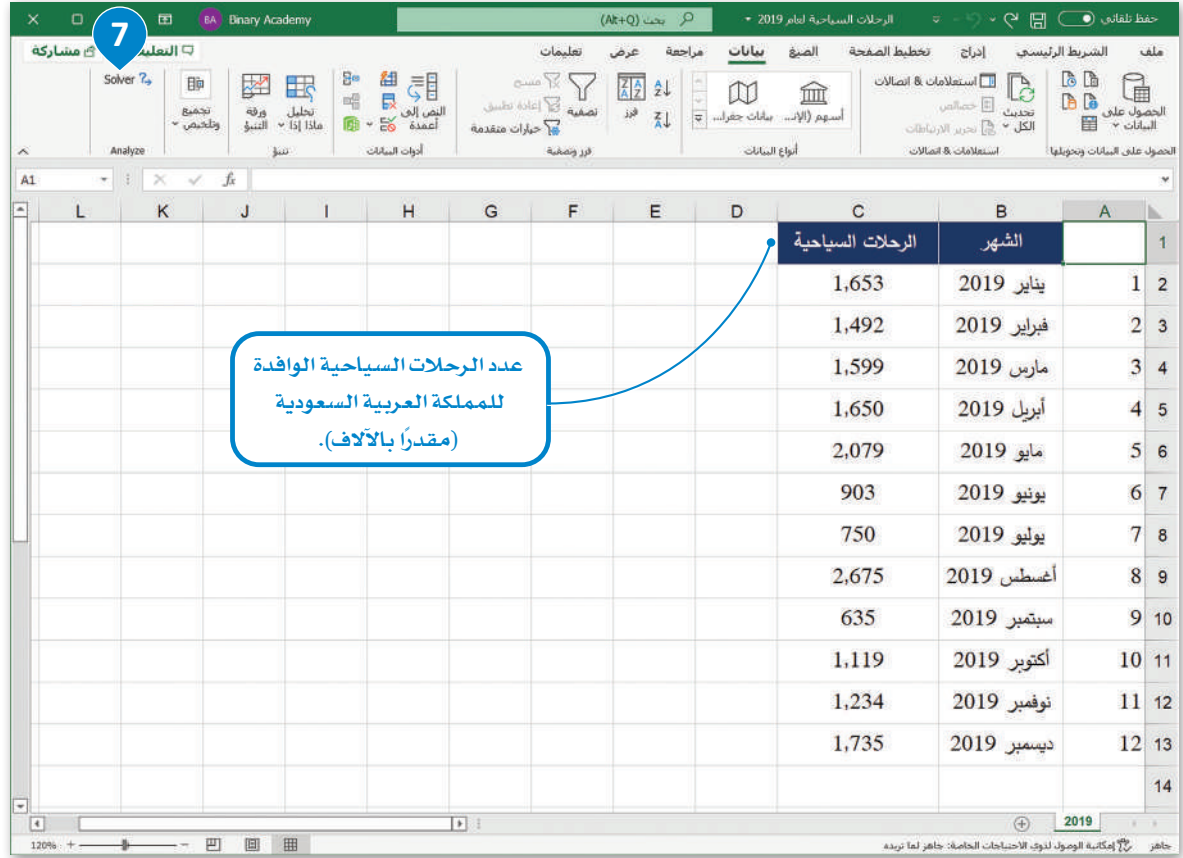

شكل 4.27: تنشيط الأداة الإضافية إكسل سولفر

#### استخدام أداة سولفر Using Solver

عليك فبل كل شيء حساب العدد الإجمالي للرحلات السياحية لعام 2019 (مقدرًا بالآلاف)، وللقيام بذلك ستستخدم دالة الجمع ( SUM ) في إكسل، حيث ستقوم بتحديد وإيجاد مجموع الخلايا التي تحتوي على أعداد الرحلات السياحية الشهرية.

#### لحساب عدد الرحلات الإجمالي :

- > افتح ملف إكسل "الرحلات السياحية لعام 2019". 1
	- > في الخلية B14 اكتب "الإجمالي". 2
- > في الخلية C14 اكتب "SUM(C2:C13) " في الخلية Enter .

 $\blacktriangleleft$ 

> سيظهر المجموع الإجمالي في الخلية. 4

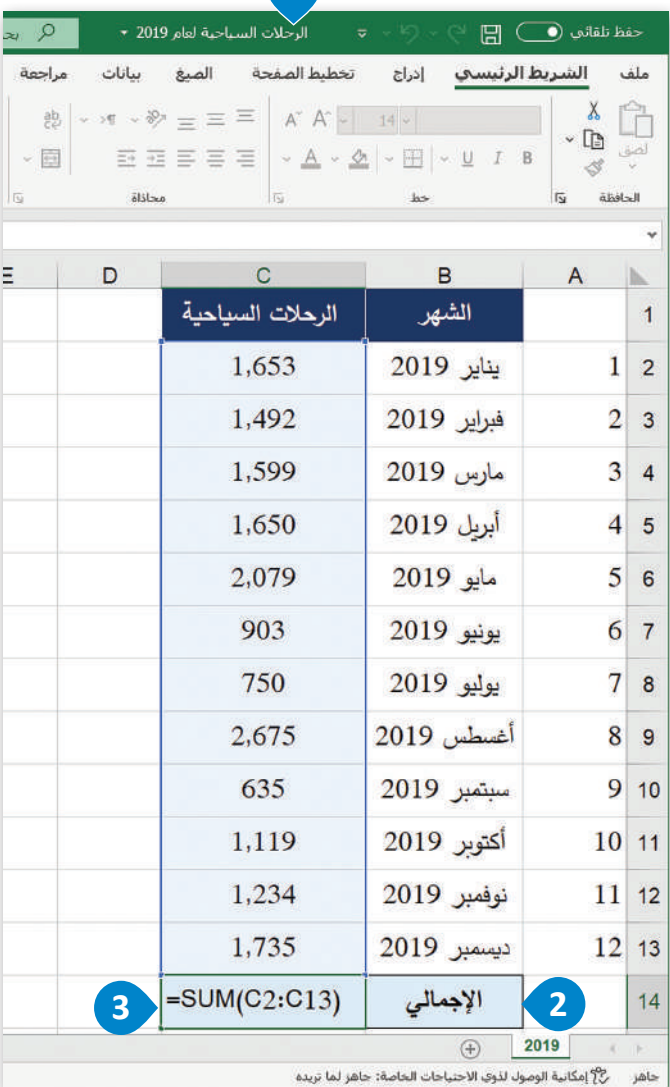

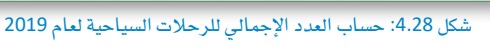

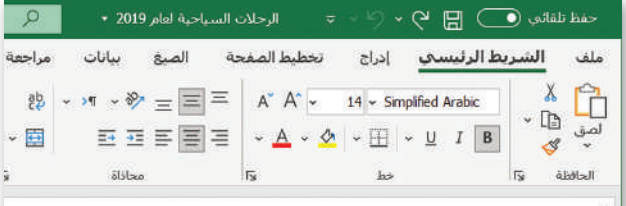

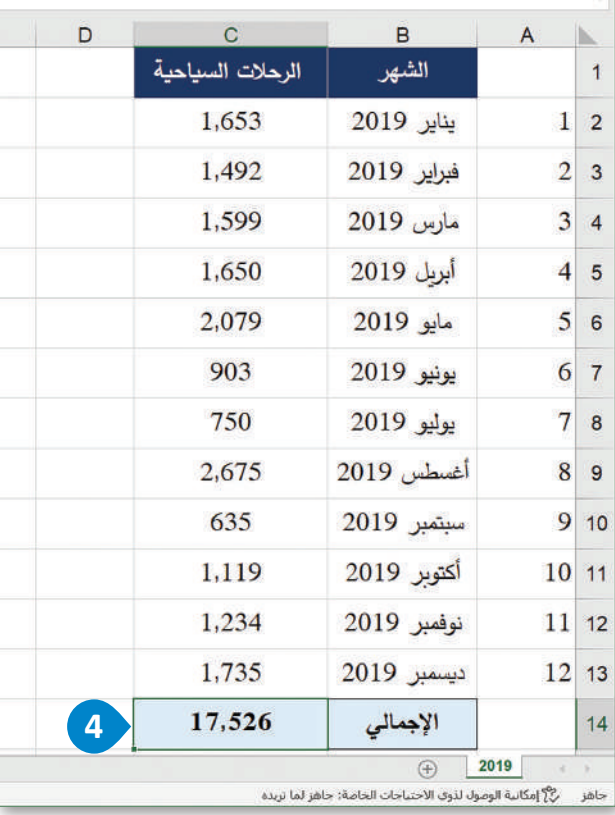

عليك بعدَ ذلك فتح ملف إكسل الذي يحتوي على بيانات الرحلات السياحية لعـام 2019 ـ في ورقـة عمل بإسـم "2019"، ثم ستَنشئ ورقـة عمل جديدة باسم "Solver" بنفس البيانات الموجودة في ورقة عمل "2019".

من المهم القيام بالخطوة المذكورة نظرًا لأن استخدام أداة سولفر يؤدي إلى تغيير القيم الموجودة في البيانات بشكل دائم وبدون خيار للتراجع، لذلك عليك الاحتفاظ بورقة عمل البيانات الأصلية ( الورقة "2019" في هذا المثال) ، لاستخدامها من جديد في حالة كانت نتائج أداة سولفر غير مُرضية.

إن أسهل طريقة لنسخ القيم الموجودة في ورقة العمل "2019" هي بإنشاء نسخة من الورقة نفسها.

#### لنسخ ورقة عمل في إكسل.

- > فتح ملف إكسل "الرحلات السياحية لعام 2019". 1
- > اضغط بزر الفأرة الأيمن على ورقة عمل "2019"، 9 وحدِّد نقل أو نسخ (Move or Copy). ♦
- > في نافذة النقل أو النسخ الت*ي س*تظهر، حدِّد "2019" <sup>4</sup> ثم حدد خيار إنشاء نسخة (Create a copy). 5
	- $\bullet$  (OK) أضغط على موافق (OK).
	- > تم إنشاء الورقة الجديدة. •

| ملف            |                                                                                          | 43<br>الشريط الرئيست                                                                                                    | تخطيط الصفحة<br>الصبغ | مراجعة<br>بيانات                           |
|----------------|------------------------------------------------------------------------------------------|----------------------------------------------------------------------------------------------------|-----------------------|--------------------------------------------|
|                | <b>B</b><br><b>TA TA</b><br>الحضول على<br>罡<br>v chlull<br>الحصول علعى البيانات وتحويلها | <mark>⊧   استعلامات &amp; انصالات</mark><br>unities <b>E</b><br>تحديث<br>الكل * و الحد الارتباطات<br>استعلامات & انصالات | ÍΠÌ<br>أستهم (الإثن   | سانات حقرا : <del>ت</del><br>أنواع السانات |
| h.             | A                                                                                        | B                                                                                                    | C                     | D                                          |
| 1              |                                                                                          | الشهر                                                                                                    | الرحلات السياحية      |                                            |
| $\overline{2}$ | 1                                                                                        | يناير 2019                                                                                                    | 1,653                 |                                            |
| 3              | 2                                                                                        | فبراير 2019                                                                                                    | 1,492                 |                                            |
| 4              | 3                                                                                        | مارس 2019                                                                                                    | 1,599                 |                                            |
| 5              | 4                                                                                        | أبريل 2019                                                                                                    | 1,650                 |                                            |
| 6              | 5                                                                                        | مايو 2019                                                                                                    | 2.079                 |                                            |
| $\overline{7}$ | 6                                                                                        | يونيو 2019                                                                                                    | 903                   |                                            |
| 8              | 7                                                                                        | يوليو 2019                                                                                                    | 750                   |                                            |
| 9              | 8                                                                                        | أغسطس 2019                                                                                                    | 2.675                 |                                            |
| 10             | 9                                                                                        | سبتمبر 2019                                                                                                    | 635                   |                                            |
| 11             | 10                                                                                       | أكتوبر 2019                                                                                                    | 1,119                 |                                            |
| 12             | 11                                                                                       | نوفمبر 2019                                                                                                    | 1,234                 |                                            |
| 13             | 12                                                                                       | ديسمبر 2019                                                                                                    | 1,735                 |                                            |
| 14             |                                                                                          | الإجمالى                                                                                                    | 17.526                |                                            |

شكل 4.29: نسخ ورقة عمل في إكسل

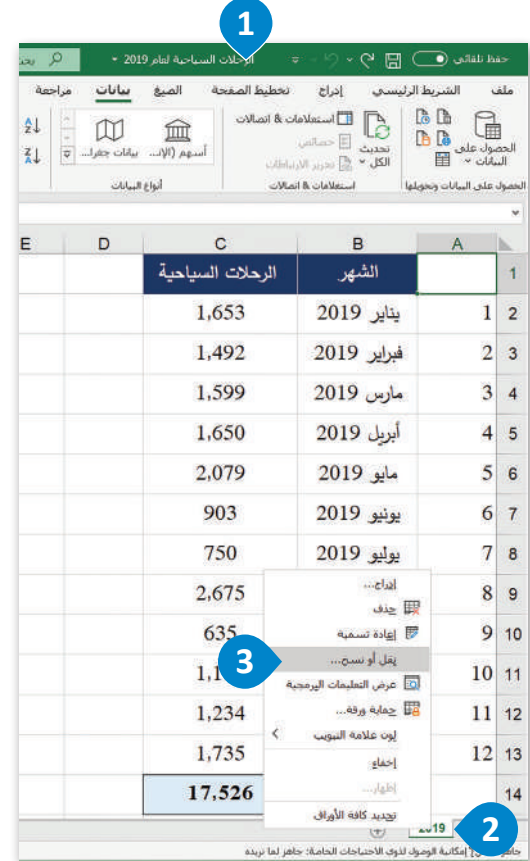

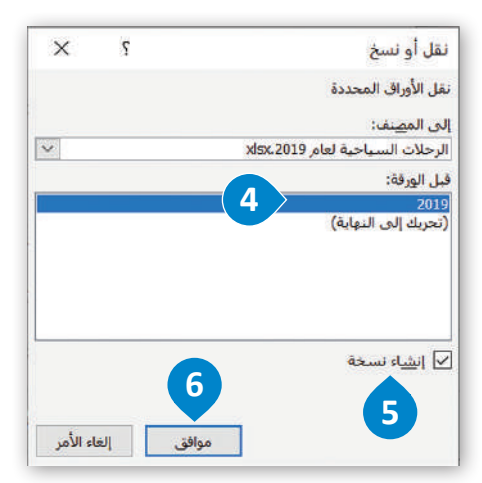

#### البحث عن الخلايا ذات الإشكاليات الكامنة Find the problematic cell values

كمـا ذُكر سـابقًا، سـيتم تقييـم بيانـات الرحلات السـياحية الشـهرية لعـام 2019 مـن أجل إيجـاد القيم ذات الإشكاليات (إن وُجدت)، ثم تحديد المتغيرات التي تحتاج إلى تعديل لتحقيق الهدف المشود. يتم تعريف هـذه القيـم في هـذا المثـال بالقيـم التي تحتوي علـي العدد الأقل للرحلات السياحية. إذا ألقيت نظرة فاحصة على ورفة عمل إكسل "2019"، ستُلاحظ أن عدد الرحلات السياحية الشهرية للأشهر يونيو ويوليو وسبتمبر هـي أقل بكثير مـن تلك الخاصـة بالشـهور الأخـرى مـن العـام، لذلك من المكـن من خلال هذه الملاحظـة تقديم الاقتراح بالعمل علـى زيادة عدد الرحلات السياحية في أشهر يونيو ويوليو وسبتمبر ، وليس في جميع أشهر العام.

يخ مُعاملات أداة سولفر، ستكون الخلية الهدف (Objective Cell) هي إجمالي عدد الرحلات السياحية، وستكون خلايا المتغير هي أعداد الرحلات السياحية في الأشهر يونيو ويوليو وسبتمبر ، ولن يتم إضافة قيود محددة ، وسيتم تعيين قيمة خلية الهدف إلى 25,000,000.

#### لاستخدام أداة سولفر بدون قيود:

- $\bullet$  ) من علامة تبويب Data (بيانات)،  $\bullet$  اضغط على زر Solver (سولفر).  $\bullet$ 
	- > في حقل Set Objective (تحديد الهدف) ، اختر الخلية C14. 3
		- > حدد 25000 : Value of (القيمة: 25000) . 4
- > من خيار By Changing Variable Cells (لتغيير الخلايا المتغيرة) اختر الخلايا **D.** C7:C8:C10
	- $\bullet$ . (حل) Solve حل).  $\bullet$
	- $\overline{\textbf{O}}$  . في الفذة Solver Results (نتائج سولفر) ، اضغط على OK (موافق) .  $\overline{\textbf{O}}$ 
		- > ستُطبّق التغييرات على الخلايا المحددة. 8

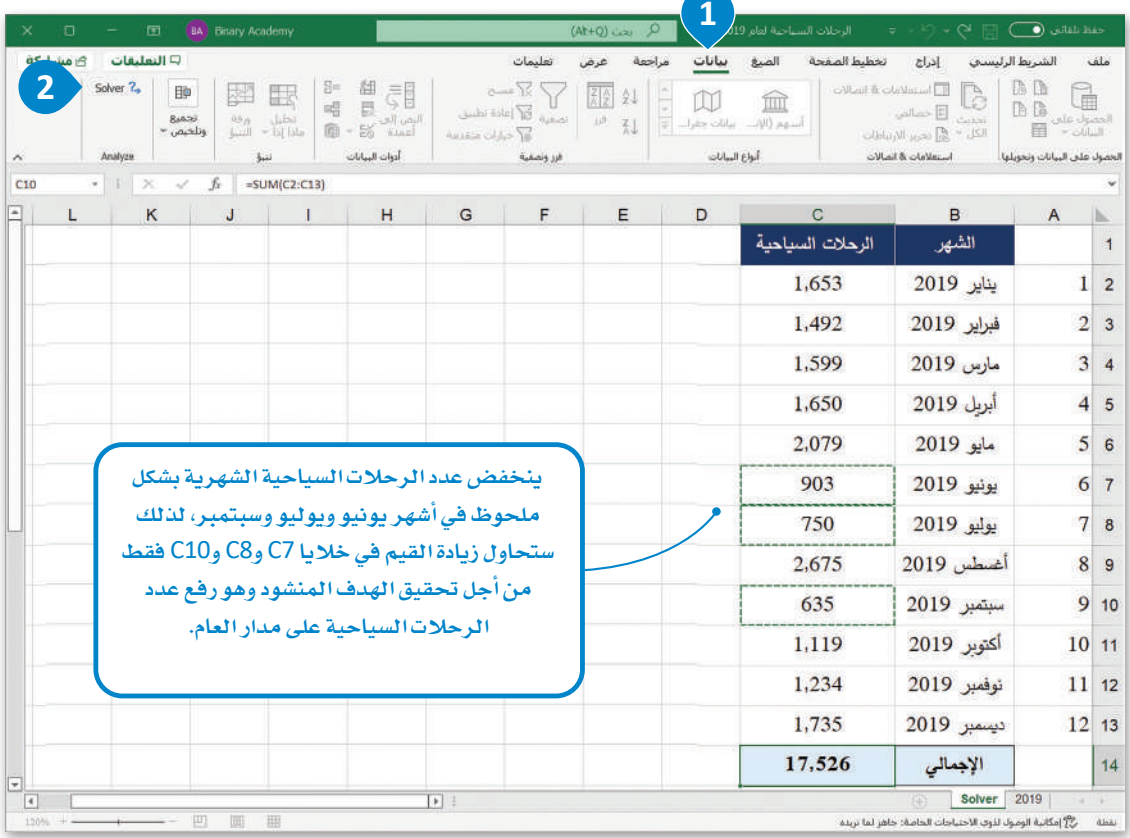

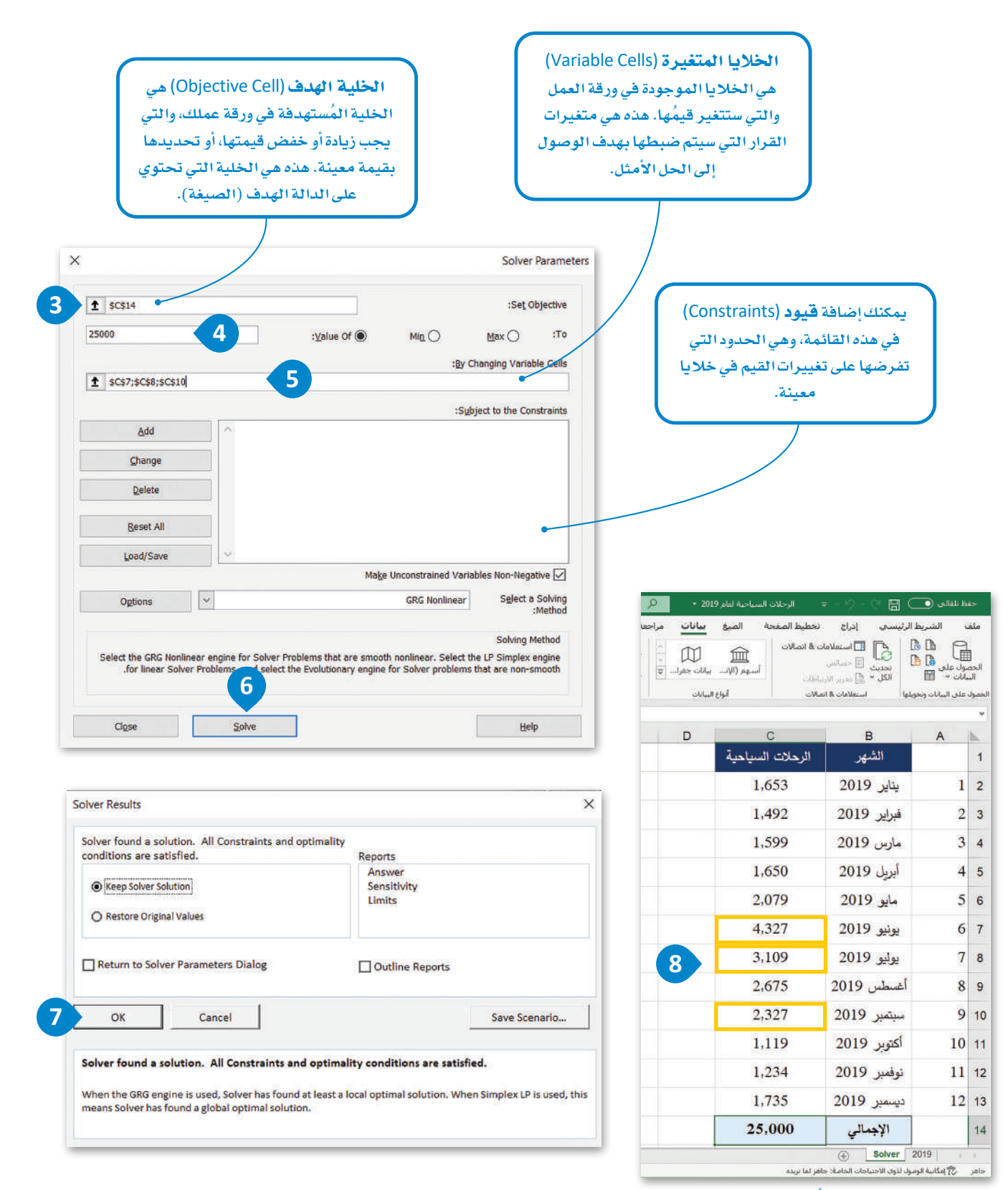

�شكل :4.30 ا�ستخدم أداة �سولفر بدون قيود

#### تقييم النتائج Assess the results

الآن وبعد أن قمت بتنفيذ أداة سـولفر، أصبحت جاهـزًا لإلقـاء نظـرة علـى نتائجهـا. كمـا تمت الإشـارة إليه في بداية الدرس، فإن نتائج أداة سولفر ليست مجرد أرقام، بل هي قيم ذات معنى مخصص لموقف الدراسة المحدد، وبصفتك عالم بيانات، عليك تقييم هذه النتائج لتحديد الجدوى من القيام بالمزيد من الإجراءات. أولاً، ستُنشئ في ورفة عمل سولفر جدولاً يتضمن خمسة أعمدة وهي: الرقم التسلسلي، الشهر، الرحلات السياحية الشهرية 2019، نتائج Solver لعام 2023، والاختلاف، وبعد ذلك ستقوم بإجراء المقارنة بسهولة قبل تطبيق أداة سولفر وبعد تطبيقها.

#### الحساب الاختلاف:

- > انسخ قيم الخلايا C1:C14 في ورقة العمل "2019". 1
- > \_في ورقة عمل "Solver"، حدِّد العمود D ، <mark>O</mark> واضغط عليه بزر الفأرة الأيمن.
	- > ألصق القيم التي نسختها. 9
	- > غَيّر أسماء الأعمدة واحذف النص "2019" من جميع أشهر العمود B. 4
		- > أضف عمودًا باسم "الاختلاف". •
		- > اكتب في الخلية E2 الصيغة "C2-D2=". 0
- > نفِّذ الدالة في جميع الخلايا من E2 إلى E14، ۞ ثم اضغط على زر <mark>ل- Enter</mark> .
	- > أصبحت ورفة "Solver" جاهزة الآن لتقييم النتائج. 8

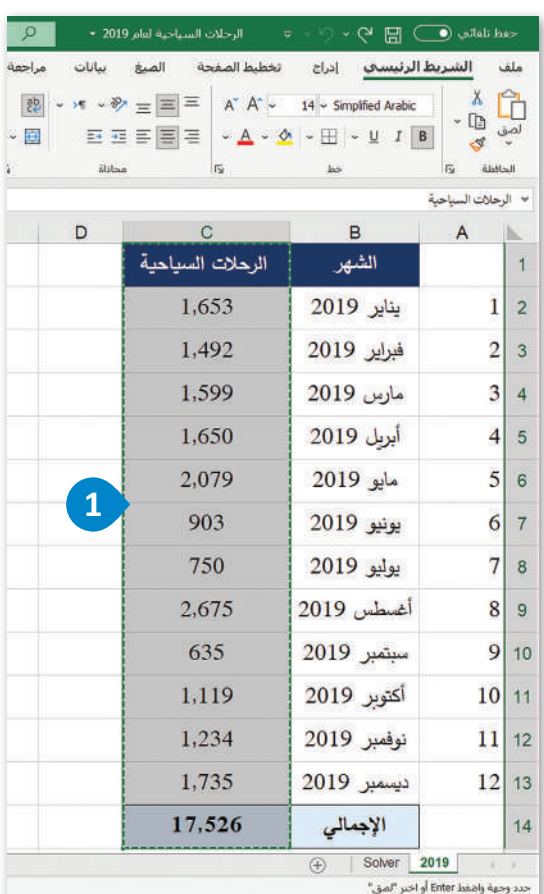

|                                                                                                  |     |                        |              |                                                                                                    | حفظ تلفائي (Ak+O) - C ( ج + C = الرحلات السياحية لقام 2019 + = الرحم الحف (Ak+O)  |                 |                |
|--------------------------------------------------------------------------------------------------|-----|------------------------|--------------|----------------------------------------------------------------------------------------------------|-----------------------------------------------------------------------------------|-----------------|----------------|
| عرض تعليمات<br>$339% - 449 = 449$                                                                | عام |                        |              | $\mathcal{B} \times \mathcal{A} \times \mathcal{B} \equiv \equiv \equiv  A \cap A  \times  A  \times  A $ | ملف الشريط الرئيسي إدراج تخطيط الصفحة الصبغ بيانات مراجعة<br>EBBBBB A A A H U I B | X<br>×ū         | Ĥ              |
| % - 曙 A A -<br>$\frac{160}{100} \times \frac{11}{100} \times \frac{1}{100} \times \frac{1}{100}$ |     | 【 2                    | ilikan<br>B. | 后                                                                                                    | $\frac{1}{2}$                                                                     | 母<br>الحافظة    |                |
| Е                                                                                                |     | $\frac{1}{2}$<br>aw ID |              | C<br>الرحلات السباحية                                                                                     | B<br>الشهر                                                                        | $\mathsf{A}$    | ь.<br>1        |
|                                                                                                  |     | أناً حيارات اللصق؛     |              | 1,653                                                                                                    | يناير 2019                                                                        | 1               | $\overline{2}$ |
| 3                                                                                                |     | û<br>الصق (ص) ***      |              | 1,492                                                                                                    | فبراير 2019                                                                       | $\overline{2}$  | $\overline{3}$ |
|                                                                                                  |     | أهراج                  |              | 1,599                                                                                                    | مارس 2019                                                                         | $\vert$ 3       | $\overline{4}$ |
|                                                                                                  |     | جدف<br>ييسح المحتويات  |              | 1,650                                                                                                    | أبريل 2019                                                                        | $\vert 4 \vert$ | $\overline{5}$ |
|                                                                                                  |     | ⊞ <b>يسبق خلايا</b>    |              | 2.079                                                                                                    | مايو 2019                                                                         | 5 <sup>1</sup>  | 6              |
|                                                                                                  |     | عرض العمود<br>إخفاء    |              | 4,327                                                                                                    | يونيو 2019                                                                        | 6 <sup>1</sup>  | $\overline{7}$ |
|                                                                                                  |     | اظهار                  |              | 3,109                                                                                                    | يوليو 2019                                                                        | 7 <sup>1</sup>  | $\overline{8}$ |
|                                                                                                  |     |                        |              | 2.675                                                                                                    | أغسطس 2019                                                                        | 8               | $\overline{9}$ |
|                                                                                                  |     |                        |              | 2,327                                                                                                    | سبتمبر 2019                                                                       | 9 <sub>1</sub>  | 10             |
|                                                                                                  |     |                        |              | 1,119                                                                                                    | أكتوبر 2019                                                                       | 10 <sup>1</sup> | 11             |
|                                                                                                  |     |                        |              | 1,234                                                                                                    | نوفمبر 2019                                                                       | 11 <sup>1</sup> | 12             |
|                                                                                                  |     |                        |              | 1,735                                                                                                    | ديسمبر 2019                                                                       | 12 <sup>1</sup> | 13             |
|                                                                                                  |     |                        |              | 25,000                                                                                                    | الإجمالى                                                                          |                 | 14             |

لمع امكانية الوصول لذوي الاحتياجات الخاصة: جاهز لم

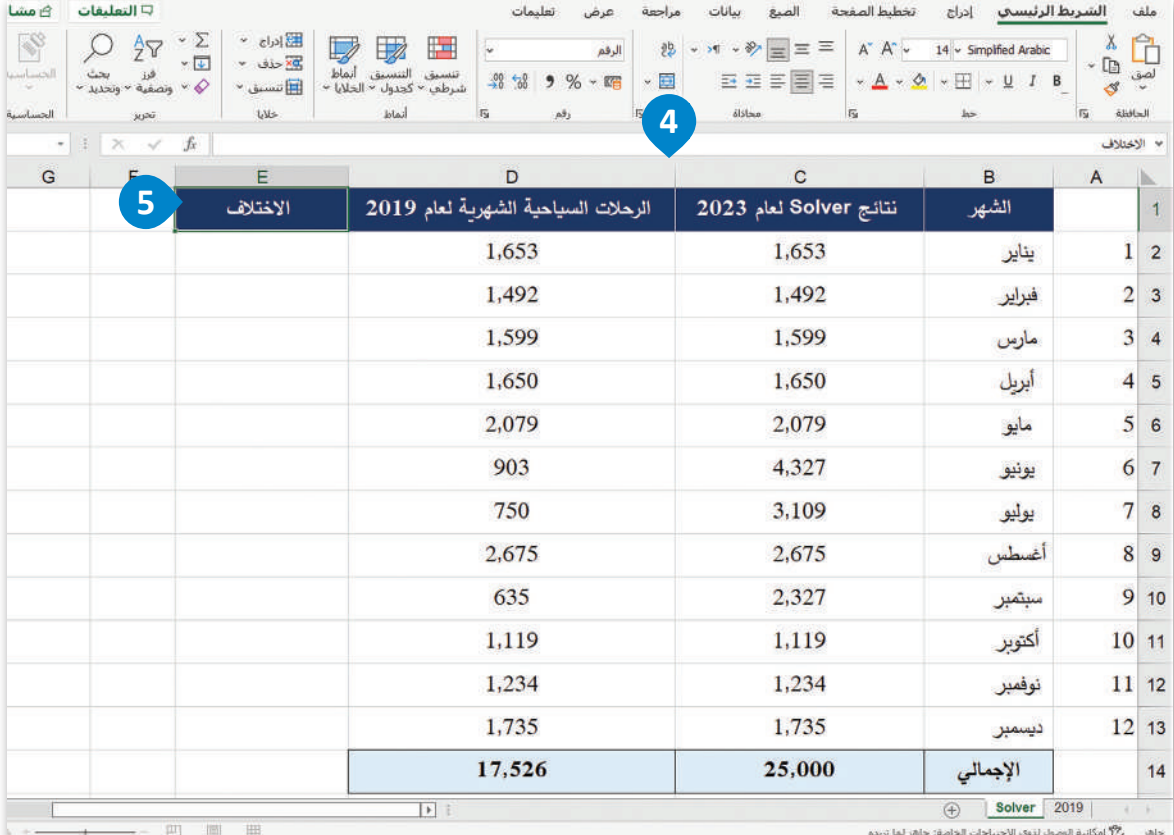

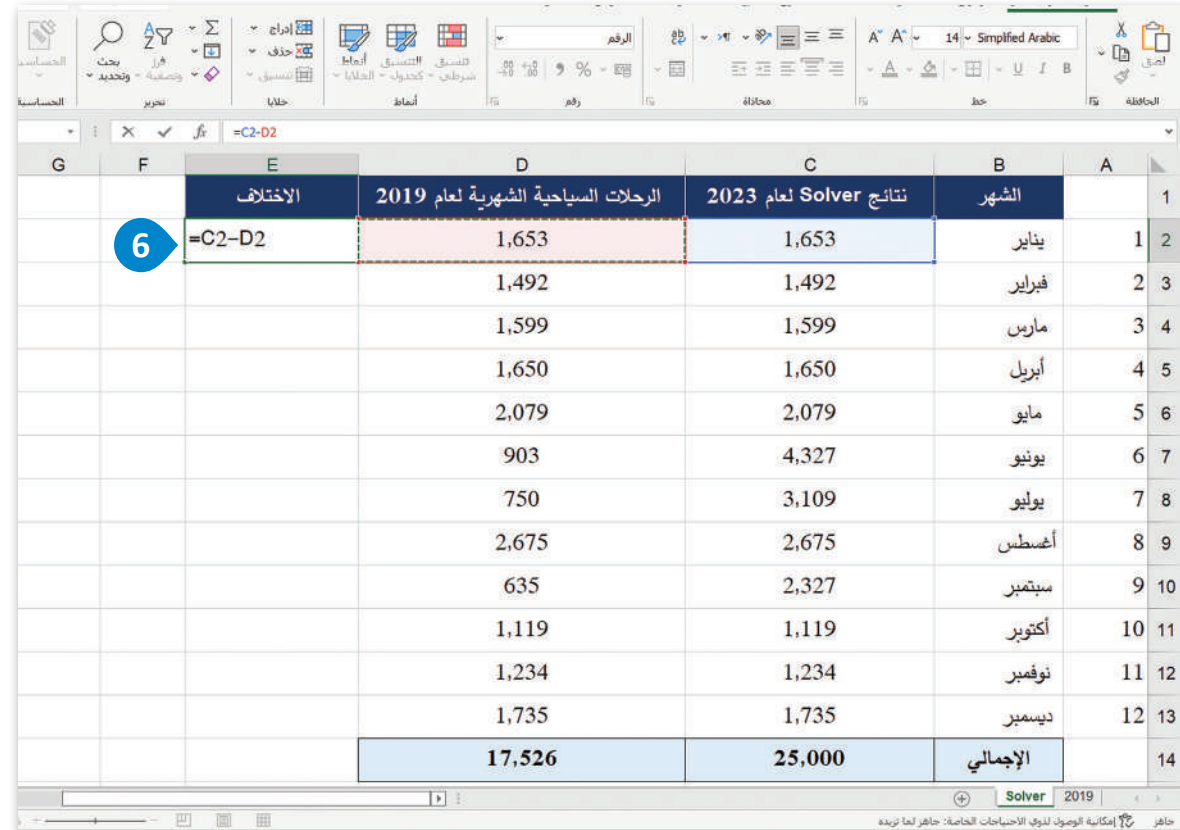

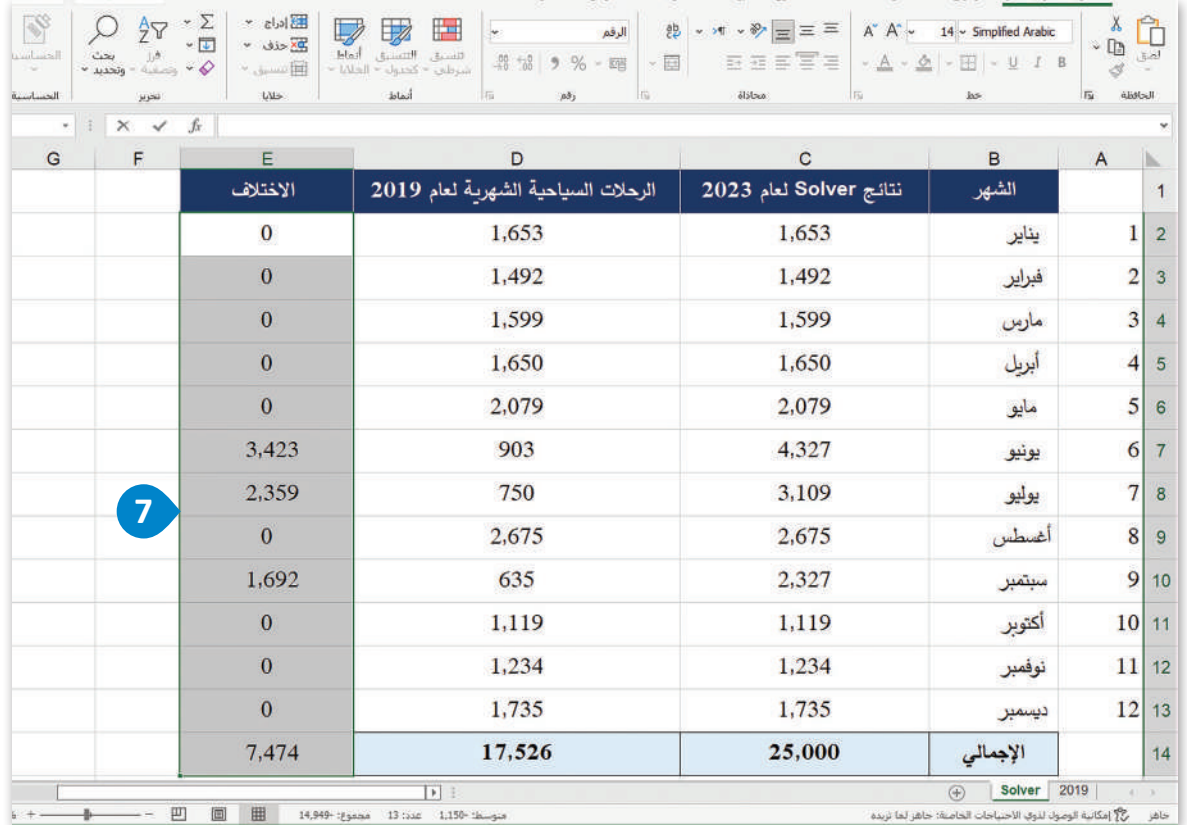

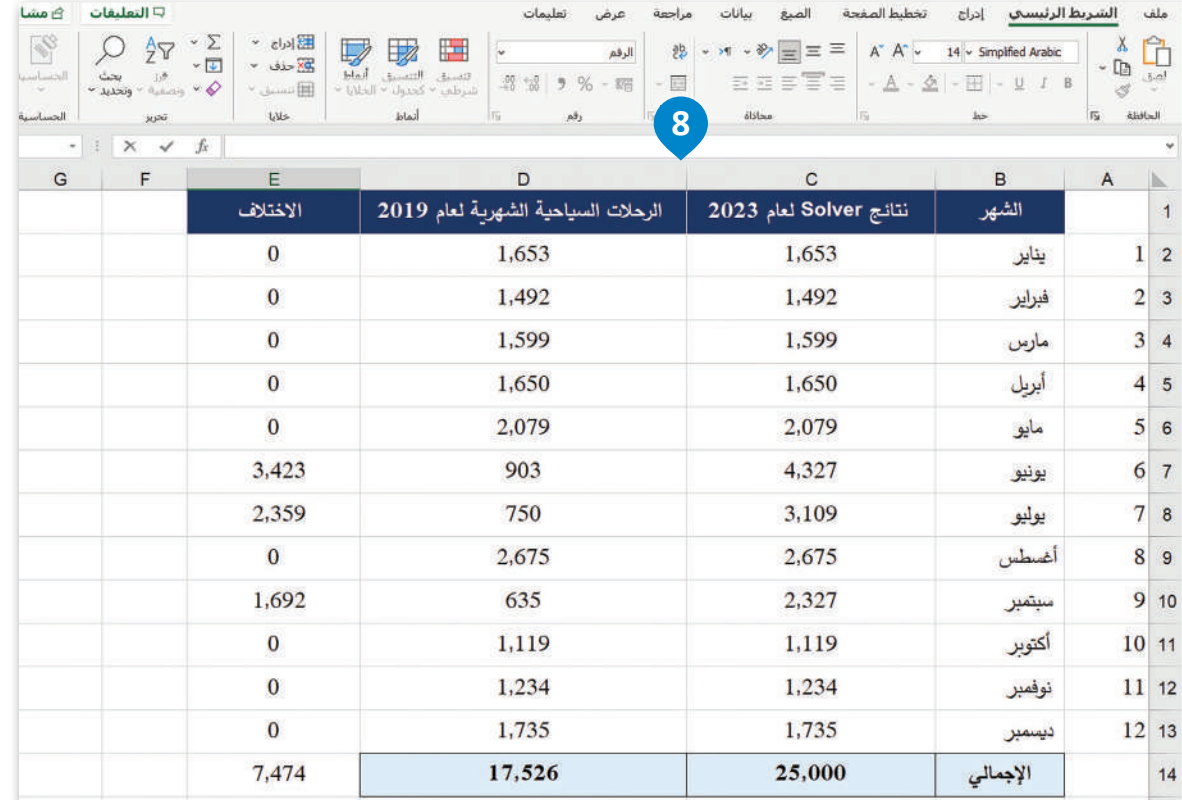

شكل 4.31: حساب الاختلاف

ستقوم الآن بإلقاء نظرة على ورقة العمل وتقييم النتائج، وستلاحظ فورًا أن قيم أداة سولفر لأشهر يونيو ويوليو وسبتمبر مرتفعة للغاية. يِّمَدِّم لنـا إكسـل سـولفر افتراحًـا يمكـن صياغتـه كالتـالي: إذا أردت الوصـول إلى هـدف 25,000,000 رحلـة سياحية فخ العـام 2023، عليك القيام بحملات ترويجية للسياحة ليصل عدد الرحلات السياحية إلى 4,327,000 رحلة في شهر يونيو، و 3,109,000 رحلة يخ شهر يوليو، وأخيرًا 2,327,000 رحلة في شهر سبتمبر. واستنادًا إلى أعداد الرحلات في الشهور الأخرى، يُعَد هذا هدفًا غير واقعى، حيث أن أعلى فيمة لعدد الرحلات في العام 2019 كانت 2,675,000 رحلة سياحية، مما يعني أنه مهما كانت الحملة الترويجية التي ستنفذها ناجحة، فإنها لن تصل إلى الهدف المقترح وهو 4,327,000 رحلة في شهر يونيو، حيث أن ذلك الرقم أعلى بنسبة %160 من عدد الرحلات التي تم تسجيلها في أفضل شهر في العام 2019، كما هـو موضّح في الشكل 4.32.

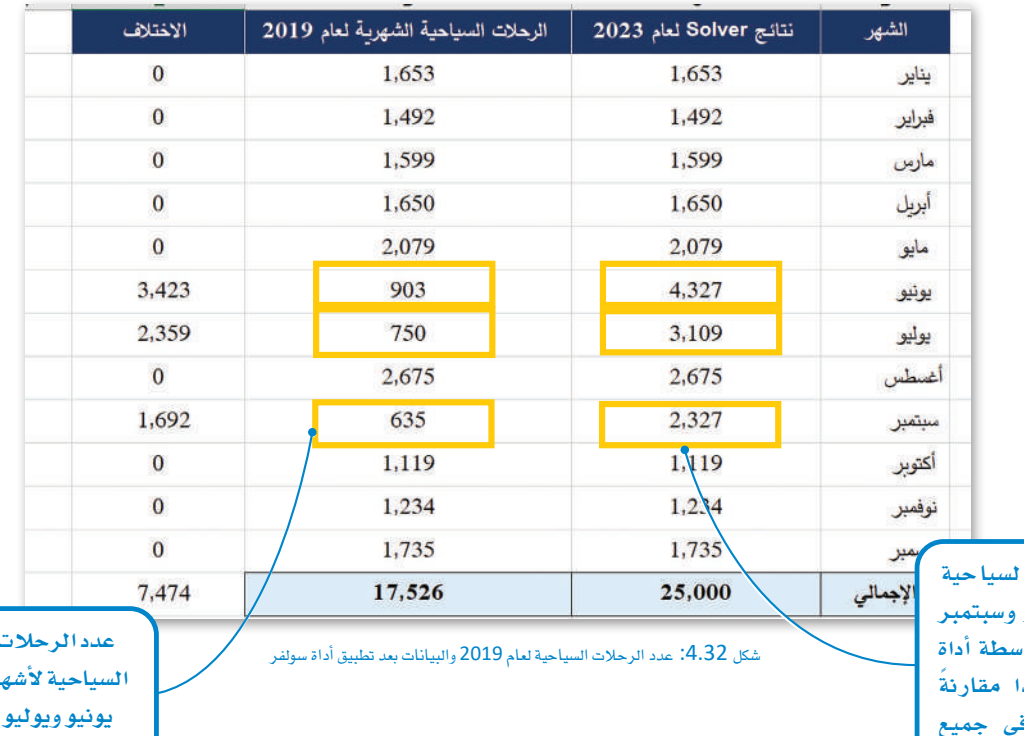

عدد الرحلات ا لأشهر يونيو ويوليو ا<mark>لتي تم إنشاؤها بو</mark>ا، سوٹفر مرتفع جدُ بأعداد الرحلات ف الشهور الأخرى.

ولأن النتائج الأولية بعد تطبيق أداة سـولفر \_في المثال السـابق ليست واقعية، يتعين عليك تنفيذ تشـغيل أداة سـولفر من جديد، ولكن مـع تحديد بعض القيود لأجل الحصول على أهداف أكثر واقعية. على سبيل المثال، يمكنك ضبط أداة سولفر لحساب القيم دون قيد لجميع الشهور باستثناء أشهر يونيوويوليووسبتمبر، والتي يجب تعيين فيد لقيمها لتجنَّب الحصول على نتائج غير واقعية، ويمكن تحقيق ذلك باستخدام متوسط فيم البيانات الموجودة. ستسمح لأداة سولفر بحساب القيم لجميع الشهور، ولكن بإضافة قيود تُحدد أن الأعداد المستهدفة لأشهر يونيو ويوليو وسبتمبر يجب أن تكون أعلى من التوسط الشهري للعام 2019.

للعمل على ملف إكسل نفسه، ستُنشئ نسخة أخرى من ورقة العمل "2019" باسم "Solver (constraints)" وستقوم بتشغيل أداة سولفر مر ة أخرى، ولكن هذه المرة يقيود.

#### حساب المتوسط Calculate the average

يتم حسـاب المتوسط (Average) أو ما يسـمى بالوسط الحسابي (Arithmetic mean) لجموعة من الأرقام بجمعها ثم قسمة الناتج على عدد هذه الأرقام. في الحالة التالية، ستجمع إجمالي عدد الرحلات السياحية الشهرية ثم تقسم الناتج على 12.

#### لحساب المتوسط:

- > في ملف إكسل جديد، أنشئَ ورقة عمل جديدة وأطلق عليها اسم <sup>0</sup> ."Solver (constraints)"
	- > في الخلية B15، اكتب "المتوسط". 2
	- > في الخلية C15، اكتب الصيغة "saverage(C2:C13)=".
	- > اضغط على الزر لـ Enter ] وسيظهر التوسط في الخلية C15. 4

#### الوسط الحسابي:

يتم حساب المُعدَّل في الإحصـاء الوصفي عن طريق جمع النتائج معًا ثم قسمة الإجمالي على عدد هذه النتائج.

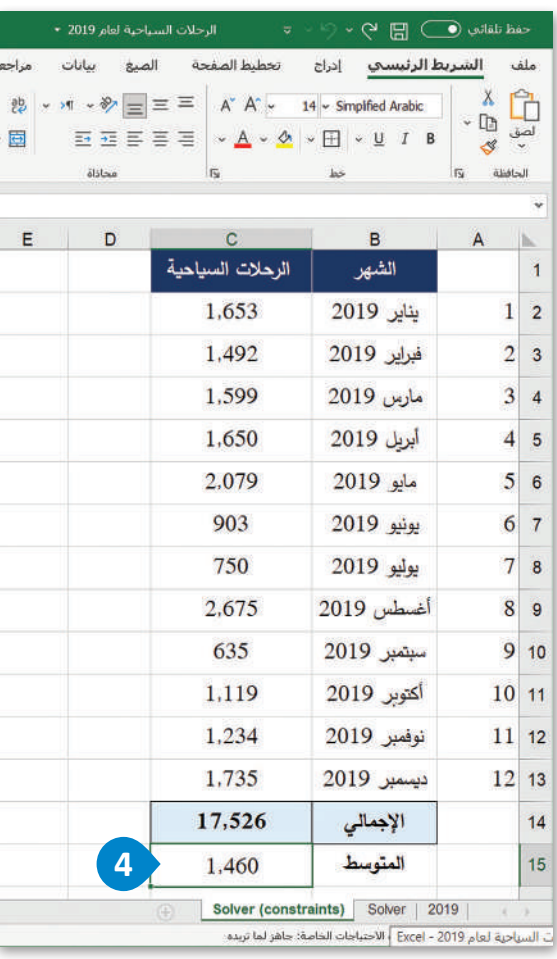

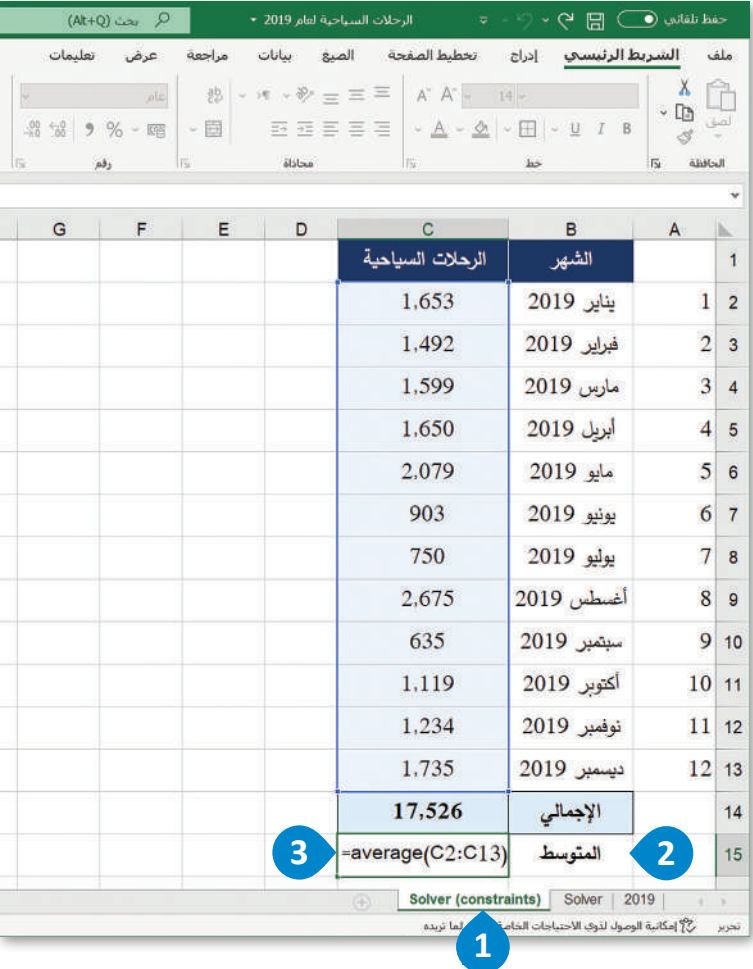

شكل 4.33: حساب المتوسط

#### استخدام أداة سولفر مع قيود Solver with constraints

الآن وبعد أن حسبت المتوسط الشهري لعدد الرحلات السياحية لعام 2019، ستستخدم أداة سولفر من جديد بقيود، بحيث تكون الخلية الهدف في مُعاملات أداة سولفر هي إجمالي عدد الرحلات السياحية، وستكون الخلايا المتغيرة هي أعداد الرحلات السياحية لجميع الشهور. ستتم إضافة قيود محددة، مع تعيين القيم المقدرة لأداة سولفر لأشهر يونيوويوليووسبتمبر لتكون أكبر من أو تساوى متوسط عدد الرحلات في العام 2019 وهو 1,460,000 ألف رحلة سياحية. وأخيرًا، سيتم تعيين فيمة الخلية الهدف مر ۃٌ أخرى الى 25,000,000.

#### لاستخدام أداة سولفر بقيود:

- > من علامة تبويب Data (بيانات) ، اضغط على Solver (سولفر) . •
	- > من حقل Set Objective (تعيين الهدف) اختر الخلية C14. ♦
		- > اختر 25000: Value of: 25000 ). )
- > من By Changing Variable Cells (لتغيير خلايا المتغير ) ، حدِّد الخلايا 3.C2:C13 .
	- > اضغط على Add (إضافة) لإضافة قيد. 0

#### القيد (Constraint):

القيد هـو تحديد معـن لما يُمكـن تضمينـه في مجموعـة البيانـات أو البيانـات الوصفيـة، أو تحديـد لمجموعــة مــن مفـاتيــح البيانــات التي يمكن إرفاق سمات معينة بها (وتُحدد بواسطة هيكل البيانات).

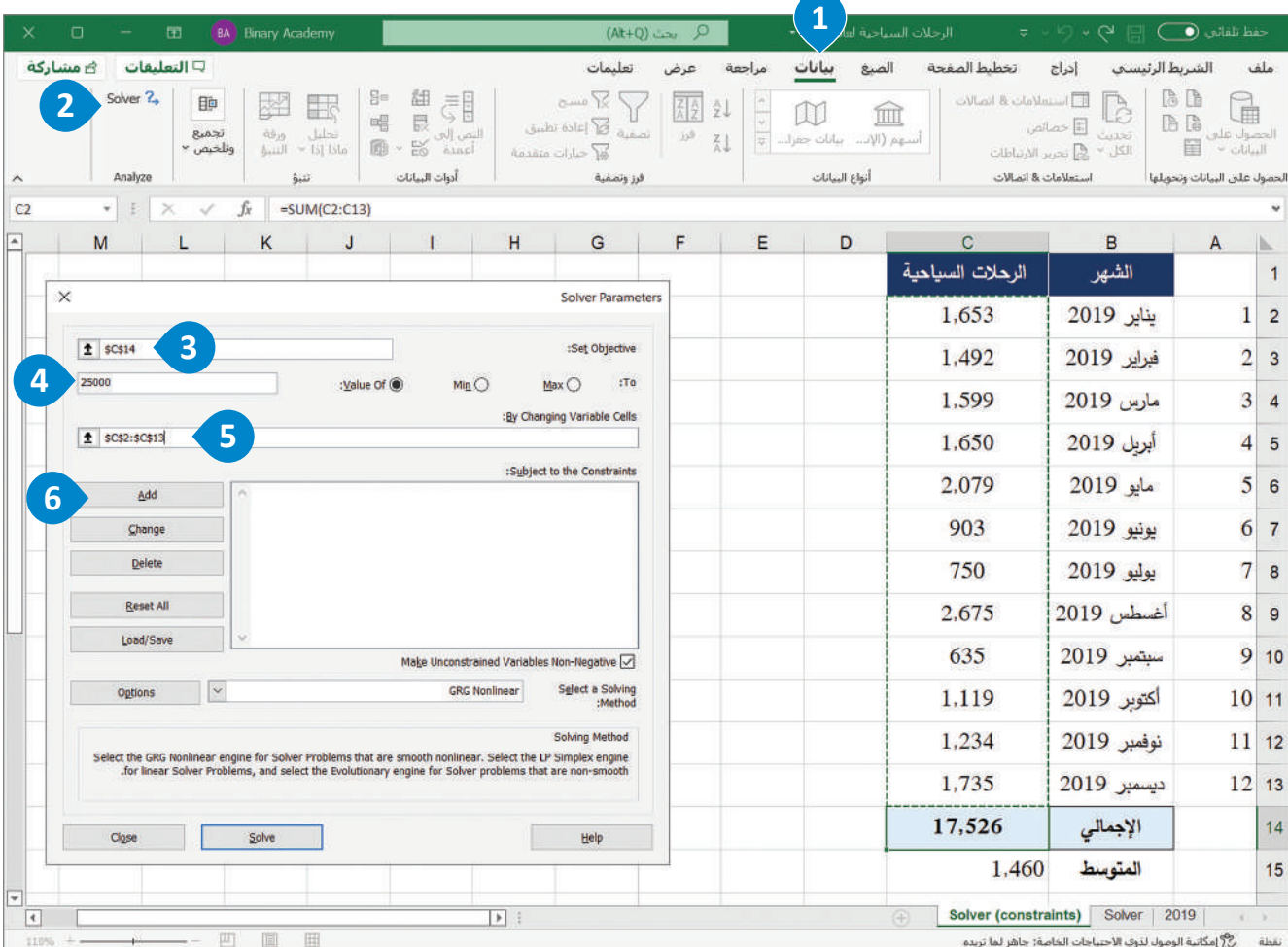

شكل 4.34: استخدم أداة سولفر بقيود

#### لاعداد القيود:

- > من مربع Cell reference (مرجع الخلية)، حدِّد الخلية C7. 1.
	- $\bullet$  => اختر الرمز <=.
	- > ضّع الرقم 1460 في ضندوق Constraint (القيد).
		- > اضغط على Add (إضافة). 4
- $\bullet$  (موافق) . (10 موافق) (10 موافق) (10 موافق) ( $\bullet$

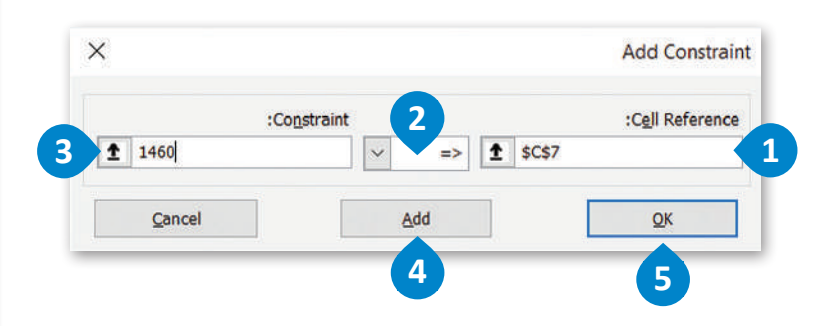

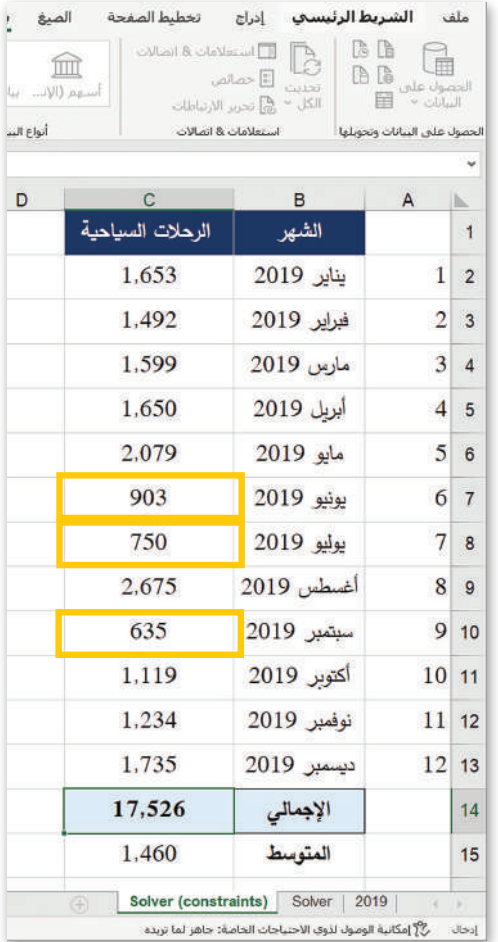

شكل 4.35: إعداد القيود.

#### لتعيين مُعاملات أداة سولفر :

- > \_ تأكّد مـن عرض فائمـة القيـود بشـكل صحيـح في مربع "Subject to the Constraints" (تخضع  $\bigodot$ . للقيود)
	- $\bullet$  (خیارات) Options (خیارات)
- > في نافذة الخيارات، ألـغ تحديد خيار Use Automatic Scaling (أستخدام القياس التلقائى). 8
	- > اضغط على OK (موافق). 4
- > في نافذة Solver Parameters (مُعاملات Solver)، اضغط على Solve (حل). •
- > يخ نافذة Solver Results (نتائج Solver)،  $\bigodot$  (موافق).  $\bigodot$ 
	- > ستُطبق التغييرات في الخلايا المحددة. •

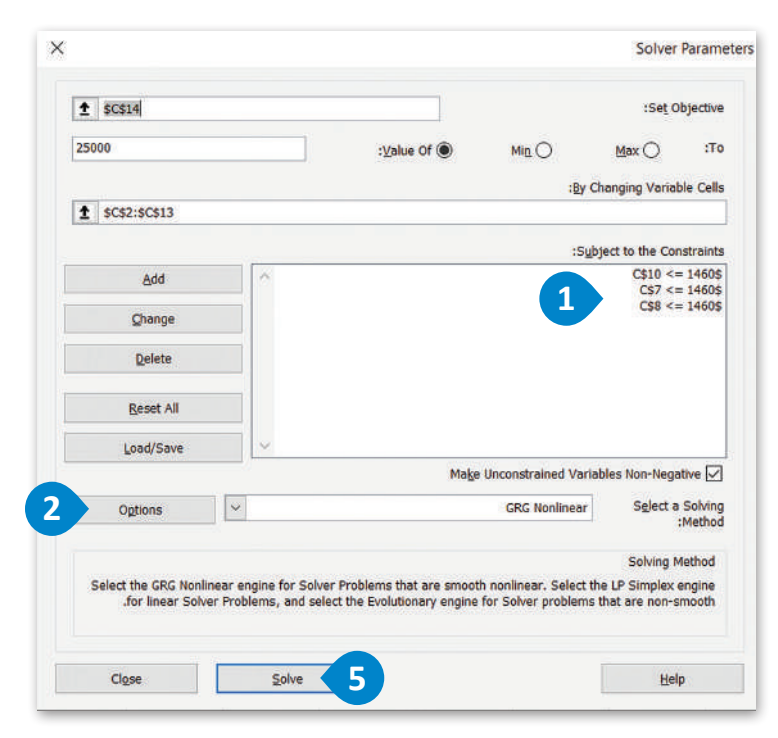

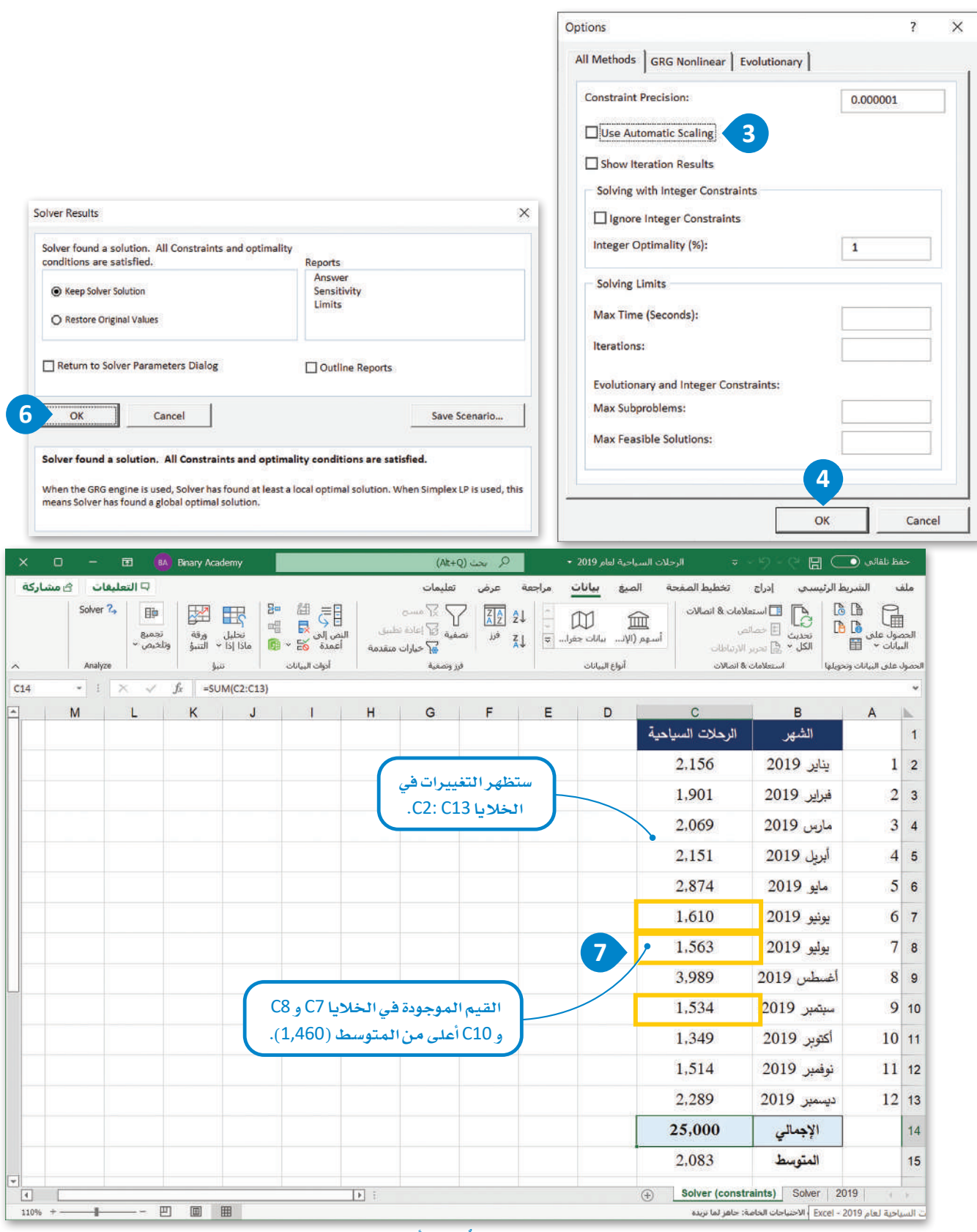

شكل 4.36: تعيين مُعامِلات أداة سولفر

#### تقييم سولفر باستخدام نتائج القيود Assess the Solver with constraints results

الآن وبعد أن استخدمت أداة سولفر بقيود، يُمكنك إنشـاء جدول مُكوُّن مـن الأعمـدة الخمسـة التاليـة مـرة أخـرى: الرقم التسلسلي، والشهر، والرحلات السياحية الشهرية لعـام 2019، ونتائـج Solver (Constraints) لعـام 2023، والاختـلاف، وبهـدف مقارنـة البيانات بسهولة قبل استخدام أداة سولفر وبعدها. من خلال القاء نظرة على النتائج، يمكنك هذه الرة ملاحظة أن إكسل بمساعدة سولفر يُقدِّم افتراحًا بأنه إذا أردت الوصول إلى هدف 25,000,000 زيارة سياحية في العام 2023، فيجب تنفيذ حملتك الترويجية للسياحة بحيث تتم زيادة أعداد الرحلات السياحية لجميع شهور السنة، كما يجب أن تكون الحملة الترويجية للسياحة أكثر شمولية على مدار العام ولا تقتصر فقط على الأشهر يونيو ويوليو وسبتمبر حيث وٌجدت الأرقام ذات الإشكالية في البداية. تشير نتائج سولفر أيضًا الى أن حملتك السياحية يحب أن تُر كِّز على زيادة عدد الزيارات، ولكن بصورةٍ واقعية.

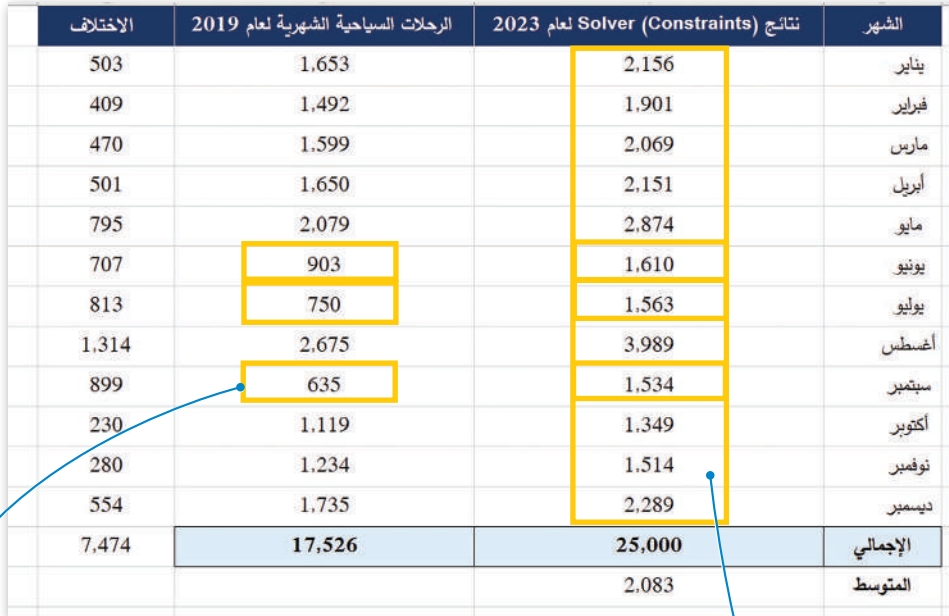

شكل 4.37: أعداد الرحلات السياحية لعام 2019 والبيانات بعد تنفيذ سولفر بقيود

أعداد الرحلات السياحية للأشهر يونيو ويوليو وسبتمبر التى تم إنشاؤها بواسطة أداة سولفر مع القيود. هذه القيم واقعية وستكون مفيدة في أتخاذ القرارات المستقبلية.

ويوڻيو وسيتھير 2019.

أعداد الرحلات السياحية لأشهر يونيو

يخ الختـام، تُظهـر نتائـج سـولفر مـع قيـود بأنـه يجب تصميـم حملة ترويجية شـاملة للسـياحة لتعزيز عدد الرحلات السياحية في كل شهر من شهور العام، مع هدف يتراوح بين 500,000 إلى 1,000,000 رحلة سياحية شهريًا. يمكن لوكالات السياحة والسفر الاستفادة من هذه الاقتراحات ووضع استراتيجيات لتعزيز الحملات الترويجية للسياحة في الملكة العربية السعودية على مدار العام، مع التركيز بشكل خاص على الأشهر يونيو ويوليو وسبتمبر. يُمكن على سبيل المثال تقديم خصومات على تذاكر الطيران أو تنظيم واستقطاب رحلات بحرية، وتنظيم المهر جانات الختلفة لجذب المزيد من السياح خلال هذه الأشهر الثلاثة.

# 

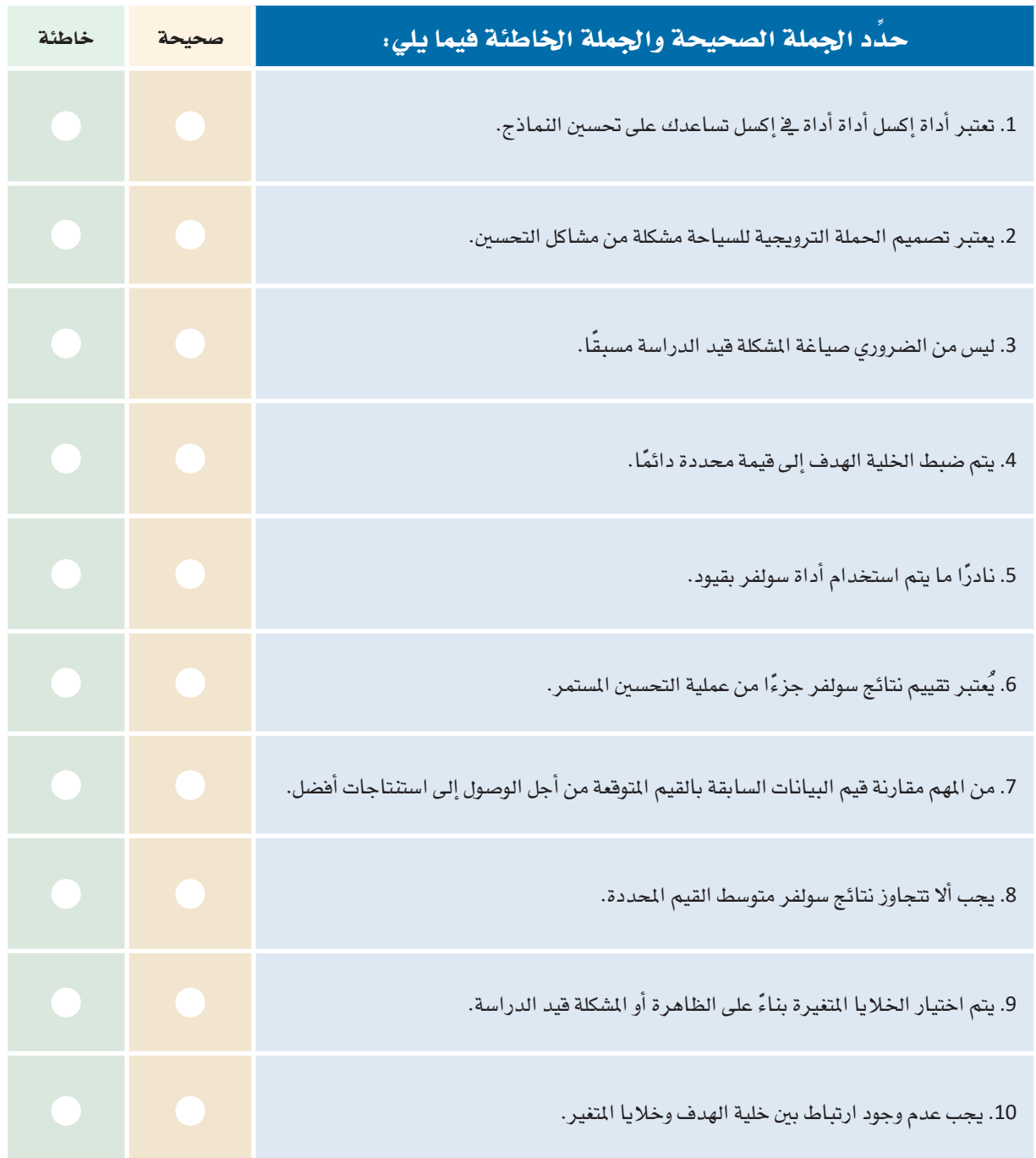

.<br>[2] قارن بين استخدام أداة سولفر بدون قيود واستخدامها بقيود، ثم اذكر اثنين من الاختلافات الأساسية بينهما.

<mark>3</mark> - قُمْ بزيارة صفحة بيانات السياحة التابعة لـوزارة السياحة السعودية في البوابـة الوطنيـة للبيانـات المقتوحـة (https://data.gov.sa)، شم قمْ بتنزيل بيانات الرحلات السياحية لعامي 2017 و 2018. استخدم أداة سولفر لتصميم حملتك السياحية لعام 2023.

هل يُمكن استخدام هذه البيانات لهذا الغرض؟ وضّح إجابتك.

ع<br>الله عن قيّم نتائج أداة سولفر التي استخدمتها في التدريب الثالث، واشرح ما إذا كانت واقعية أم لا؟ واذكر الحلول الأخرى التي لديك من أجل الوصول إلى نتائج أفضل وسبب اختيارك لها.

<mark>5</mark> \_ قيّم نتائج التدريب الرابع وقارنها بالنتائج الموضحة في الدرس، ثم اذكر النتائج التي تجدها مناسبة للقيام بحملتك الترويجية للسياحة.

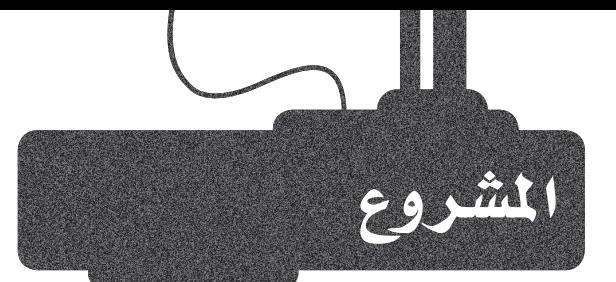

افترض أنك تعمل كَوكيل للسفريات وترغب فج تنفيذ حملة ترويجية للسياحة للمملكة العربية السعودية لعام 2024، حيث تهدف إلى رضع عدد الرحلات السياحية إلى 50,000,000.

### $2<sup>2</sup>$

 $\mathbf{1}$ 

- ويتعين عليك: - تحميل بيانات الرحلات السياحية لعام 2018 من صفحة بيانات السياحة التابعة لوزارة السياحة السعودية في البوابة الوطنية للبيانات المفتوحة (https://data.gov.sa).
	- إنشاء توقَّع لهذه البيانات لعام 2024.
	- تقييم النتائج المتوقّعة من أجل صياغة مشكلة التحسين.
- استخدم أداة إكسل سولفر (Excel Solver) للحصول على معلومات حول كيفية تصميم حملتك الترويجية للسياحة.
	- تقديم اقتراحات لحملة ترويجية للسياحة بناءً على نتائج أداة إكسل سولفر.

 $3<sup>7</sup>$ 

قم بإعداد عرضًا تقديميًا على برنامج مايكروسوفت باوربوينت باستخدام المُخططات أو الرسوم البيانية المناسبة يخ إكسل والتي تُوضِّح توقَّعاتك ونتائج أداة إكسل سولفر، ثم اشـرح مخططاتك وقدِّم اقتراحاتك للحملة الترويجية للسياحة.

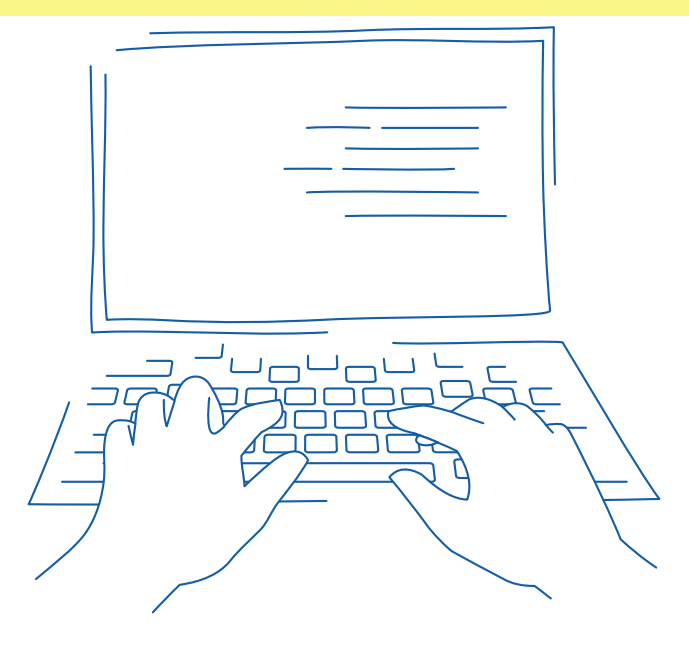

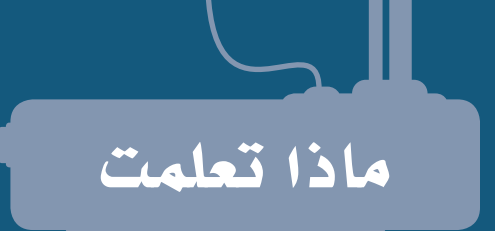

- مصطلح النمذجة التنبؤية.  $\,$
- > الاختلاف بين النمذجة المُعامِلية وغير المُعامِلية.
	- الأنواع املختلفة للنماذج التنب ؤية.
		- عملية إنشاء نموذج تنبؤي.<br>المنطقية المناء من المناس
	- ميزات وحتديات النمذجة التنب ؤية.
		- تطبيقات النمذجة التنبؤية.  $\,$ 
			- م�ص ُّ طلح التوقع.
		- ُّ الأنواع املختلفة ملخططات التوقع.
	- ُّ خطوات تطبيق توقع على بيانات حمددة.
		- مفهوم نطاق الثقة.
- مصطلح التحسين وإيجاد الحلول المثالية للمشكلة .  $\,$
- خطوات إجراء التحسينات باستخدام أداة إكسل سولفر .  $\qquad\qquad$ 
	- خطوات تقييم نتائج أداة إك�سل �سولفر.

المصطلحات الرئيسة

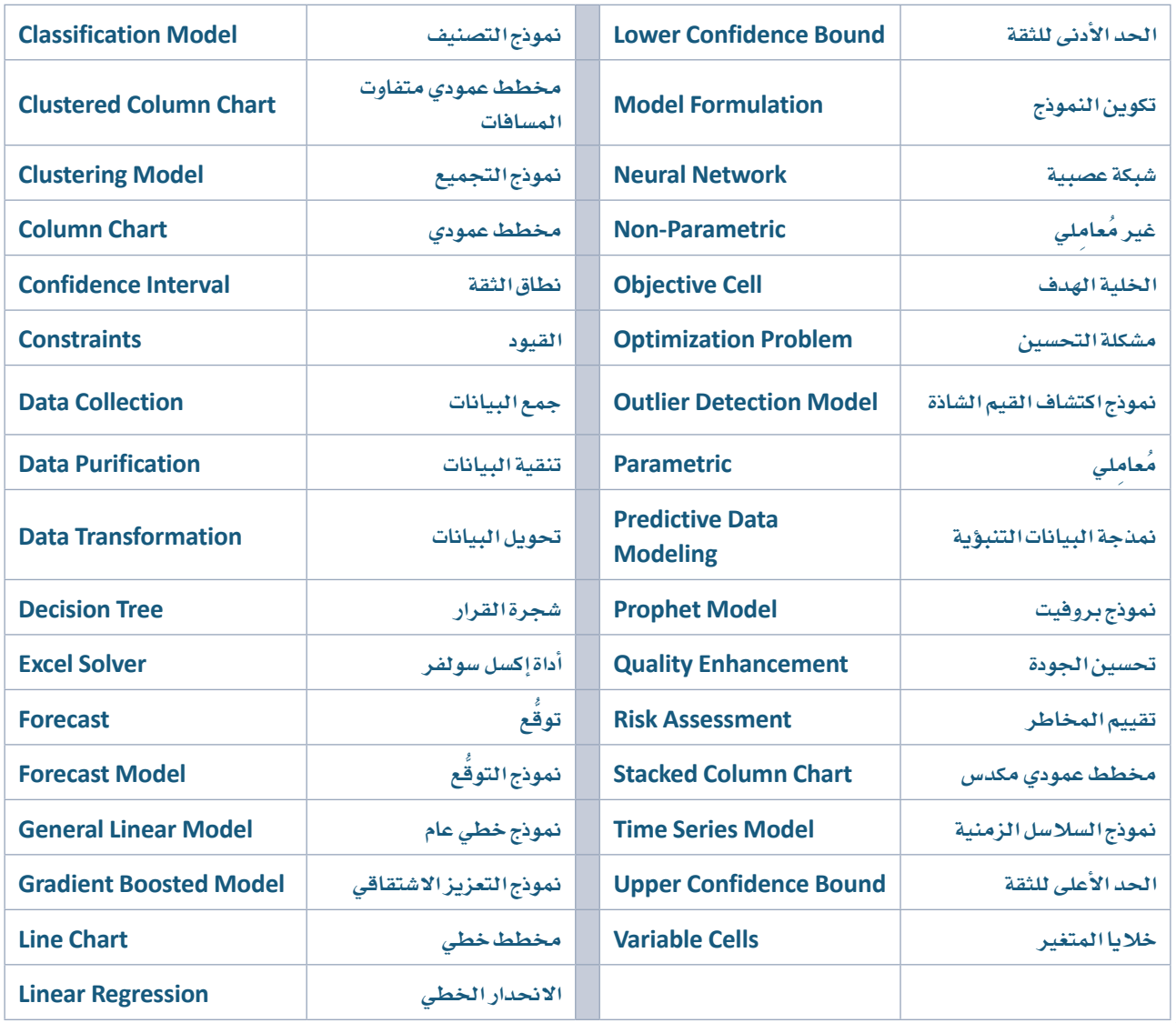

## متطلب البرمجة بلغة بايثون

تعد البرمجة أحد أهم المهارات التي ينبغي اكتسابها من قبل الطلاب الملتحقين بمسار علوم الحاسب والهندسة حيث تعد متطلب لعدد من المناهج في هذا المسار ومنها منهجي الهندسة وعلم البيانات. لتسهيل اكتساب الطالب لأساسيات البرمجة بلغة البايثون، فقد تم تصميم المحتوى التـالي الـذي يمكـن الوصـول إليه بمسـح رمز الاسـتجابة السـريع الخاص بكل موضوع. وينصـح الطالب بوضع خطة زمنية لإتمام الاطلاع على هذه الوحدات ويمكن الاسترشاد بالمدة الزمنية المقترحة لكل وحدة كما يمكن للطالب وضع علامة (٧) لتعليـم الوحـدات التـى أتمهـا.

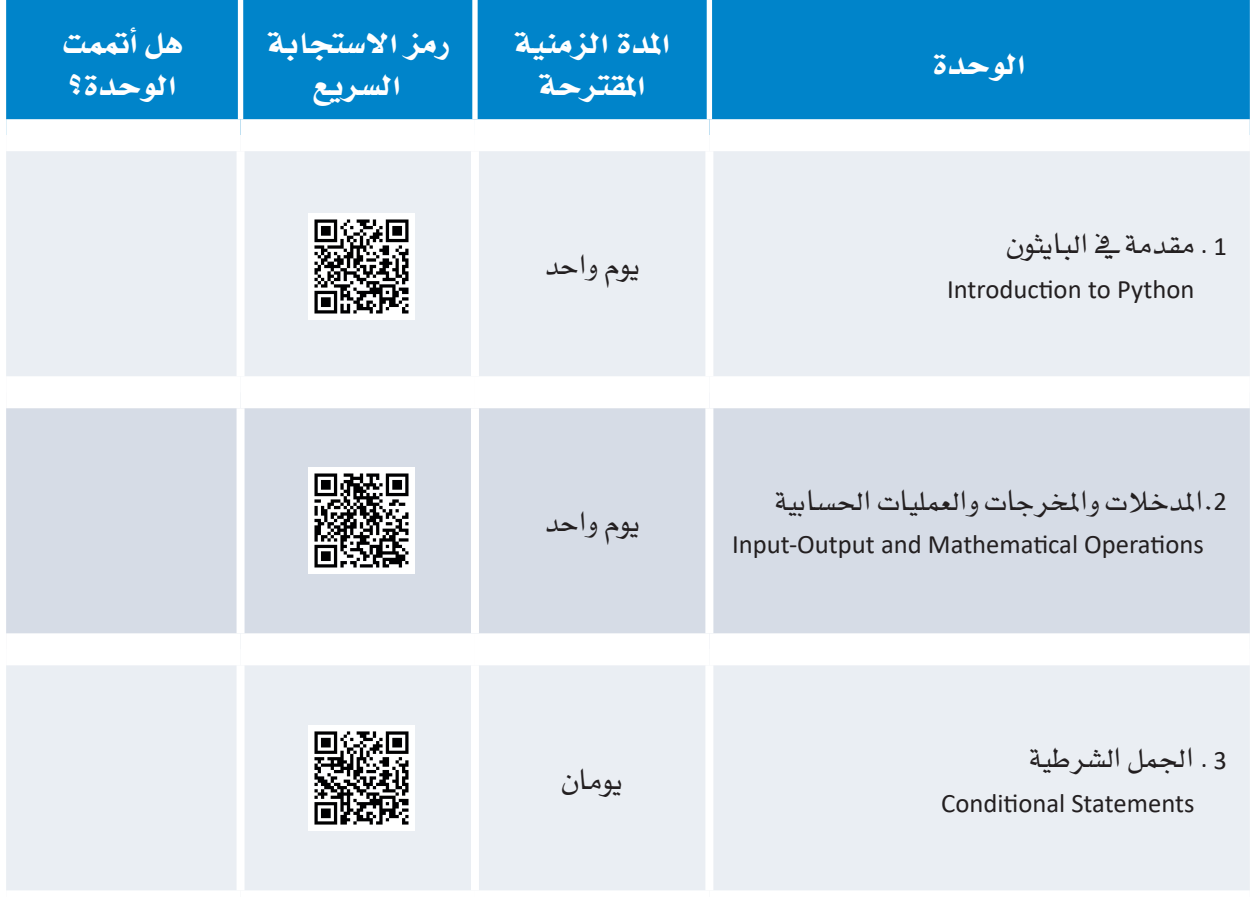

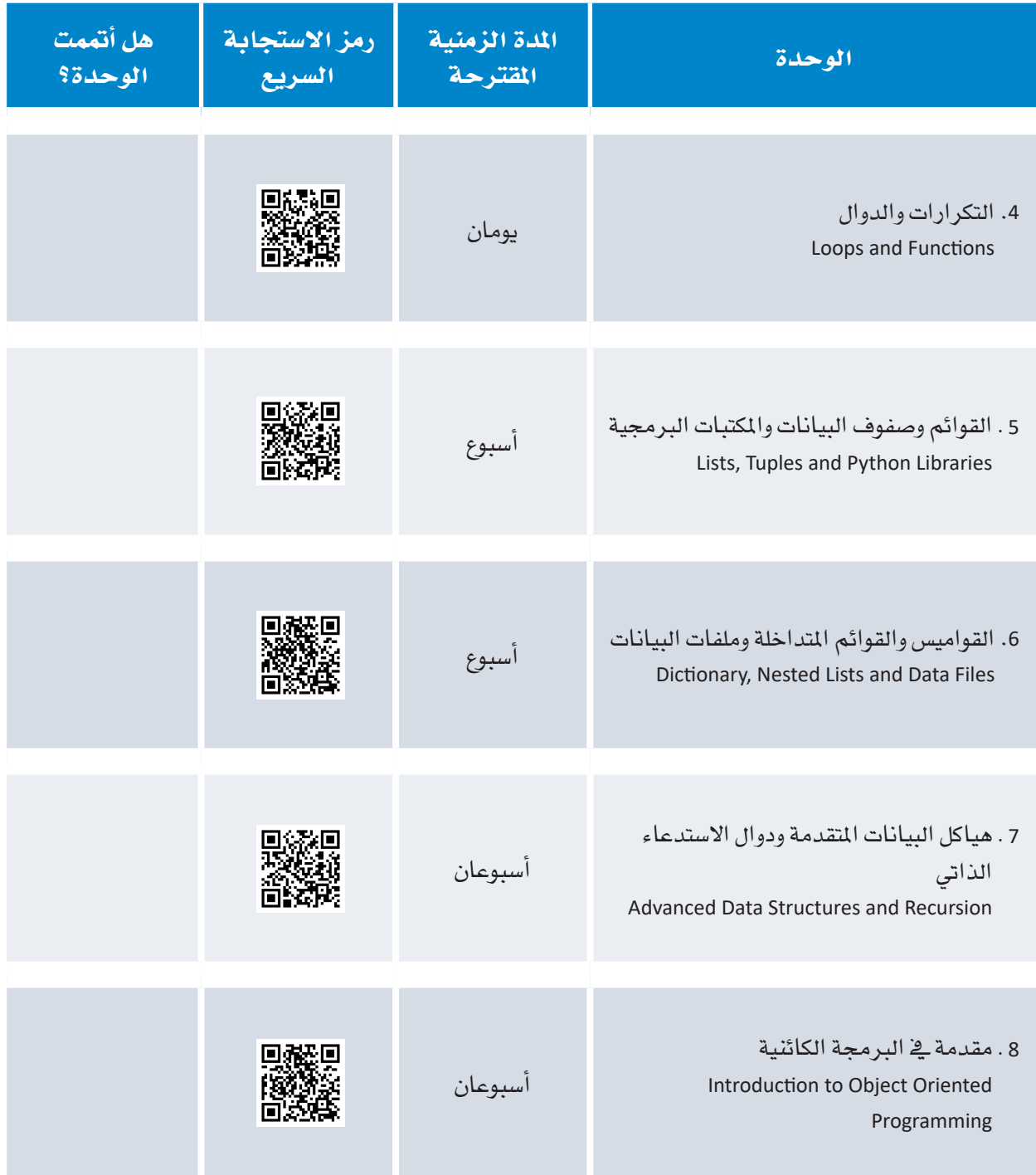